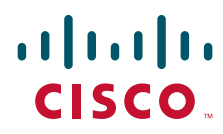

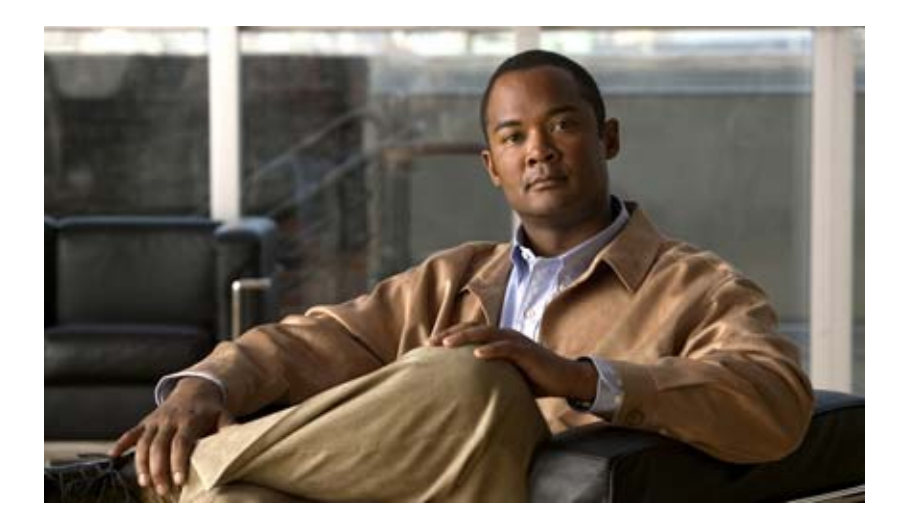

## **Cisco 1000 Series Connected Grid Routers Unicast Routing Software Configuration Guide**

First Published: September 2012

Last Updated: June 10, 2013

#### **Americas Headquarters**

Cisco Systems, Inc. 170 West Tasman Drive San Jose, CA 95134-1706 USA <http://www.cisco.com> Tel: 408 526-4000 800 553-NETS (6387) Fax: 408 527-0883

Text Part Number: OL-25630-04

THE SPECIFICATIONS AND INFORMATION REGARDING THE PRODUCTS IN THIS MANUAL ARE SUBJECT TO CHANGE WITHOUT NOTICE. ALL STATEMENTS, INFORMATION, AND RECOMMENDATIONS IN THIS MANUAL ARE BELIEVED TO BE ACCURATE BUT ARE PRESENTED WITHOUT WARRANTY OF ANY KIND, EXPRESS OR IMPLIED. USERS MUST TAKE FULL RESPONSIBILITY FOR THEIR APPLICATION OF ANY PRODUCTS.

THE SOFTWARE LICENSE AND LIMITED WARRANTY FOR THE ACCOMPANYING PRODUCT ARE SET FORTH IN THE INFORMATION PACKET THAT SHIPPED WITH THE PRODUCT AND ARE INCORPORATED HEREIN BY THIS REFERENCE. IF YOU ARE UNABLE TO LOCATE THE SOFTWARE LICENSE OR LIMITED WARRANTY, CONTACT YOUR CISCO REPRESENTATIVE FOR A COPY.

The Cisco implementation of TCP header compression is an adaptation of a program developed by the University of California, Berkeley (UCB) as part of UCB's public domain version of the UNIX operating system. All rights reserved. Copyright © 1981, Regents of the University of California.

NOTWITHSTANDING ANY OTHER WARRANTY HEREIN, ALL DOCUMENT FILES AND SOFTWARE OF THESE SUPPLIERS ARE PROVIDED "AS IS" WITH ALL FAULTS. CISCO AND THE ABOVE-NAMED SUPPLIERS DISCLAIM ALL WARRANTIES, EXPRESSED OR IMPLIED, INCLUDING, WITHOUT LIMITATION, THOSE OF MERCHANTABILITY, FITNESS FOR A PARTICULAR PURPOSE AND NONINFRINGEMENT OR ARISING FROM A COURSE OF DEALING, USAGE, OR TRADE PRACTICE.

IN NO EVENT SHALL CISCO OR ITS SUPPLIERS BE LIABLE FOR ANY INDIRECT, SPECIAL, CONSEQUENTIAL, OR INCIDENTAL DAMAGES, INCLUDING, WITHOUT LIMITATION, LOST PROFITS OR LOSS OR DAMAGE TO DATA ARISING OUT OF THE USE OR INABILITY TO USE THIS MANUAL, EVEN IF CISCO OR ITS SUPPLIERS HAVE BEEN ADVISED OF THE POSSIBILITY OF SUCH DAMAGES.

Cisco and the Cisco logo are trademarks or registered trademarks of Cisco and/or its affiliates in the U.S. and other countries. To view a list of Cisco trademarks, go to this URL: [www.cisco.com/go/trademarks.](http://www.cisco.com/go/trademarks) Third-party trademarks mentioned are the property of their respective owners. The use of the word partner does not imply a partnership relationship between Cisco and any other company. (1110R)

No combinations are authorized or intended under this document.

Any Internet Protocol (IP) addresses used in this document are not intended to be actual addresses. Any examples, command display output, and figures included in the document are shown for illustrative purposes only. Any use of actual IP addresses in illustrative content is unintentional and coincidental.

*Cisco 1000 Series Connected Grid Routers Unicast Routing Software Configuration Guide* ©2012–2013 Cisco Systems, Inc. All rights reserved.

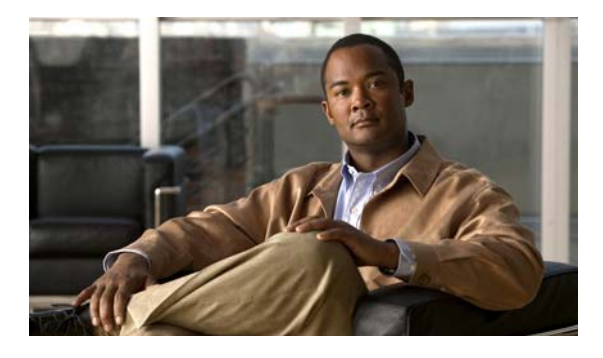

**CONTENTS**

### **[CHAPTER](#page-8-0) 1 [Unicast Routing](#page-8-1) 1-1**

[Information About Layer 3 Unicast Routing](#page-8-2) **1-1** [Routing Fundamentals](#page-9-0) **1-2** [Routing Metrics](#page-10-0) **1-3** [Path Length](#page-11-0) **1-4** [Reliability](#page-11-1) **1-4** [Routing Delay](#page-11-2) **1-4** [Bandwidth](#page-11-3) **1-4** [Load](#page-11-4) **1-4** [Communication Cost](#page-11-5) **1-4** [Router IDs](#page-12-0) **1-5** [Autonomous Systems](#page-12-1) **1-5** [Convergence](#page-13-0) **1-6** [Load Balancing and Equal Cost Multipath](#page-13-1) **1-6** [Administrative Distance](#page-13-2) **1-6** [Stub Routing](#page-13-3) **1-6** [Routing Algorithms](#page-14-0) **1-7** [Static Routes and Dynamic Routing Protocols](#page-15-0) **1-8** [Interior and Exterior Gateway Protocols](#page-15-1) **1-8** [Link-State Protocols](#page-15-2) **1-8** [Summary of Layer 3 Unicast Routing Features](#page-16-0) **1-9** [IPv4 and IPv6](#page-16-1) **1-9** [IP Services](#page-16-2) **1-9** [OSPF](#page-16-3) **1-9** [Static Routing](#page-17-0) **1-10** [WAN Backhaul Redundancy](#page-17-1) **1-10**

### **[CHAPTER](#page-18-0) 2 [Configuring IPv4](#page-18-1) 2-1**

[Information About IPv4](#page-18-2) **2-1** [Multiple IPv4 Addresses](#page-19-0) **2-2** [Address Resolution Protocol](#page-19-1) **2-2** [ARP Caching](#page-20-0) **2-3** [Static and Dynamic Entries in the ARP Cache](#page-20-1) **2-3** [Devices That Do Not Use ARP](#page-21-0) **2-4**

[Proxy ARP](#page-21-1) **2-4** [Local Proxy ARP](#page-21-2) **2-4** [Gratuitous ARP](#page-21-3) **2-4** [Path MTU Discovery](#page-22-0) **2-5** [ICMP](#page-22-1) **2-5** [Prerequisites for IPv4](#page-22-2) **2-5** [Guidelines and Limitations for IPv4](#page-22-3) **2-5** [Default Settings](#page-22-4) **2-5** [Configuring IPv4](#page-23-0) **2-6** [Configuring IPv4 Addressing](#page-23-1) **2-6** [Configuring Multiple IP Addresses](#page-24-0) **2-7** [Configuring a Static ARP Entry](#page-24-1) **2-7** [Configuring Proxy ARP](#page-25-0) **2-8** [Configuring Local Proxy ARP](#page-25-1) **2-8** [Configuring Gratuitous ARP](#page-26-0) **2-9** [Configuring Path MTU Discovery](#page-27-0) **2-10** [Configuring IP Directed Broadcasts](#page-27-1) **2-10** [Verifying the IPv4 Configuration](#page-28-0) **2-11** [Configuration Example for IPv4](#page-28-1) **2-11**

#### **[CHAPTER](#page-30-0) 3 [Configuring IPv6](#page-30-1) 3-1**

[Information About IPv6](#page-30-2) **3-1** [IPv6 Address Formats](#page-31-0) **3-2** [IPv6 Unicast Addresses](#page-32-0) **3-3** [Aggregatable Global Addresses](#page-32-1) **3-3** [Link-Local Addresses](#page-34-0) **3-5** [Unique Local Addresses](#page-34-1) **3-5** [Site-Local Address](#page-35-0) **3-6** [IPv6 Anycast Addresses](#page-35-1) **3-6** [IPv6 Multicast Addresses](#page-36-0) **3-7** [IPv4 Packet Header](#page-37-0) **3-8** [Simplified IPv6 Packet Header](#page-37-1) **3-8** [DNS for IPv6](#page-40-0) **3-11** [Path MTU Discovery for IPv6](#page-41-0) **3-12** [CDP IPv6 Address Support](#page-41-1) **3-12** [ICMP for IPv6](#page-41-2) **3-12** [IPv6 Neighbor Discovery](#page-42-0) **3-13** [IPv6 Neighbor Solicitation Message](#page-42-1) **3-13** [IPv6 Router Advertisement Message](#page-44-0) **3-15**

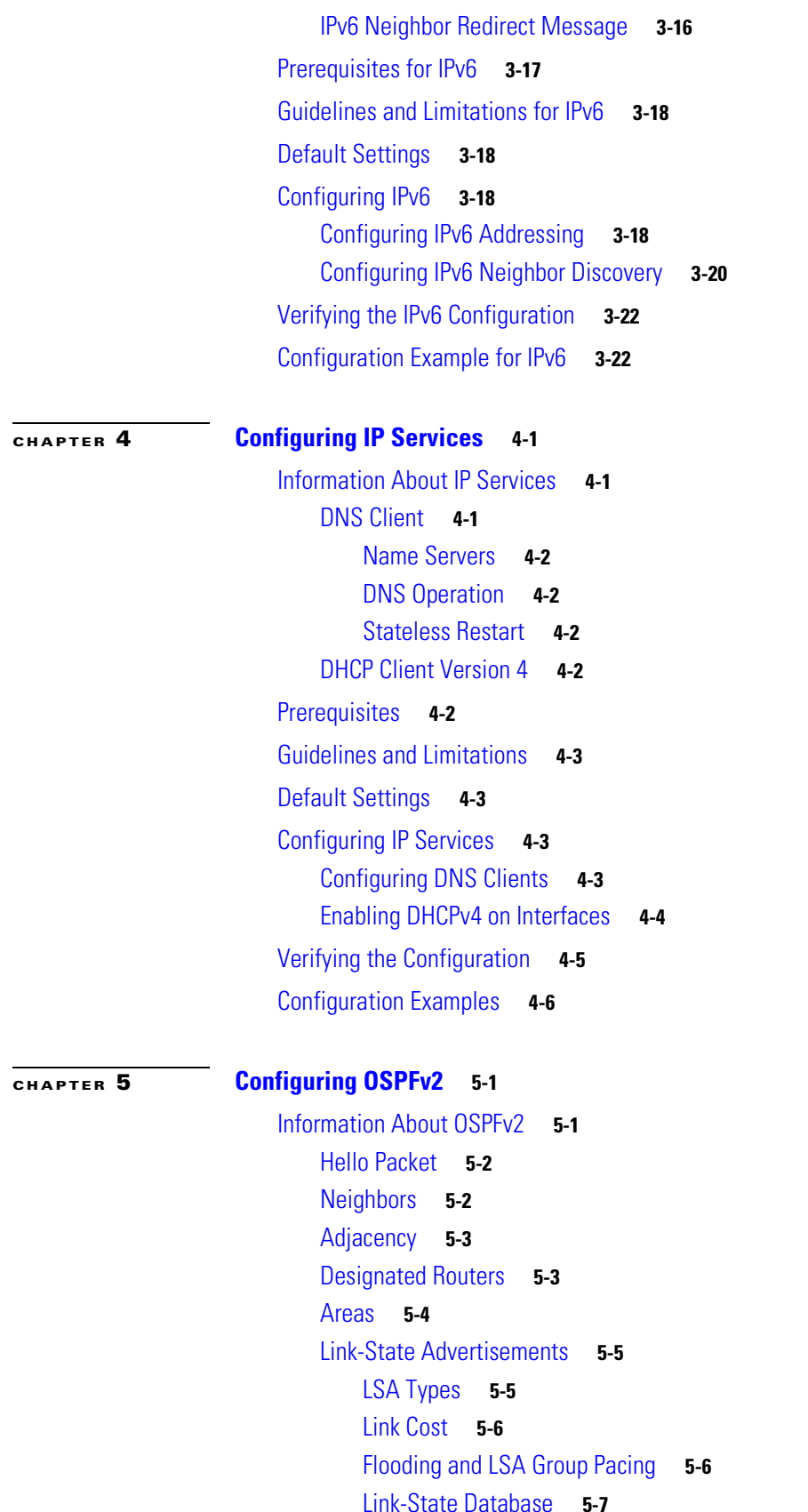

[Opaque LSAs](#page-64-1) **5-7** [OSPFv2 and the Unicast RIB](#page-64-2) **5-7** [Authentication](#page-64-3) **5-7** [Simple Password Authentication](#page-65-0) **5-8** [MD5 Authentication](#page-65-1) **5-8** [Advanced Features](#page-65-2) **5-8** [Stub Area](#page-65-3) **5-8** [Not-So-Stubby Area](#page-66-0) **5-9** [Virtual Links](#page-66-1) **5-9** [Route Summarization](#page-67-0) **5-10** [Graceful Restart](#page-67-1) **5-10** [OSPFv2 Stub Router Advertisements](#page-68-0) **5-11** [Multiple OSPFv2 Instances](#page-68-1) **5-11** [SPF Optimization](#page-68-2) **5-11** [Prerequisites for OSPFv2](#page-69-0) **5-12** [Guidelines and Limitations for OSPFv2](#page-69-1) **5-12** [Default Settings](#page-69-2) **5-12** [Configuring Basic OSPFv2](#page-70-0) **5-13** [Enabling OSPFv2](#page-70-1) **5-13** [Creating an OSPFv2 Instance](#page-70-2) **5-13** [Configuring Optional Parameters on an OSPFv2 Instance](#page-71-0) **5-14** [Configuring Networks in OSPFv2](#page-72-0) **5-15** [Configuring Authentication for an Area](#page-73-0) **5-16** [Configuring Authentication for an Interface](#page-75-0) **5-18** [Configuring Advanced OSPFv2](#page-76-0) **5-19** [Configuring Filter Lists for Border Routers](#page-77-0) **5-20** [Configuring Stub Areas](#page-78-0) **5-21** [Configuring a Totally Stubby Area](#page-79-0) **5-22** [Configuring NSSA](#page-79-1) **5-22** [Configuring Virtual Links](#page-80-0) **5-23** [Configuring Route Summarization](#page-82-0) **5-25** [Configuring Stub Route Advertisements](#page-83-0) **5-26** [Modifying the Default Timers](#page-84-0) **5-27** [Configuring Graceful Restart](#page-86-0) **5-29** [Restarting an OSPFv2 Instance](#page-87-0) **5-30** [Verifying the OSPFv2 Configuration](#page-87-1) **5-30** [Monitoring OSPFv2 Statistics](#page-88-0) **5-31** [Configuration Example for OSPFv2](#page-88-1) **5-31**

### **[CHAPTER](#page-90-0) 6 [Configuring OSPFv3](#page-90-1) 6-1**

[Information About OSPFv3](#page-90-2) **6-1** [Comparison of OSPFv3 and OSPFv2](#page-91-0) **6-2** [Hello Packet](#page-91-1) **6-2** [Neighbors](#page-92-0) **6-3** [Adjacency](#page-92-1) **6-3** [Designated Routers](#page-93-0) **6-4** [Areas](#page-94-0) **6-5** [Link-State Advertisement](#page-94-1) **6-5** [LSA Types](#page-95-0) **6-6** [Link Cost](#page-95-1) **6-6** [Flooding and LSA Group Pacing](#page-95-2) **6-6** [Link-State Database](#page-96-0) **6-7** [Multi-Area Adjacency](#page-96-1) **6-7** [OSPFv3 and the IPv6 Unicast RIB](#page-96-2) **6-7** [Address Family Support](#page-97-0) **6-8** [Advanced Features](#page-97-1) **6-8** [Stub Area](#page-97-2) **6-8** [Not-So-Stubby Area](#page-98-0) **6-9** [Virtual Links](#page-98-1) **6-9** [Route Summarization](#page-99-0) **6-10** [Graceful Restart](#page-99-1) **6-10** [Multiple OSPFv3 Instances](#page-100-0) **6-11** [SPF Optimization](#page-100-1) **6-11** [Prerequisites for OSPFv3](#page-100-2) **6-11** [Guidelines and Limitations for OSPFv3](#page-101-0) **6-12** [Default Settings](#page-101-1) **6-12** [Configuring Basic OSPFv3](#page-101-2) **6-12** [Enabling OSPFv3](#page-101-3) **6-12** [Creating an OSPFv3 Instance](#page-102-0) **6-13** [Configuring Networks in OSPFv3](#page-103-0) **6-14** [Configuring Advanced OSPFv3](#page-105-0) **6-16** [Configuring Filter Lists for Border Routers](#page-106-0) **6-17** [Configuring Stub Areas](#page-106-1) **6-17** [Configuring a Totally Stubby Area](#page-107-0) **6-18** [Configuring NSSA](#page-108-0) **6-19** [Configuring Multi-Area Adjacency](#page-109-0) **6-20** [Configuring Virtual Links](#page-110-0) **6-21** [Configuring Route Summarization](#page-112-0) **6-23**

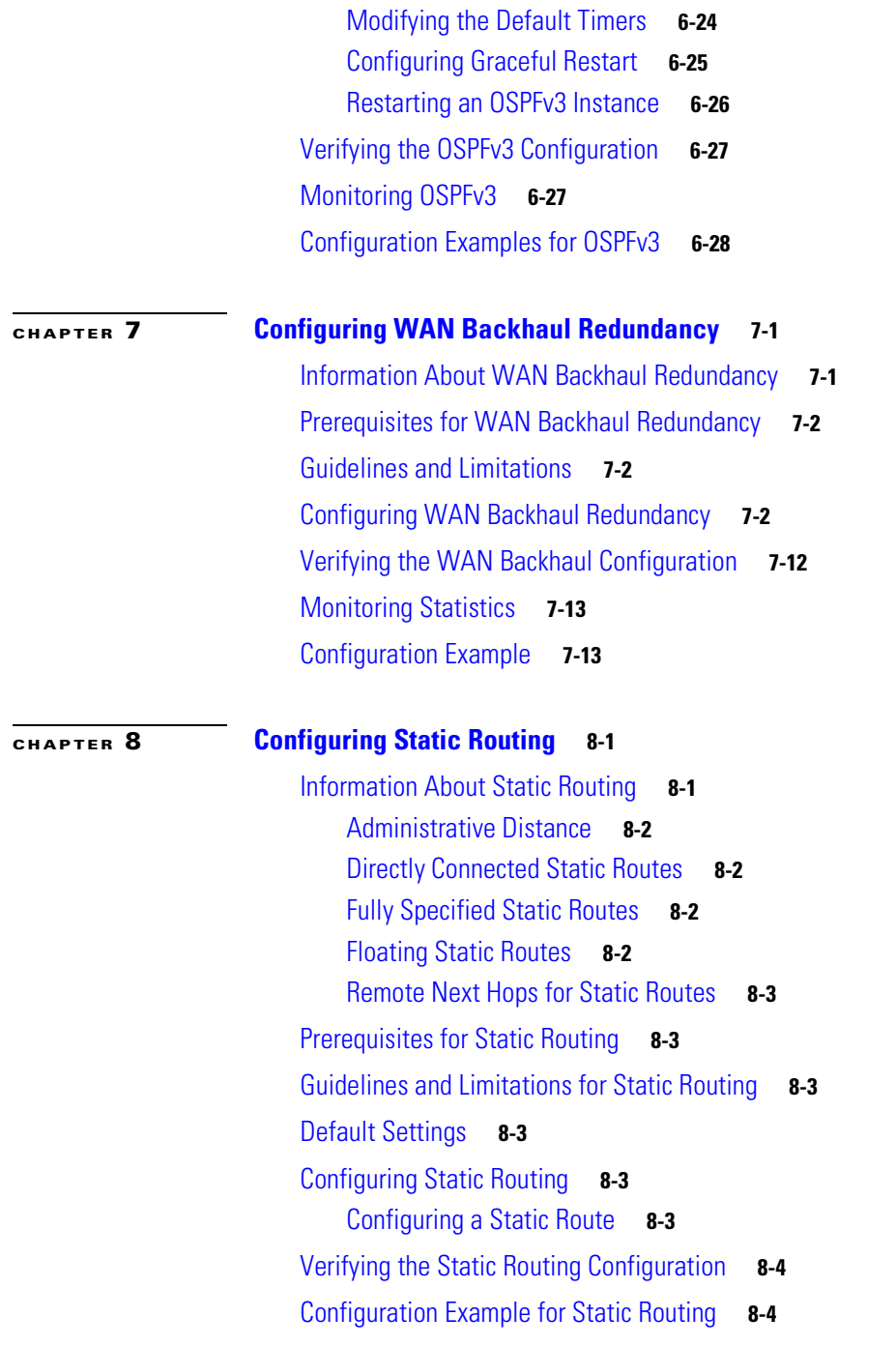

**[GLOSSARY](#page-136-0)**

 $\overline{\phantom{a}}$ 

n

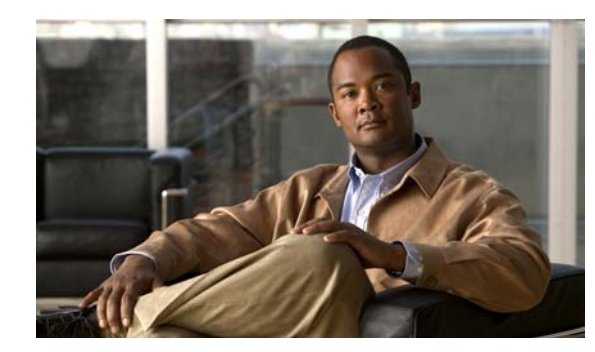

## <span id="page-8-0"></span>**CHAPTER 1**

# <span id="page-8-1"></span>**Unicast Routing**

This chapter introduces the underlying concepts for Layer 3 unicast routing protocols in Cisco 1000 Series Connected Grid Routers (*hereafter* referred to as the Cisco CG-OS router) and WAN backhaul redundancy.The system software for the router is identified as the Cisco CG-OS software.

This chapter includes the following sections:

- **•** [Information About Layer 3 Unicast Routing, page 1-1](#page-8-2)
- **•** [Routing Algorithms, page 1-7](#page-14-0)
- **•** [Summary of Layer 3 Unicast Routing Features, page 1-9](#page-16-0)
- **•** [WAN Backhaul Redundancy, page 1-10](#page-17-1)

## <span id="page-8-2"></span>**Information About Layer 3 Unicast Routing**

Layer 3 unicast routing involves determining optimal routing paths. You can use routing algorithms to calculate the optimal path from the router to a destination. This calculation depends on the algorithm selected, route metrics, and other considerations such as load balancing and alternate path discovery.

This section includes the following topics:

- **•** [Routing Fundamentals, page 1-2](#page-9-0)
- [Routing Metrics, page 1-3](#page-10-0)
- [Router IDs, page 1-5](#page-12-0)
- **•** [Autonomous Systems, page 1-5](#page-12-1)
- **•** [Convergence, page 1-6](#page-13-0)
- **•** [Load Balancing and Equal Cost Multipath, page 1-6](#page-13-1)
- **•** [Administrative Distance, page 1-6](#page-13-2)
- **•** [Stub Routing, page 1-6](#page-13-3)

Г

## <span id="page-9-0"></span>**Routing Fundamentals**

Routing protocols use a [metric](#page-139-0) to evaluate the best path to the destination. A metric is a standard of measurement, such as a path bandwidth, that routing algorithms use to determine the optimal path to a destination. To aid path determination, routing algorithms initialize and maintain routing tables that contain route information such as the IP destination address, the address of the next router, or the [next](#page-139-1)  [hop](#page-139-1). Destination and next-hop associations tell a router that an IP destination can be reached optimally by sending the packet to a particular router that represents the next hop on the way to the final destination. When a router receives an incoming packet, it checks the destination address and attempts to associate this address with the next hop.

Routing tables can contain other information, such as the data about the desirability of a path. Routers compare metrics to determine optimal routes, and these metrics differ depending on the design of the routing algorithm used. See the [Routing Metrics, page 1-3.](#page-10-0)

Routers communicate with one another and maintain their routing tables by transmitting a variety of messages. The routing update message is one such message that consists of all or a portion of a routing table. By analyzing routing updates from all other routers, a router can build a detailed picture of the network topology. A link-state advertisement, which is another example of a message sent between routers, informs other routers of the link state of the sending router. You can also use link information to enable routers to determine optimal routes to network destinations. For more information, see the [Routing Algorithms, page 1-7](#page-14-0).

a ka

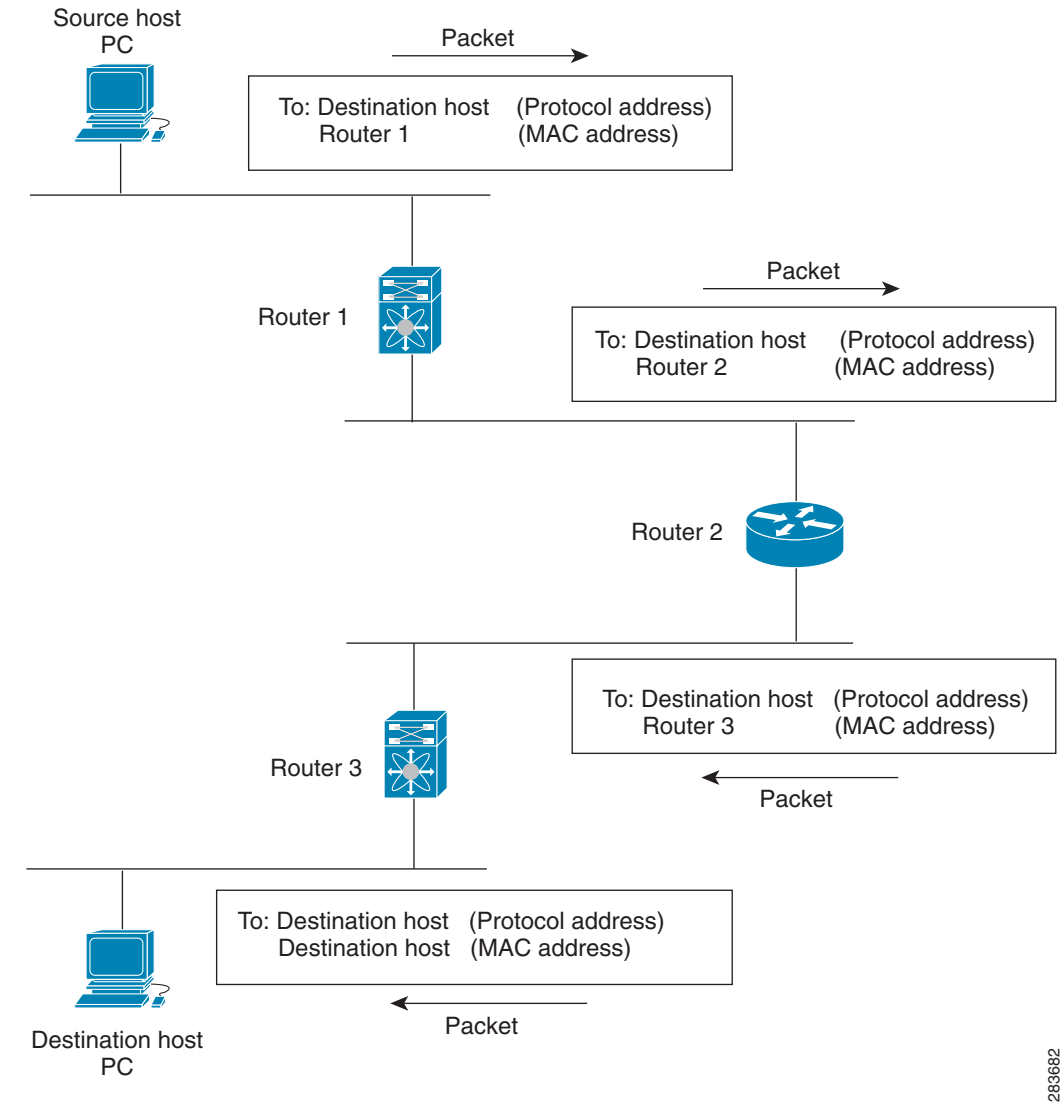

*Figure 1-1 Packet Header Updates Through a Network*

### <span id="page-10-0"></span>**Routing Metrics**

Routing algorithms use many different metrics to determine the best route. Sophisticated routing algorithms can base route selection on multiple metrics.

This section includes the following metrics:

- **•** [Path Length, page 1-4](#page-11-0)
- **•** [Reliability, page 1-4](#page-11-1)
- **•** [Routing Delay, page 1-4](#page-11-2)
- **•** [Bandwidth, page 1-4](#page-11-3)
- **•** [Load, page 1-4](#page-11-4)
- **•** [Communication Cost, page 1-4](#page-11-5)

Г

### <span id="page-11-0"></span>**Path Length**

The [path length](#page-139-2) is the most common routing metric. Some routing protocols allow you to assign arbitrary costs to each network link. In this case, the path length is the sum of the costs associated with each link traversed. Other routing protocols define the hop count, which is a metric that specifies the number of passes through internetworking products, such as routers, that a packet must take from a source to a destination.

### <span id="page-11-1"></span>**Reliability**

The [reliability](#page-139-3), in the context of routing algorithms, is the dependability (in terms of the bit-error rate) of each network link. Some network links might go down more often than others. After a network fails, certain network links might be repaired more easily or more quickly than other links. The reliability factors that you can take into account when assigning the reliability rating are arbitrary numeric values that you usually assign to network links.

### <span id="page-11-2"></span>**Routing Delay**

The routing [delay](#page-137-0) is the length of time required to move a packet from a source to a destination through the internetwork. The delay depends on many factors, including the bandwidth of intermediate network links, the port queues at each router along the way, the network congestion on all intermediate network links, and the physical distance that the packet must travel. Because the routing delay is a combination of several important variables, it is a common and useful metric.

### <span id="page-11-3"></span>**Bandwidth**

The [bandwidth](#page-136-1) is the available traffic capacity of a link. Although the bandwidth is the maximum attainable throughput on a link, routes through links with greater bandwidth do not necessarily provide better routes than routes through slower links. For example, if a faster link is busier, the actual time required to send a packet to the destination could be greater.

### <span id="page-11-4"></span>**Load**

The [load](#page-138-0) is the degree to which a network resource, such as a router, is busy. You can calculate the load in a variety of ways, including CPU usage and packets processed per second. Monitoring these parameters on a continual basis can be resource intensive.

### <span id="page-11-5"></span>**Communication Cost**

The [communication cost](#page-137-1) is a measure of the operating cost to route over a link. The communication cost is another important metric, especially if you do not care about performance as much as operating expenditures. For example, the line delay for a private line might be longer than a public line, but you can send packets over your private line rather than through the public lines that cost money for usage time.

## <span id="page-12-3"></span><span id="page-12-0"></span>**Router IDs**

Each routing process has an associated [router ID](#page-140-0). You can configure the router ID to any interface. The Cisco CG-OS router supports cellular, Ethernet (Fast Ethernet and Gigabit Ethernet), and WiMax interfaces. When you do not configure the router ID, the Cisco CG-OS router selects the router ID based on the following criteria:

- **•** The Cisco CG-OS router prefers loopback0 over any other interface. When loopback0 does not exist, then the router prefers the first loopback interface over any other interface type.
- When you do not configure a loopback interface, the Cisco CG-OS router uses the first interface in the configuration file as the router ID. When you configure any loopback interface after the Cisco CG-OS software selects the router ID, the loopback interface becomes the router ID. When the loopback interface is not loopback0 and you configure loopback0 with an IP address, the router ID changes to the IP address of loopback0.
- When the interface that the router ID is based on changes, that new IP address becomes the router ID. When any other interface changes its IP address, there is no router ID change.

#### **Related Topics**

*Cisco 1000 Series Connected Grid Routers WiFi Software Configuration Guide*

*Cisco 1240 Connected Grid Router Hardware Installation Guide*

*Cisco Connected Grid Cellular 3G Module for CGR1000 Series Installation and Configuration Guide Cisco Connected Grid WiMAX Module for CGR1000 Series Installation and Configuration Guide*

## <span id="page-12-1"></span>**Autonomous Systems**

An [autonomous system](#page-136-2) (AS) is a network controlled by a single technical administration entity. Autonomous systems divide global external networks into individual routing domains, where local routing policies are applied. This organization simplifies routing domain administration and simplifies consistent policy configuration.

Each autonomous system can support multiple interior routing protocols that dynamically exchange routing information through route [redistribution](#page-139-4). The Regional Internet Registries assign a unique number to each public autonomous system that directly connects to the Internet. This autonomous system number (AS number) identifies both the routing process and the autonomous system.

The Cisco CG-OS router supports 4-byte AS numbers. [Table 1-1](#page-12-2) lists the AS number ranges.

<span id="page-12-2"></span>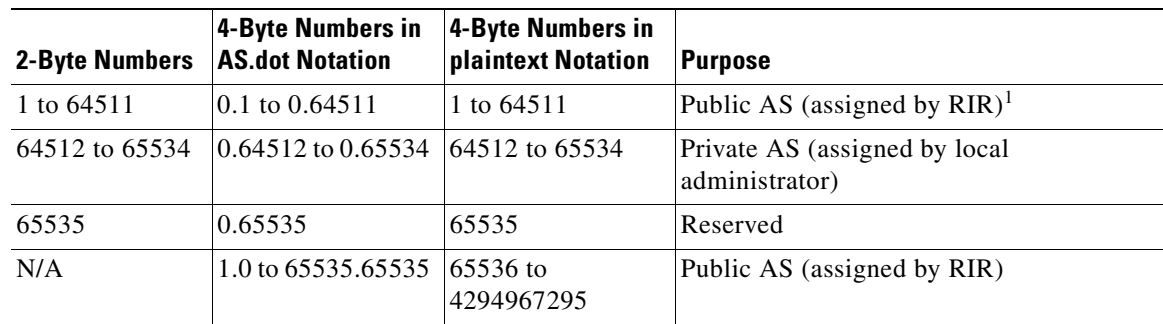

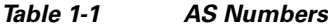

1. RIR=Regional Internet Registries

 $\mathbf I$ 

Private autonomous system numbers are used for internal routing domains but must be translated by the Cisco CG-OS router for traffic that is routed out to the Internet. It is important not to configure routing protocols to advertise private autonomous system numbers to external networks. By default, the Cisco CG-OS router does not remove private autonomous system numbers from routing updates.

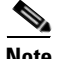

**Note** The autonomous system number assignment for public and private networks is governed by the Internet Assigned Number Authority (IANA). For information about autonomous system numbers, including the reserved number assignment, or to apply to register an autonomous system number, see this URL: <http://www.iana.org/>

## <span id="page-13-0"></span>**Convergence**

A key aspect to measure for any routing algorithm is how much time a router takes to react to network topology changes. When a part of the network changes for any reason, such as a link failure, the routing information in different routers might not match. Some routers will have updated information about the changed topology, while other routers will still have the old information. The [convergence](#page-137-2) is the amount of time before all routers in the network have updated, matching routing information. The convergence time varies depending on the routing algorithm. Fast convergence minimizes the chance of lost packets caused by inaccurate routing information.

## <span id="page-13-1"></span>**Load Balancing and Equal Cost Multipath**

Routing protocols can use [load balancing](#page-138-1) or equal cost multipath (ECMP) to share traffic across multiple paths.When a router learns multiple routes to a specific network, it installs the route with the lowest administrative distance in the routing table. If the router receives and installs multiple paths with the same administrative distance and cost to a destination, load balancing can occur. Load balancing distributes the traffic across all the paths, sharing the load. The number of paths used is limited by the number of entries that the routing protocol puts in the routing table.

## <span id="page-13-2"></span>**Administrative Distance**

An [administrative distance](#page-136-3) is a rating of the trustworthiness of a routing information source. A higher value indicates a lower trust rating. Typically, a route can be learned through more than one protocol. Administrative distance is used to discriminate between routes learned from more than one protocol. The route with the lowest administrative distance is installed in the IP routing table.

## <span id="page-13-3"></span>**Stub Routing**

You can use stub routing in a hub-and-spoke network topology, where one or more end (stub) networks are connected to a remote router (the spoke) that is connected to one or more distribution routers (the hub). The remote router is adjacent only to one or more distribution routers. The only route for IP traffic to follow into the remote router is through a distribution router. This type of configuration is commonly used in WAN topologies in which the distribution router is directly connected to a WAN. The distribution router can be connected to many more remote routers. Often, the distribution router is connected to 100 or more remote routers. In a hub-and-spoke topology, the remote router must forward all nonlocal traffic to a distribution router, so it becomes unnecessary for the remote router to hold a complete routing table. Generally, the distribution router sends only a default route to the remote router.

Only specified routes are propagated from the remote (stub) router. The stub router responds to all queries for summaries, connected routes, redistributed static routes, external routes, and internal routes with the message "inaccessible." A router that is configured as a stub sends a special peer information packet to all neighboring routers to report its status as a stub router.

Any neighbor that receives a packet that informs it of the stub status does not query the stub router for any routes, and a router that has a stub peer does not query that peer. The stub router depends on the distribution router to send the proper updates to all peers.

[Figure 1-2](#page-14-1) shows a simple hub-and-spoke configuration.

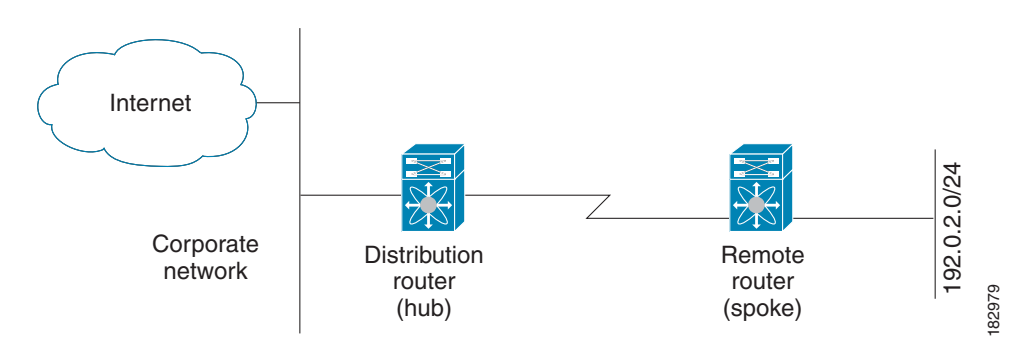

<span id="page-14-1"></span>*Figure 1-2 Simple Hub-and-Spoke Network*

Stub routing does not prevent routes from being advertised to the remote router. [Figure 1-2](#page-14-1) shows that the remote router can access the corporate network and the Internet through the distribution router only. A full route table on the remote router, in this example, serves no functional purpose because the path to the corporate network and the Internet is always through the distribution router. A larger route table reduces only the amount of memory required by the remote router. The bandwidth and memory used can be lessened by summarizing and filtering routes in the distribution router. In this network topology, the remote router does not need to receive routes that have been learned from other networks because the remote router must send all nonlocal traffic, regardless of its destination, to the distribution router. To configure a true stub network, you should configure the distribution router to send only a default route to the remote router.

The Open Shortest Path First (OSPF) protocol supports stub areas. For more information on OSPF, see [OSPF, page 1-9.](#page-16-3)

## <span id="page-14-0"></span>**Routing Algorithms**

Routing algorithms determine how a router gathers and reports reachability information, how it deals with topology changes, and how it determines the optimal route to a destination. Various types of routing algorithms exist, and each algorithm has a different impact on network and router resources. Routing algorithms use a variety of metrics that affect calculation of optimal routes. You can classify routing algorithms by type, such as static or dynamic, and interior or exterior.

This section includes the following topics:

- **•** [Static Routes and Dynamic Routing Protocols, page 1-8](#page-15-0)
- **•** [Interior and Exterior Gateway Protocols, page 1-8](#page-15-1)
- **•** [Link-State Protocols, page 1-8](#page-15-2)

## <span id="page-15-0"></span>**Static Routes and Dynamic Routing Protocols**

Static routes are route table entries that you manually configure. These static routes do not change unless you reconfigure them. Static routes are simple to design and work well in environments where network traffic is relatively predictable and where network design is relatively simple.

Because static routing systems cannot react to network changes, do not use them for large, constantly changing networks. Most routing protocols today use dynamic routing algorithms that adjust to changing network circumstances by analyzing incoming routing update messages. When the message indicates that a network change has occurred, the routing software recalculates routes and sends out new routing update messages. These messages permeate the network, triggering routers to rerun their algorithms and change their routing tables accordingly.

You can supplement dynamic routing algorithms with static routes where appropriate. For example, you can configure each subnetwork with a static route to the IP [default gateway](#page-137-3) or router of last resort (the router to which all unrouteable packets are sent).

## <span id="page-15-1"></span>**Interior and Exterior Gateway Protocols**

You can separate networks into unique routing domains or autonomous systems. An autonomous system is a portion of an internetwork under common administrative authority that is regulated by a particular set of administrative guidelines. Routing protocols that route between autonomous systems are called exterior gateway protocols or interdomain protocols. Routing protocols used within an autonomous system are called interior gateway protocols or intradomain protocols. OSPF is an example of an interior gateway protocol that the Cisco CG-OS router supports.

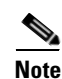

**Note** The Cisco CG-OS router does not support any exterior gateway protocols.

## <span id="page-15-2"></span>**Link-State Protocols**

The [link-state](#page-138-2) protocols, also known as shortest path first (SPF), share information with neighboring routers. Each router builds a link-state advertisement (LSA) that contains information about each link and directly connected neighbor router.

Each LSA has a sequence number. When a router receives an LSA and updates its link-state database, the LSA floods all adjacent neighbors. When a router receives two LSAs with the same sequence number (from the same router), the router does not flood its neighbors with the last LSA received because it wants to prevent an LSA update loop.

Discovering neighbors and establishing adjacency is an important part of a link state protocol. Neighbors use special Hello packets to discover on another. Hello packets also serve as keepalive notifications for each neighbor router. Adjacency establishes a common set of operating parameters for the link-state protocol between neighbor routers.

When a router receives an LSA, the router adds the LSA to its link-state database. Each entry consists of the following parameters:

- **•** Router ID (for the router that originated the LSA)
- **•** Neighbor ID
- **•** Link cost
- **•** Sequence number of the LSA

**•** Age of the LSA entry

The router runs the SPF algorithm on the link-state database, building the shortest path tree for that router. This SPF tree is used to populate the routing table.

In link-state algorithms, each router builds a picture of the entire network in its routing tables. The link-state algorithms send small updates everywhere, while distance vector algorithms send larger updates only to neighboring routers.

Because link-state algorithms converge more quickly, they are less likely to cause routing loops than distance vector algorithms. However, link-state algorithms require more CPU power and memory than distance vector algorithms and they can be more expensive to implement and support. Link-state protocols are generally more scalable than distance vector protocols.

OSPF is an example of a link-state protocol.

## <span id="page-16-0"></span>**Summary of Layer 3 Unicast Routing Features**

This section provides a brief introduction to the Layer 3 unicast features and protocols supported in the Cisco CG-OS router.

This section includes the following topics:

- **IPv4** and **IPv6**, page 1-9
- **IP Services**, page 1-9
- **•** [OSPF, page 1-9](#page-16-3)
- [Static Routing, page 1-10](#page-17-0)

### <span id="page-16-1"></span>**IPv4 and IPv6**

Layer 3 routing employs the IPv4 and/or the IPv6 protocol. IPv6 increases the number of network address bits to 128 bits from the 32 bits employed by IPv4.

The Cisco CG-OS router supports Address Resolution Protocol (ARP) and Internet Control Message Protocol (ICMP) when employing IPv4.

The Cisco CG-OS router supports Internet Control Message Protocol for IPv6 (ICMPv6) and Neighbor Discovery (ND) when employing IPv6.

For more information, see [Chapter 2, "Configuring IPv4"](#page-18-3) and [Chapter 3, "Configuring IPv6."](#page-30-3)

### <span id="page-16-2"></span>**IP Services**

IP Services addresses Domain Name System (DNS) clients. For more information, see [Chapter 4,](#page-52-4)  ["Configuring IP Services."](#page-52-4)

## <span id="page-16-3"></span>**OSPF**

The Open Shortest Path First (OSPF) protocol is a link-state routing protocol that exchanges network reachability information within an autonomous system (AS). Each OSPF router advertises information about its active links to its neighbor routers. Link information consists of the link type, the link metric,

 $\mathbf I$ 

and the neighbor router that is connected to the link. The advertisements that contain this link information are called link-state advertisements (LSAs). The Cisco CG-OS router supports both OSPFv2 for IPv4 networks and OSPFv3 for IPv6 networks.

For more information, see [Chapter 5, "Configuring OSPFv2"](#page-58-3) and [Chapter 6, "Configuring OSPFv3."](#page-90-3)

## <span id="page-17-0"></span>**Static Routing**

Static routing allows you to configure a fixed route to a destination. This feature is useful for small networks where the topology is simple. Static routing is also used with other routing protocols to control default routes. For more information, see [Chapter 8, "Configuring Static Routing."](#page-132-3)

## <span id="page-17-1"></span>**WAN Backhaul Redundancy**

Redundant WAN backhauls can be configured on the Cisco CG-OS router within an Open Shortest Path First version 2 (OSPFv2) area by assigning link costs to cellular (3G) and WiMax interfaces. The interface with the lower assigned link cost remains the primary link until that link goes down; and, then traffic automatically goes to the secondary link with the next lowest cost. In cases where the link with the higher cost fails, no redirect of traffic occurs because the Cisco CG-OS router by default routes all traffic to the link with the lowest cost.

For more information, see [Chapter 7, "Configuring WAN Backhaul Redundancy."](#page-118-3)

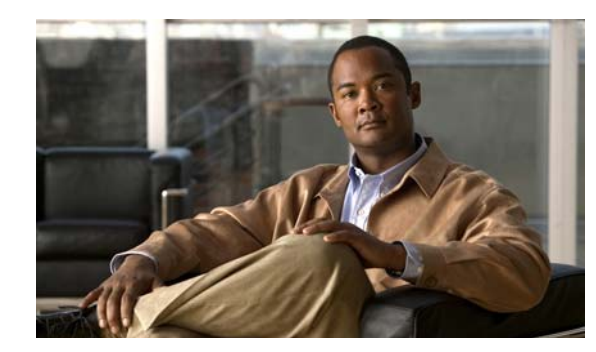

## <span id="page-18-0"></span>**CHAPTER 2**

# <span id="page-18-3"></span><span id="page-18-1"></span>**Configuring IPv4**

This chapter describes how to configure Internet Protocol version 4 (IPv4), which includes addressing, Address Resolution Protocol (ARP), Reverse ARP, and Internet Control Message Protocol (ICMP), on Cisco 1000 Series Connected Grid Routers (*hereafter* referred to as the Cisco CG-OS router). The system software for the router is identified as the Cisco CG-OS software.

This chapter includes the following sections:

- [Information About IPv4, page 2-1](#page-18-2)
- [Prerequisites for IPv4, page 2-5](#page-22-2)
- [Guidelines and Limitations for IPv4, page 2-5](#page-22-3)
- [Default Settings, page 2-5](#page-22-4)
- [Configuring IPv4, page 2-6](#page-23-0)
- [Verifying the IPv4 Configuration, page 2-11](#page-28-0)
- **•** [Configuration Example for IPv4, page 2-11](#page-28-1)

## <span id="page-18-2"></span>**Information About IPv4**

You can configure IP on the Cisco CG-OS router to assign IP addresses to network interfaces. When you assign IP addresses, you enable the interfaces and allow communication with the hosts on those interfaces. The Cisco CG-OS router supports the following interfaces: cellular (3G), WiMax, and Ethernet (Fast Ethernet and Gigabit Ethernet).

You can configure an IP address as primary or secondary on a Cisco CG-OS router. An interface can have one primary IP address and multiple secondary addresses. All networking devices on an interface must share the same primary IP address because the packets that are generated by the Cisco CG-OS router always use the primary IPv4 address. Each IPv4 packet is based on the information from a source or destination IP address. For more information, see the [Multiple IPv4 Addresses, page 2-2](#page-19-0).

You can use a subnet to mask the IP addresses. A mask determines to which subnet an IP address belongs. An IP address contains the network address and the host address. A mask identifies the bits that denote the network number in an IP address. When you use the mask to subnet a network, the mask is then referred to as a subnet mask. Subnet masks are 32-bit values that allow the recipient of IP packets to distinguish the network ID portion of the IP address from the host ID portion of the IP address.

Г

The IP feature is responsible for handling IPv4 packets that terminate on the Cisco CG-OS router, as well as forwarding of IPv4 packets, which includes IPv4 unicast and multicast route lookup, reverse path forwarding (RPF) checks, and software access control list and policy-based routing (ACL/PBR) forwarding. The IP feature also manages the network interface IP address configuration, duplicate address checks, static routes, and packet send and receive interface for IP clients.

This section includes the following topics:

- [Multiple IPv4 Addresses, page 2-2](#page-19-0)
- [Address Resolution Protocol, page 2-2](#page-19-1)
- **•** [ARP Caching, page 2-3](#page-20-0)
- **•** [Static and Dynamic Entries in the ARP Cache, page 2-3](#page-20-1)
- **•** [Devices That Do Not Use ARP, page 2-4](#page-21-0)
- **•** [Proxy ARP, page 2-4](#page-21-1)
- **•** [Local Proxy ARP, page 2-4](#page-21-2)
- **•** [Gratuitous ARP, page 2-4](#page-21-3)
- **•** [Path MTU Discovery, page 2-5](#page-22-0)
- **•** [ICMP, page 2-5](#page-22-1)

### <span id="page-19-0"></span>**Multiple IPv4 Addresses**

The Cisco CG-OS router supports multiple IP addresses per interface. You can specify an unlimited number of secondary addresses for a variety of situations. The most common are as follows:

- **•** When there are not enough host IP addresses for a particular network interface. For example, if your subnetting allows up to 254 hosts per logical subnet, but on one physical subnet you must have 300 host addresses, then you can use secondary IP addresses on the Cisco CG-OS router or access servers to allow you to have two logical subnets that use one physical subnet.
- **•** Two subnets of a single network might otherwise be separated by another network. You can create a single network from subnets that are physically separated by another network by using a secondary address. In these instances, the first network is extended, or layered on top of the second network. A subnet cannot appear on more than one active interface of the Cisco CG-OS router at a time.

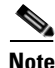

**Note** If any device on a network segment uses a secondary IPv4 address, then all other devices on that same network interface must also use a secondary address from the same network or subnet. The inconsistent use of secondary addresses on a network segment can quickly cause routing loops.

### <span id="page-19-1"></span>**Address Resolution Protocol**

Networking devices and Layer 3 switches and routers use Address Resolution Protocol (ARP) to map IP (network layer) addresses to (Media Access Control [MAC]-layer) addresses which enables IP packets to be sent across networks. Before a device sends a packet to another device, it looks in its own ARP cache to see if there is a MAC address and corresponding IP address for the destination device. If there is no entry, then the source device sends a broadcast message to every device on the network.

Each device compares the IP address to its own. Only the device with the matching IP address replies to the device that sends the data with a packet that contains the MAC address for the device. The source device adds the destination device MAC address to its ARP table for future reference, creates a data-link header and trailer that encapsulates the packet, and proceeds to transfer the data. [Figure 2-1](#page-20-2) shows the ARP broadcast and response process.

<span id="page-20-2"></span>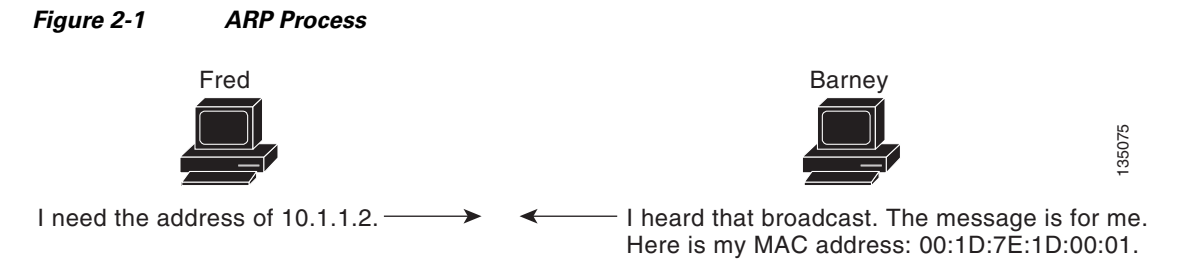

When the destination device lies on a remote network that is beyond another device, the process is the same except that the device that sends the data sends an ARP request for the MAC address of the default gateway. After the address is resolved and the default gateway receives the packet, the default gateway broadcasts the destination IP address over the networks connected to it. The device on the destination device network uses ARP to obtain the MAC address of the destination device and delivers the packet. ARP is enabled by default.

## <span id="page-20-0"></span>**ARP Caching**

ARP caching allows the Cisco CG-OS router to store information from previous ARP translations (IP to MAC address mappings for devices). The mapping of IP addresses to MAC addresses occurs at each hop (device) on the network for every packet sent over an internetwork.

By caching the network addresses and the associated data-link addresses in the memory for a period of time, the Cisco CG-OS router eliminates the need to reexamine each packet when it is broadcast. Instead, the Cisco CG-OS router can reference the ARP cache first and then apply the appropriate address to a packet that is destined for a known destination device. This process helps limit possible negative affects on network performance.

## <span id="page-20-1"></span>**Static and Dynamic Entries in the ARP Cache**

Static routing requires that you manually configure the IP addresses, subnet masks, gateways, and corresponding MAC addresses for each interface of each device. Static routing requires more work to maintain the route table. You must update the table each time you add or change routes.

Dynamic routing uses protocols that enable the devices in a network to exchange routing table information with each other. Dynamic routing is more efficient than static routing because the route table automatically updates unless you add a time limit to the cache. Although the default time limit is 25 minutes, you can modify the time limit when the network has a large number of additions and deletions of routes from the cache.

### <span id="page-21-0"></span>**Devices That Do Not Use ARP**

When a network is divided into two segments, a bridge joins the segments and filters traffic to each segment based on MAC addresses. The bridge builds its own address table, which uses MAC addresses only. A device has an ARP cache that contains both IP addresses and the corresponding MAC addresses.

Passive hubs are central-connection devices that physically connect other devices in a network. Hubs send messages out on all their ports to the devices and operate at Layer 1 but do not maintain an address table.

Layer 2 switches determine which port connects to the destination device for the message and forwards that message only to that port. However, Layer 3 switches build an ARP cache.

### <span id="page-21-1"></span>**Proxy ARP**

Proxy ARP enables a device that is physically located on one network to appear to be logically part of a different physical network that connects to the same device or firewall. Proxy ARP allows you to hide a device with a public IP address on a private network behind a router and still have the device appear to be on the public network in front of the router. By hiding its identity, the router accepts responsibility for routing packets to the real destination. Proxy ARP can help devices on a subnet reach remote subnets without configuring routing or a default gateway.

When devices are not in the same data link layer network but in the same IP network, they try to transmit data to each other as if they are on the local network. However, the router that separates the devices does not send a broadcast message because routers do not pass hardware-layer broadcasts and it cannot resolve the addresses.

When you enable Proxy ARP on the device and it receives an ARP request, it identifies the request as a request for a system that is not on the local LAN. The device responds as if it is the remote destination to which the broadcast is addressed by sending an ARP response that associates the MAC address of the device with the IP address of the remote destination. The local device believes that it is directly connected to the destination device, although their local device is forwarding packets from its local subnetwork to the destination subnetwork. By default, Proxy ARP is disabled.

## <span id="page-21-2"></span>**Local Proxy ARP**

You can use local Proxy ARP to enable a device to respond to ARP requests for IP addresses within a subnet in which routing is not generally required. When you enable local Proxy ARP, ARP responds to all ARP requests for IP addresses within the subnet and forwards all traffic between hosts in the subnet. Use this feature only on subnets where hosts do not communicate directly with one another by design. The devices that the hosts connect to are configured to prevent this direct communication.

## <span id="page-21-3"></span>**Gratuitous ARP**

Gratuitous ARP sends a request with an identical source IP address and a destination IP address to detect duplicate IP addresses.

## <span id="page-22-0"></span>**Path MTU Discovery**

Path maximum transmission unit (MTU) discovery is a method for maximizing the use of available bandwidth in the network between the endpoints of a TCP connection. It is described in [RFC 1191](http://www.rfc-editor.org/rfc/pdfrfc/rfc1191.txt.pdf). Existing connections are not affected when this feature is turned on or off.

### <span id="page-22-1"></span>**ICMP**

You can use the Internet Control Message Protocol (ICMP) to provide message packets that report errors and other information that is relevant to IP processing. ICMP generates error messages, such as ICMP destination unreachable messages, ICMP Echo Requests (which send a packet on a round trip between two hosts), and Echo Reply messages. ICMP also provides many diagnostic functions and can send and redirect error packets to the host. By default, ICMP is enabled on the Cisco CG-OS router.

Some of the ICMP message types are as follows:

- **•** Network error messages
- **•** Network congestion messages
- **•** Troubleshooting information
- **•** Timeout announcements

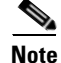

**Note** ICMP redirects are disabled on interfaces on which the local proxy ARP feature is enabled.

## <span id="page-22-2"></span>**Prerequisites for IPv4**

IPv4 can only be configured on Layer 3 interfaces. The Cisco CG-OS router supports the following Layer 3 interfaces: cellular (3G), WiMax, and Ethernet (Fast Ethernet and Gigabit Ethernet).

## <span id="page-22-3"></span>**Guidelines and Limitations for IPv4**

You can configure a secondary IP address only after you configure the primary IP address.

## <span id="page-22-5"></span><span id="page-22-4"></span>**Default Settings**

[Table 2-1](#page-22-5) lists the default settings for IP parameters.

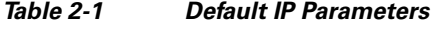

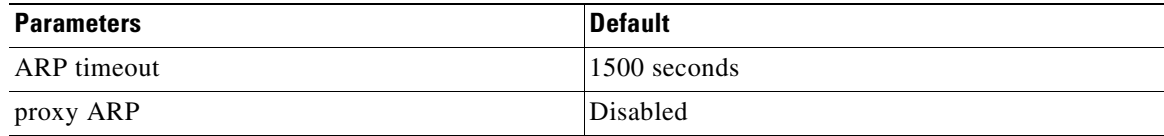

Г

## <span id="page-23-0"></span>**Configuring IPv4**

This section includes the following topics:

- **•** [Configuring IPv4 Addressing, page 2-6](#page-23-1)
- **•** [Configuring Multiple IP Addresses, page 2-7](#page-24-0)
- **•** [Configuring a Static ARP Entry, page 2-7](#page-24-1)
- **•** [Configuring Proxy ARP, page 2-8](#page-25-0)
- **•** [Configuring Local Proxy ARP, page 2-8](#page-25-1)
- **•** [Configuring Gratuitous ARP, page 2-9](#page-26-0)
- **•** [Configuring Path MTU Discovery, page 2-10](#page-27-0)
- **•** [Configuring IP Directed Broadcasts, page 2-10](#page-27-1)

## <span id="page-23-1"></span>**Configuring IPv4 Addressing**

You can assign a primary IP address for a network interface.

### **BEFORE YOU BEGIN**

Be aware of the IPv4 addressing plan employed in the network.

#### **DETAILED STEPS**

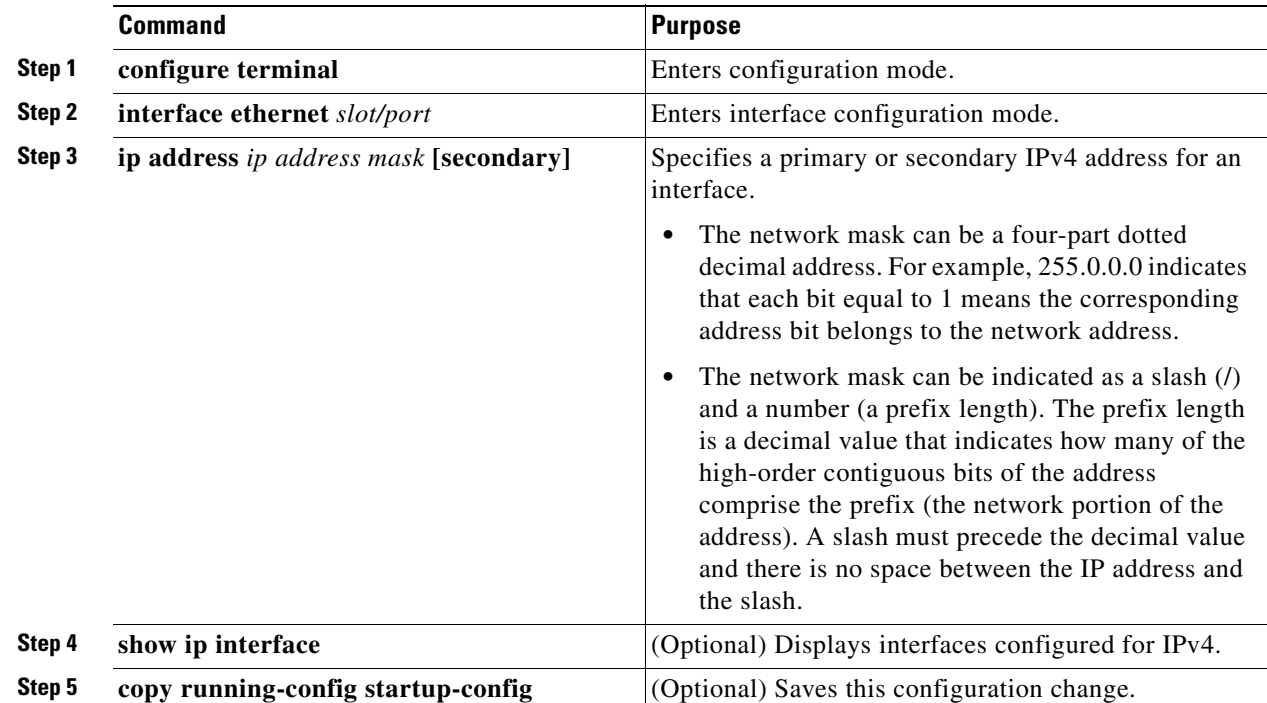

### **EXAMPLE**

This example shows how to assign an IPv4 address to an interface.

```
router# configure terminal
router(config)# interface ethernet 2/3
router(config-if)# ip address 192.168.1.1 255.0.0.0
router(config-if)# copy running-config startup-config
```
### <span id="page-24-0"></span>**Configuring Multiple IP Addresses**

### **BEFORE YOU BEGIN**

Configure the primary IP address.

### **DETAILED STEPS**

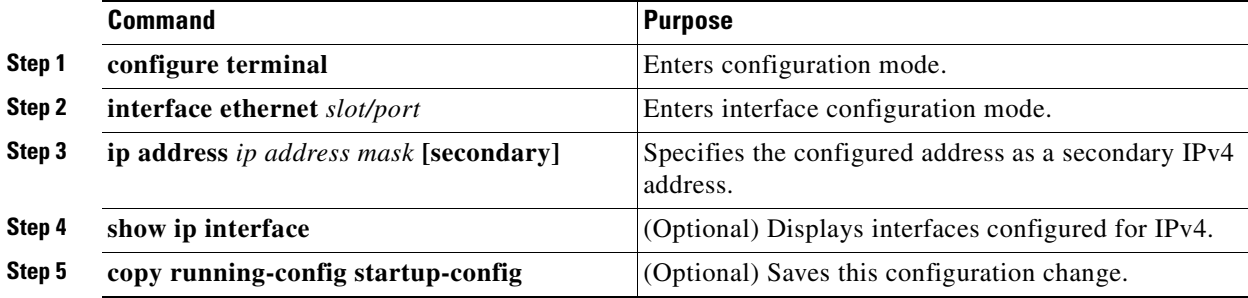

### **EXAMPLE**

This example shows how to assign multiple, secondary IPv4 addresses to an interface.

```
router# configure terminal
router(config)# interface ethernet 2/3
router(config-if)# ip address 192.168.1.1 255.0.0.0 secondary
router(config-if)# copy running-config startup-config
```
## <span id="page-24-1"></span>**Configuring a Static ARP Entry**

You can configure a static ARP entry on the device to map IP addresses to MAC hardware addresses.

#### **BEFORE YOU BEGIN**

No prerequisites.

### **DETAILED STEPS**

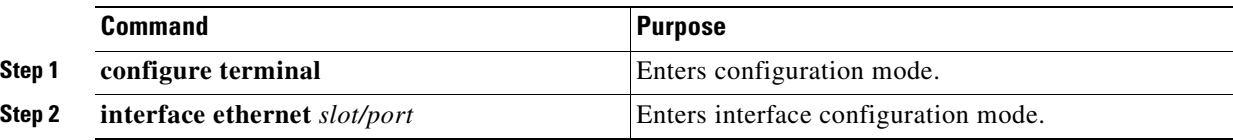

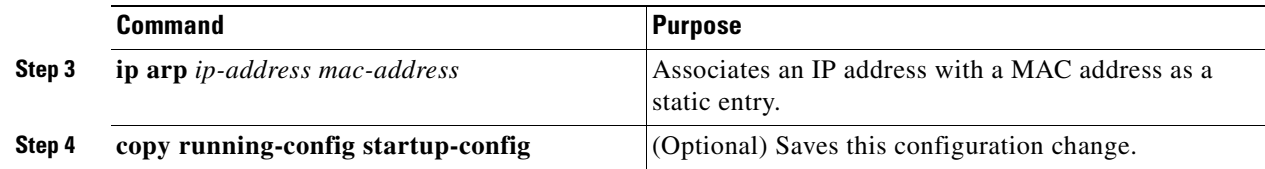

### **EXAMPLE**

This example shows how to configure a static ARP entry on an interface.

```
router# configure terminal
router(config)# interface ethernet 2/3
router(config-if)# ip arp 192.168.1.1 0019.076c.1a78
router(config-if)# copy running-config startup-config
```
## <span id="page-25-0"></span>**Configuring Proxy ARP**

You can configure Proxy ARP on the Cisco CG-OS router to determine the media addresses of hosts on other networks or subnets.

#### **BEFORE YOU BEGIN**

No prerequisites.

#### **DETAILED STEPS**

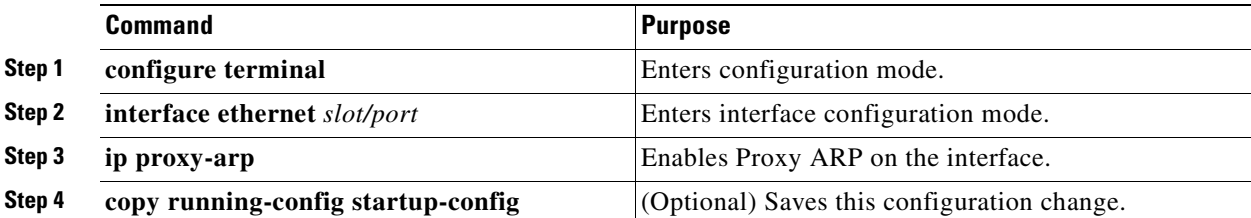

### **EXAMPLE**

This example shows how to configure Proxy ARP on the Cisco CG-OS router.

```
router# configure terminal
router(config)# interface ethernet 2/3
router(config-if)# ip proxy-arp
router(config-if)# copy running-config startup-config
```
## <span id="page-25-1"></span>**Configuring Local Proxy ARP**

You can configure local proxy ARP on a Cisco CG-OS router interface.

#### **BEFORE YOU BEGIN**

No prerequisites.

### **DETAILED STEPS**

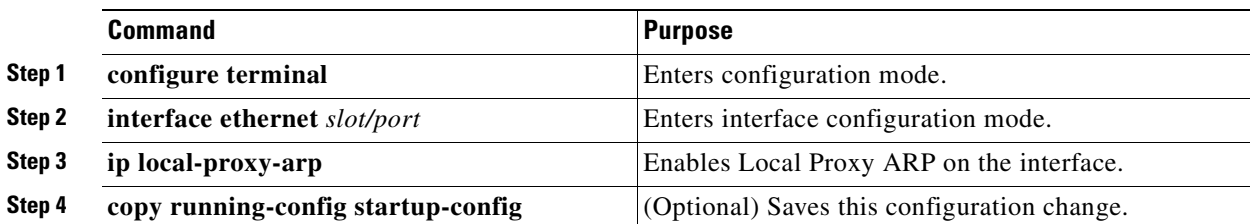

### **EXAMPLE**

This example shows how to configure local proxy ARP on an Ethernet interface.

```
router# configure terminal
router(config)# interface ethernet 2/3
router(config-if)# ip local-proxy-arp
router(config-if)# copy running-config startup-config
```
## <span id="page-26-0"></span>**Configuring Gratuitous ARP**

Although enabled by default on the Cisco CG-OS router, you can modify the request and update parameters for gratuitous ARP on the interface.

### **BEFORE YOU BEGIN**

No prerequisites.

### **DETAILED STEPS**

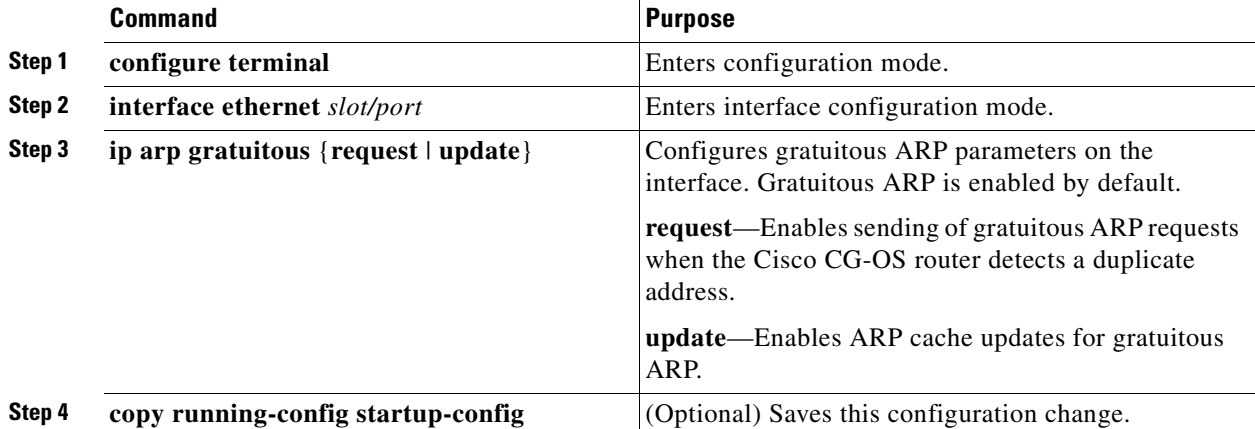

#### **EXAMPLE**

This example shows how to enable sending of gratuitous ARP requests when the Cisco CG-OS router detects duplicate addresses:

router# **configure terminal** router(config)# **interface ethernet 2/3**

router(config-if)# **ip arp gratuitous request** router(config-if)# **copy running-config startup-config**

To disable gratuitous ARP requests or updates, use the **no ip arp gratuitous** command.

## <span id="page-27-0"></span>**Configuring Path MTU Discovery**

You can configure path MTU discovery to determine the maximum transmit unit (MTU) that you can transmit within the network without requiring fragmentation.

### **BEFORE YOU BEGIN**

No prerequisites.

#### **DETAILED STEPS**

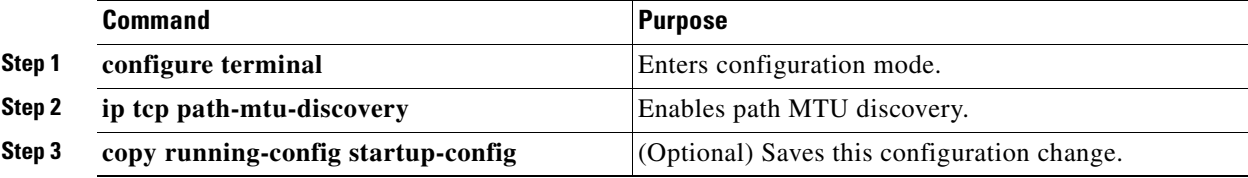

#### **EXAMPLE**

This example shows how to configure path MTU discovery on the Cisco CG-OS router.

```
router# configure terminal
router(config)# ip tcp path-mtu-discovery
router(config)# copy running-config startup-config
```
### <span id="page-27-1"></span>**Configuring IP Directed Broadcasts**

An IP directed broadcast is an IP packet whose destination address is a valid broadcast address for some IP subnet but which originates from a device that is not itself part of that destination subnet.

A device that is not directly connected to its destination subnet forwards an IP directed broadcast in the same way that it forwards unicast IP packets destined to a host on that subnet.

When you enable directed broadcast on an interface, the Cisco CG-OS router broadcasts those incoming IP packets identified as directed broadcast to the subnet on which that interface is attached. Then, the destination address in the IP header of the packet is rewritten to the configured IP broadcast address for the subnet, and the packet is sent as a link-layer broadcast.

To enable IP directed broadcasts, use the appropriate command in the interface configuration mode.

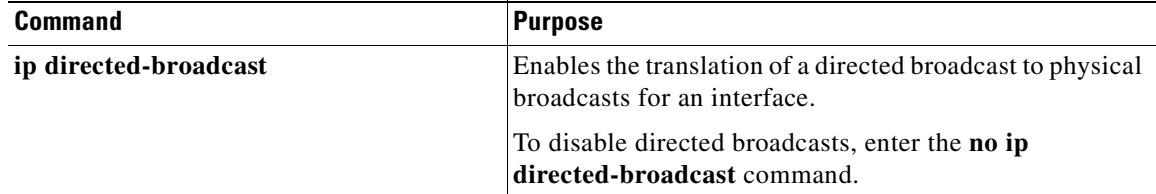

:

## <span id="page-28-0"></span>**Verifying the IPv4 Configuration**

 $\begin{picture}(20,5) \put(0,0) {\line(1,0){15}} \put(0,0) {\line(1,0){15}} \put(0,0) {\line(1,0){15}} \put(0,0) {\line(1,0){15}} \put(0,0) {\line(1,0){15}} \put(0,0) {\line(1,0){15}} \put(0,0) {\line(1,0){15}} \put(0,0) {\line(1,0){15}} \put(0,0) {\line(1,0){15}} \put(0,0) {\line(1,0){15}} \put(0,0) {\line(1,0){15}} \put(0,0) {\line(1,0){15}} \put(0,0$ 

To display IPv4 configuration information, enter any or all of the following commands:

**Note** The Cisco CG-OS router does not support the optional parameter, [**vrf** *vrf-name*], when present in any of the **show** commands listed below.

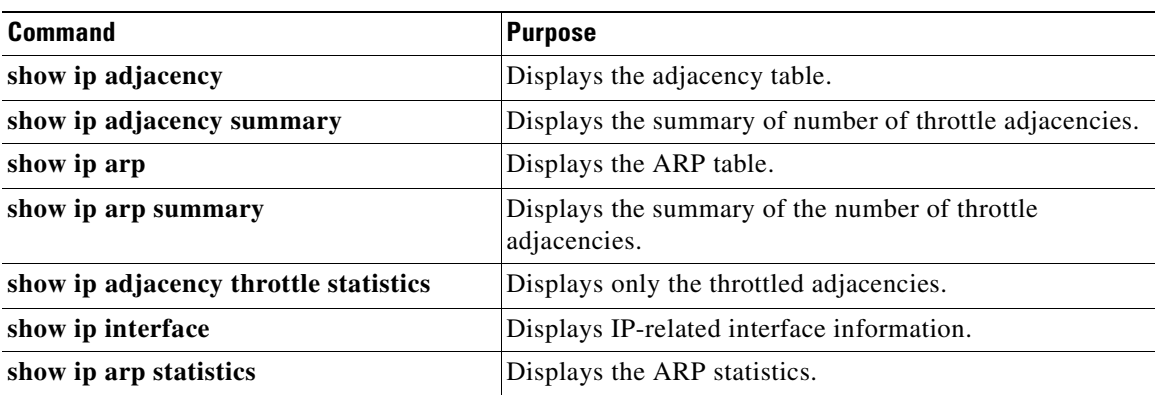

## <span id="page-28-1"></span>**Configuration Example for IPv4**

This example shows how to configure an IPv4 address:

```
configure terminal
interface e 2/1
 ip address 192.2.1.1/16
```
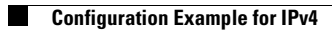

n

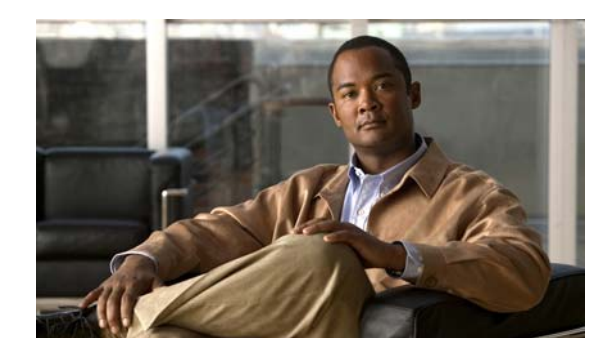

## <span id="page-30-0"></span>**CHAPTER 3**

# <span id="page-30-3"></span><span id="page-30-1"></span>**Configuring IPv6**

This chapter describes how to configure Internet Protocol version 6 (IPv6), which includes addressing, Neighbor Discovery (ND) Protocol, and Internet Control Message Protocol version 6 (ICMPv6), on the Cisco 1000 Series Connected Grid Routers (*hereafter* referred to as the Cisco CG-OS router). The system software for the router is identified as the Cisco CG-OS software.

This chapter includes the following sections:

- [Information About IPv6, page 3-1](#page-30-2)
- [Prerequisites for IPv6, page 3-17](#page-46-0)
- [Guidelines and Limitations for IPv6, page 3-18](#page-47-0)
- [Default Settings, page 3-18](#page-47-1)
- **•** [Configuring IPv6, page 3-18](#page-47-2)
- [Verifying the IPv6 Configuration, page 3-22](#page-51-0)
- [Configuration Example for IPv6, page 3-22](#page-51-1)

## <span id="page-30-2"></span>**Information About IPv6**

IPv6, which is designed to replace IPv4, increases the number of network address bits from 32 bits (in IPv4) to 128 bits. IPv6 is based on IPv4 but it includes a much larger address space and other improvements such as a simplified main header and extension headers.

The larger IPv6 address space allows networks to scale and provide global reachability; and, the simplified IPv6 packet header format handles packets more efficiently. The flexibility of the IPv6 address space reduces the need for private addresses and the use of Network Address Translation (NAT), which translates private (not globally unique) addresses into a limited number of public addresses. IPv6 enables new application protocols that do not require special processing by border routers at the edge of networks.

IPv6 functionality, such as prefix aggregation, simplified network renumbering, and IPv6 site multihoming capabilities, enable more efficient routing. IPv6 provides support for Open Shortest Path First version 3 (OSPFv3). For configuration details on OSPFv3, refer to [Chapter 6, "Configuring](#page-90-3)  [OSPFv3."](#page-90-3)

This section includes the following topics:

- **•** [IPv6 Address Formats, page 3-2](#page-31-0)
- **•** [IPv6 Unicast Addresses, page 3-3](#page-32-0)
- **•** [IPv6 Anycast Addresses, page 3-6](#page-35-1)

Г

- **•** [IPv6 Multicast Addresses, page 3-7](#page-36-0)
- **•** [IPv4 Packet Header, page 3-8](#page-37-0)
- **•** [Simplified IPv6 Packet Header, page 3-8](#page-37-1)
- **•** [DNS for IPv6, page 3-11](#page-40-0)
- [Path MTU Discovery for IPv6, page 3-12](#page-41-0)
- **•** [CDP IPv6 Address Support, page 3-12](#page-41-1)
- **ICMP** for IPv6, page 3-12
- **•** [IPv6 Neighbor Discovery, page 3-13](#page-42-0)
- **•** [IPv6 Neighbor Solicitation Message, page 3-13](#page-42-1)
- **•** [IPv6 Router Advertisement Message, page 3-15](#page-44-0)
- **•** [IPv6 Neighbor Redirect Message, page 3-16](#page-45-0)

### <span id="page-31-0"></span>**IPv6 Address Formats**

An IPv6 address has 128 bits or 16 bytes. The address is divided into eight, 16-bit hexadecimal blocks separated by colons (:) in the format: x:x:x:x:x:x:x:x. Two examples of IPv6 addresses are as follows:

2001:0DB8:7654:3210:FEDC:BA98:7654:3210 2001:0DB8:0:0:8:800:200C:417A

IPv6 addresses contain consecutive zeros within the address. You can use two colons (::) at the beginning, middle, or end of an IPv6 address to replace the consecutive zeros. [Table 3-1](#page-31-1) shows a list of compressed IPv6 address formats.

**Note** You can use two colons (::) only once in an IPv6 address to replace the longest string of consecutive zeros within the address.

You can use a double colon as part of the IPv6 address when consecutive 16-bit values are denoted as zero. You can configure multiple IPv6 addresses per interface but only one link-local address.

The hexadecimal letters in IPv6 addresses are not case sensitive.

<span id="page-31-1"></span>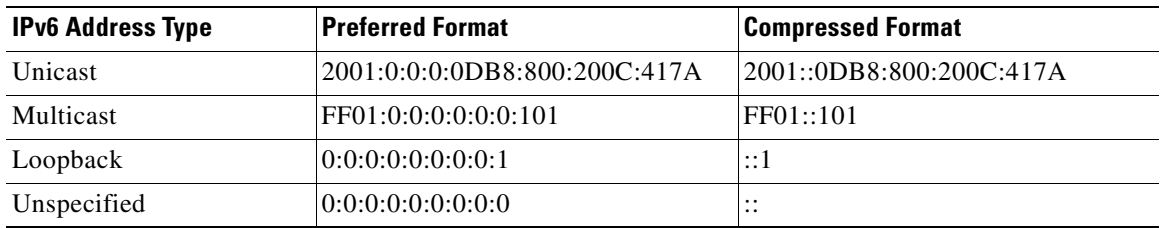

#### *Table 3-1 Compressed IPv6 Address Formats*

A node may use the loopback address listed in [Table 3-1](#page-31-1) to send an IPv6 packet to itself. The loopback address in IPv6 is the same as the loopback address in IPv4. For more information, see [Router IDs,](#page-12-3)  [page 1-5.](#page-12-3)

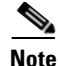

**Note** You cannot assign the IPv6 loopback address to a physical interface. A packet that contains the IPv6 loopback address as its source or destination address must remain within the node that created the packet. IPv6 routers do not forward packets that have the IPv6 loopback address as their source or destination address.

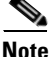

**Note** You cannot assign an IPv6 unspecified address to an interface. Additionally, do not use the unspecified IPv6 addresses as destination addresses in IPv6 packets or the IPv6 routing header.

The IPv6 address is specified in hexadecimal using 16-bit values between colons. The IPv6-prefix length is a decimal value that indicates how many of the high-order contiguous bits of the address comprise the prefix (the network portion of the address). For example, 2001:0DB8:8086:6502::/32 is a valid IPv6 prefix. For more information, refer to [RFC 4291.](http://tools.ietf.org/html/rfc4291)

## <span id="page-32-0"></span>**IPv6 Unicast Addresses**

An IPv6 unicast address is an identifier for a single interface on a single node. A packet that is sent to a unicast address is delivered to the interface identified by that address. This section includes the following topics:

- **•** [Aggregatable Global Addresses, page 3-3](#page-32-1)
- [Link-Local Addresses, page 3-5](#page-34-0)
- **•** [Unique Local Addresses, page 3-5](#page-34-1)
- **•** [Unique Local Addresses, page 3-5](#page-34-1)
- **•** [Site-Local Address, page 3-6](#page-35-0)

### <span id="page-32-1"></span>**Aggregatable Global Addresses**

An aggregatable global address is an IPv6 address from the aggregatable global unicast prefix. The structure of aggregatable global unicast addresses enables strict aggregation of routing prefixes that limits the number of routing table entries in the global routing table. Aggregatable global addresses are used on links that are aggregated upward through organizations and eventually to the Internet service providers (ISPs).

Aggregatable global IPv6 addresses are defined by a global routing prefix, a subnet ID, and an interface ID. Except for addresses that start with binary 000, all global unicast addresses have a 64-bit interface ID. The IPv6 global unicast address allocation uses the range of addresses that start with binary value 001 (2000::/3). [Figure 3-1](#page-33-0) shows the structure of an aggregatable global address.

 $\mathbf I$ 

### <span id="page-33-0"></span>*Figure 3-1 Aggregatable Global Address Format*

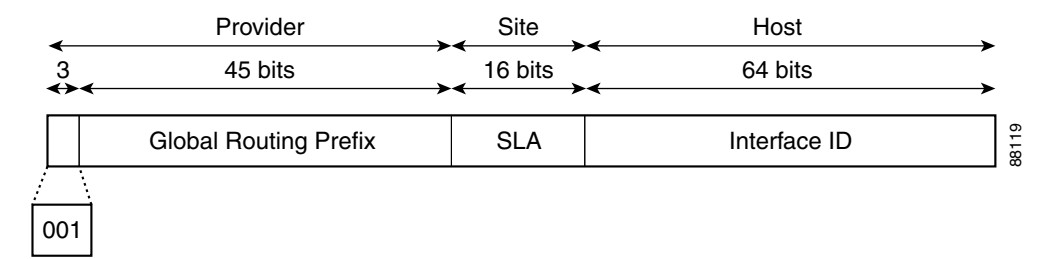

Addresses with a prefix of 2000::/3 (001) through E000::/3 (111) must have 64-bit interface identifiers in the extended universal identifier (EUI)-64 format. The Internet Assigned Numbers Authority (IANA) allocates the IPv6 address space in the range of 2000::/16 to regional registries.

The aggregatable global address consists of a 48-bit global routing prefix and a 16-bit subnet ID or Site-Level Aggregator (SLA). In the IPv6 aggregatable global unicast address format document ([RFC 2374](http://www.rfc-editor.org/rfc/pdfrfc/rfc2374.txt.pdf)), the global routing prefix included two other hierarchically structured fields called Top-Level Aggregator (TLA) and Next-Level Aggregator (NLA). The IETF decided to remove the TLS and NLA fields from the RFCs because these fields are policy based. Some existing IPv6 networks deployed before the change might still use networks that are on the older architecture.

A subnet ID, which is a 16-bit subnet field, can be used by individual organizations to create a local addressing hierarchy and to identify subnets. A subnet ID is similar to a subnet in IPv4, except that an organization with an IPv6 subnet ID can support up to 65,535 individual subnets.

An interface ID identifies interfaces on a link. The interface ID is unique to the link. In many cases, an interface ID is the same as or based on the link-layer address of an interface. Interface IDs used in aggregatable global unicast and other IPv6 address types have 64 bits and are in the modified EUI-64 format.

Interface IDs are in the modified EUI-64 format in one of the following ways:

- **•** For all IEEE 802 interface types (for example, Ethernet, and Fiber Distributed Data interfaces), the first three octets (24 bits) are the Organizationally Unique Identifier (OUI) of the 48-bit link-layer address (MAC address) of the interface, the fourth and fifth octets (16 bits) are a fixed hexadecimal value of FFFE, and the last three octets (24 bits) are the last three octets of the MAC address. The Universal/Local (U/L) bit, which is the seventh bit of the first octet, has a value of 0 or 1. Zero indicates a locally administered identifier; 1 indicates a globally unique IPv6 interface identifier. **1.** Global Foothing Profits SLA Interface 10  $\frac{2}{3}$ <br> **1.** The resulted universal identifier (EUD-64 format. The Interface is the resulted for MAC addresses with a predix of 2000::73 (001) through E000::73 (111) must h
- **•** For all other interface types (for example, serial, loopback, ATM, Frame Relay, and tunnel interface types—except tunnel interfaces used with IPv6 overlay tunnels), the interface ID is similar to the interface ID for IEEE 802 interface types; however, the router uses the first MAC address from the pool of MAC addresses as the identifier (because the interface does not have a MAC address).
- **•** For tunnel interface types that employ IPv6 overlay tunnels, the interface ID is the IPv4 address assigned to the tunnel interface with all zeros in the high-order 32 bits of the identifier.

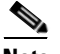

**Note** For interfaces that use the Point-to-Point Protocol (PPP), where the interfaces at both ends of the connection might have the same MAC address, the interface identifiers negotiate at both ends of the connection (picked randomly and, if necessary, reconstructed) until both identifiers are unique. The router uses the first MAC address as the identifier for interfaces using PPP.

When no IEEE 802 interface types are in the router, link-local IPv6 addresses are generated on the interfaces in the router in the following sequence:

- **2.** When there are no MAC addresses available in the router, the router serial number is used to form the link-local addresses.
- **3.** When the serial number of the router cannot be used to form the link-local addresses, the router uses a Message Digest 5 (MD5) hash to determine the MAC address of the router from the hostname of the router.

### <span id="page-34-0"></span>**Link-Local Addresses**

A link-local address is an IPv6 unicast address that can be automatically configured on any interface using the link-local prefix FE80::/10 (1111 1110 10) and the interface identifier in the modified EUI-64 format. Link-local addresses are used in the Neighbor Discovery (ND) protocol and the stateless autoconfiguration process. Devices on a local link can use link-local addresses to communicate; the devices do not need globally unique addresses to communicate. [Figure 3-2](#page-34-2) shows the structure of a link-local address.

IPv6 routers cannot forward packets that have link-local source or destination addresses to other links.

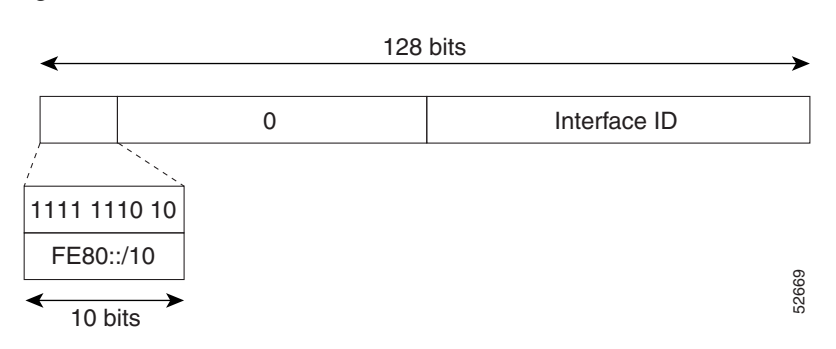

#### <span id="page-34-2"></span>*Figure 3-2 Link-Local Address Format*

### <span id="page-34-1"></span>**Unique Local Addresses**

A unique local address is an IPv6 unicast address that is globally unique and is intended for local communications. It is not expected to be routable on the global Internet and is routable inside of a limited area, such as a site, and it may be routed between a limited set of sites. Applications might treat unique local addresses like global scoped addresses.

A unique local address has the following characteristics:

- **•** It has a globally unique prefix (it has a high probability of uniqueness).
- **•** It has a well-known prefix to allow for easy filtering at site boundaries.
- **•** It allows sites to be combined or privately interconnected without creating any address conflicts or requiring renumbering of interfaces that use these prefixes.
- It is ISP-independent and can be used for communications inside of a site without having any permanent or intermittent Internet connectivity.
- **•** When it is accidentally leaked outside of a site through routing or the Domain Name Server (DNS), there is no conflict with any other addresses.

[Figure 3-3](#page-35-2) shows the structure of a unique local address.

 $\mathbf I$ 

<span id="page-35-2"></span>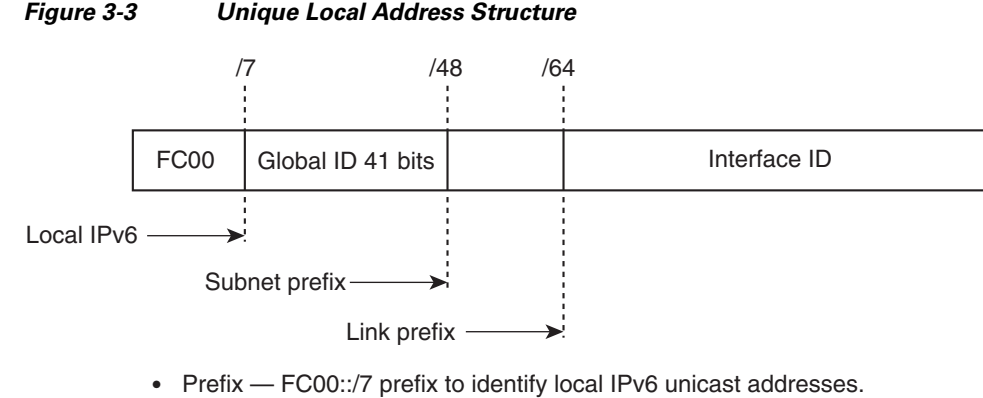

- 
- $\bullet$ Global ID — 41-bit global identifier used to create a globally unique prefix.
- Subnet ID — 16-bit subnet ID is an identifier of a subnet within the site. Interface ID — 64-bit IID 232389
- 

•

### <span id="page-35-0"></span>**Site-Local Address**

Because [RFC 3879](http://www.rfc-editor.org/rfc/pdfrfc/rfc3879.txt.pdf) deprecates the use of site-local addresses, you should follow the recommendations of unique local addressing (ULA) in [RFC 4193](http://www.rfc-editor.org/rfc/pdfrfc/rfc4193.txt.pdf) when you configure private IPv6 addresses.

## <span id="page-35-1"></span>**IPv6 Anycast Addresses**

An anycast address is an address that is assigned to a set of interfaces that belong to different devices. A packet sent to an anycast address is delivered to the closest interface—as defined by the routing protocols in use—identified by the anycast address. Anycast addresses are syntactically indistinguishable from unicast addresses because anycast addresses are allocated from the unicast address space. Assigning a unicast address to more than one interface turns a unicast address into an anycast address. You must configure the devices to which the anycast address to recognize that the address is an anycast address.

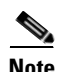

**Note** Anycast addresses can be used only by a router, not a host. Anycast addresses cannot be used as the source address of an IPv6 packet.

[Figure 3-4](#page-35-3) shows the format of the subnet router anycast address; the address has a prefix concatenated by a series of zeros (the interface ID). The subnet router anycast address can be used to reach a router on the link that is identified by the prefix in the subnet router anycast address.

<span id="page-35-3"></span>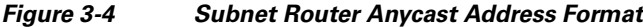

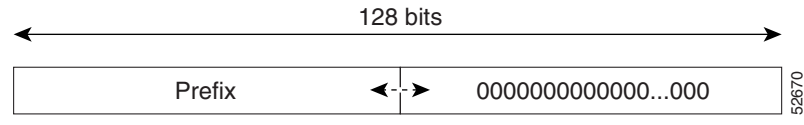
## **IPv6 Multicast Addresses**

An IPv6 multicast address is an IPv6 address that has a prefix of FF00::/8 (1111 1111). An IPv6 multicast address is an identifier for a set of interfaces that belong to different devices. A packet sent to a multicast address is delivered to all interfaces identified by the multicast address. The second octet following the prefix defines the lifetime and scope of the multicast address. A permanent multicast address has a lifetime parameter equal to 0; a temporary multicast address has a lifetime parameter equal to 1. A multicast address that has the scope of a device, link, site, or organization, or a global scope, has a scope parameter of 1, 2, 5, 8, or E, respectively. For example, a multicast address with the prefix FF02::/16 is a permanent multicast address with a link scope. [Figure 3-5](#page-36-0) shows the format of the IPv6 multicast address.

<span id="page-36-0"></span>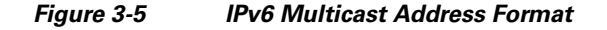

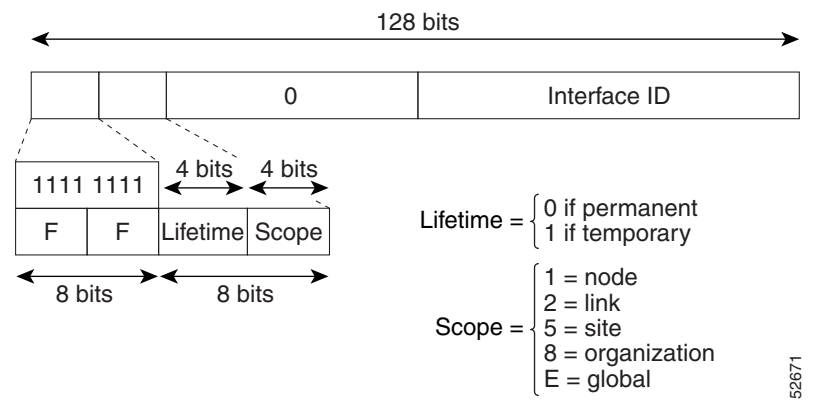

IPv6 nodes (hosts and routers) must join the following multicast groups:

- All-nodes multicast group FF02:0:0:0:0:0:0:0:1 (the scope is link-local)
- Solicited-node multicast group FF02:0:0:0:0:1:FF00:0000/104 for each of its assigned unicast and anycast addresses

IPv6 routers must also join the all-routers multicast group FF02:0:0:0:0:0:0:2 (the scope is link-local).

The solicited-node multicast address is a multicast group that corresponds to an IPv6 unicast or anycast address. IPv6 nodes must join the associated solicited-node multicast group for every unicast and anycast address to which it is assigned. The IPv6 solicited-node multicast address has the prefix FF02:0:0:0:0:1:FF00:0000/104 concatenated with the 24 low-order bits of a corresponding IPv6 unicast or anycast address (see [Figure 3-6](#page-37-0)). For example, the solicited-node multicast address that corresponds to the IPv6 address 2037::01:800:200E:8C6C is FF02::1:FF0E:8C6C. Solicited-node addresses are used in neighbor solicitation messages.

 $\mathbf I$ 

#### <span id="page-37-0"></span>*Figure 3-6 IPv6 Solicited-Node Multicast Address Format*

IPv6 unicast or anycast address

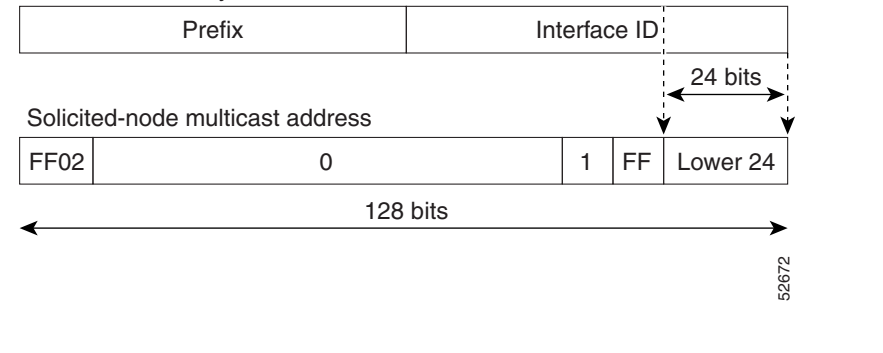

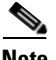

**Note** IPv6 has no broadcast addresses. IPv6 multicast addresses are used instead of broadcast addresses.

### **IPv4 Packet Header**

The basic IPv4 packet header has 12 fields with a total size of 20 octets (160 bits) (see [Figure 3-7](#page-37-1)). The 12 fields might be followed by an Options field, which is followed by a data portion that is usually the transport-layer packet. The variable length of the Options field adds to the total size of the IPv4 packet header. The shaded fields of the IPv4 packet header are not included in the IPv6 packet header.

<span id="page-37-1"></span>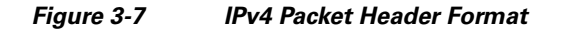

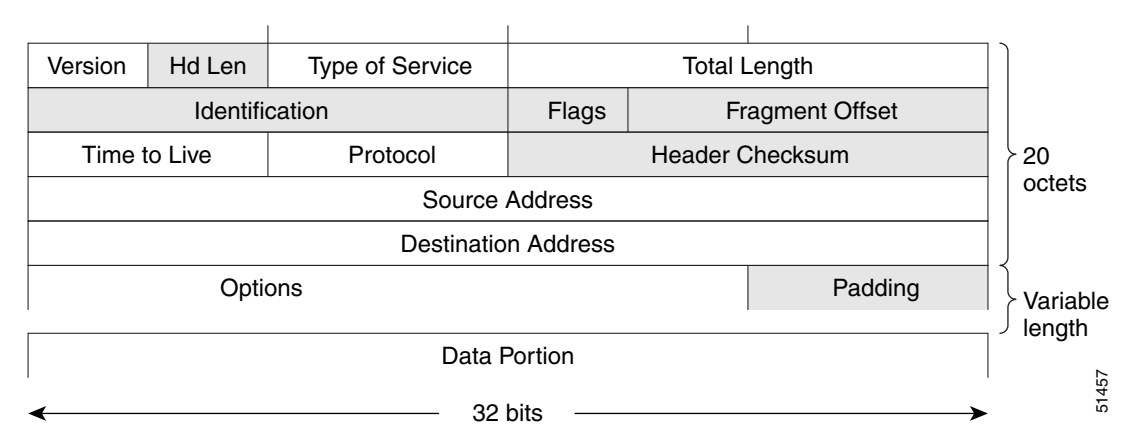

### **Simplified IPv6 Packet Header**

The basic IPv6 packet header has 8 fields with a total size of 40 octets (320 bits) (see [Figure 3-8\)](#page-39-0). Fragmentation is handled by the source of a packet and checksums at the data link layer and transport layer are used. The User Datagram Protocol (UDP) checksum checks the integrity of the inner packet and the basic IPv6 packet header and Options field are aligned to 64 bits, which can facilitate the processing of IPv6 packets.

[Table 3-2](#page-38-0) lists the fields in the basic IPv6 packet header.

<span id="page-38-0"></span>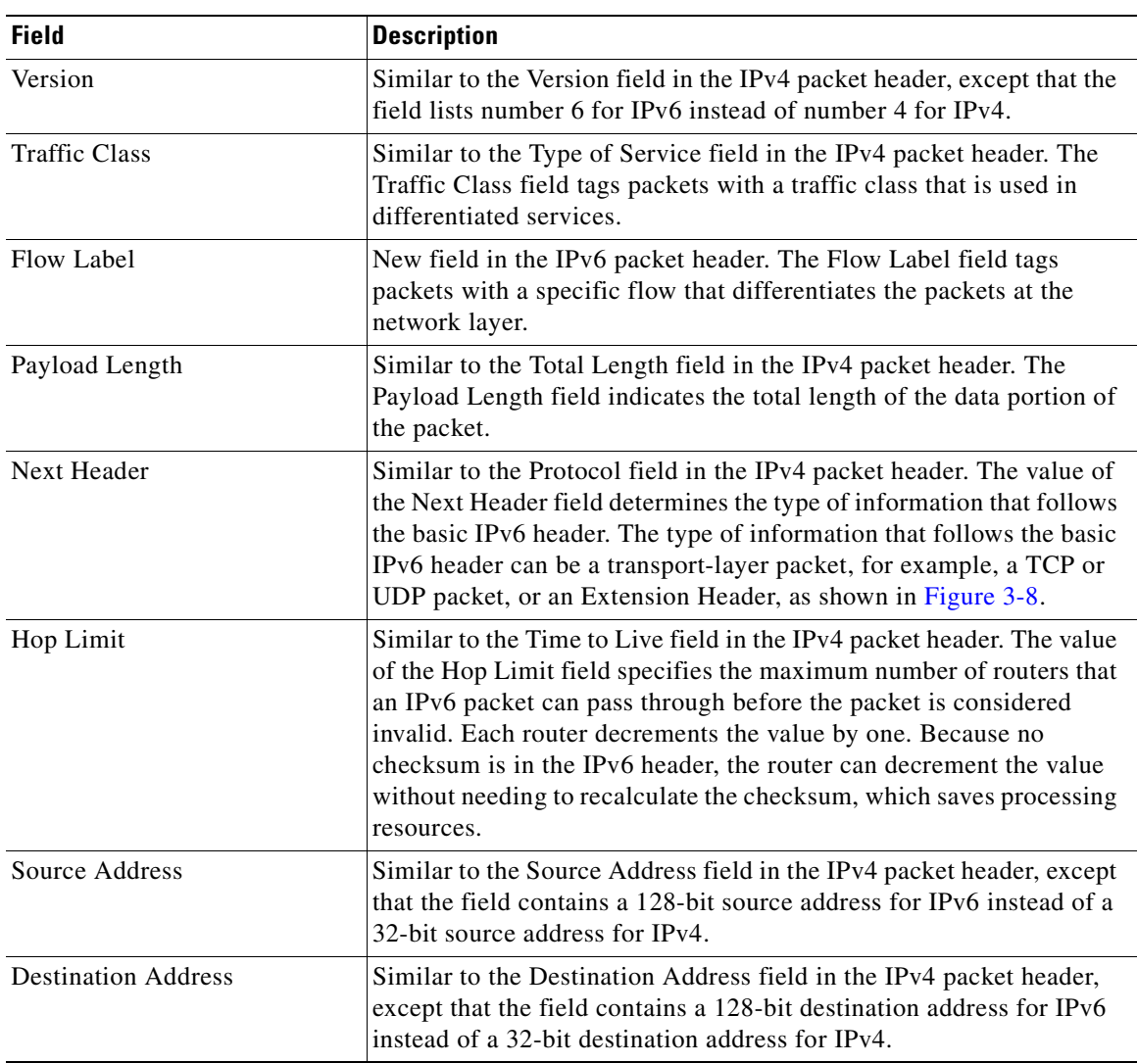

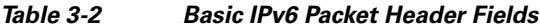

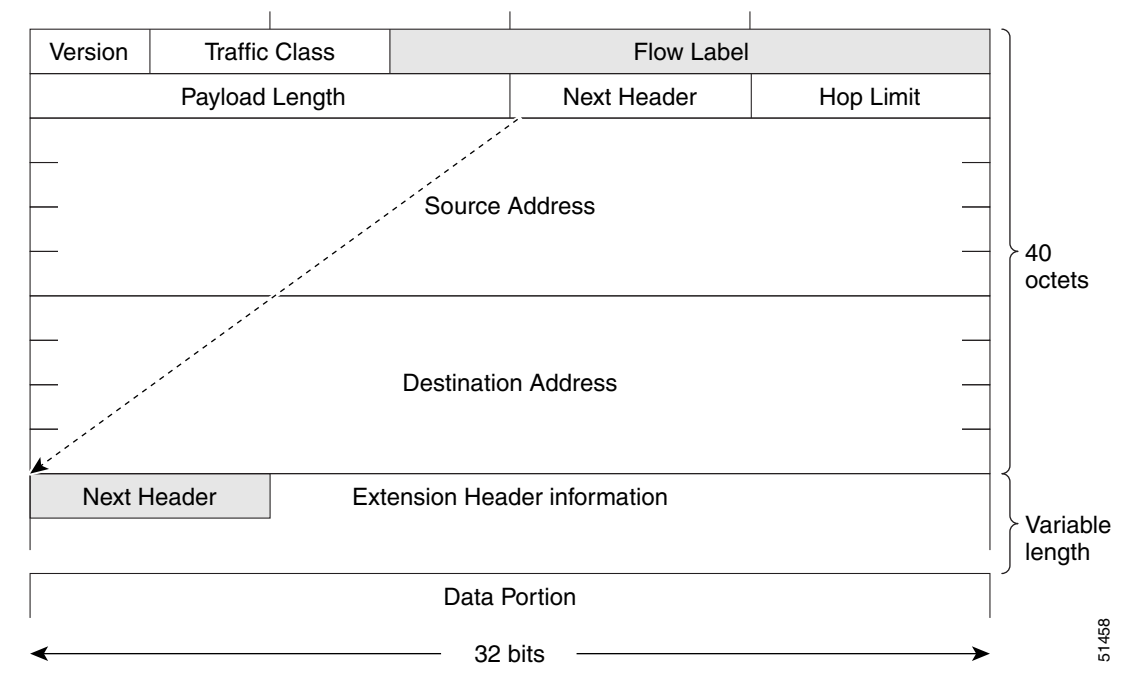

<span id="page-39-0"></span>*Figure 3-8 IPv6 Packet Header Format*

Optional extension headers and the data portion of the packet are after the eight fields of the basic IPv6 packet header. When present, each extension header is aligned to 64 bits. There is no fixed number of extension headers in an IPv6 packet. Each extension header is identified by the Next Header field of the previous header. Typically, the final extension header has a Next Header field of a transport-layer protocol, such as TCP or UDP. [Figure 3-9](#page-39-1) shows the IPv6 extension header format.

<span id="page-39-1"></span>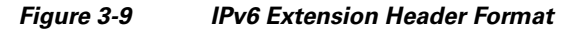

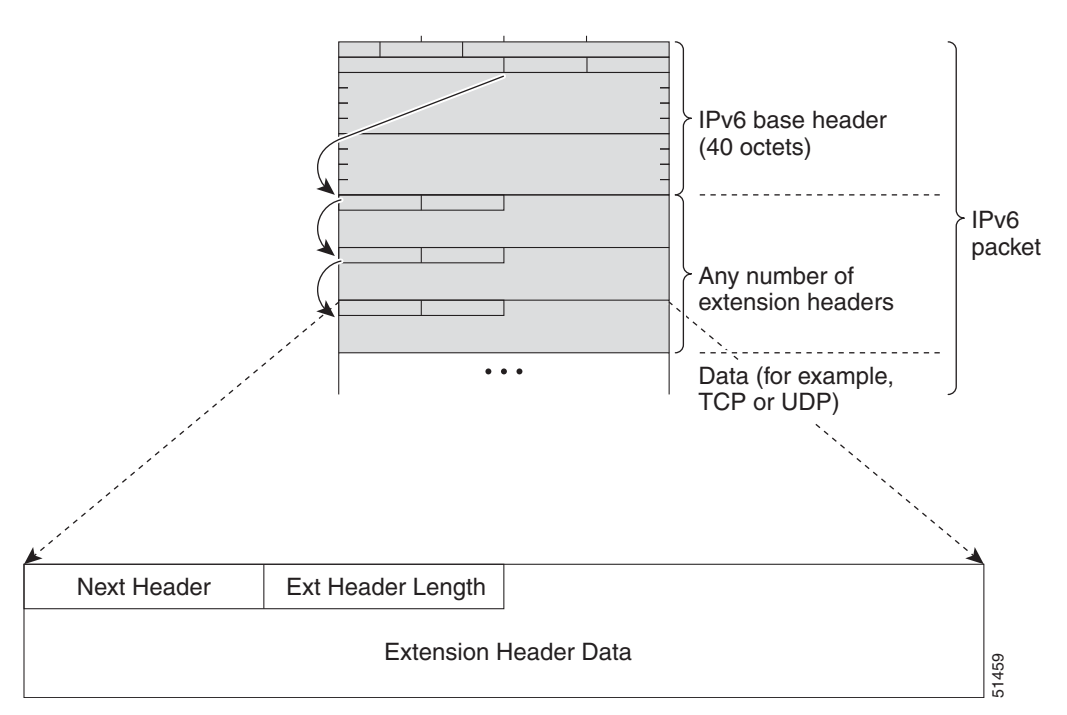

[Table 3-3](#page-40-1) lists the extension header types and their Next Header field values along with their recommended order in the packet.

| <b>Header Type</b>         | <b>Next Header</b><br><b>Value</b> | <b>Description</b>                                                                                                    |
|----------------------------|------------------------------------|----------------------------------------------------------------------------------------------------|
| Hop-by-hop options header  | $\theta$                           | Header that is processed by all hops in the path of a<br>packet. When present, the hop-by-hop options header<br>always follows immediately after the basic IPv6<br>packet header.                                                                                                    |
| Destination options header | 6                                  | Header that can follow any hop-by-hop options<br>header. The header is processed at the final destination<br>and at each visited address specified by a routing<br>header. Alternatively, the destination options header<br>can follow any Encapsulating Security Payload (ESP)<br>header. The destination options header is processed<br>only at the final destination. |
| Routing header             | 43                                 | Header that is used for source routing.                                                                                                    |
| Fragment header            | 44                                 | Header that is used when a source fragments a packet<br>that is larger than the maximum transmission unit<br>(MTU) for the path between itself and a destination.<br>The Fragment header is used in each fragmented<br>packet.                                                                                                    |
| Upper-layer headers        | 6(TCP)<br>17 (UDP)                 | Headers within a packet that transport the data. The<br>two main transport protocols are TCP and UDP.                                                                                                    |

<span id="page-40-1"></span>*Table 3-3 IPv6 Extension Header Types and Recommended Packet Order*

## **DNS for IPv6**

IPv6 supports DNS record types that are supported in the DNS name-to-address and address-to-name lookup processes. The DNS record types support IPv6 addresses (see [Table 3-4\)](#page-40-0).

<span id="page-40-0"></span>**Note** IPv6 also supports the reverse mapping of IPv6 addresses to DNS names.

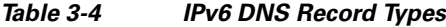

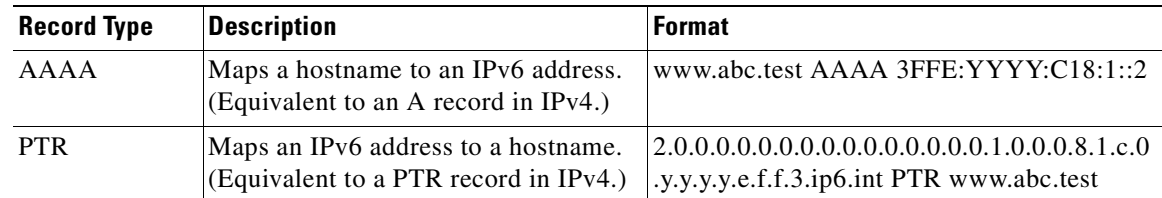

## **Path MTU Discovery for IPv6**

As in IPv4, you can use path MTU discovery in IPv6 to allow a host to dynamically discover and adjust to differences in the MTU size of every link along a data path. In IPv6, however, fragmentation is handled by the source of a packet when the path MTU of one link along a given data path is not large enough to accommodate the size of the packets. Having IPv6 hosts handle packet fragmentation saves IPv6 router processing resources and helps IPv6 networks run more efficiently. Once the path MTU is reduced by the arrival of an ICMP Too Big message, the Cisco CG-OS router retains the lower value. The connection does not increase the segment size to gauge the throughput.

**Note** In IPv6, the minimum link MTU is 1280 octets. Cisco recommends that you use an MTU value of 1500 octets for IPv6 links.

### **CDP IPv6 Address Support**

You can use the Cisco Discovery Protocol (CDP) IPv6 address support for the neighbor information feature to transfer IPv6 addressing information between two Cisco devices. Cisco Discovery Protocol support for IPv6 addresses provides IPv6 information to network management products and troubleshooting tools.

## **ICMP for IPv6**

You can use ICMP in IPv6 to provide information about the health of the network. ICMPv6, the version that works with IPv6, reports errors if packets cannot be processed correctly and sends informational messages about the status of the network. For example, if a router cannot forward a packet because it is too large to be sent out on another network, the router sends out an ICMPv6 message to the originating host. Additionally, ICMP packets in IPv6 are used in IPv6 neighbor discovery and path MTU discovery. The path MTU discovery process ensures that a packet is sent using the largest possible size that is supported on a specific route.

A value of 58 in the Next Header field of the basic IPv6 packet header identifies an IPv6 ICMP packet. The ICMP packet follows all the extension headers and is the last piece of information in the IPv6 packet.Within the IPv6 ICMP packets, the ICMPv6 Type and ICMPv6 Code fields identify IPv6 ICMP packet specifics, such as the ICMP message type. The value in the Checksum field is computed by the sender and checked by the receiver from the fields in the IPv6 ICMP packet and the IPv6 pseudo header.

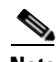

**Note** The IPv6 header does not have a checksum. However, a checksum on the transport layer can determine when packets are not delivered correctly. All checksum calculations that include the IP address in the calculation must be modified for IPv6 to accommodate the new128-bit address. A pseudo header generates the checksum.

The ICMPv6 Data field contains error or diagnostic information that relates to IP packet processing. [Figure 3-10](#page-42-0) shows the IPv6 ICMP packet header format.

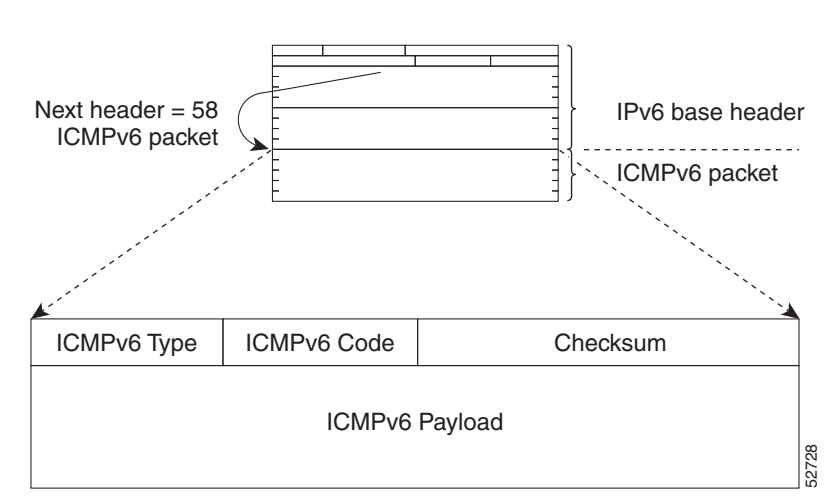

<span id="page-42-0"></span>*Figure 3-10 IPv6 ICMP Packet Header Format* 

### **IPv6 Neighbor Discovery**

You can use the IPv6 Neighbor Discovery Protocol (NDP) to determine whether a neighboring router is reachable. IPv6 nodes use neighbor discovery to determine the addresses of nodes on the same network (local link), to find neighboring routers that can forward their packets, to verify whether neighboring routers are reachable or not, and to detect changes to link-layer addresses. NDP uses ICMP messages to detect whether packets are sent to neighboring routers that are unreachable.

## **IPv6 Neighbor Solicitation Message**

A node sends a neighbor solicitation message, which has a value of 135 in the Type field of the ICMP packet header, on the local link when it wants to determine the link-layer address of another node on the same local link (see [Figure 3-11\)](#page-43-0). The source address is the IPv6 address of the node that sends the neighbor solicitation message. The destination address is the solicited-node multicast address that corresponds to the IPv6 address of the destination node. The neighbor solicitation message also includes the link-layer address of the source node.

Г

<span id="page-43-0"></span>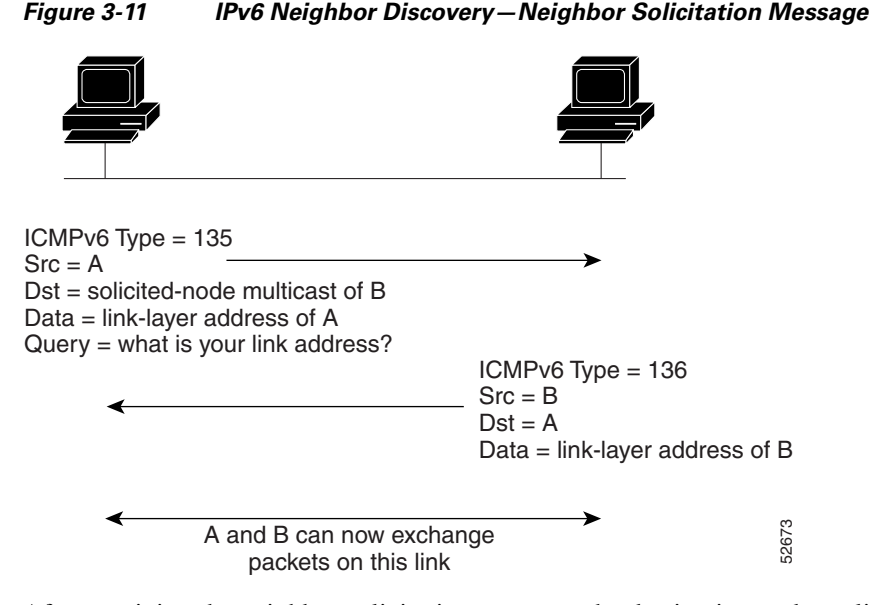

After receiving the neighbor solicitation message, the destination node replies by sending a neighbor advertisement message, which has a value of 136 in the Type field of the ICMP packet header, on the local link. The source address is the IPv6 address of the node (the IPv6 address of the node interface that sends the neighbor advertisement message). The destination address is the IPv6 address of the node that sends the neighbor solicitation message. The data portion includes the link-layer address of the node that sends the neighbor advertisement message.

After the source node receives the neighbor advertisement, the source node and destination node can communicate.

Neighbor solicitation messages can verify the reachability of a neighbor after a node identifies the link-layer address of a neighbor. When a node wants to verify the reachability of a neighbor, it uses the destination address in a neighbor solicitation message as the unicast address of the neighbor.

Neighbor advertisement messages are also sent when there is a change in the link-layer address of a node on a local link. When there is a change, the destination address for the neighbor advertisement is the all-nodes multicast address.

Neighbor unreachability detection identifies the failure of a neighbor or the failure of the forward path to the neighbor and is used for all paths between hosts and neighboring nodes (hosts or routers). Neighbor unreachability detection is performed for neighbors to which only unicast packets are being sent and is not performed for neighbors to which multicast packets are being sent.

A neighbor is considered reachable when a positive acknowledgment is returned from the neighbor (indicating that packets previously sent to the neighbor have been received and processed). A positive acknowledgment—from an upper-layer protocol (such as TCP)—indicates that a connection is making forward progress (reaching its destination). If packets are reaching the peer, they are also reaching the next-hop neighbor of the source. Forward progress is also a confirmation that the next-hop neighbor is reachable.

For destinations that are not on the local link, forward progress implies that the first-hop router is reachable. When acknowledgments from an upper-layer protocol are not available, a node probes the neighbor using unicast neighbor solicitation messages to verify that the forward path is still working. The return of a solicited neighbor advertisement message from the neighbor is a positive acknowledgment that the forward path is still working (neighbor advertisement messages that have the solicited flag set to a value of 1 are sent only in response to a neighbor solicitation message). Unsolicited messages confirm only the one-way path from the source to the destination node; solicited neighbor A and B can now exchange<br>
packets on this link<br>
packets on this link<br>
a packets on this link<br>
a value of 136 in the Type field of the d<br>
docal link. The source address is the BY6 dadress of the node (the BY6 dad<br>
sends the

**Note** A neighbor advertisement message that has the solicited flag set to a value of 0 is not considered as positive acknowledgment that the forward path is still working.

Neighbor solicitation messages are also used in the stateless autoconfiguration process to verify the uniqueness of unicast IPv6 addresses before the addresses are assigned to an interface. Duplicate address detection is performed first on a new, link-local IPv6 address before the address is assigned to an interface (the new address remains in a tentative state while duplicate address detection is performed). A node sends a neighbor solicitation message with an unspecified source address and a tentative link-local address in the body of the message.When another node is already using that address, the node returns a neighbor advertisement message that contains the tentative link-local address. When another node is simultaneously verifying the uniqueness of the same address, that node also returns a neighbor solicitation message. If no neighbor advertisement messages are received in response to the neighbor solicitation message and no neighbor solicitation messages are received from other nodes that are attempting to verify the same tentative address, then the node that sent the original neighbor solicitation message considers the tentative link-local address to be unique and assigns the address to the interface.

## **IPv6 Router Advertisement Message**

IPv6 periodically sends out router advertisement (RA) messages to each configured interface of an IPv6 router. RA messages have a value of 134 in the Type field of the ICMP packet header. For stateless autoconfiguration to work properly, the advertised prefix length in RA messages must always be 64 bits.

The RA messages are sent to the all-nodes multicast address (see [Figure 3-12](#page-44-0)).

### <span id="page-44-0"></span>*Figure 3-12 IPv6 Neighbor Discovery—RA Message*

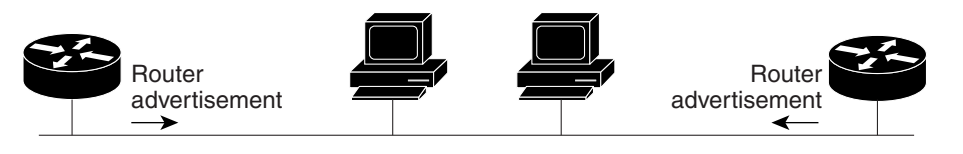

Router advertisement packet definitions:  $ICMPv6$  Type = 134 Src = router link-local address Dst = all-nodes multicast address Data = options, prefix, lifetime, autoconfig flag

RA messages typically include the following information:

• One or more onlink IPv6 prefixes that nodes on the local link can use to automatically configure their IPv6 addresses

52674

- **•** Life-time information for each prefix included in the advertisement
- **•** Sets of flags that indicate the type of autoconfiguration (stateless or stateful) that can be completed
- **•** Default router information (indicates whether the router sending the advertisement is available as a default router and, if so, the amount of time in seconds that the router can be used as a default router)
- **•** Additional information for hosts, such as the hop limit and MTU that a host must use within packets that it originates

RAs are also sent in response to router solicitation messages. Router solicitation messages, which have a value of 133 in the Type field of the ICMP packet header, are sent by hosts at system startup so that the host can immediately auto-configure without needing to wait for the next scheduled RA message. The source address is usually the unspecified IPv6 address (0:0:0:0:0:0:0:0). When the host has a configured unicast address, the unicast address of the interface that sends the router solicitation message is used as the source address in the message. The destination address is the all-routers multicast address with a scope of the link. When an RA is sent in response to a router solicitation, the destination address in the RA message is the unicast address of the source of the router solicitation message.

You can configure the following RA message parameters:

- **•** The time interval between periodic RA messages
- The router life-time value, which indicates the usefulness of a router as the default router (for use by all nodes on a given link)
- **•** The network prefixes in use on a given link
- The time interval between neighbor solicitation message retransmissions (on a given link)
- **•** The amount of time that a node considers a neighbor reachable (for use by all nodes on a given link)

The configured parameters are specific to an interface. The sending of RA messages (with default values) is automatically enabled on Ethernet interfaces. For other interface types, you must enter the **no ipv6 nd suppress-ra** command to send RA messages. You can disable the RA message feature on individual interfaces by entering the **ipv6 nd suppress-ra** command.

## **IPv6 Neighbor Redirect Message**

Routers send neighbor redirect messages to inform hosts of better first-hop nodes on the path to a destination (see [Figure 3-13](#page-46-0)). A value of 137 in the Type field of the ICMP packet header identifies an IPv6 neighbor redirect message.

#### <span id="page-46-0"></span>*Figure 3-13 IPv6 Neighbor Discovery—Neighbor Redirect Message*

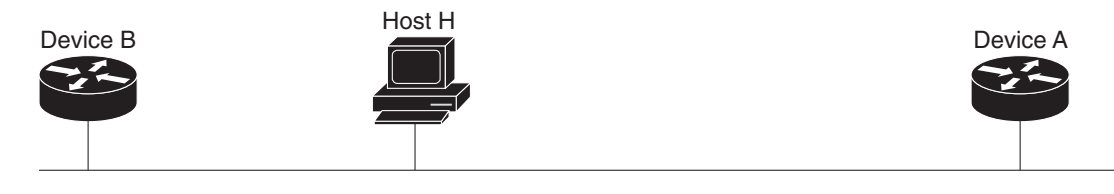

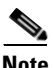

**Note** A router must be able to determine the link-local address for each of its neighboring routers in order to ensure that the target address (the final destination) in a redirect message identifies the neighbor router by its link-local address. For static routing, you should specify the address of the next-hop router using the link-local address of the router. For dynamic routing, you must configure all IPv6 routing protocols to exchange the link-local addresses of neighboring routers.

After forwarding a packet, a router sends a redirect message to the source of the packet under the following circumstances:

- **•** The destination address of the packet is not a multicast address
- **•** The packet was not addressed to the router
- The packet is about to be sent out the interface on which it was received
- **•** The router determines that a better first-hop node for the packet resides on the same link as the source of the packet
- The source address of the packet is a global IPv6 address of a neighbor on the same link or a link-local address

## **Prerequisites for IPv6**

You must be familiar with IPv6 basics such as IPv6 addressing, IPv6 header information, ICMPv6, and the IPv6 Neighbor Discovery (ND) Protocol.

Ensure that you follow the memory and processing guidelines when you make a device a dual-stack device (IPv4/IPv6).

## **Guidelines and Limitations for IPv6**

IPv6 packets are transparent to Layer 2 LAN switches because the switches do not examine Layer 3 packet information before forwarding IPv6 frames. IPv6 hosts can directly attach to Layer 2 LAN switches.

You can configure multiple IPv6 global addresses within the same prefix on an interface. However, you cannot have multiple IPv6 link-local addresses on an interface.

Because [RFC 3879](http://www.rfc-editor.org/rfc/pdfrfc/rfc3879.txt.pdf) deprecates the use of site-local addresses, you must configure private IPv6 addresses according to the recommendations of unique local addressing (ULA) in [RFC 4193](http://www.rfc-editor.org/cgi-bin/rfcsearch.pl).

## <span id="page-47-0"></span>**Default Settings**

[Table 3-5](#page-47-0) lists the default settings for IPv6 parameters.

#### *Table 3-5 Default IPv6 Parameters*

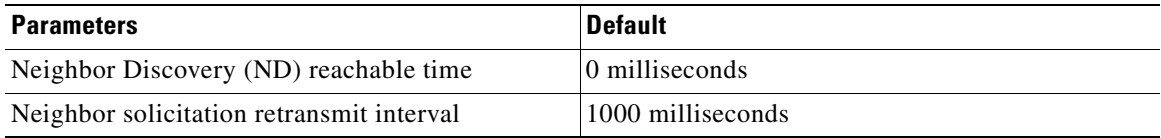

## **Configuring IPv6**

This section includes the following topics:

- **•** [Configuring IPv6 Addressing, page 3-18](#page-47-1)
- **•** [Configuring IPv6 Neighbor Discovery, page 3-20](#page-49-0)

### <span id="page-47-1"></span>**Configuring IPv6 Addressing**

You must configure an IPv6 address on an interface so that the interface can forward IPv6 traffic. When you configure a global IPv6 address on an interface, it automatically configures a link-local address and activates IPv6 for that interface.

### **BEFORE YOU BEGIN**

Be aware of the IPv6 addressing plan employed in the network.

#### **DETAILED STEPS**

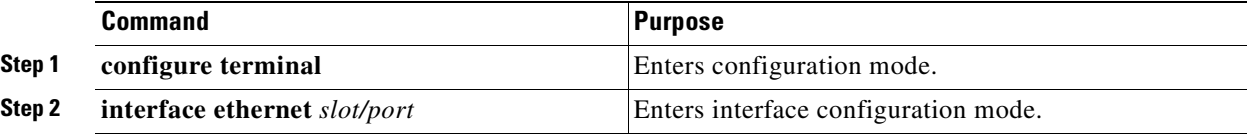

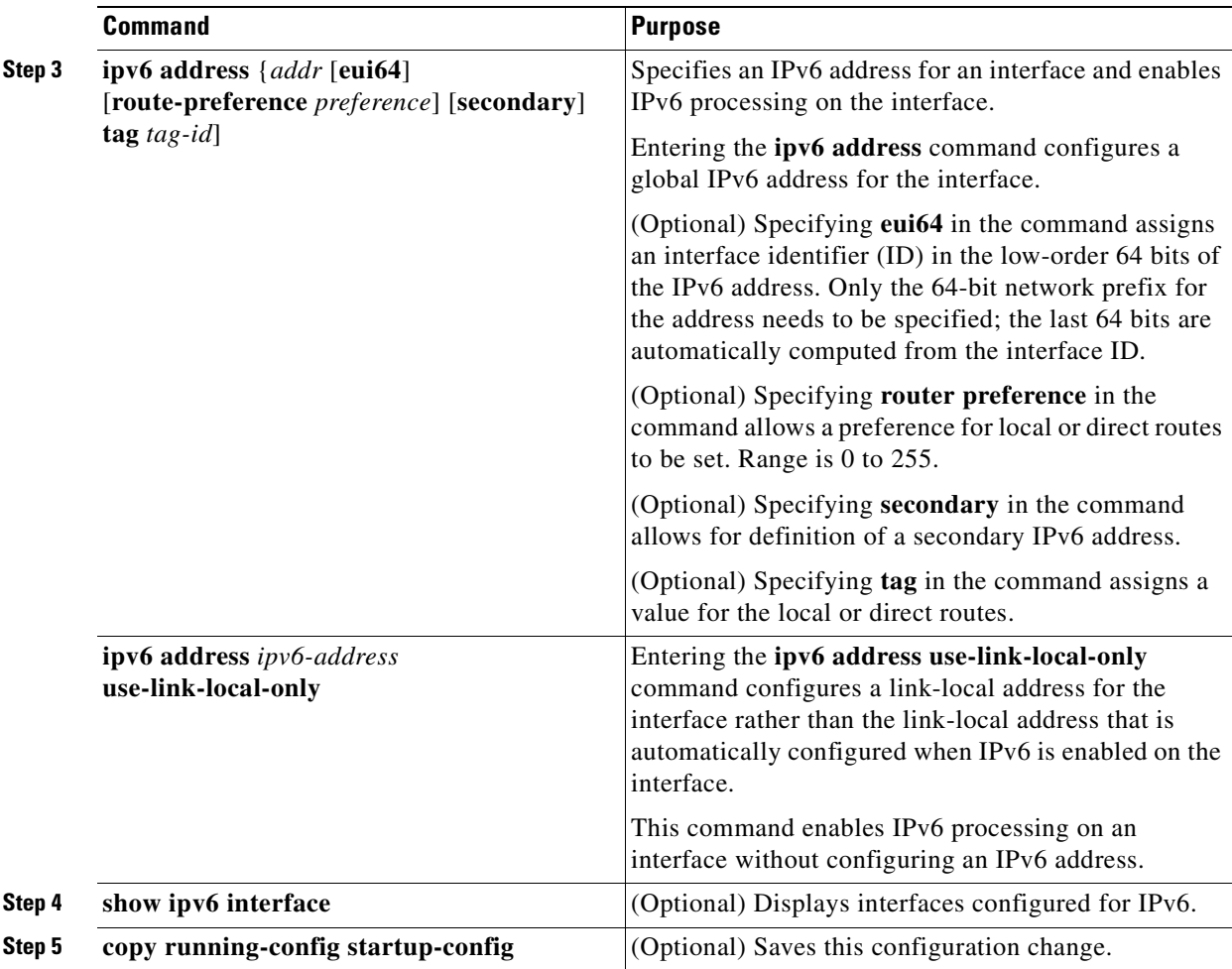

### **EXAMPLE**

This example shows how to configure an IPv6 address on an interface.

```
router# configure terminal
router(config)# interface ethernet 3/1
router(config-if)# ipv6 address dc3:dc3::/64 eui64
```
This example shows how to configure a specific local-link address on the interface that the interface uses instead of the link-local address that is automatically configured when IPv6 is enabled on the interface.

```
router# configure terminal
router(config)# interface ethernet 3/1
router(config-if)# ipv6 address use-link-local-only
```
This example shows how to display details for an IPv6 interface.

```
router(config-if)# show ipv6 interface ethernet 3/1
Ethernet3/1, Interface status: protocol-down/link-down/admin-down, iod: 36
   IPv6 address: 0dc3:0dc3:0000:0000:0218:baff:fed8:239d
   IPv6 subnet: 0dc3:0dc3:0000:0000:0000:0000:0000:0000/64
   IPv6 link-local address: fe80::0218:baff:fed8:239d (default)
   IPv6 multicast routing: disabled
   IPv6 multicast groups locally joined:
       ff02::0001:ffd8:239d ff02::0002 ff02::0001 ff02::0001:ffd8:239d
   IPv6 multicast (S,G) entries joined: none
```

```
IPv6 MTU: 1500 (using link MTU)
IPv6 RP inbound packet-filtering policy: none
IPv6 RP outbound packet-filtering policy: none
IPv6 inbound packet-filtering policy: none
IPv6 outbound packet-filtering policy: none
IPv6 interface statistics last reset: never
IPv6 interface RP-traffic statistics: (forwarded/originated/consumed)
   Unicast packets: 0/0/0
   Unicast bytes: 0/0/0
   Multicast packets: 0/0/0
   Multicast bytes: 0/0/0
```
## <span id="page-49-0"></span>**Configuring IPv6 Neighbor Discovery**

You can configure IPv6 neighbor discovery (ND) parameters on the router. ND enables IPv6 nodes and routers to determine the link-layer address of a neighbor on the same link, find neighboring routers, and keep track of neighbors.

#### **BEFORE YOU BEGIN**

No prerequisites.

### **DETAILED STEPS**

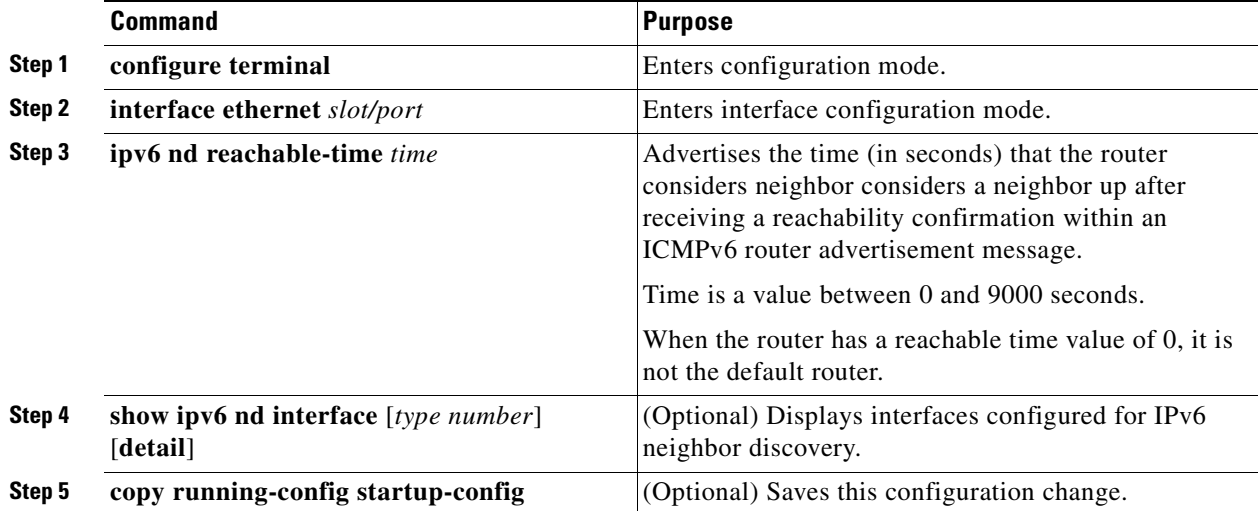

### **EXAMPLE**

This example shows how to configure IPv6 neighbor discovery reachable time.

```
router# configure terminal
router(config)# interface ethernet 3/1
router(config-if)# ipv6 nd reachable-time 10
router(config-if)# copy running-config startup-config
```
This example shows how to display an IPv6 neighbor discovery interface:

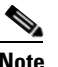

**Note** Ignore all references to VRF in the display below. The router does not support the VRF feature; however, it might be seen in command displays.

```
router(config-if)# show ipv6 nd interface ethernet 3/1
ICMPv6 ND Interfaces for VRF "default"
Ethernet3/1, Interface status: protocol-down/link-down/admin-down
IPv6 address: 0dc3:0dc3:0000:0000:0218:baff:fed8:239d
   ICMPv6 active timers:
       Last Neighbor-Solicitation sent: never
       Last Neighbor-Advertisement sent: never
       Last Router-Advertisement sent:never
       Next Router-Advertisement sent in: 0.000000
   Router-Advertisement parameters:
       Periodic interval: 200 to 600 seconds
       Send "Managed Address Configuration" flag: false
       Send "Other Stateful Configuration" flag: false
       Send "Current Hop Limit" field: 64
       Send "MTU" option value: 1500
       Send "Router Lifetime" field: 1800 secs
       Send "Reachable Time" field: 10 ms
       Send "Retrans Timer" field: 0 ms
   Neighbor-Solicitation parameters:
       NS retransmit interval: 1000 ms
   ICMPv6 error message parameters:
       Send redirects: false
       Send unreachables: false
```
#### **OPTIONAL COMMANDS**

You can use the following optional IPv6 Neighbor Discovery commands.

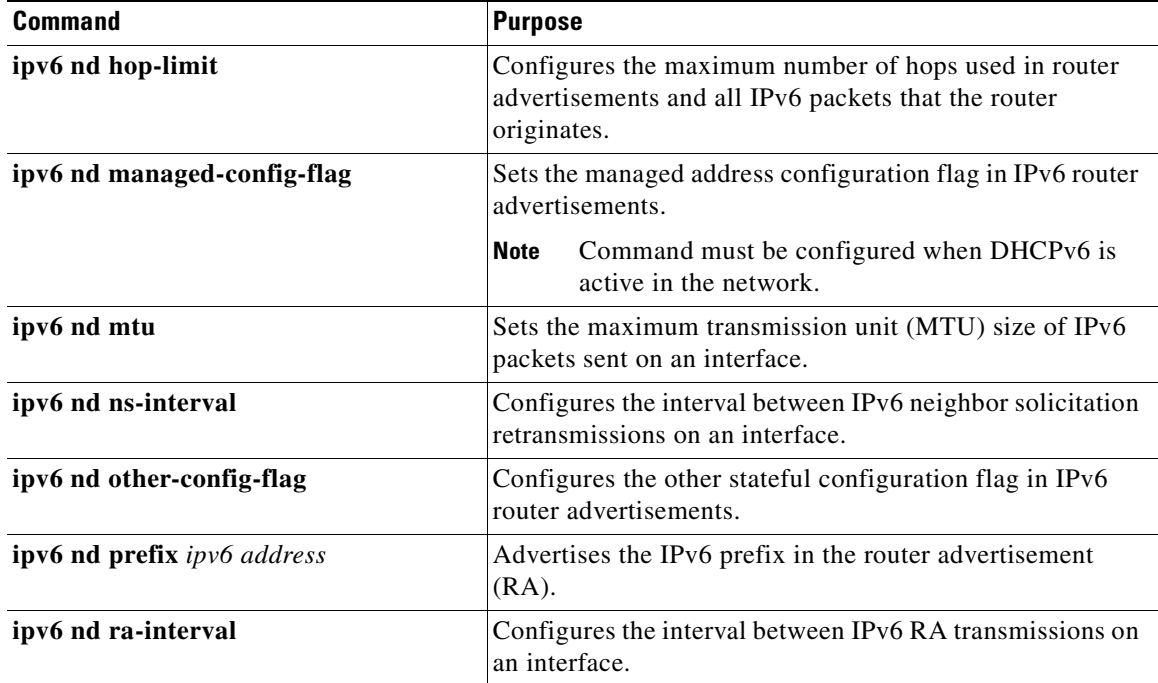

Г

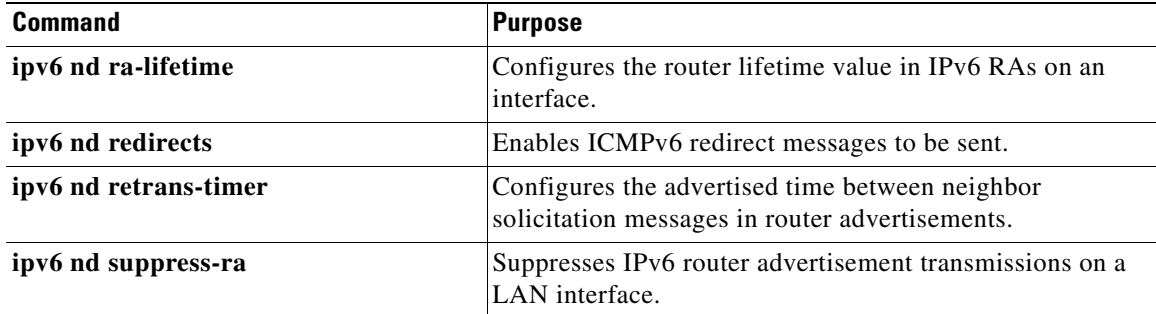

## **Verifying the IPv6 Configuration**

To display the IPv6 configuration, use the following commands.

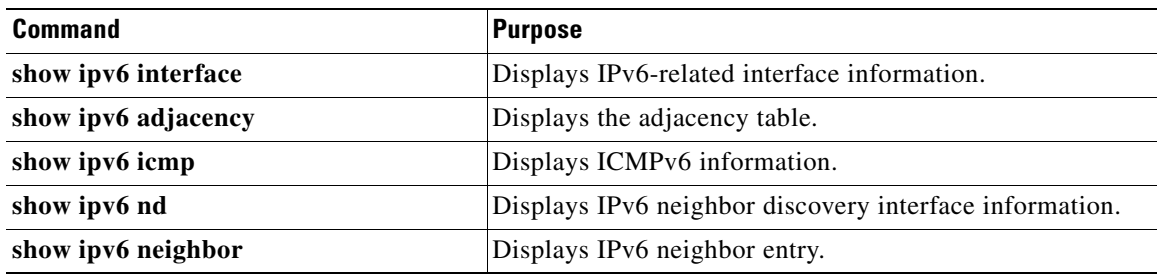

## **Configuration Example for IPv6**

This example shows how to configure IPv6 on an interface.

```
configure terminal
interface ethernet 3/1
  ipv6 address dc3:dc3::/64 eui64
    ipv6 nd reachable-time 10
```
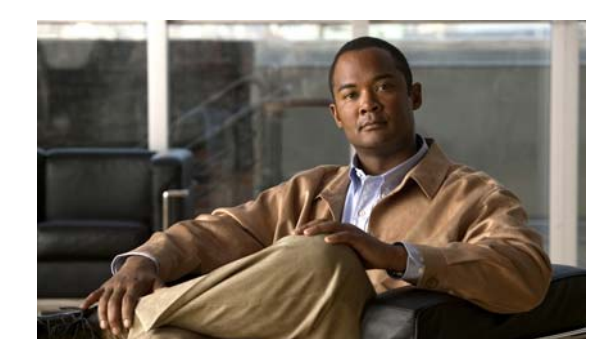

## **CHAPTER 4**

## **Configuring IP Services**

This chapter describes how to configure the Domain Name Server (DNS) client and enable the Dynamic Host Configuration Protocol version 4 (DHCPv4) client on the Cisco 1000 Series Connected Grid Routers (*hereafter* referred to as the Cisco CG-OS router). The system software for the Cisco CG-OS router is identified as the Cisco CG-OS software.

This chapter includes the following sections:

- [Information About IP Services, page 4-1](#page-52-0)
- [Prerequisites, page 4-2](#page-53-0)
- **•** [Guidelines and Limitations, page 4-3](#page-54-0)
- [Default Settings, page 4-3](#page-54-2)
- **•** [Configuring IP Services, page 4-3](#page-54-1)
- [Verifying the Configuration, page 4-5](#page-56-0)
- **•** [Configuration Examples, page 4-6](#page-57-0)

## <span id="page-52-0"></span>**Information About IP Services**

This section includes the following topics:

- [DNS Client, page 4-1](#page-52-1)
- [DHCP Client Version 4, page 4-2](#page-53-1)

### <span id="page-52-1"></span>**DNS Client**

When your network devices require connectivity with devices in networks for which you do not control the name assignment, you can assign device names that uniquely identify your devices within the entire internetwork using the domain name server (DNS). DNS uses a hierarchical scheme for establishing host names for network nodes, which allows local control of the segments of the network through a client-server scheme. The DNS system can locate a network device by translating the hostname of the device into its associated IP address.

On the Internet, a domain is a portion of the naming hierarchy tree that refers to general groupings of networks based on the organization type or geography. Domain names are pieced together with periods (.) as the delimiting characters. For example, Cisco is a commercial organization that the Internet identifies by a *com* domain, so its domain name is *cisco.com*. A specific hostname in this domain, the File Transfer Protocol (FTP) system, for example, is identified as *ftp.cisco.com*.

Г

### **Name Servers**

Name servers keep track of domain names and know the parts of the domain tree for which they have complete information. A name server might also store information about other parts of the domain tree. To map domain names to IP addresses on the Cisco CG-OS router, you must identify the hostnames, specify a name server, and enable the DNS service.

The Cisco CG-OS software allows you to statically map IP addresses to domain names. You can also configure the Cisco CG-OS software to use one or more domain name servers to find an IP address for a host name.

### **DNS Operation**

A name server handles client-issued queries to the DNS server for locally defined hosts within a particular zone as follows:

- An authoritative name server responds to DNS user queries for a domain name that is under its zone of authority by using the permanent and cached entries in its own host table. When the query is for a domain name that is under its zone of authority but for which it does not have any configuration information, the authoritative name server replies that no such information exists.
- A name server that is not configured as the authoritative name server responds to DNS user queries by using information that it has cached from previously received query responses. When no Cisco CG-OS router is configured as the authoritative name server for a zone, queries to the DNS server for locally defined hosts receive nonauthoritative responses.

Name servers answer DNS queries (forward incoming DNS queries or resolve internally generated DNS queries) according to the forwarding and lookup parameters configured for the specific domain.

### **Stateless Restart**

The Cisco CG-OS router supports stateless restarts for the DNS client. After a system reboot, the Cisco CG-OS software applies the running configuration.

## <span id="page-53-1"></span>**DHCP Client Version 4**

DHCP client version 4 (DHCPv4) support is enabled on a per interface basis on the Cisco CG-OS router for automatic IPv4 address assignment.

The DHCPv4 server, which supplies the IP addresses to the Cisco CG-OS router interfaces, does not need to be on the same subnet as the Cisco CG-OS router. However, when the DHCPv4 server and the Cisco CG-OS router are on different subnets, DHCPv4 relay must be active in the network. Generally, DHCPv4 relay is configured on a router in the path between the Cisco CG-OS router and the DHCPv4 server.

## <span id="page-53-0"></span>**Prerequisites**

### **DNS**

You must have a DNS name server accessible to the Cisco CG-OS router.

#### **DHCPv4**

You must have a DHCPv4 server accessible to the Cisco CG-OS router.

When the Cisco CG-OS router and the DHCPv4 server are on different subnets, DHCPv4 relay must be enabled on a router in the path between the Cisco CG-OS router and the DHCPv4 server.

## <span id="page-54-0"></span>**Guidelines and Limitations**

#### **DHCPv4**

DHCPv4 server must be active in the network before you install the Cisco CG-OS router when you employ DHCPv4 client for interface IP address assignment.

#### **DNS**

DNS Security Extension (DNSSEC) is not supported on the Cisco CG-OS router.

## <span id="page-54-4"></span><span id="page-54-2"></span>**Default Settings**

[Table 4-1](#page-54-4) lists the default settings for IP Services parameters.

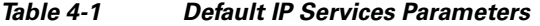

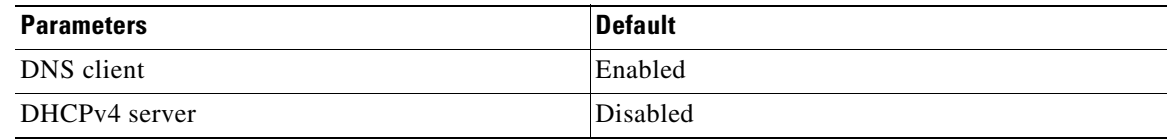

## <span id="page-54-1"></span>**Configuring IP Services**

This section includes the following topics:

- **•** [Configuring DNS Clients, page 4-3](#page-54-3)
- **•** [Enabling DHCPv4 on Interfaces, page 4-4](#page-55-0)

### <span id="page-54-3"></span>**Configuring DNS Clients**

You can configure the DNS client to use a DNS server on your network.

### **BEFORE YOU BEGIN**

Ensure that you have a domain name server on your network.

### **DETAILED STEPS**

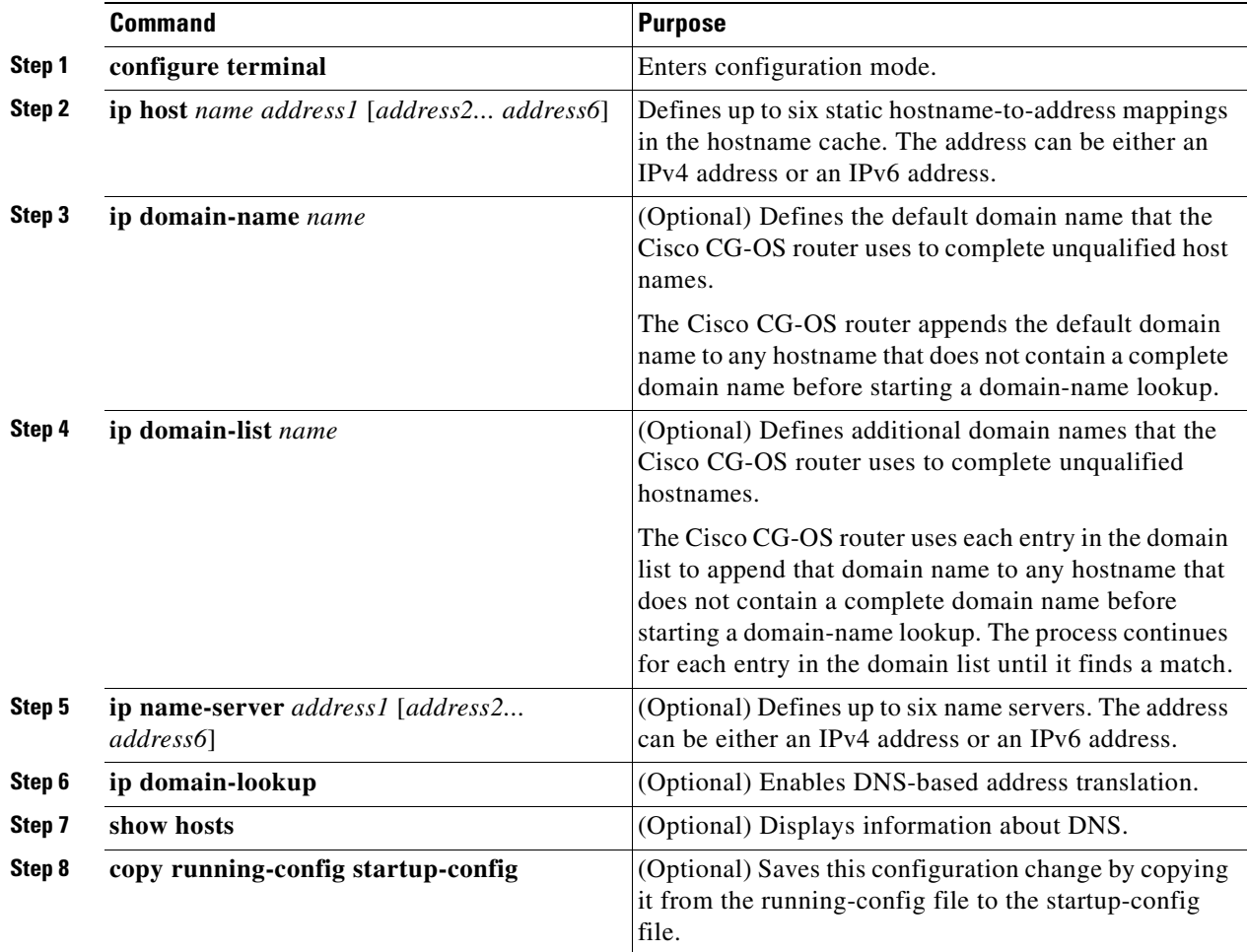

#### **EXAMPLE**

This example shows how to configure a default domain name and enable DNS lookup.

```
router# configure terminal
router(config)# ip host cisco-rtp 192.0.2.1
router(config)# ip domain-name myserver.com
router(config)# ip domain-list mycompany.com
router(config)# copy running-config startup-config
```
## <span id="page-55-0"></span>**Enabling DHCPv4 on Interfaces**

### **BEFORE YOU BEGIN**

Verify that the Cisco CG-OS router has access to the DHCPv4 server.

### **DETAILED STEPS**

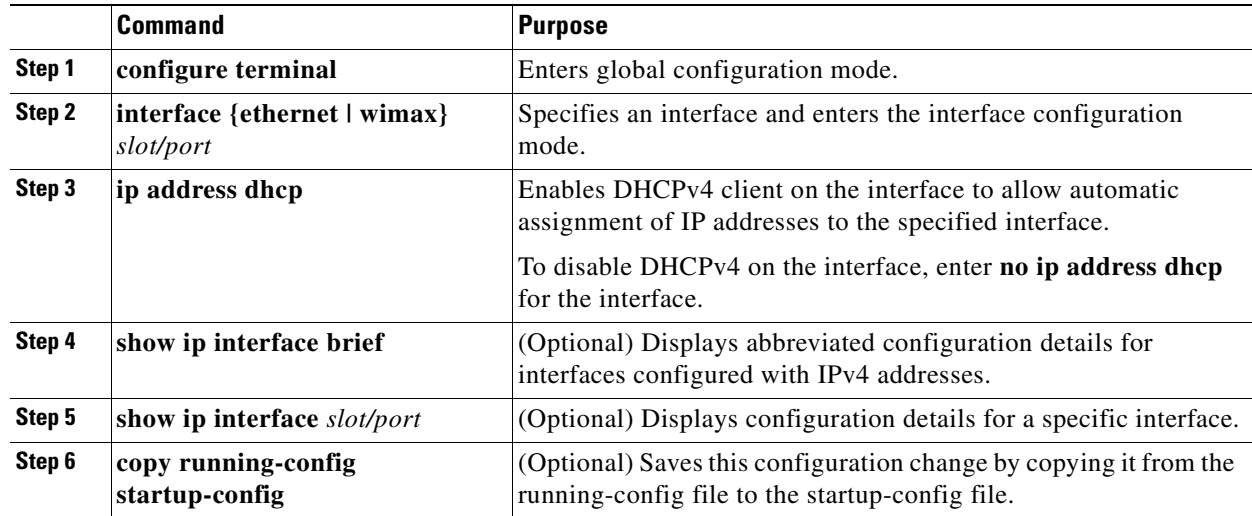

### **EXAMPLE**

This example shows how to enable DHCPv4 client on a specific interface.

```
router# configure terminal
router(config)# interface wimax 3/1
router(config-if)# ip address dhcp
router(config-if)# copy running-config startup-config
```
## <span id="page-56-0"></span>**Verifying the Configuration**

To display the DNS client configuration, enter the following command:

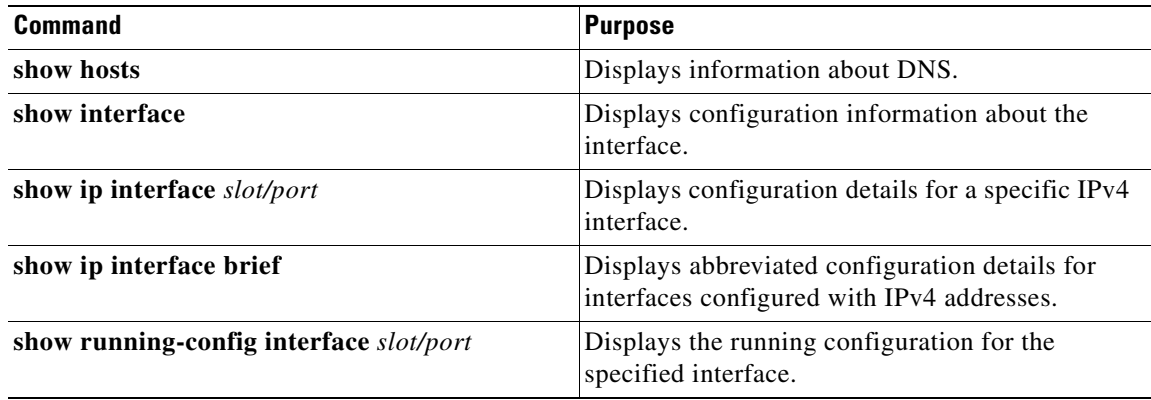

## <span id="page-57-0"></span>**Configuration Examples**

#### **DNS Client**

This example shows how to establish a domain list with several alternate domain names.

```
ip domain-list csi.com
ip domain-list telecomprog.edu
ip domain-list merit.edu
```
This example shows how to locate local name servers, configure the hostname-to-address mapping, configure the addresses of the two name servers, and the default domain name.

```
ip domain lookup
ip name-server 192.168.1.111 192.168.1.2
ip domain-name cisco.com
```
#### **DHCPv4 Client**

This example shows how to enable DHCPv4 client on a specific interface.

```
router# configure terminal
router(config)# interface ethernet 3/1
router(config-if)# ip address dhcp
router(config-if)# copy running-config startup-config
```
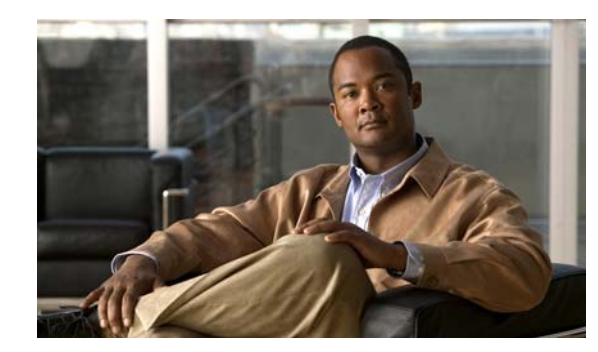

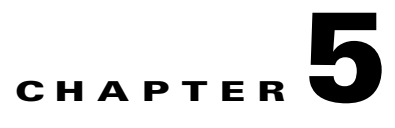

# **Configuring OSPFv2**

This chapter describes how to configure Open Shortest Path First version 2 (OSPFv2) for IPv4 networks on the Cisco 1000 Series Connected Grid Routers (*hereafter* referred to as the Cisco CG-OS router). The system software for the router is identified as the Cisco CG-OS software.

This chapter includes the following sections:

- [Information About OSPFv2, page 5-1](#page-58-0)
- [Prerequisites for OSPFv2, page 5-12](#page-69-0)
- **•** [Guidelines and Limitations for OSPFv2, page 5-12](#page-69-1)
- [Default Settings, page 5-12](#page-69-2)
- [Configuring Basic OSPFv2, page 5-13](#page-70-0)
- **•** [Configuring Advanced OSPFv2, page 5-19](#page-76-0)
- [Verifying the OSPFv2 Configuration, page 5-30](#page-87-0)
- **•** [Monitoring OSPFv2 Statistics, page 5-31](#page-88-1)
- **•** [Configuration Example for OSPFv2, page 5-31](#page-88-0)

## <span id="page-58-0"></span>**Information About OSPFv2**

OSPFv2 is an IETF link-state protocol (see [Link-State Protocols, page 1-8\)](#page-15-0) for IPv4 networks. An OSPFv2 router sends a special message, called a [hello packet](#page-138-0)*,* out each OSPF-enabled interface to discover other OSPFv2 neighbor routers. Once a neighbor is discovered, the two routers compare information in the Hello packet to determine if the routers have compatible configurations. The neighbor routers try to establish [adjacency,](#page-136-0) which means that the routers synchronize their link-state databases to ensure that they have identical OSPFv2 routing information. Adjacent routers share [link-state](#page-138-1)  [advertisements](#page-138-1) (LSAs) that include information about the operational state of each link, the cost of the link, and any other neighbor information. The routers then flood these received LSAs out every OSPF-enabled interface so that all OSPFv2 routers eventually have identical link-state databases. When all OSPFv2 routers have identical link-state databases, the network is [converged](#page-137-0) (see [Convergence,](#page-13-0)  [page 1-6](#page-13-0)). Each router then uses Dijkstra's Shortest Path First (SPF) algorithm to build its route table.

You can divide OSPFv2 networks into areas. Routers send most LSAs only within one area, which reduces the CPU and memory requirements for an OSPF-enabled router.

OSPFv2 supports IPv4, while OSPFv3 supports IPv6. For more information, see [Configuring OSPFv3.](#page-90-0)

Г

This section includes the following topics:

- **•** [Hello Packet, page 5-2](#page-59-0)
- **•** [Neighbors, page 5-2](#page-59-1)
- **•** [Adjacency, page 5-3](#page-60-0)
- **•** [Designated Routers, page 5-3](#page-60-1)
- **•** [Areas, page 5-4](#page-61-0)
- **•** [Link-State Advertisements, page 5-5](#page-62-0)
- **•** [OSPFv2 and the Unicast RIB, page 5-7](#page-64-0)
- **•** [Authentication, page 5-7](#page-64-1)
- **•** [Advanced Features, page 5-8](#page-65-0)

### <span id="page-59-0"></span>**Hello Packet**

OSPFv2 routers periodically send Hello packets on every OSPF-enabled interface. The hello interval determines how frequently the router sends these Hello packets. You configure the hello interval on interfaces. OSPFv2 uses Hello packets for the following tasks:

- **•** Neighbor discovery
- **•** Keepalives
- **•** Bidirectional communications
- Designated router election (see [Designated Routers, page 5-3](#page-60-1))

The Hello packet contains information about the originating OSPFv2 interface and router, including the assigned OSPFv2 cost of the link, the hello interval, and optional capabilities of the originating router. An OSPFv2 interface that receives these Hello packets determines if the settings are compatible with the receiving interface settings. Compatible interfaces are considered neighbors and are added to the neighbor table (see [Neighbors, page 5-2](#page-59-1)).

Hello packets also include a list of router IDs for the routers that communicate with the originating interface. When the receiving interface sees its own router ID in this list, that state confirms that bidirectional communication between the two interfaces exists.

OSPFv2 uses Hello packets as a keepalive message to determine if a neighbor is still communicating. If a router does not receive a Hello packet by the configured [dead interval](#page-137-1) (usually a multiple of the hello interval), then the router removes the neighbor from the local neighbor table.

### <span id="page-59-1"></span>**Neighbors**

An OSPFv2 interface must have a compatible configuration with a remote interface before the two can be considered neighbors. The two OSPFv2 interfaces must match the following criteria:

- **•** Hello interval
- **•** Dead interval
- **•** Area ID (see [Areas, page 5-4\)](#page-61-0)
- **•** Authentication
- **•** Optional capabilities

When there is a match, the following information is entered into the neighbor table:

- Neighbor ID—The router ID of the neighbor.
- Priority—Priority of the neighbor, which is a component in designated router election (see [Designated Routers, page 5-3\)](#page-60-1).
- **•** State—Indication of whether the neighbor has just been heard from, is in the process of setting up bidirectional communications, is sharing the link-state information, or has achieved full adjacency.
- Dead time—Indication of the time since the last Hello packet was received from this neighbor.
- **•** IP Address—The IP address of the neighbor.
- Designated Router—Indication of whether the neighbor has been declared as the designated router or as the backup designated router (see [Designated Routers, page 5-3\)](#page-60-1).
- **•** Local interface—The local interface that received the Hello packet for this neighbor.

### <span id="page-60-0"></span>**Adjacency**

Adjacency is the path from each router to its local designated router (DR). Not all neighbors establish adjacency. Depending on the network type and designated router establishment, some neighbors become fully adjacent and share LSAs with all their neighbors, while other neighbors do not. For more information, see [Designated Routers, page 5-3.](#page-60-1)

Adjacency is established using Database Description packets, Link State Request packets, and Link State Update packets in OSPFv2. The Database Description packet includes just the LSA headers from the link-state database of the neighbor (see [Link-State Database, page 5-7](#page-64-2)). The local router compares these headers with its own link-state database and determines which LSAs are new or updates. The local router sends a Link State Request packet for each LSA for which it needs new or updated information. The neighbor responds with a Link State Update packet. This exchange continues until both routers have the same link-state information.

### <span id="page-60-1"></span>**Designated Routers**

Networks with multiple routers present a unique situation for OSPFv2. When every router floods the network with LSAs, this results in multiple resources sending the same link-state information. Depending on the type of network, OSPFv2 might use a single router, the [designated router](#page-137-2) (DR), to control the LSA floods and represent the network to the rest of the OSPFv2 area (see [Areas, page 5-4](#page-61-0)). When the DR fails, OSPFv2 selects a [backup designated router](#page-136-1) (BDR).

Network types are as follows:

- Point-to-point—A network that exists only between two routers. All neighbors on a point-to-point network establish adjacency and there is no DR.
- **•** Broadcast—A network with multiple routers that can communicate over a shared medium that allows broadcast traffic such as Ethernet. OSPFv2 routers establish a DR and BDR that controls LSA flooding on the network. OSPFv2 uses the well-known IPv4 multicast addresses 224.0.0.5 and a MAC address of 0100.5300.0005 to communicate with neighbors.

OSPFv2 selects the DR and BDR based on the information in the Hello packet. When an interface sends a Hello packet, it sets the priority field and the DR and BDR field when it knows details on the DR and BDR. The routers follow an election procedure based on which routers declare themselves in the DR and BDR fields and the priority field in the Hello packet. As a final determinant, OSPFv2 chooses the router with the highest router IDs as the DR and BDR.

 $\mathbf I$ 

All other routers establish adjacency with the DR and the BDR and use the IPv4 multicast address 224.0.0.6 to send LSA updates to the DR and BDR. [Figure 5-1](#page-61-1) shows this adjacency relationship between all routers and the DR.

DRs are tied to router interfaces. A router might be the DR for one network and not for another network that it connects through a different interface.

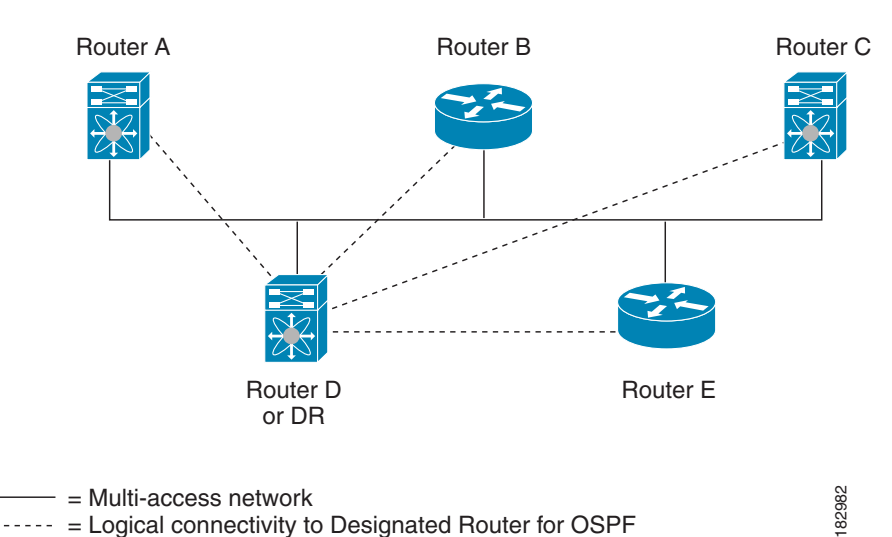

<span id="page-61-1"></span>*Figure 5-1 Designated Router in Multi-Access Network*

### <span id="page-61-0"></span>**Areas**

You can limit the CPU and memory requirements that OSPFv2 puts on the routers by dividing an OSPFv2 network into [areas](#page-136-2)*.* An area is a logical division of routers and links within an OSPFv2 domain that creates separate subdomains. LSA flooding is contained within an area, and the link-state database can only access links within the area. You can assign an area ID to the interfaces within the defined area. The Area ID is a 32-bit value that you can enter as a number or in dotted decimal notation such as 10.2.3.1.

The Cisco CG-OS software always displays the area in dotted decimal notation.

When you define more than one area in an OSPFv2 network, you must also define the backbone area, which has the reserved area ID of 0. If you have more than one area, then one or more routers become [area border router](#page-136-3)s (ABRs). An ABR connects to both the backbone area and at least one other defined area (see [Figure 5-2](#page-62-1)).

<span id="page-62-1"></span>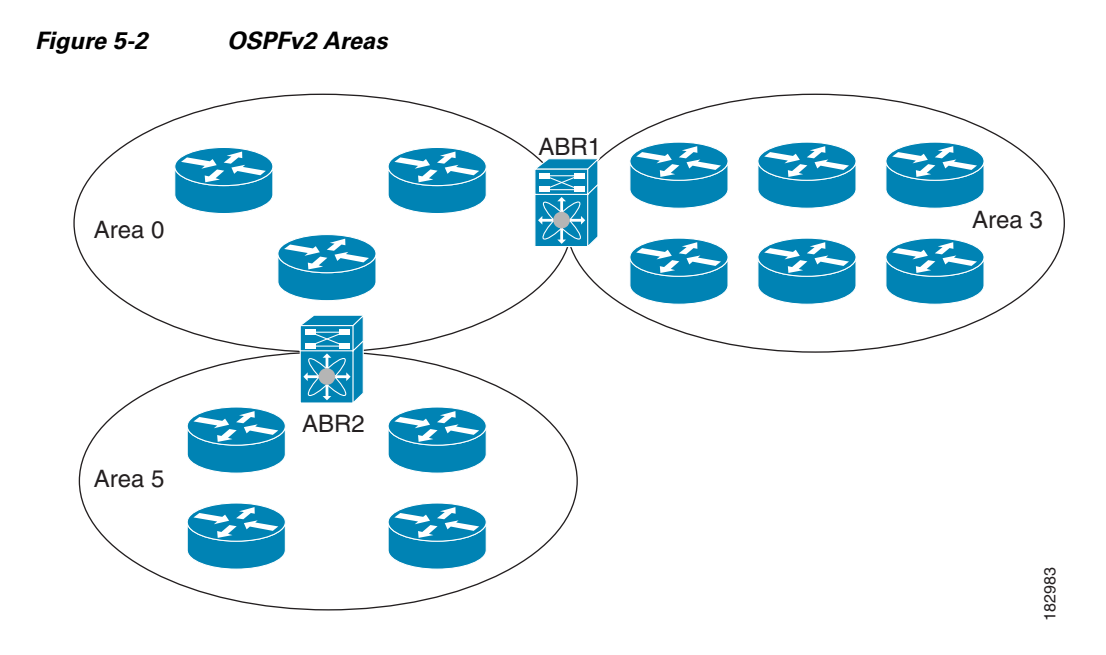

The ABR has a separate link-state database for each area to which it connects. The ABR sends Network Summary (type 3) LSAs (see [Route Summarization, page 5-10](#page-67-0)) from one connected area to the backbone area. The backbone area sends summarized information about one area to another area. In [Figure 5-2,](#page-62-1) Area 0 sends summarized information about Area 5 to Area 3.

OSPFv2 defines one other router type: the autonomous system boundary router (ASBR). This router connects an OSPFv2 area to another autonomous system. OSPFv2 can redistribute its routing information into another autonomous system or receive redistributed routes from another autonomous system. For more information, see [Advanced Features, page 5-8.](#page-65-0)

### <span id="page-62-0"></span>**Link-State Advertisements**

OSPFv2 uses link-state advertisements (LSAs) to build its routing table.

This section includes the following topics:

- **•** [LSA Types, page 5-5](#page-62-2)
- **•** [Link Cost, page 5-6](#page-63-0)
- **•** [Flooding and LSA Group Pacing, page 5-6](#page-63-1)
- **•** [Link-State Database, page 5-7](#page-64-2)
- **•** [Opaque LSAs, page 5-7](#page-64-3)

### <span id="page-62-2"></span>**LSA Types**

[Table 5-1](#page-63-2) shows the LSA types supported by the Cisco CG-OS software.

<span id="page-63-2"></span>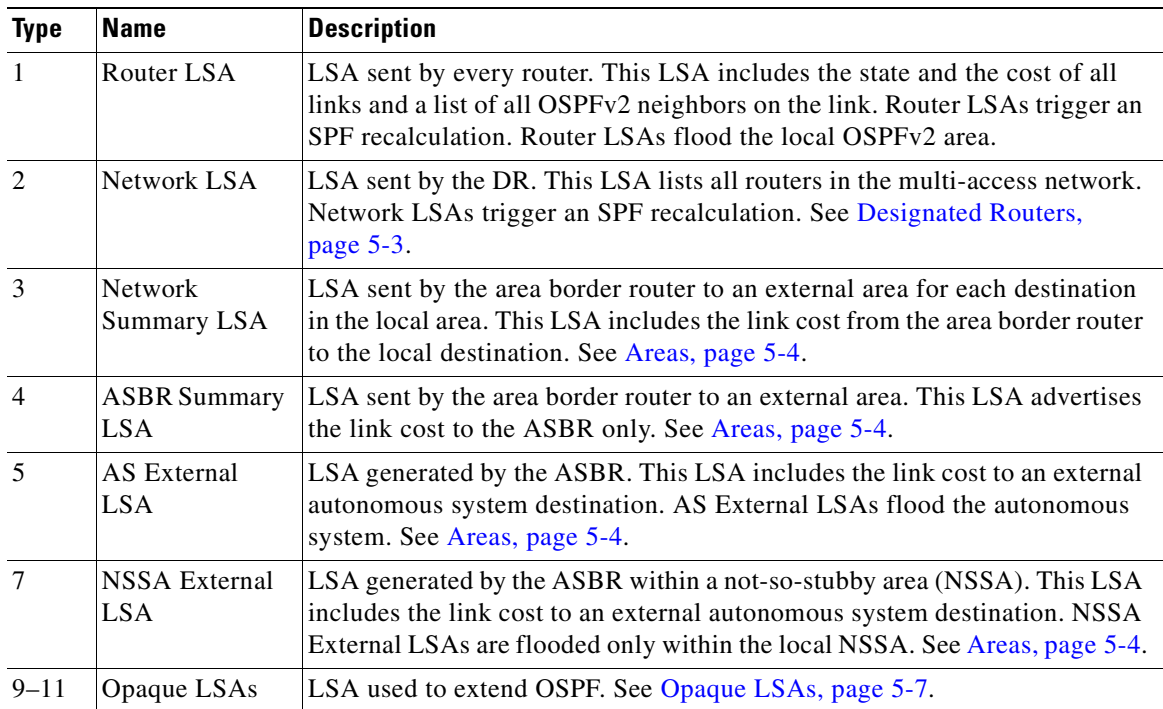

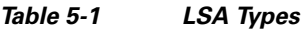

### <span id="page-63-0"></span>**Link Cost**

Each OSPFv2 interface has a [link cost](#page-138-2). The cost is an arbitrary number. By default, the Cisco CG-OS software assigns a cost that is the configured reference bandwidth divided by the interface bandwidth. By default, the reference bandwidth is 40 Gb/s. Each LSA update contains the link cost.

### <span id="page-63-1"></span>**Flooding and LSA Group Pacing**

When an OSPFv2 router receives an LSA, it forwards that LSA out every OSPF-enabled interface, flooding the OSPFv2 area with this information. This LSA flooding guarantees that all routers in the network have identical routing information. LSA flooding depends on the OSPFv2 area configuration (see [Areas, page 5-4\)](#page-61-0). The [link-state refresh](#page-138-3) time (every 30 minutes by default) determines the frequency of LSA flooding within an area. Each LSA has its own link-state refresh time.

You can control the flooding rate of LSA updates in your network by using the LSA group pacing feature. LSA group pacing can reduce high CPU or buffer usage. This feature groups LSAs with similar link-state refresh times to allow OSPFv2 to pack multiple LSAs into an OSPFv2 Update message.

By default, LSAs with link-state refresh times within four minutes of each other are grouped together. You can lower this value for large link-state databases or raise it for smaller databases to optimize the OSPFv2 load on your network.

### <span id="page-64-2"></span>**Link-State Database**

Each router maintains a link-state database for the OSPFv2 network. This database contains all the collected LSAs, and includes information on all the routes through the network. OSPFv2 uses this information to calculate the best path to each destination and populates the routing table with these best paths.

The router removes LSAs from the link-state database when it does not receive an LSA update within a set interval (MaxAge). Routers flood a repeat of the LSA every 30 minutes to prevent accurate link-state information from aging out. The Cisco CG-OS software supports the LSA grouping feature to prevent all LSAs from refreshing at the same time. For more information, see [Flooding and LSA Group Pacing,](#page-63-1)  [page 5-6](#page-63-1).

### <span id="page-64-3"></span>**Opaque LSAs**

Opaque LSAs allow you to extend OSPF functionality. Opaque LSAs consist of a standard LSA header followed by application-specific information. This information might be used by OSPFv2 or by other applications. OSPFv2 uses Opaque LSAs to support OSPFv2 Graceful Restart capability. Three Opaque LSA types are defined as follows:

- **•** LSA type 9—Flooded to the local network.
- **•** LSA type 10—Flooded to the local area.
- **•** LSA type 11—Flooded to the local autonomous system.

### <span id="page-64-0"></span>**OSPFv2 and the Unicast RIB**

OSPFv2 runs the Dijkstra shortest path first algorithm on the link-state database. This algorithm selects the best path to each destination based on the sum of all the link costs for each link in the path. The shortest path for each destination is then put in the OSPFv2 route table. When the OSPFv2 network is converged, this route table feeds into the unicast RIB. OSPFv2 communicates with the unicast RIB to do the following:

- **•** Add or remove routes
- **•** Provide convergence updates to remove stale OSPFv2 routes and for stub router advertisements (see [OSPFv2 Stub Router Advertisements, page 5-11\)](#page-68-0).

OSPFv2 also runs a modified Dijkstra algorithm for fast recalculation for summary and external (type 3, 4, 5, and 7) LSA changes.

### <span id="page-64-1"></span>**Authentication**

You can configure authentication on OSPFv2 messages to prevent unauthorized or invalid routing updates in your network. The Cisco CG-OS software supports two authentication methods:

- **•** Simple password authentication
- MD5 authentication digest

You can configure the OSPFv2 authentication for an OSPFv2 area or per interface.

### **Simple Password Authentication**

Simple password authentication uses a simple clear-text password that the router sends as part of the OSPFv2 message. You must ensure that the receiving OSPFv2 router has the same clear-text password configured so that it accepts the OSPFv2 message as a valid route update. Because the password is in clear text, anyone who can watch traffic on the network can learn the password.

### **MD5 Authentication**

Cisco recommends using MD5 authentication to authenticate OSPFv2 messages. With MD5 authentication, you configure a password that is shared by the local router and all remote OSPFv2 neighbors. For each OSPFv2 message, the Cisco CG-OS software creates an MD5 one-way message digest based on the message itself and the encrypted password. The interface sends this digest with the OSPFv2 message. The receiving OSPFv2 neighbor validates the digest using the same encrypted password. If the message has not changed, then the digest calculation is identical and the OSPFv2 message is considered valid.

MD5 authentication includes a sequence number with each OSPFv2 message to ensure that no message is replayed in the network.

### <span id="page-65-0"></span>**Advanced Features**

The Cisco CG-OS software supports advanced OSPFv2 features that enhance the usability and scalability of OSPFv2 in the network. This section includes the following topics:

- **•** [Stub Area, page 5-8](#page-65-1)
- **•** [Not-So-Stubby Area, page 5-9](#page-66-0)
- **•** [Virtual Links, page 5-9](#page-66-1)
- **•** [Route Summarization, page 5-10](#page-67-0)
- **•** [Configuring Graceful Restart, page 5-29](#page-86-0)
- **•** [OSPFv2 Stub Router Advertisements, page 5-11](#page-68-0)
- **•** [Multiple OSPFv2 Instances, page 5-11](#page-68-1)
- **•** [SPF Optimization, page 5-11](#page-68-2)

### <span id="page-65-1"></span>**Stub Area**

You can limit the amount of external routing information that floods an area by making it a [stub area.](#page-140-0) A stub area is an area that does not allow AS External (type 5) LSAs (see [Link-State Advertisements,](#page-62-0)  [page 5-5\)](#page-62-0). These LSAs usually flood the local autonomous system to propagate external route information. Stub areas have the following requirements:

- All routers in the stub area must be stub routers. See [Stub Routing, page 1-6](#page-13-1).
- No ASBR routers exist in the stub area.
- **•** You cannot configure virtual links in the stub area.

[Figure 5-3](#page-66-2) shows an example of an OSPFv2 autonomous system where all routers in area 0.0.0.10 have to go through the ABR to reach external autonomous systems. Area 0.0.0.10 can be configured as a stub area.

<span id="page-66-2"></span>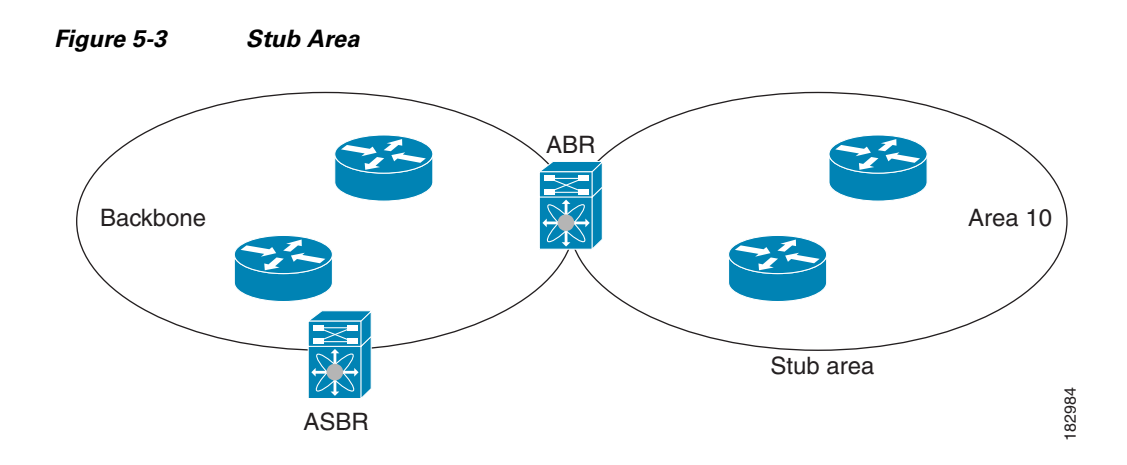

Stub areas use a default route for all traffic that must go through the backbone area to the external autonomous system. The default route is 0.0.0.0 for IPv4.

### <span id="page-66-0"></span>**Not-So-Stubby Area**

A Not-so-Stubby Area ([NSSA\)](#page-139-0) is similar to a stub area, except that an NSSA allows you to import autonomous system external routes within an NSSA by using redistribution. The NSSA ASBR redistributes these routes and generates NSSA External (type 7) LSAs that it floods throughout the NSSA. You can optionally configure the ABR that connects the NSSA to other areas to translate this NSSA External LSA to AS External (type 5) LSAs. The ABR then floods these AS External LSAs throughout the OSPFv2 autonomous system. The router supports summarization and filtering during the translation. See [Link-State Advertisements, page 5-5](#page-62-0) for information about NSSA External LSAs.

You can, for example, use NSSA to simplify administration when you are connecting a central site using OSPFv2 to a remote site that is using a different routing protocol. Before NSSA, the connection between the corporate site border router and a remote router could not be run as an OSPFv2 stub area because routes for the remote site could not be redistributed into a stub area. With NSSA, you can extend OSPFv2 to cover the remote connection by defining the area between the corporate router and the remote router as an NSSA (see [Configuring NSSA, page 5-22](#page-79-0)).

The backbone Area 0 cannot be an NSSA.

### <span id="page-66-1"></span>**Virtual Links**

Virtual links allow you to connect an OSPFv2 area ABR to a backbone area ABR when a direct physical connection is not available. [Figure 5-4](#page-67-1) shows a virtual link that connects Area 3 to the backbone area through Area 5.

Г

<span id="page-67-1"></span>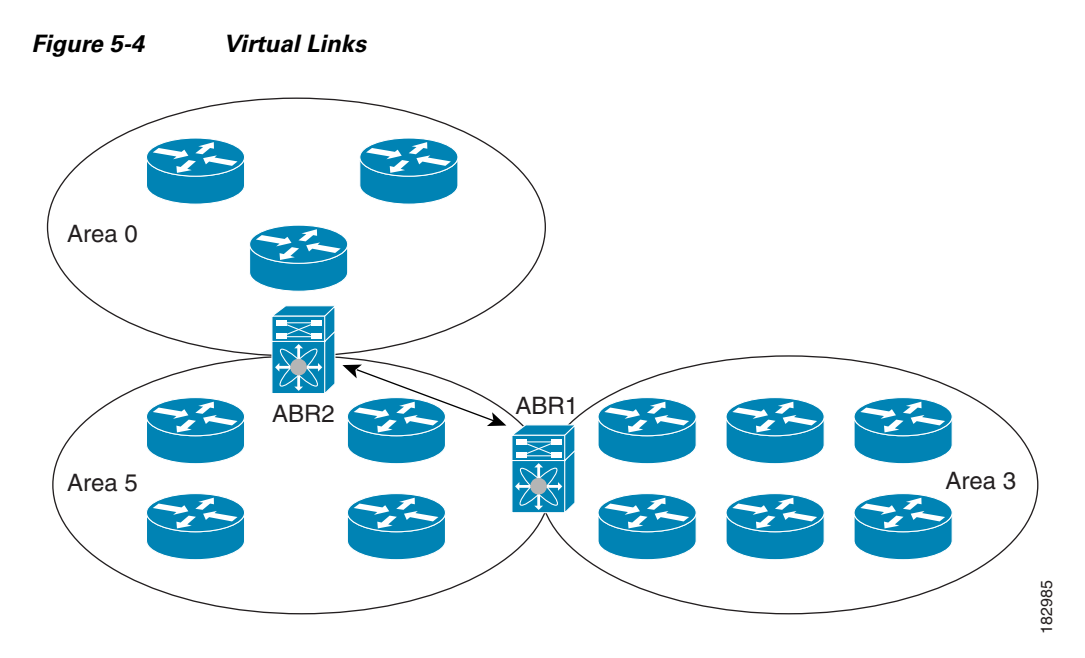

You can also use virtual links to temporarily recover from a partitioned area, which occurs when a link within the area fails, isolating part of the area from reaching the designated ABR to the backbone area.

### <span id="page-67-0"></span>**Route Summarization**

Because OSPFv2 shares all learned routes with every OSPF-enabled router, you might want to use route summarization to reduce the number of unique routes that are flooded to every OSPF-enabled router. Route summarization simplifies route tables by replacing more-specific addresses with an address that represents all the specific addresses. For example, you can replace 10.1.1.0/24, 10.1.3.0/24, and 10.1.5.0/24 with one summary address, 10.1.0.0/24.

Typically, you would summarize at the boundaries of area border routers (ABRs). Although you could configure summarization between any two areas, it is better to summarize in the direction of the backbone so that the backbone receives all the aggregate addresses and injects them, already summarized, into other areas.

#### **Inter-area route summarization**

You configure inter-area route summarization on ABRs, summarizing routes between areas in the autonomous system. To take advantage of summarization, assign network numbers in areas in a contiguous way to be able to lump these addresses into one range.

### **Graceful Restart**

OSPFv2 automatically restarts when the process experiences problems. After the restart, OSPFv2 initiates a graceful restart so that the platform is not taken out of the network topology. When you manually restart OSPF, it performs a graceful restart, which is similar to a stateful switchover. The router applies the running configuration in both cases.

A graceful restart, known as nonstop forwarding (NSF), allows OSPFv2 to remain in the data forwarding path through a process restart. When OSPFv2 needs to restart, it first sends a link-local opaque (type 9) LSA, called a grace LSA (see [Opaque LSAs, page 5-7\)](#page-64-3).

The grace LSA includes a grace period, which is a specified time that the neighbor OSPFv2 interfaces hold onto the LSAs from the restarting OSPFv2 interface. (Typically, OSPFv2 tears down the adjacency and discards all LSAs from a down or restarting OSPFv2 interface.) The participating neighbors, which are called NSF helpers, keep all LSAs that originate from the restarting OSPFv2 interface as if the interface were still adjacent.

When the restarting OSPFv2 interface is operational again, it rediscovers its neighbors, establishes adjacency, and starts sending its LSA updates again. At this point, the NSF helpers recognize that graceful restart has finished.

**Note** When the restarting OSPFv2 interface does not come back up before the end of the grace period, or if the network experiences a topology change, the OSPFv2 neighbors tear down adjacency with the restarting OSPFv2 and treat it as a normal OSPFv2 restart.

### <span id="page-68-0"></span>**OSPFv2 Stub Router Advertisements**

You can configure an OSPFv2 interface to act as a stub router using the OSPFv2 Stub Router Advertisements feature. Use this feature when you want to limit the OSPFv2 traffic through this router, such as when you want to introduce a new router to the network in a controlled manner or limit the load on a router that is already overloaded. You might also want to use this feature for various administrative or traffic engineering reasons.

OSPFv2 stub router advertisements do not remove the OSPFv2 router from the network topology, but they do prevent other OSPFv2 routers from using this router to route traffic to other parts of the network. Only the traffic that is destined for this router or directly connected to this router is sent.

OSPFv2 stub router advertisements mark all stub links (directly connected to the local router) to the cost of the local OSPFv2 interface. The router marks all remote links with the maximum cost (0xFFFF).

### <span id="page-68-1"></span>**Multiple OSPFv2 Instances**

The Cisco CG-OS software supports multiple instances of the OSPFv2 protocol that run on the same node. You cannot configure multiple instances over the same interface. By default, every instance uses the same system router ID. You must manually configure the router ID for each instance if the instances are in the same OSPFv2 autonomous system.

### <span id="page-68-2"></span>**SPF Optimization**

The Cisco CG-OS software optimizes the SPF algorithm in the following ways:

- Partial SPF for Network (type 2) LSAs, Network Summary (type 3) LSAs, and AS External (type 5) LSAs—When there is a change on any of these LSAs, the Cisco CG-OS software performs a faster partial calculation rather than running the whole SPF calculation.
- **•** SPF timers—You can configure different timers for controlling SPF calculations. These timers include exponential backoff for subsequent SPF calculations. The exponential backoff limits the CPU load of multiple SPF calculations.

## <span id="page-69-0"></span>**Prerequisites for OSPFv2**

Your OSPFv2 network strategy and planning for your network is complete. For example, you must decide whether your network requires multiple areas.

You must be familiar with routing fundamentals to configure OSPFv2.

You are logged on to the router.

You have enabled the OSPFv2 feature on your router (see [Enabling OSPFv2, page 5-13\)](#page-70-1).

You have configured at least one interface for IPv4 that can communicate with a remote OSPFv2 neighbor.

## <span id="page-69-1"></span>**Guidelines and Limitations for OSPFv2**

The Cisco CG-OS software displays areas in dotted decimal notation regardless of whether you enter the area in decimal or dotted decimal notation.

All areas must connect to the backbone area either directly or through a virtual link.

You cannot add a virtual link or ASBRs to a stub area.

You cannot add a virtual link to a Not-So-Stubby-Area (NSSA).

You cannot add a NSSA in a backbone area.

## <span id="page-69-3"></span><span id="page-69-2"></span>**Default Settings**

[Table 5-2](#page-69-3) lists the default settings for OSPFv2 parameters.

#### *Table 5-2 Default OSPFv2 Parameters*

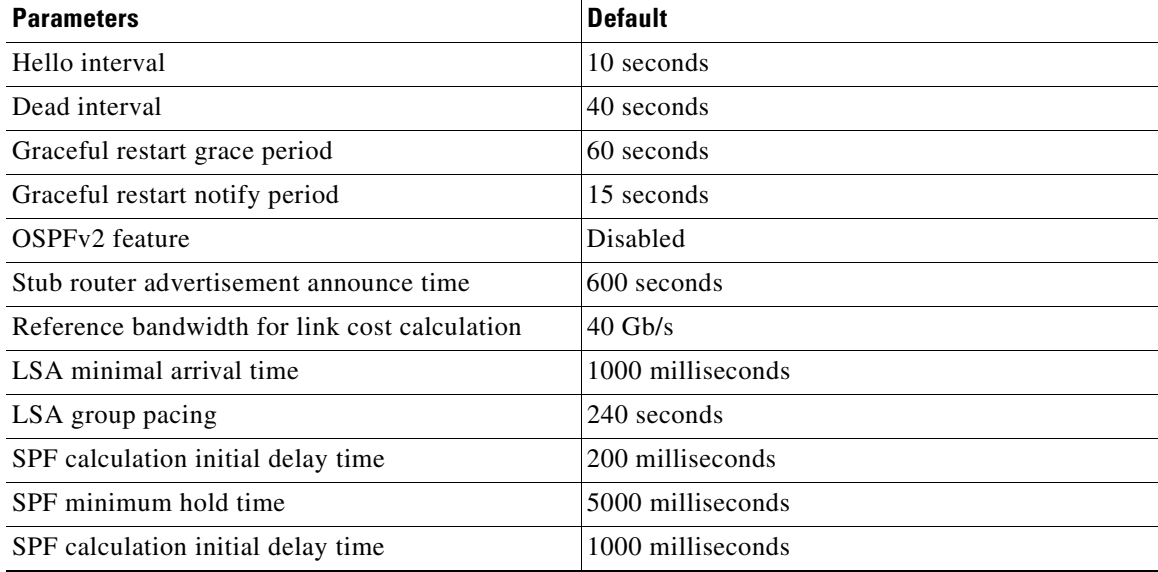

## <span id="page-70-0"></span>**Configuring Basic OSPFv2**

Configure OSPFv2 after you design your OSPFv2 network.

This section includes the following topics:

- [Enabling OSPFv2, page 5-13](#page-70-1)
- **•** [Creating an OSPFv2 Instance, page 5-13](#page-70-2)
- **•** [Configuring Optional Parameters on an OSPFv2 Instance, page 5-14](#page-71-0)
- **•** [Configuring Networks in OSPFv2, page 5-15](#page-72-0)
- **•** [Configuring Authentication for an Area, page 5-16](#page-73-0)
- **•** [Configuring Authentication for an Interface, page 5-18](#page-75-0)

### <span id="page-70-1"></span>**Enabling OSPFv2**

You must enable the OSPFv2 feature before you can configure OSPFv2.

#### **BEFORE YOU BEGIN**

No prerequisites.

### **DETAILED STEPS**

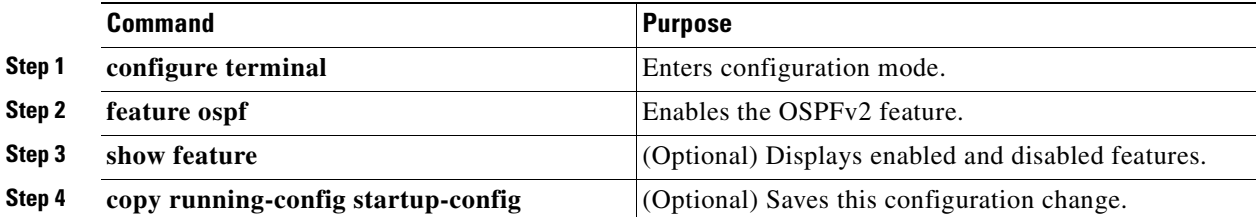

### **EXAMPLE**

This example shows how to enable OSPFv2 on the router.

```
router# configure terminal
router(config)# feature ospf
router(config)# copy running-config startup-config
```
To disable the OSPFv2 feature and remove all associated configuration, use the **no feature ospf** command in configuration mode.

### <span id="page-70-2"></span>**Creating an OSPFv2 Instance**

The first step in configuring OSPFv2 is to create an OSPFv2 instance; and, then to assign a unique instance tag for this OSPFv2 instance. The instance tag can be any string.

For more information about OSPFv2 instance parameters, see [Configuring Advanced OSPFv2,](#page-76-0)  [page 5-19.](#page-76-0)

#### **BEFORE YOU BEGIN**

Enter the **show feature** command to verify that OSPFv2 is enabled (see [Enabling OSPFv2, page 5-13](#page-70-1)).

Enter the **show ip ospf** command to verify that the instance tag is not in use.

Ensure that OSPFv2 can obtain a router identifier (router ID) such as a configured loopback address. If not, you must configure the router ID option as shown in the Detailed Steps section below.

#### **DETAILED STEPS**

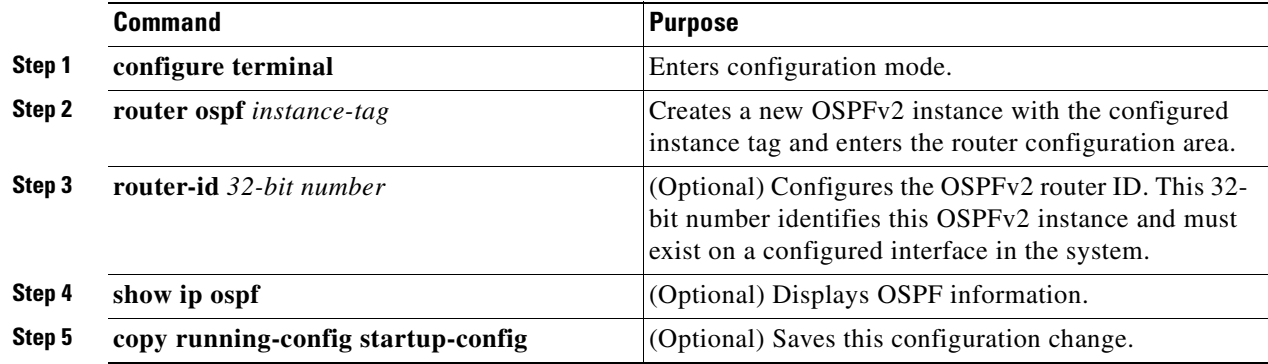

### **EXAMPLE**

This example shows how to create an OSPFv2 instance.

```
router# configure terminal
router(config)# router ospf 201
router(config-router)# copy running-config startup-config
```
To remove the OSPFv2 instance and all associated configuration, use the **no router ospf** *instance-tag* command in configuration mode.

**Note** When configured in the interface mode, the **no router ospf** *instance-tag* command does not remove the OSPF configuration. You must manually remove all OSPFv2 commands configured in interface mode.

## <span id="page-71-0"></span>**Configuring Optional Parameters on an OSPFv2 Instance**

You can configure optional parameters for OSPFv2.

For more information about OSPFv2 instance parameters, see [Configuring Advanced OSPFv2,](#page-76-0)  [page 5-19](#page-76-0).

#### **BEFORE YOU BEGIN**

Ensure that you have enabled the OSPFv2 feature on the router (see [Enabling OSPFv2, page 5-13\)](#page-70-1).

OSPFv2 must be able to obtain a router identifier (for example, a configured loopback address) or you must configure the router ID option.
### **OPTIONAL PARAMETERS**

You can configure the following optional parameters for OSPFv2 in the router configuration mode by entering the **router ospf** *instance-tag* command.

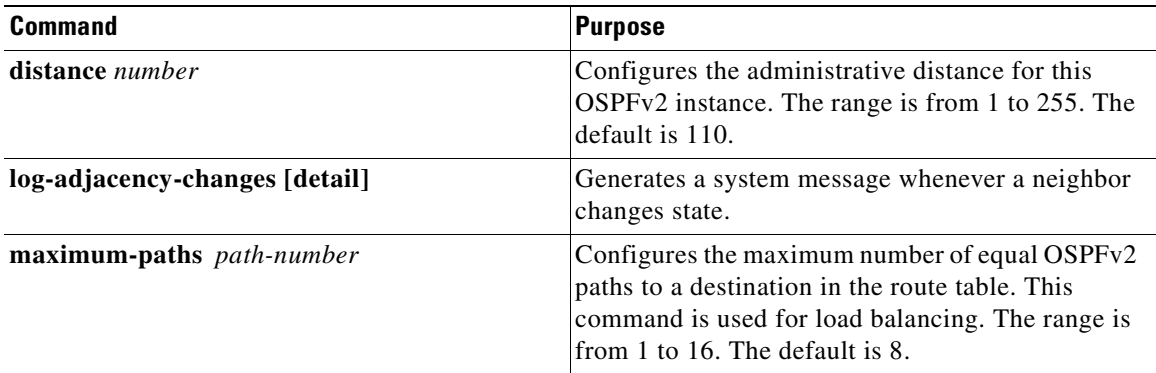

# <span id="page-72-0"></span>**Configuring Networks in OSPFv2**

You can configure a network to OSPFv2 by associating it through the interface that the router uses to connect to that network (see [Neighbors, page 5-2\)](#page-59-0). You can add all networks to the default backbone area (Area 0), or you can create new areas using any decimal number or an IP address.

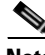

**Note** All areas must connect to the backbone area either directly or through a virtual link.

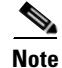

**Note** You must assign a valid IP address to an interface before you can enable OSPF on that interface.

### **BEFORE YOU BEGIN**

Ensure that you have enabled OSPF on the router (see [Enabling OSPFv2, page 5-13](#page-70-0)).

## **DETAILED STEPS**

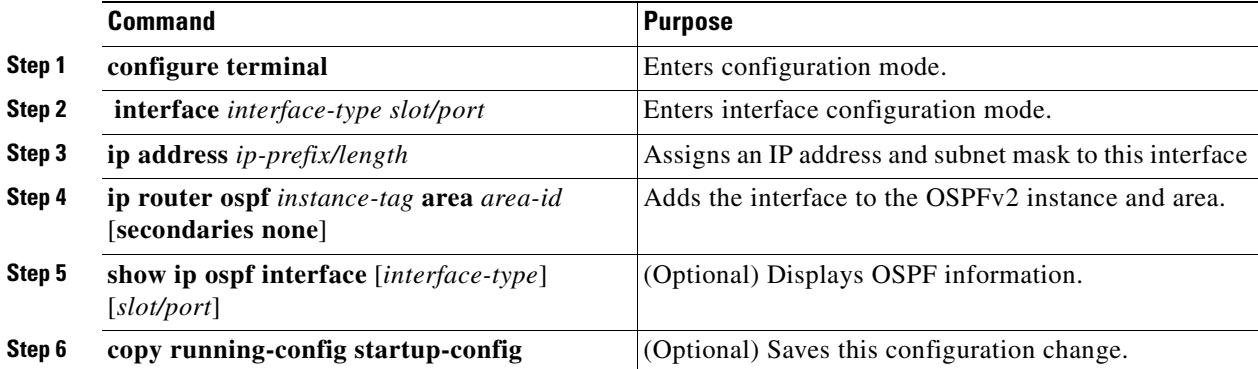

#### **OPTIONAL COMMANDS**

You can configure the following optional parameters for OSPFv2 in interface configuration mode.

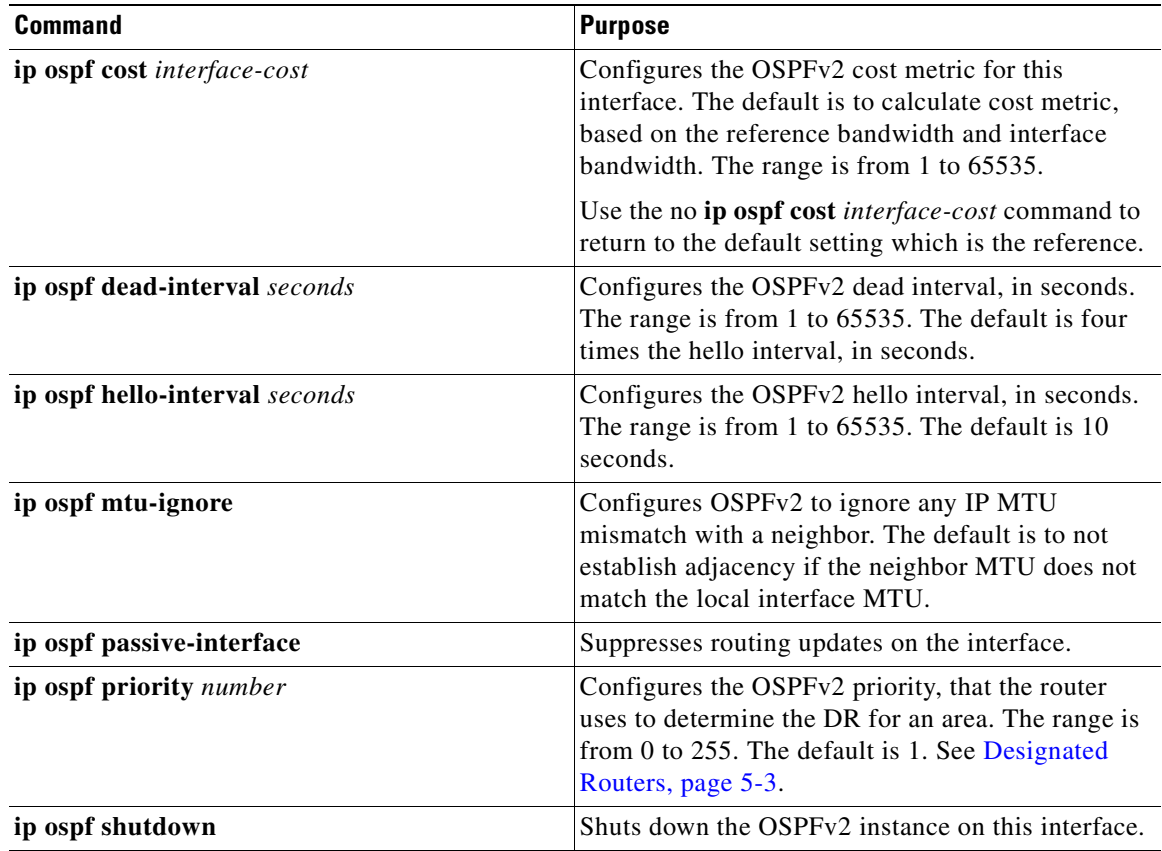

### **EXAMPLE**

This example shows how to add an interface into area 0.0.0.10 in OSPFv2 instance 201.

```
router# configure terminal
router(config)# interface ethernet 2/1
router(config-if)# ip address 192.0.2.1/16
router(config-if)# ip router ospf 201 area 0.0.0.10
router(config-if)# copy running-config startup-config
```
Use the **show ip ospf interface** command to verify the interface configuration. Use the **show ip ospf neighbor** command to see the neighbors for this interface.

To remove the area, use the **no ip router ospf** *instance-tag* **area** *area-id* command.

## **Configuring Authentication for an Area**

You can configure authentication for all networks in an area or for individual interfaces in the area. Interface authentication configuration overrides area authentication.

### **BEFORE YOU BEGIN**

Ensure that OSPFv2 is enabled on the router (see [Enabling OSPFv2, page 5-13](#page-70-0)).

Ensure that all neighbors on an interface share the same authentication configuration, including the shared authentication key.

### **DETAILED STEPS**

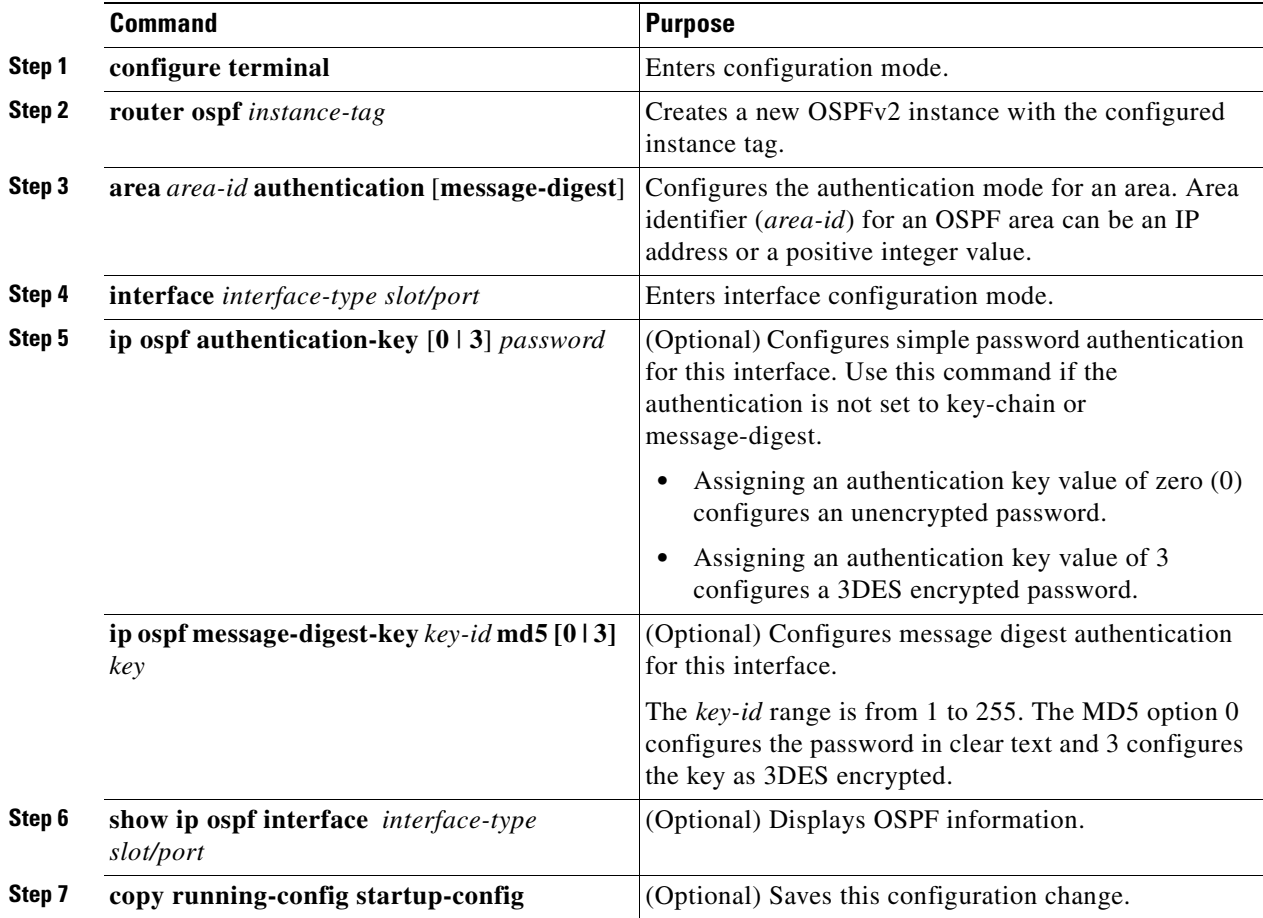

### **EXAMPLE**

This example shows how to configure authentication for area 0.0.0.10 in OSPFv2 instance 201.

```
router# configure terminal
router(config)# router ospf 201 
router(config-router)# area 0.0.0.10 authentication
router(config-router)# interface ethernet 2/1
router(config-if)# ip ospf authentication-key 0 mypass
router(config-if)# copy running-config startup-config
```
To terminate an OSPF routing process, use the **no router ospf** *instance-tag* command.

# **Configuring Authentication for an Interface**

You can configure authentication for individual interfaces in an area.

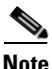

**Note** Interface authentication configuration overrides area authentication settings.

#### **BEFORE YOU BEGIN**

Ensure that OSPFv2 is enabled on the router (see [Enabling OSPFv2, page 5-13\)](#page-70-0).

Ensure that all neighbors on an interface share the same authentication configuration, including the shared authentication key.

## **DETAILED STEPS**

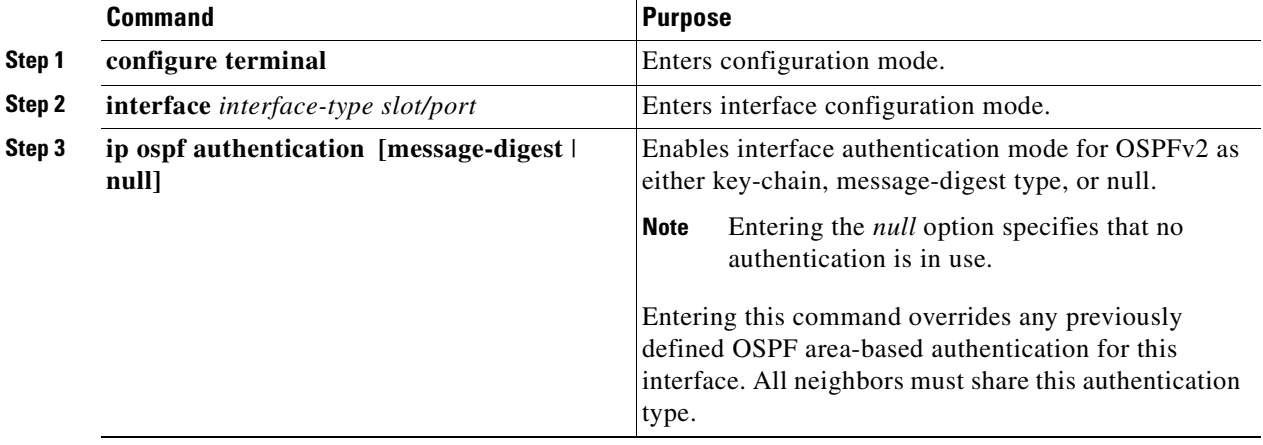

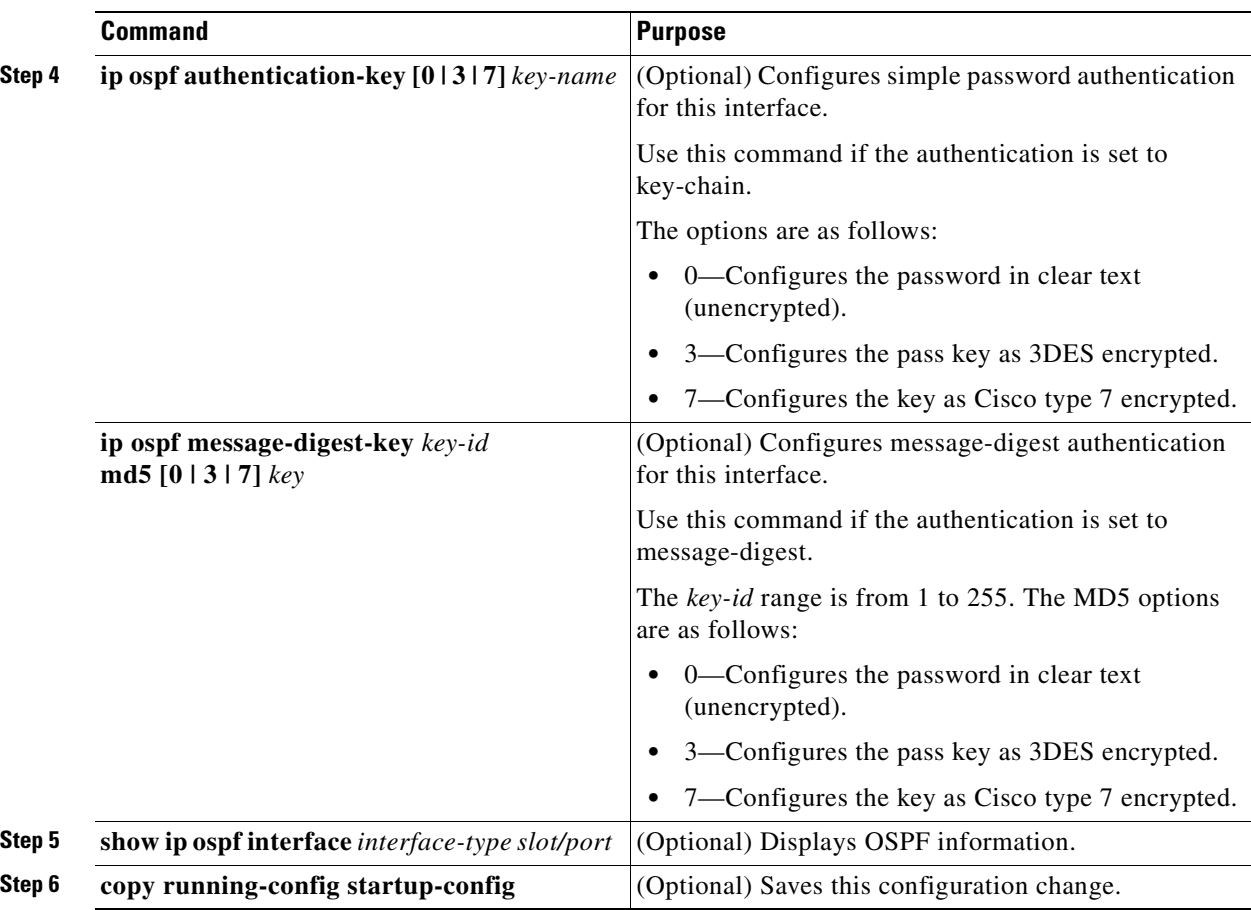

This example shows how to set an interface for simple, unencrypted passwords, and set the password for Ethernet interface 2/1.

```
router# configure terminal
router(config)# router ospf 201
router(config-router)# exit
router(config)# interface ethernet 2/1
router(config-if)# ip router ospf 201 area 0.0.0.10
router(config-if)# ip ospf authentication-key 0 ifpass
router(config-if)# copy running-config startup-config
```
To terminate an OSPF routing process, use the **no router ospf** *instance-tag* command.

# **Configuring Advanced OSPFv2**

Configure OSPFv2 after you design your OSPFv2 network.

This section includes the following topics:

- **•** [Configuring Filter Lists for Border Routers, page 5-20](#page-77-0)
- **•** [Configuring Stub Areas, page 5-21](#page-78-0)
- **•** [Configuring a Totally Stubby Area, page 5-22](#page-79-0)
- **•** [Configuring NSSA, page 5-22](#page-79-1)
- **•** [Configuring Virtual Links, page 5-23](#page-80-0)
- **•** [Configuring Route Summarization, page 5-25](#page-82-0)
- **•** [Configuring Stub Route Advertisements, page 5-26](#page-83-0)
- [Modifying the Default Timers, page 5-27](#page-84-0)
- **•** [Configuring Graceful Restart, page 5-29](#page-86-0)
- **•** [Restarting an OSPFv2 Instance, page 5-30](#page-87-0)

## <span id="page-77-0"></span>**Configuring Filter Lists for Border Routers**

You can separate your OSPFv2 domain into a series of areas that contain related networks. All areas must connect to the backbone area through an area border router (ABR). OSPFv2 domains can connect to external domains through an *[autonomous system border router](#page-136-0)* (ASBR). See [Areas, page 5-4](#page-61-0).

ABRs have the following optional configuration parameters:

- **•** Area range—Configures route summarization between areas. See [Configuring Route](#page-82-0)  [Summarization, page 5-25](#page-82-0).
- Filter list—Filters the Network Summary (type 3) LSAs that are allowed in from an external area.

ASBRs also support filter lists.

### **BEFORE YOU BEGIN**

Ensure that you have enabled the OSPF feature (see [Enabling OSPFv2, page 5-13\)](#page-70-0).

Create the route map that the filter list uses to filter IP prefixes in incoming or outgoing Network Summary (type 3) LSAs.

#### **DETAILED STEPS**

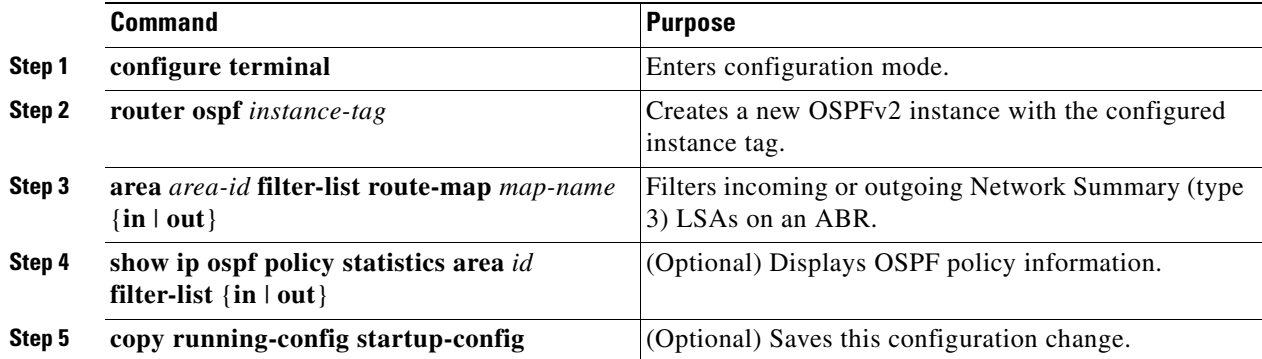

This example shows how to configure a filter list in area 0.0.0.10.

```
router# configure terminal
router(config)# router ospf 201
router(config-router)# area 0.0.0.10 filter-list route-map FilterLSAs in
router(config-router)# copy running-config startup-config
```
To terminate an OSPF routing process, use the **no router ospf** *instance-tag* command.

## <span id="page-78-0"></span>**Configuring Stub Areas**

You can configure a stub area for part of an OSPFv2 domain where external traffic is not necessary. Stub areas block AS External (type 5) LSAs and limit unnecessary routing to and from selected networks. (see [Stub Area, page 5-8.](#page-65-0) You can optionally block all summary routes from going into the stub area.

#### **BEFORE YOU BEGIN**

Ensure that you have enabled the OSPF feature (see [Enabling OSPFv2, page 5-13](#page-70-0)).

Ensure that there are no virtual links or ASBRs in the proposed stub area.

#### **DETAILED STEPS**

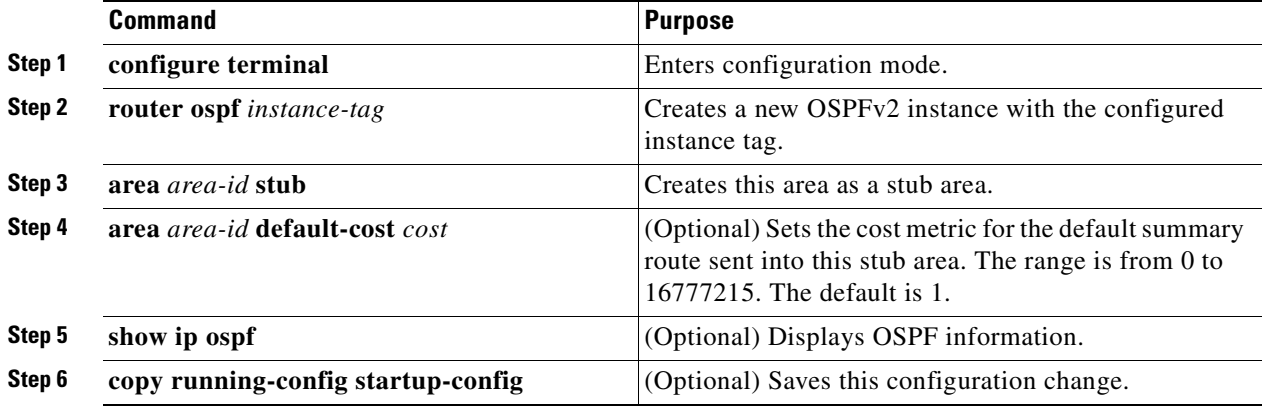

#### **EXAMPLE**

This example shows how to create a stub area within an OSPFv2 area.

```
router# configure terminal
router(config)# router ospf 201
router(config-router)# area 0.0.0.10 stub 
router(config-router)# copy running-config startup-config
```
To terminate an OSPF routing process, use the **no router ospf** *instance-tag* command.

Г

# <span id="page-79-0"></span>**Configuring a Totally Stubby Area**

You can create a totally stubby area and prevent all summary route updates from going into the stub area. To create a totally stubby area, use the following command in router configuration mode.

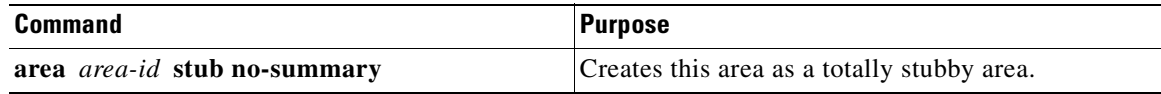

# <span id="page-79-1"></span>**Configuring NSSA**

You can configure an NSSA for part of an OSPFv2 domain where limited external traffic is required. For information about NSSAs, see [Not-So-Stubby Area, page 5-9.](#page-66-0) You can optionally translate this external traffic to an AS External (type 5) LSA and flood the OSPFv2 domain with this routing information. An NSSA can be configured with the following optional parameters:

- **•** No redistribution—Redistributed routes bypass the NSSA and are redistributed to other areas in the OSPFv2 autonomous system. Use this option when the NSSA ASBR is also an ABR.
- Default information originate—Generates an NSSA External (type 7) LSA for a default route to the external autonomous system. Use this option on an NSSA ASBR if the ASBR contains the default route in the routing table. This option can be used on an NSSA ABR whether or not the ABR contains the default route in the routing table.
- **•** Route map—Filters the external routes to limit those routes that the router floods throughout NSSA and other areas.
- **•** Translate—Translates NSSA External LSAs to AS External LSAs for areas outside the NSSA. Use this command on an NSSA ABR to flood the redistributed routes throughout the OSPFv2 autonomous system. You can optionally suppress the forwarding address in these AS External LSAs. If you choose this option, the forwarding address is set to 0.0.0.0.
- **•** No summary—Blocks all summary routes from flooding the NSSA. Use this option on the NSSA ABR.

## **BEFORE YOU BEGIN**

Ensure that you have enabled the OSPF feature (see [Enabling OSPFv2, page 5-13\)](#page-70-0).

Ensure that there are no virtual links in the proposed NSSA and that it is not the backbone area.

## **DETAILED STEPS**

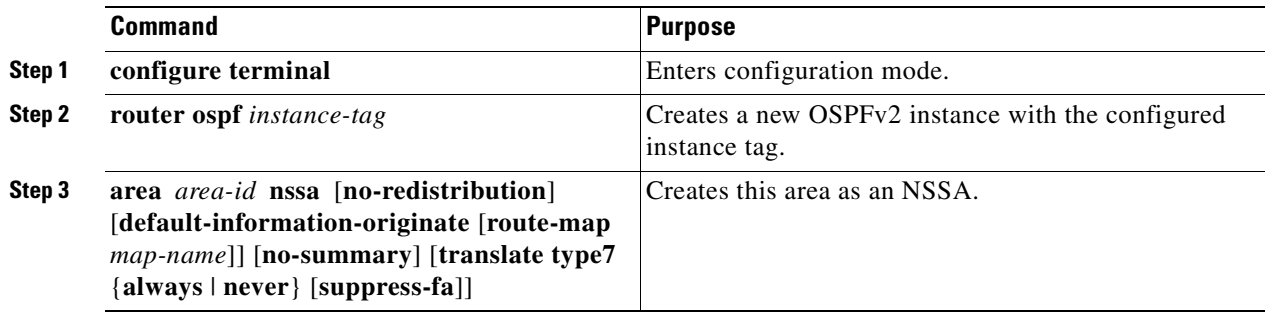

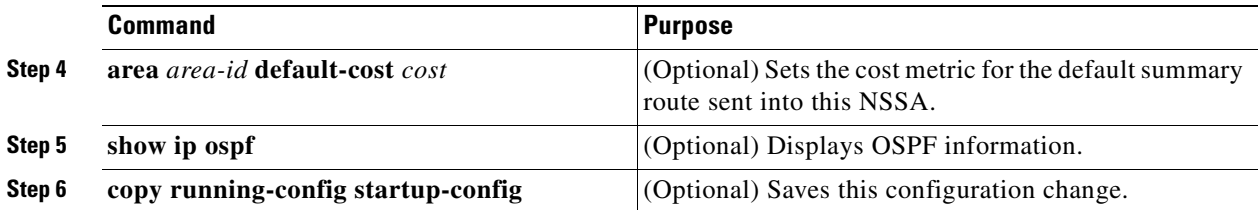

This example shows how to create an NSSA that blocks all summary route updates.

```
router# configure terminal
router(config)# router ospf 201
router(config-router)# area 0.0.0.10 nssa no-summary
router(config-router)# copy running-config startup-config
```
This example shows how to create an NSSA that generates a default route.

```
router# configure terminal
router(config)# router ospf 201
router(config-router)# area 0.0.0.10 nssa default-info-originate
router(config-router)# copy running-config startup-config
```
This example shows how to create an NSSA that filters external routes and blocks all summary route updates.

```
router# configure terminal
router(config)# router ospf 201
router(config-router)# area 0.0.0.10 nssa route-map ExternalFilter no-summary
router(config-router)# copy running-config startup-config
```
This example shows how to create an NSSA that always translates NSSA External (type 5) LSAs to AS External (type 7) LSAs.

```
router# configure terminal
router(config)# router ospf 201
router(config-router)# area 0.0.0.10 nssa translate type 7 always
router(config-router)# copy running-config startup-config
```
To terminate an OSPF routing process, use the **no router ospf** *instance-tag* command.

## <span id="page-80-0"></span>**Configuring Virtual Links**

A virtual link connects an isolated area to the backbone area through an intermediate area. (see [Virtual](#page-66-1)  [Links, page 5-9](#page-66-1)). You can configure the following optional parameters for a virtual link:

- **•** Authentication—Sets a simple password or MD5 message digest authentication and associated keys.
- **•** Dead interval—Sets the time that a neighbor waits for a Hello packet before declaring the local router as dead and tearing down adjacencies.
- **•** Hello interval—Sets the time between successive Hello packets.
- **•** Retransmit interval—Sets the estimated time between successive LSAs.
- **•** Transmit delay—Sets the estimated time to transmit an LSA to a neighbor.

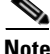

**Note** You must configure the virtual link on both routers involved before the link becomes active.

Г

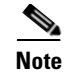

**Note** You cannot add a virtual link to a stub area.

## **BEFORE YOU BEGIN**

Ensure that you have enabled OSPF (see [Enabling OSPFv2, page 5-13\)](#page-70-0).

#### **DETAILED STEPS**

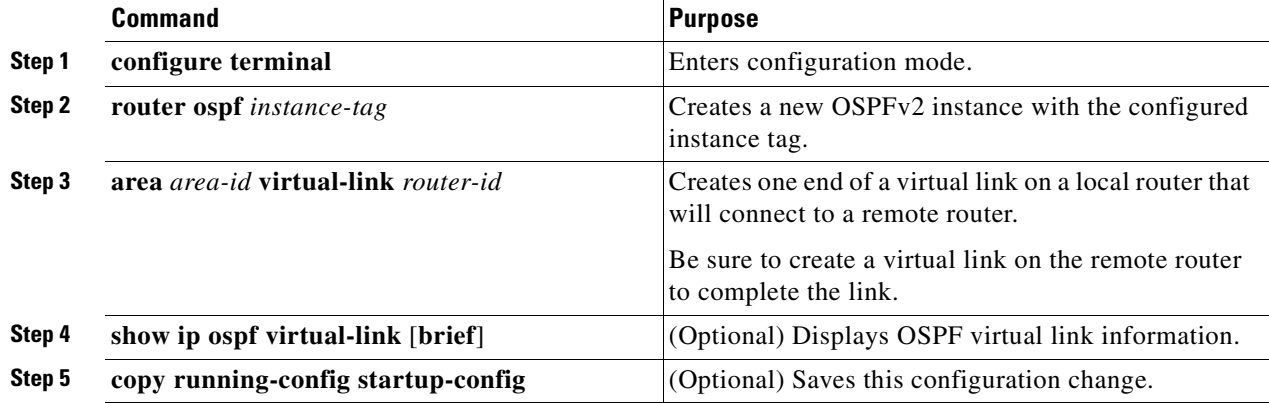

### **OPTIONAL COMMANDS**

You can configure the following optional commands in the virtual link configuration mode.

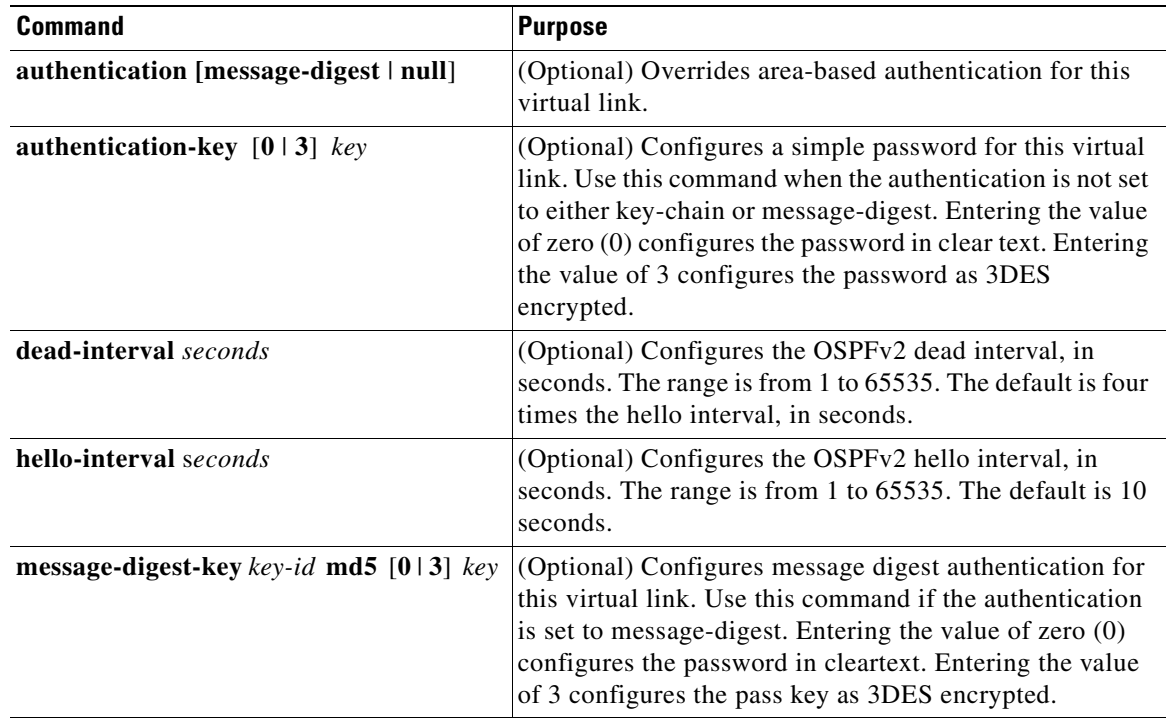

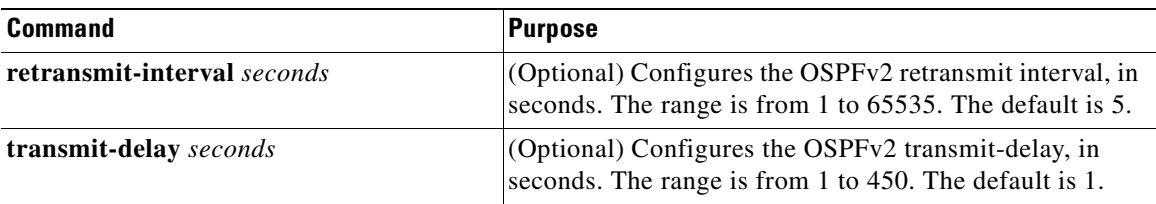

This example shows how to create a simple virtual link between two ABRs.

The configuration for ABR 1 (router ID 27.0.0.55) is as follows.

```
router# configure terminal
router(config)# router ospf 201
router(config-router)# area 0.0.0.10 virtual-link 10.1.2.3
router(config-router-vlink)# copy running-config startup-config
```
The configuration for ABR 2 (Router ID 10.1.2.3) is as follows.

```
router# configure terminal
router(config)# router ospf 101
router(config-router)# area 0.0.0.10 virtual-link 27.0.0.55
router(config-router-vlink)# copy running-config startup-config
```
## <span id="page-82-0"></span>**Configuring Route Summarization**

You can configure route summarization for inter-area routes by configuring an address range that is summarized. For more information, see [Route Summarization, page 5-10](#page-67-0).

#### **BEFORE YOU BEGIN**

Ensure that you have enabled OSPF (see [Enabling OSPFv2, page 5-13\)](#page-70-0).

## **DETAILED STEPS**

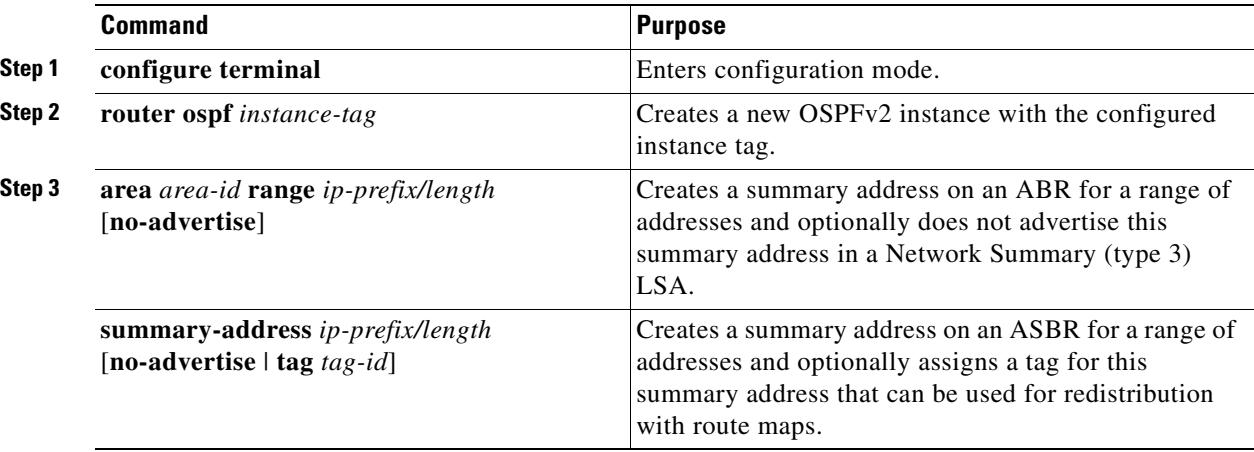

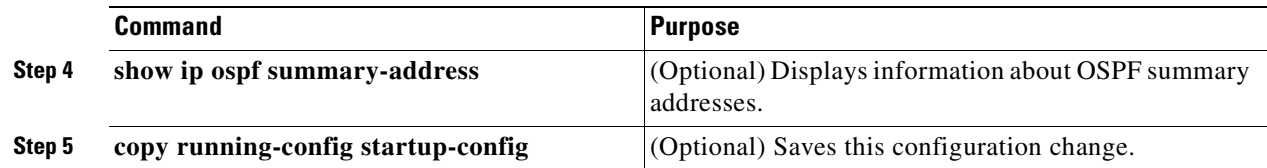

This example shows how to create summary addresses between areas on an ABR.

```
router# configure terminal
router(config)# router ospf 201
router(config-router)# area 0.0.0.10 range 10.3.0.0/16
router(config-router)# copy running-config startup-config
```
This example shows how to create summary addresses on an ASBR.

```
router# configure terminal
router(config)# router ospf 201
router(config-router)# summary-address 10.5.0.0/16
router(config-router)# copy running-config startup-config
```
## <span id="page-83-0"></span>**Configuring Stub Route Advertisements**

Use stub route advertisements when you want to limit the OSPFv2 traffic through this router for a short time. For more information, see [OSPFv2 Stub Router Advertisements, page 5-11](#page-68-0).

**Note** When you configure the router for a graceful shutdown, do not save the running configuration because the router continues to advertise a maximum metric after it reloads.

#### **BEFORE YOU BEGIN**

Ensure that you have enabled OSPF on the router (see [Enabling OSPFv2, page 5-13\)](#page-70-0).

#### **DETAILED STEPS**

]

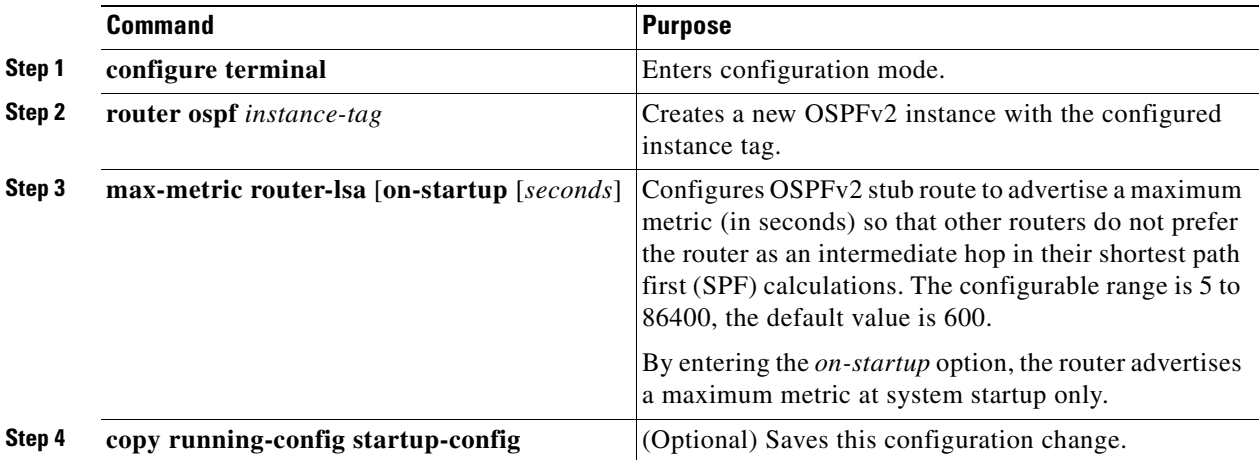

This example shows how to enable the stub router advertisements and advertise a maximum metric of 750 seconds at system startup only.

```
router# configure terminal
router(config)# router ospf 201
router(config-router)# max-metric router-lsa on-startup 750
router(config-router)# copy running-config startup-config
```
# <span id="page-84-0"></span>**Modifying the Default Timers**

OSPFv2 includes a number of timers that control the behavior of protocol messages and shortest path first (SPF) calculations. OSPFv2 includes the following optional timer parameters:

- **•** LSA arrival time—Sets the minimum interval allowed between LSAs that arrive from a neighbor. LSAs that arrive faster than this time are dropped.
- Pacing LSAs—Sets the interval at which LSAs are collected into a group and refreshed, checksummed, or aged. This timer controls how frequently LSA updates occur and optimizes how many are sent in an LSA update message (see [Flooding and LSA Group Pacing, page 5-6\)](#page-63-0).
- Throttle LSAs—Sets the rate limits for generating LSAs. This timer controls how frequently LSAs are generated after a topology change occurs.
- **•** Throttle SPF calculation—Controls how frequently the SPF calculation is run.

At the interface level, you can also control the following timers:

- **•** Retransmit interval—Sets the estimated time between successive LSAs.
- **•** Transmit delay—Sets the estimated time to transmit an LSA to a neighbor.

See [Configuring Networks in OSPFv2, page 5-15](#page-72-0) for information about the hello interval and dead timer.

### **BEFORE YOU BEGIN**

Ensure that you have enabled OSPFv2 (see [Enabling OSPFv2, page 5-13](#page-70-0)).

#### **DETAILED STEPS**

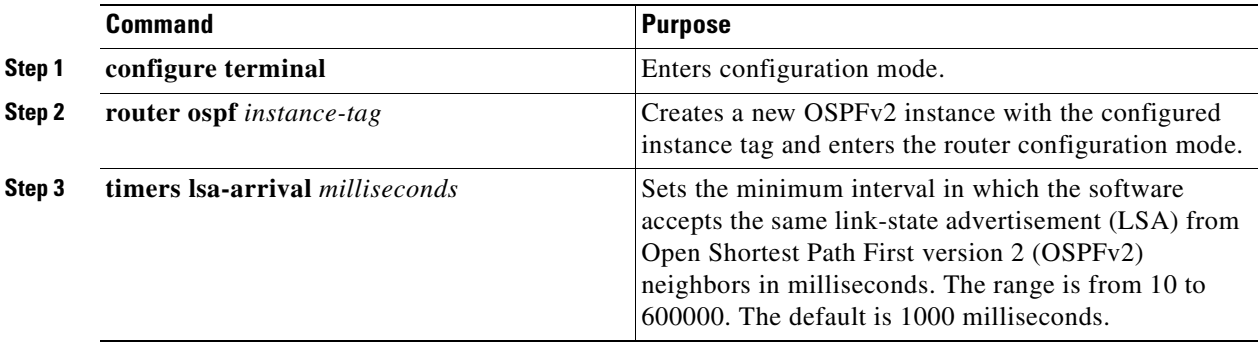

Г

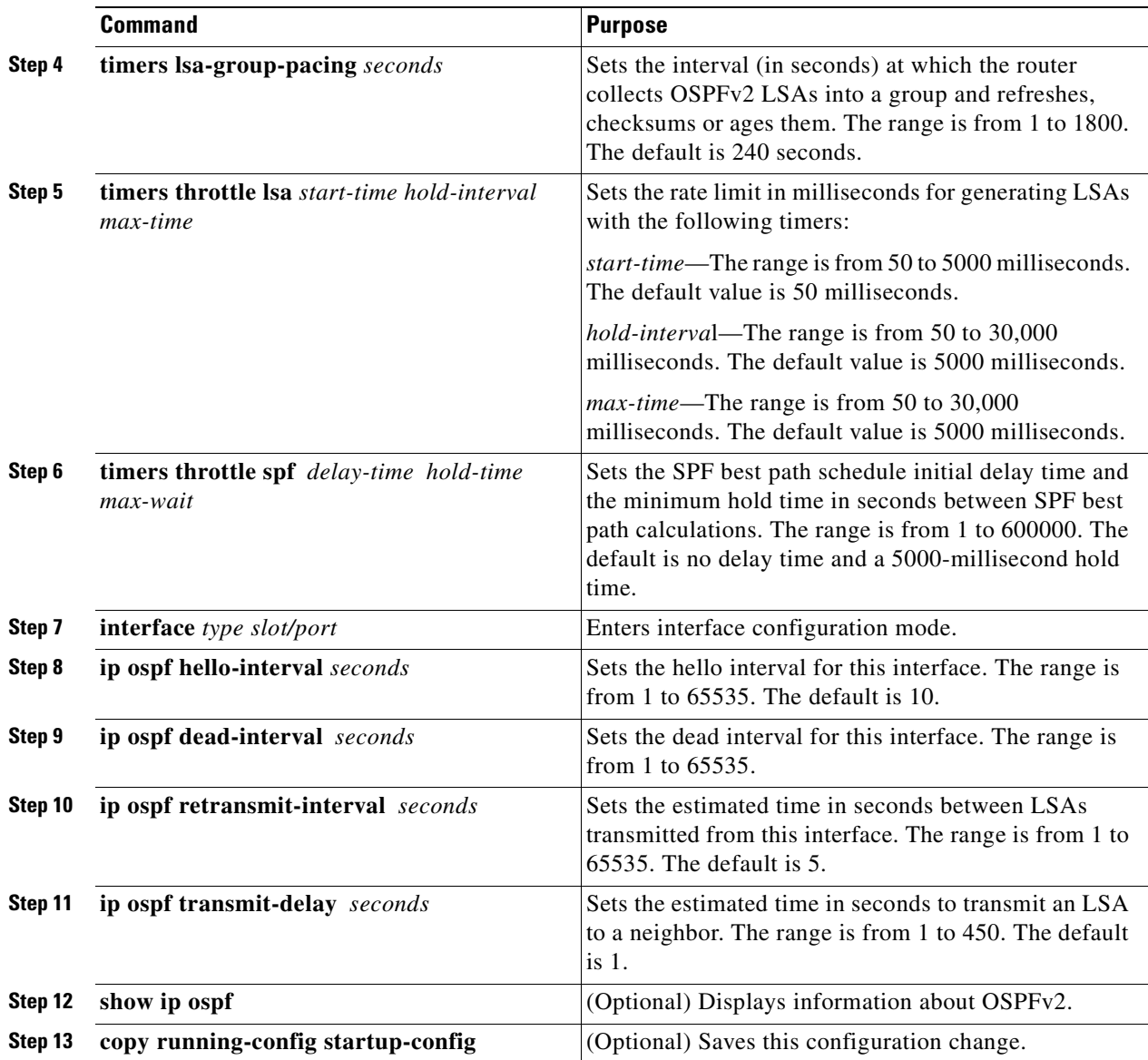

This example shows how to modify system defaults to control LSA flooding with the lsa-group-pacing and timers throttle lsa parameters.

```
router# configure terminal
router(config)# router ospf 201
router(config-router)# timers lsa-arrival 300
router(config-router)# timers lsa-group-pacing 2000
router(config-router)# timers throttle lsa 3000
router(config-router)# copy running-config startup-config
```
# <span id="page-86-0"></span>**Configuring Graceful Restart**

Graceful restart is enabled by default on the router. You can configure the following optional parameters for graceful restart in an OSPFv2 instance:

- **•** Grace period—Configures how long neighbors must wait after a graceful restart before tearing down adjacencies.
- Helper mode disabled—Disables helper mode on the local OSPFv2 instance. OSPFv2 does not participate in the graceful restart of a neighbor.
- **•** Planned graceful restart only—Configures OSPFv2 to support graceful restart only in the event of a planned restart.

## **BEFORE YOU BEGIN**

Ensure that you have enabled OSPFv2 (see [Enabling OSPFv2, page 5-13](#page-70-0)).

Ensure that all neighbors are configured for graceful restart with matching optional parameters set.

## **DETAILED STEPS**

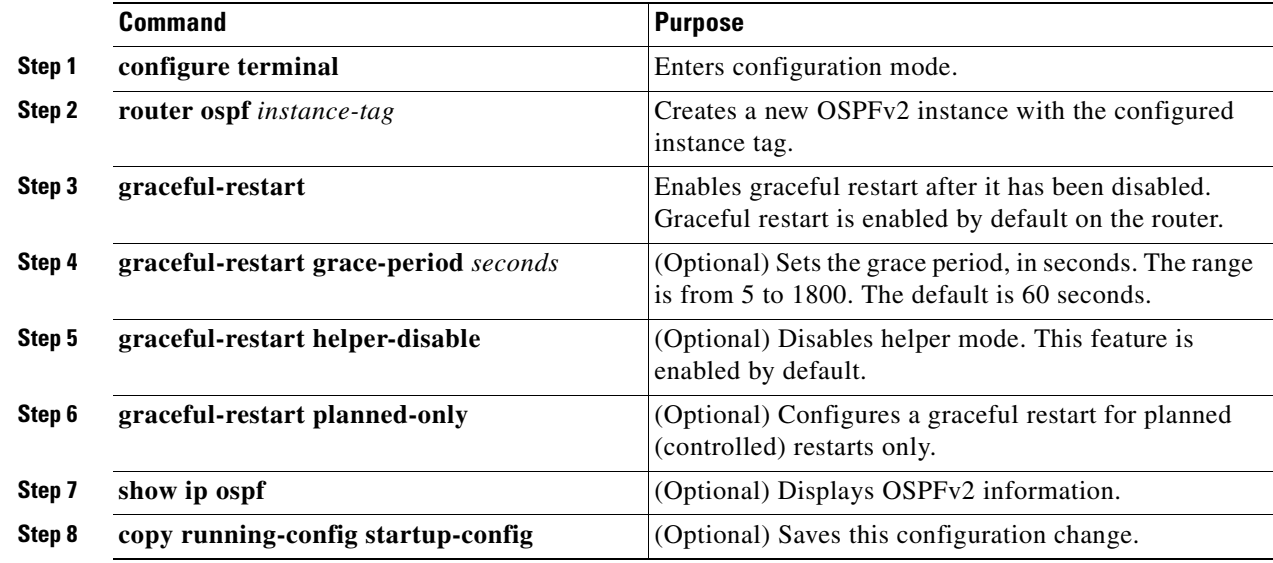

### **EXAMPLE**

This example shows how to re-enable graceful restart on the router (after it was disabled on the router) and then set the grace period to 120 seconds.

```
router# configure terminal
router(config)# router ospf 201
router(config-router)# graceful-restart
router(config-router)# graceful-restart grace-period 120
router(config-router)# copy running-config startup-config
```
To disable graceful restart on the router, enter the **no graceful-restart** command in the router configuration mode.

Г

# <span id="page-87-0"></span>**Restarting an OSPFv2 Instance**

You can restart an OSPFv2 instance. This action clears all neighbors for the instance.

To restart an OSPFv2 instance and remove all associated neighbors, use the following command.

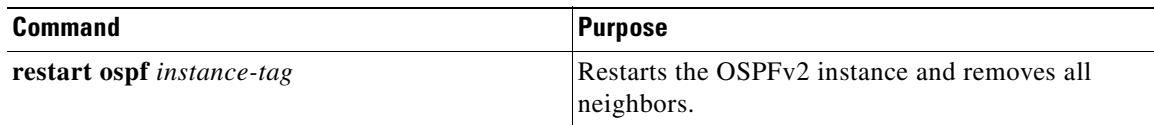

# **Verifying the OSPFv2 Configuration**

To display the OSPFv2 configuration, enter any or all of the following commands.

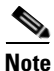

**Note** The Cisco CG-OS software does not support the [**vrf** {*vrf-name* | **all** | **default** | **management**}] parameter in the commands listed below.

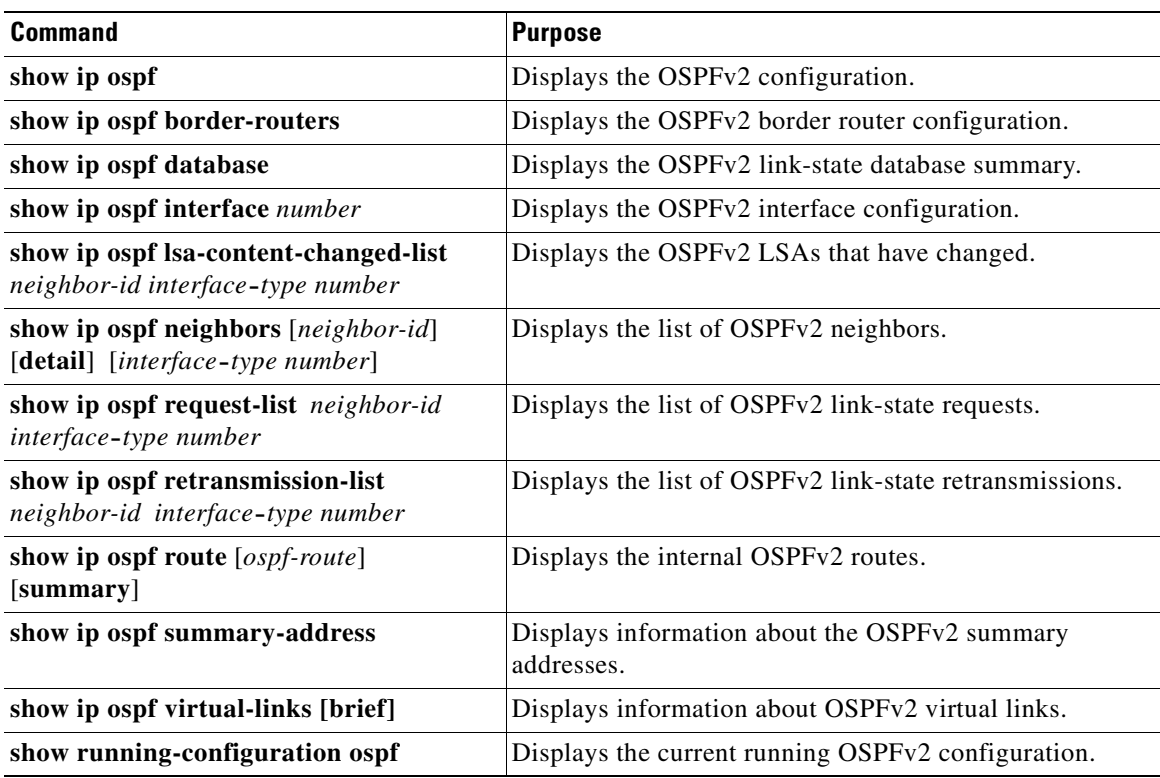

# **Monitoring OSPFv2 Statistics**

To display OSPFv2 statistics, enter the following commands.

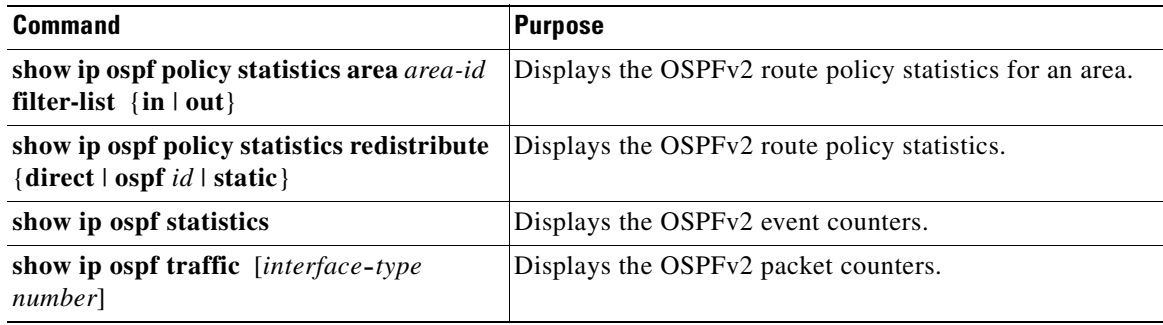

# **Configuration Example for OSPFv2**

The following example shows how to configure OSPFv2.

```
feature ospf
router ospf 201
router-id 290.0.2.1
interface ethernet 2/1
ip router ospf 201 area 0.0.0.10
ip ospf authentication
ip ospf authentication-key 0 mypass
```
**Cisco 1000 Series Connected Grid Routers Unicast Routing Software Configuration Guide**

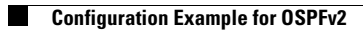

n

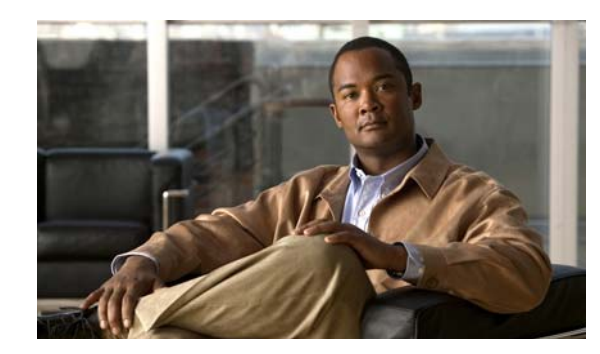

# **CHAPTER 6**

# **Configuring OSPFv3**

This chapter describes how to configure Open Shortest Path First version 3 (OSPFv3) for IPv6 networks on the Cisco 1000 Series Connected Grid Routers (*hereafter* referred to as the Cisco CG-OS router). The system software for the router is identified as the Cisco CG-OS software.

This chapter includes the following sections:

- [Information About OSPFv3, page 6-1](#page-90-0)
- **•** [Prerequisites for OSPFv3, page 6-11](#page-100-0)
- **•** [Guidelines and Limitations for OSPFv3, page 6-12](#page-101-0)
- [Default Settings, page 6-12](#page-101-2)
- **•** [Configuring Basic OSPFv3, page 6-12](#page-101-1)
- [Configuring Advanced OSPFv3, page 6-16](#page-105-0)
- [Verifying the OSPFv3 Configuration, page 6-27](#page-116-1)
- **•** [Monitoring OSPFv3, page 6-27](#page-116-0)
- **•** [Configuration Examples for OSPFv3, page 6-28](#page-117-0)

# <span id="page-90-0"></span>**Information About OSPFv3**

OSPFv3 is an IETF link-state protocol. An OSPFv3 router sends a special message, called a [hello packet](#page-138-0)*,*  out each OSPF-enabled interface to discover other OSPFv3 neighbor routers. Once a neighbor is discovered, the two routers compare information in the Hello packet to determine if the routers have compatible configurations. The neighbor routers attempt to establish [adjacency](#page-136-1), which means that the routers synchronize their link-state databases to ensure that they have identical OSPFv3 routing information. Adjacent routers share [link-state advertisements](#page-138-1) (LSAs) that include information about the operational state of each link, the cost of the link, and any other neighbor information. The routers then flood these received LSAs out every OSPF-enabled interface so that all OSPFv3 routers eventually have identical link-state databases. When all OSPFv3 routers have identical link-state databases, the network is converged (see [Convergence, page 1-6\)](#page-13-0). Each router then uses Dijkstra's Shortest Path First (SPF) algorithm to build its route table.

You can divide OSPFv3 networks into areas. Routers send most LSAs only within one area, which reduces the CPU and memory requirements for an OSPF-enabled router.

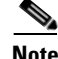

**Note** OSPFv3 only supports IPv6 on the router. IPv4 is not supported.

Г

For information about OSPFv2 for IPv4, see [Configuring OSPFv2](#page-58-0).

This section includes the following topics:

- [Comparison of OSPFv3 and OSPFv2, page 6-2](#page-91-0)
- **•** [Hello Packet, page 6-2](#page-91-1)
- **•** [Neighbors, page 6-3](#page-92-0)
- **•** [Adjacency, page 6-3](#page-92-1)
- **•** [Designated Routers, page 6-4](#page-93-0)
- **•** [Areas, page 6-5](#page-94-0)
- **•** [Link-State Advertisement, page 6-5](#page-94-1)
- **•** [OSPFv3 and the IPv6 Unicast RIB, page 6-7](#page-96-0)
- **•** [Address Family Support, page 6-8](#page-97-0)
- **•** [Advanced Features, page 6-8](#page-97-1)

## <span id="page-91-0"></span>**Comparison of OSPFv3 and OSPFv2**

Much of the OSPFv3 protocol is the same as in OSPFv2. OSPFv3 is described in [RFC 5340](http://www.rfc-editor.org/rfc/pdfrfc/rfc5340.txt.pdf).

The key differences between the OSPFv3 and OSPFv2 protocols are as follows:

- OSPFv3 expands on OSPFv2 to provide support for IPv6 routing prefixes and the larger size of IPv6 addresses.
- **•** LSAs in OSPFv3 are expressed as prefix and prefix length instead of address and mask.
- The router ID and area ID are 32-bit numbers with no relationship to IPv6 addresses.
- **•** OSPFv3 uses link-local IPv6 addresses for neighbor discovery and other features.
- **•** OSPFv3 uses IPv6 IPSec for authentication.
- **•** OSPFv3 redefines LSA types.

## <span id="page-91-1"></span>**Hello Packet**

OSPFv3 routers periodically send Hello packets on every OSPF-enabled interface. The hello interval determines how frequently the router sends these Hello packets and is configured per interface. OSPFv3 uses Hello packets for the following tasks:

- **•** Neighbor discovery
- **•** Keepalives
- **•** Bidirectional communications
- **•** Designated router election (see [Designated Routers, page 6-4](#page-93-0))

The Hello packet contains information about the originating OSPFv3 interface and router, including the assigned OSPFv3 cost of the link, the hello interval, and optional capabilities of the originating router. An OSPFv3 interface that receives these Hello packets determines if the settings are compatible with the receiving interface settings. Compatible interfaces are considered neighbors and are added to the neighbor table (see [Neighbors, page 6-3](#page-92-0)).

Hello packets also include a list of router IDs for the routers that communicate with the originating interface. When the receiving interface sees its own router ID in this list, that state confirms that bidirectional communication between the two interfaces exists.

OSPFv3 uses Hello packets as a keepalive message to determine if a neighbor is still communicating. If a router does not receive a Hello packet by the configured [dead interval](#page-137-0) (usually a multiple of the hello interval), then the neighbor is removed from the local neighbor table.

## <span id="page-92-0"></span>**Neighbors**

An OSPFv3 interface must have a compatible configuration with a remote interface before the two are considered neighbors. The two OSPFv3 interfaces must match the following criteria:

- **•** Hello interval
- **•** Dead interval
- Area ID (see [Areas, page 6-5](#page-94-0))
- **•** Authentication
- **•** Optional capabilities

When there is a match, the router enters the following information into the neighbor table:

- Neighbor ID—The router ID of the neighbor router.
- Priority—Priority of the neighbor router. The priority is used for designated router election (see [Designated Routers, page 6-4\)](#page-93-0).
- **•** State—Indication of whether the neighbor has just been heard from, is in the process of setting up bidirectional communications, is sharing the link-state information, or has achieved full adjacency.
- Dead time—Indication of how long since the last Hello packet was received from this neighbor.
- **•** Link-local IPv6 Address—The link-local IPv6 address of the neighbor.
- **•** Designated Router—Indication of whether the neighbor has been declared the designated router or backup designated router (see [Designated Routers, page 6-4](#page-93-0)).
- Local interface—The local interface that received the Hello packet for this neighbor.

When the first Hello packet is received from a new neighbor, the neighbor is entered into the neighbor table in the initialization state. Once bidirectional communication is established, the neighbor state becomes two-way. Start and exchange states come next, as the two interfaces exchange their link-state database. Once this is all complete, the neighbor moves into the full state, which signifies full adjacency. If the neighbor fails to send any Hello packets in the dead interval, then the neighbor is moved to the down state and it is no longer considered adjacent.

## <span id="page-92-1"></span>**Adjacency**

Adjacency is the path from each router to its local designated router (DR). Not all neighbors establish adjacency. Depending on the network type and designated router establishment, some neighbors become fully adjacent and share LSAs with all their neighbors, while other neighbors do not. For more information, see [Designated Routers, page 6-4.](#page-93-0)

Adjacency is established using Database Description packets, Link State Request packets, and Link State Update packets in OSPFv3. The Database Description packet includes the LSA headers from the link-state database of the neighbor (see [Link-State Database, page 6-7\)](#page-96-1). The local router compares these headers with its own link-state database and determines which LSAs are new or updated. The local router

 $\mathbf I$ 

sends a Link State Request packet for each LSA for which it needs new or updated information. The neighbor responds with a Link State Update packet. This exchange continues until both routers have the same link-state information.

## <span id="page-93-0"></span>**Designated Routers**

Networks with multiple routers present a unique situation for OSPFv3. When every router floods the network with LSAs, multiple sources send the same link-state information. Depending on the type of network, OSPFv3 might use a single router, the [designated router](#page-137-1) (DR), to control the LSA floods and represent the network to the rest of the OSPFv3 area (see [Areas, page 6-5\)](#page-94-0). When the DR fails, OSPFv3 selects a [backup designated router](#page-136-2) (BDR).

Network types are as follows:

- Point-to-point—A network that exists only between two routers. All neighbors on a point-to-point network establish adjacency and there is no DR.
- **•** Broadcast—A network with multiple routers that can communicate over a shared medium that allows broadcast traffic, such as Ethernet. OSPFv3 routers establish a DR and BDR that controls LSA flooding on the network. OSPFv3 uses the well-known IPv6 multicast addresses, FF02::5, and a MAC address of 0100.5300.0005 to communicate with neighbors.

OSPFv3 selects the DR and BDR based on the information in the Hello packet. When an interface sends a Hello packet, it sets the priority field and the DR and BDR field when known. The routers follow an election procedure based on which routers declare themselves in the DR and BDR fields and the priority field in the Hello packet. As a final determinant, OSPFv3 chooses the highest router IDs as the DR and BDR.

All other routers establish adjacency with the DR and the BDR and use the IPv6 multicast address FF02::6 to send LSA updates to the DR and BDR. [Figure 6-1](#page-93-1) shows this adjacency relationship between all routers and the DR.

DRs are based on a router interface. A router might be the DR for one network and not for another network on a different interface.

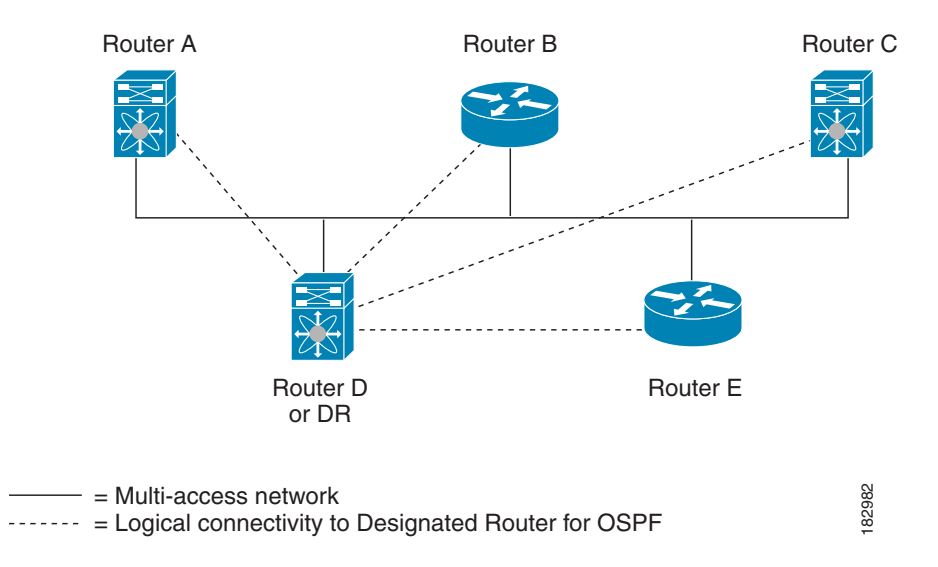

#### <span id="page-93-1"></span>*Figure 6-1 Designated Router in Multi-Access Network*

## <span id="page-94-0"></span>**Areas**

You can limit the CPU and memory requirements that OSPFv3 puts on the routers by dividing an OSPFv3 network into [areas](#page-136-3)*.* An area is a logical division of routers and links within an OSPFv3 domain that creates separate subdomains. For a defined area, the router contain LSA flooding within that area, and the link-state database only includes links within that area. You can assign an area ID to the interfaces within the defined area. The Area ID is a 32-bit value that can be expressed as a number or in dotted decimal notation, such as 10.2.3.1.

The Cisco CG-OS software always displays the area in dotted decimal notation.

When you define more than one area in an OSPFv3 network, you must also define the backbone area. Backbone areas have a reserved area ID of zero (0). If you have more than one area, then one or more routers become area border routers (ABRs). An ABR connects to both the backbone area and at least one other defined area (see [Figure 6-2\)](#page-94-2).

<span id="page-94-2"></span>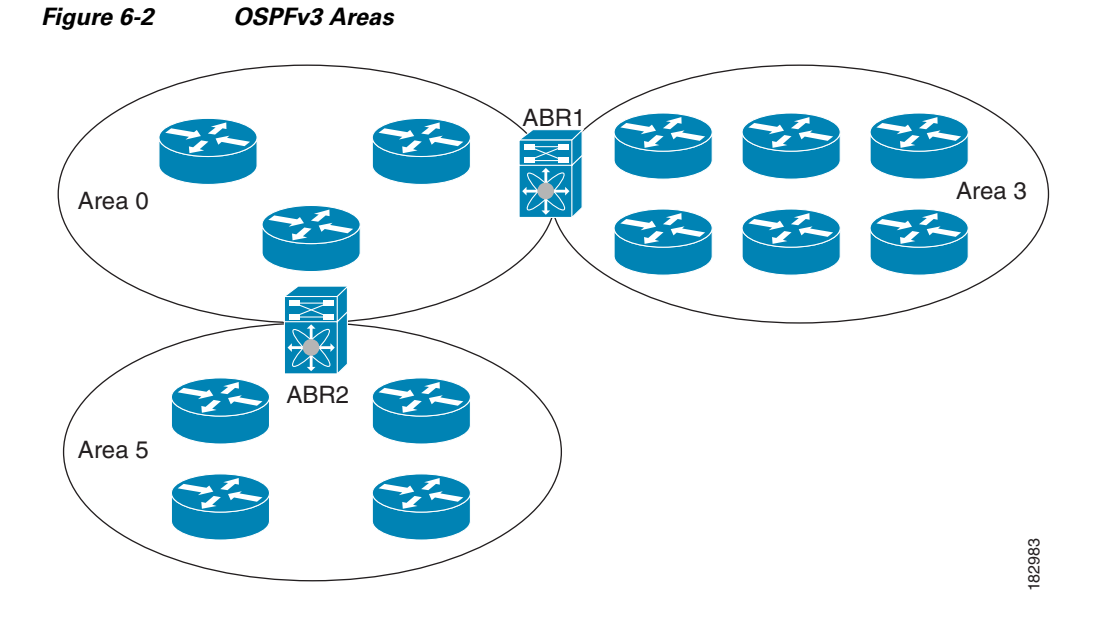

The ABR has a separate link-state database for each area to which it connects. The ABR sends Inter-Area Prefix (type 3) LSAs (see [Route Summarization, page 6-10\)](#page-99-0) from one connected area to the backbone area. The backbone area sends summarized information about one area to another area. In [Figure 6-2,](#page-94-2) Area 0 sends summarized information about Area 5 to Area 3.

OSPFv3 defines an additional router type: the autonomous system boundary router (ASBR). This router connects an OSPFv3 area to another autonomous system.

## <span id="page-94-1"></span>**Link-State Advertisement**

OSPFv3 uses link-state advertisements (LSAs) to build its routing table.

This section includes the following topics:

- **•** [LSA Types, page 6-6](#page-95-0)
- **•** [Link Cost, page 6-6](#page-95-1)
- **•** [Flooding and LSA Group Pacing, page 6-6](#page-95-2)
- [Link-State Database, page 6-7](#page-96-1)

## <span id="page-95-3"></span><span id="page-95-0"></span>**LSA Types**

[Table 6-1](#page-95-3) shows the LSA types supported by the Cisco CG-OS software.

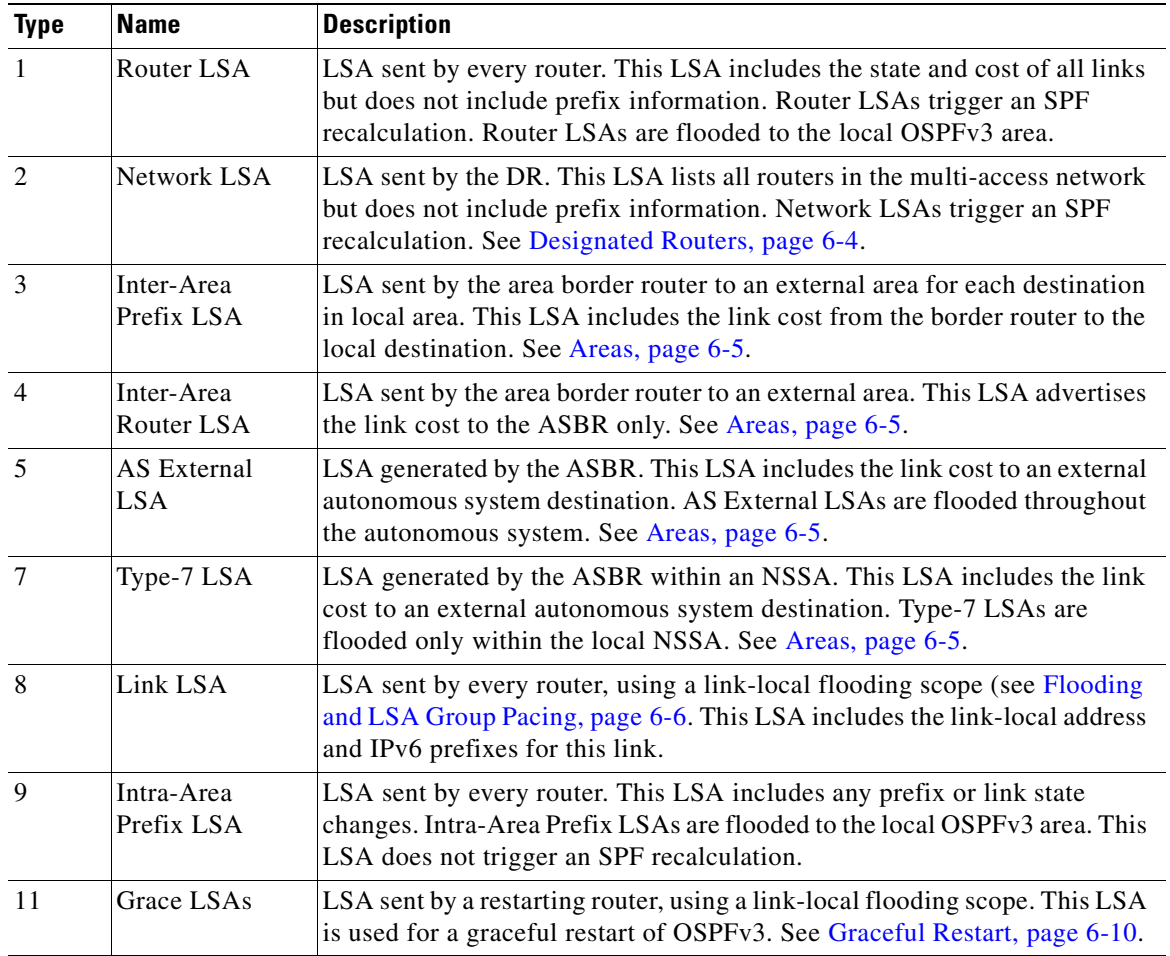

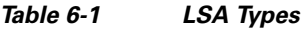

## <span id="page-95-1"></span>**Link Cost**

Each OSPFv3 interface has a [link cost](#page-138-2). The cost is an arbitrary number. By default, the Cisco CG-OS software assigns a cost that is the configured reference bandwidth divided by the interface bandwidth. By default, the reference bandwidth is 40 Gb/s. The link cost is carried in the LSA updates for each link.

## <span id="page-95-2"></span>**Flooding and LSA Group Pacing**

OSPFv3 floods LSA updates to different sections of the network, depending on the LSA type. OSPFv3 uses the following flooding scopes:

**•** Link-local—LSA is flooded only on the local link. Used for Link LSAs and Grace LSAs.

- Area-local—LSA is flooded throughout a single OSPFv3 area only. Used for Router LSAs, Network LSAs, Inter-Area-Prefix LSAs, Inter-Area-Router LSAs, and Intra-Area-Prefix LSAs.
- **•** AS scope—LSA is flooded throughout the routing domain. An AS scope is used for AS External LSAs.

LSA flooding guarantees that all routers in the network have identical routing information. LSA flooding depends on the OSPFv3 area configuration (see [Areas, page 6-5\)](#page-94-0). The LSAs are flooded based on the [link-state refresh](#page-138-3) time (every 30 minutes by default). Each LSA has its own link-state refresh time.

You can control the flooding rate of LSA updates in your network by using the LSA group pacing feature. LSA group pacing can reduce high CPU or buffer utilization. This feature groups LSAs with similar link-state refresh times to allow OSPFv3 to pack multiple LSAs into an OSPFv3 Update message.

By default, LSAs with link-state refresh times within four minutes of each other are grouped together. You should lower this value for large link-state databases or raise it for smaller databases to optimize the OSPFv3 load on your network.

## <span id="page-96-1"></span>**Link-State Database**

Each router maintains a link-state database for the OSPFv3 network. This database contains all the collected LSAs and includes information on all the routes through the network. OSPFv3 uses this information to calculate the best path to each destination and populates the routing table with these best paths.

The router removes LSAs from the link-state database when it does not receive an LSA update within a set interval (MaxAge). Routers flood a repeat of the LSA every 30 minutes to prevent aging out of accurate link-state information. The Cisco CG-OS software supports the LSA grouping feature to prevent all LSAs from refreshing at the same time. For more information, see [Flooding and LSA Group](#page-95-2)  [Pacing, page 6-6.](#page-95-2)

## **Multi-Area Adjacency**

OSPFv3 multi-area adjacency allows you to configure a link on the primary interface that is in more than one area. This link becomes the preferred intra-area link in those areas. Multi-area adjacency establishes a point-to-point unnumbered link in an OSPFv3 area that provides a topological path for that area. The primary adjacency uses the link to advertise an unnumbered point-to-point link in the Router LSA for the corresponding area when the neighbor state is full.

The multi-area interface exists as a logical construct over an existing primary interface for OSPFv3; however, the neighbor state on the primary interface is independent of the multi-area interface. The multi-area interface establishes a neighbor relationship with the corresponding multi-area interface on the neighboring router. See [Configuring Multi-Area Adjacency, page 6-20](#page-109-0) for more information.

## <span id="page-96-0"></span>**OSPFv3 and the IPv6 Unicast RIB**

OSPFv3 runs the Dijkstra shortest path first algorithm on the link-state database. This algorithm selects the best path to each destination based on the sum of all the link costs for each link in the path. The shortest path for each destination is then put in the OSPFv3 route table. When the OSPFv3 network is converged, this route table feeds into the IPv6 unicast RIB. OSPFv3 communicates with the IPv6 unicast RIB to do the following:

**•** Add or remove routes

• Provide convergence updates to remove stale OSPFv3 routes and for stub router advertisements (see [Multiple OSPFv3 Instances, page 6-11\)](#page-100-1)

OSPFv3 also runs a modified Dijkstra algorithm for fast recalculation for Inter-Area Prefix, Inter-Area Router, AS-External, type-7, and Intra-Area Prefix (type 3, 4, 5, 7, 8) LSA changes.

## <span id="page-97-0"></span>**Address Family Support**

The Cisco CG-OS software supports multiple address families, such as unicast IPv6 and multicast IPv6. OSPFv3 features that are specific to an [address family](#page-136-4) are as follows:

- **•** Default routes
- **•** Route summarization
- **•** Filter lists for border routers
- **•** SPF optimization

Use the **address-family ipv6 unicast** command to enter the IPv6 unicast address family configuration mode when configuring these features.

## <span id="page-97-1"></span>**Advanced Features**

The Cisco CG-OS software supports advanced OSPFv3 features that enhance the usability and scalability of OSPFv3 in the network.

This section includes the following topics:

- **•** [Stub Area, page 6-8](#page-97-2)
- [Not-So-Stubby Area, page 6-9](#page-98-0)
- **•** [Virtual Links, page 6-9](#page-98-1)
- **•** [Route Summarization, page 6-10](#page-99-0)
- **•** [Graceful Restart, page 6-10](#page-99-1)
- [Multiple OSPFv3 Instances, page 6-11](#page-100-1)
- **SPF Optimization**, page 6-11

## <span id="page-97-2"></span>**Stub Area**

You can limit the amount of external routing information that floods an area by making it a [stub area.](#page-140-0) A stub area is an area that does not allow AS External (type 5) LSAs (see [Link-State Advertisement,](#page-94-1)  [page 6-5\)](#page-94-1). These LSAs usually flood the local autonomous system to propagate external route information. Stub areas have the following requirements:

- All routers in the stub area must be stub routers. See [Stub Routing, page 1-6](#page-13-1).
- **•** No ASBR routers exist in the stub area.
- **•** You cannot configure virtual links in the stub area.

[Figure 6-3](#page-98-2) shows an example of an OSPFv3 autonomous system where all routers in area 0.0.0.10 have to go through the ABR to reach external autonomous systems. Area 0.0.0.10 can be configured as a stub area.

<span id="page-98-2"></span>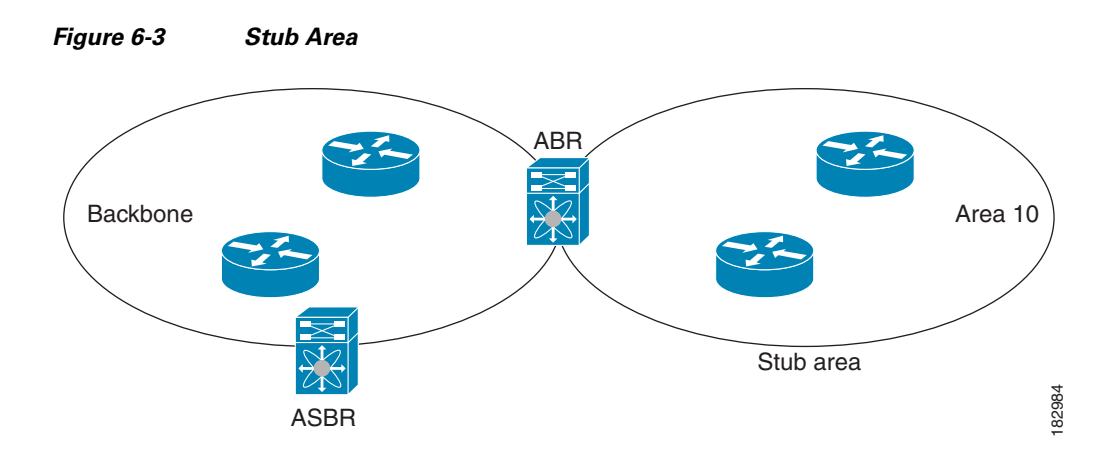

Stub areas use a default route for all traffic that needs to go through the backbone area to the external autonomous system. The default route is an Inter-Area-Prefix LSA with the prefix length set to 0 for IPv6.

## <span id="page-98-0"></span>**Not-So-Stubby Area**

A Not-So-Stubby Area (NSSA) is similar to the stub area, except that an NSSA allows you to import autonomous system external routes within an NSSA using redistribution. The NSSA ASBR redistributes these routes and generates type-7 LSAs that it floods throughout the NSSA. You can optionally configure the ABR that connects the NSSA to other areas to translate this type-7 LSA to AS External (type 5) LSAs. The ABR then floods these AS External LSAs throughout the OSPFv3 autonomous system. The router supports summarization and filtering during the translation. See [Link-State Advertisement,](#page-94-1)  [page 6-5](#page-94-1) for details on type-7 LSAs.

You can, for example, use NSSA to simplify administration when you are connecting a central site using OSPFv3 to a remote site that is using a different routing protocol. Before NSSA, the connection between the corporate site border router and a remote router could not be run as an OSPFv3 stub area because routes for the remote site could not be redistributed into a stub area. With NSSA, you can extend OSPFv3 to cover the remote connection by defining the area between the corporate site router and remote router as an NSSA (see [Configuring NSSA, page 6-19](#page-108-0)).

The backbone area 0 cannot be an NSSA.

## <span id="page-98-1"></span>**Virtual Links**

Virtual links allow you to connect an OSPFv3 area ABR to a backbone area ABR when a direct physical connection is not available. [Figure 6-4](#page-99-2) shows a virtual link that connects Area 3 to the backbone area through Area 5.

Г

<span id="page-99-2"></span>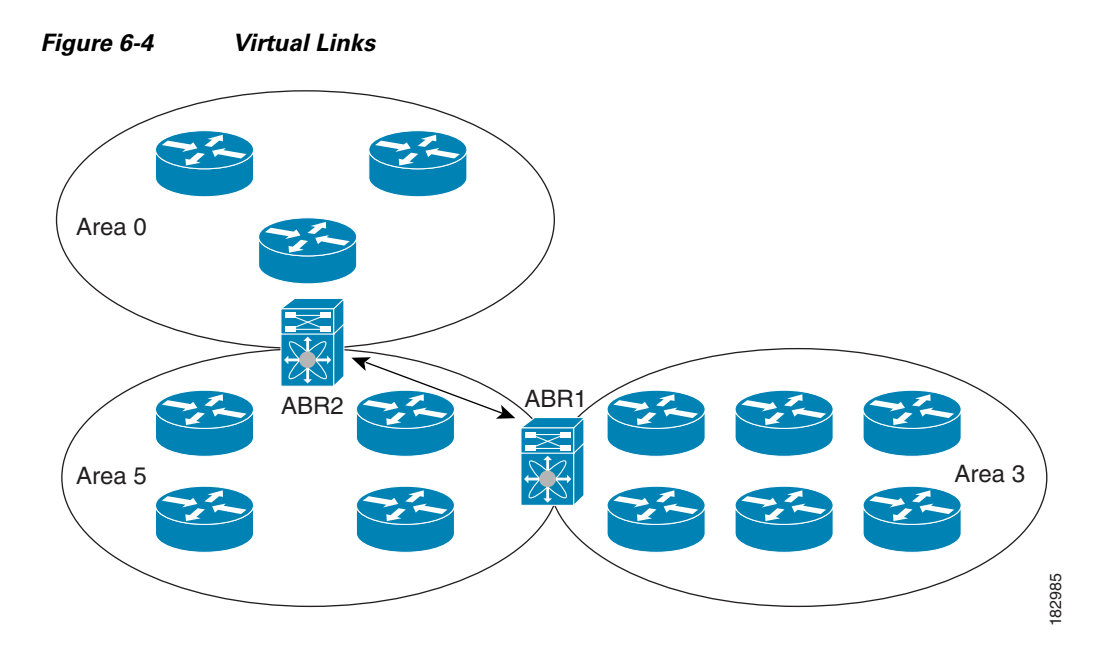

You can also use virtual links to temporarily recover from a partitioned area, which occurs when a link within the area fails, isolating part of the area from reaching the designated ABR to the backbone area.

## <span id="page-99-0"></span>**Route Summarization**

Because OSPFv3 shares all learned routes with every OSPF-enabled router, you might want to use route summarization to reduce the number of unique routes that are flooded to every OSPF-enabled router. Route summarization simplifies route tables by replacing more-specific addresses with an address that represents all the specific addresses. For example, you can replace 2010:11:22:0:1000::1 and 2010:11:22:0:2000:679:1 with one summary address, 2010:11:22::/48.

Typically, you would summarize at the boundaries of area border routers (ABRs). Although you could configure summarization between any two areas, it is better to summarize in the direction of the backbone so that the backbone receives all the aggregate addresses and injects them, already summarized, into other areas.

#### **Inter-area route summarization**

You configure inter-area route summarization on ABRs, summarizing routes between areas in the autonomous system. To take advantage of summarization, assign network numbers in areas in a contiguous way to be able to lump these addresses into one range.

## <span id="page-99-1"></span>**Graceful Restart**

OSPFv3 automatically restarts if the process experiences problems. After the restart, OSPFv3 initiates a graceful restart so that the platform is not taken out of the network topology. When you manually restart OSPFv3, it performs a graceful restart, which is similar to a stateful switchover. The Cisco CG-OS software applies the running configuration in both cases.

A graceful restart, also known as nonstop forwarding (NSF), allows OSPFv3 to remain in the data forwarding path through a process restart. When OSPFv3 needs to restart, it first sends a link-local Grace (type 11) LSA.

The Grace LSA includes a grace period, which is a specified time that the neighbor OSPFv3 interfaces hold onto the LSAs from the restarting OSPFv3 interface. (Typically, OSPFv3 tears down the adjacency and discards all LSAs from a down or restarting OSPFv3 interface.) The participating neighbors, which are called NSF helpers, keep all LSAs that originate from the restarting OSPFv3 interface as if the interface were still adjacent.

When the restarting OSPFv3 interface is operational again, it rediscovers its neighbors, establishes adjacency, and starts sending its LSA updates again. At this point, the NSF helpers recognize that graceful restart has finished.

**Note** When the restarting OSPFv3 interface does not come back up before the end of the grace period, or if the network experiences a topology change, then the OSPFv3 neighbors tear down adjacency with the restarting OSPFv3 and treat it as a normal OSPFv3 restart.

## <span id="page-100-1"></span>**Multiple OSPFv3 Instances**

The Cisco CG-OS software supports multiple instances of the OSPFv3 protocol. By default, every instance uses the same system router ID. You must manually configure the router ID for each instance if the instances are in the same OSPFv3 autonomous system.

The OSPFv3 header includes an instance ID field to identify that OSPFv3 packet for a particular OSPFv3 instance. You can assign the OSPFv3 instance. The interface drops all OSPFv3 packets that do not have a matching OSPFv3 instance ID in the packet header.

The Cisco CG-OS software allows only one OSPFv3 instance on an interface.

## <span id="page-100-2"></span>**SPF Optimization**

The Cisco CG-OS software optimizes the SPF algorithm in the following ways:

- Partial SPF for Network (type 2) LSAs, Inter-Area Prefix (type 3) LSAs, and AS External (type 5) LSAs—When there is a change on any of these LSAs, the Cisco CG-OS software performs a faster partial calculation rather than running the whole SPF calculation.
- **•** SPF timers—You can configure different timers for controlling SPF calculations. These timers include exponential backoff for subsequent SPF calculations. The exponential backoff limits the CPU load of multiple SPF calculations.

# <span id="page-100-0"></span>**Prerequisites for OSPFv3**

You must be familiar with routing fundamentals to configure OSPFv3.

You have completed the OSPFv3 network strategy and planning for your network. For example, you must decide whether to implement multiple areas.

You are familiar with IPv6 addressing and basic configuration. See [Chapter 3, "Configuring IPv6,"](#page-30-0) for information on IPv6 routing and addressing.

You must be logged on to the router.

You have enabled OSPFv3 (see [Enabling OSPFv3, page 6-12](#page-101-3)).

You have configured at least one interface for IPv6 that is capable of communicating with a remote OSPFv3 neighbor.

 $\mathbf I$ 

# <span id="page-101-0"></span>**Guidelines and Limitations for OSPFv3**

The Cisco CG-OS software displays areas in dotted decimal notation regardless of whether you enter the area in decimal or dotted decimal notation.

# <span id="page-101-4"></span><span id="page-101-2"></span>**Default Settings**

[Table 6-2](#page-101-4) lists the default settings for OSPFv3 parameters.

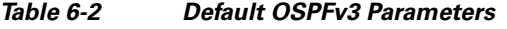

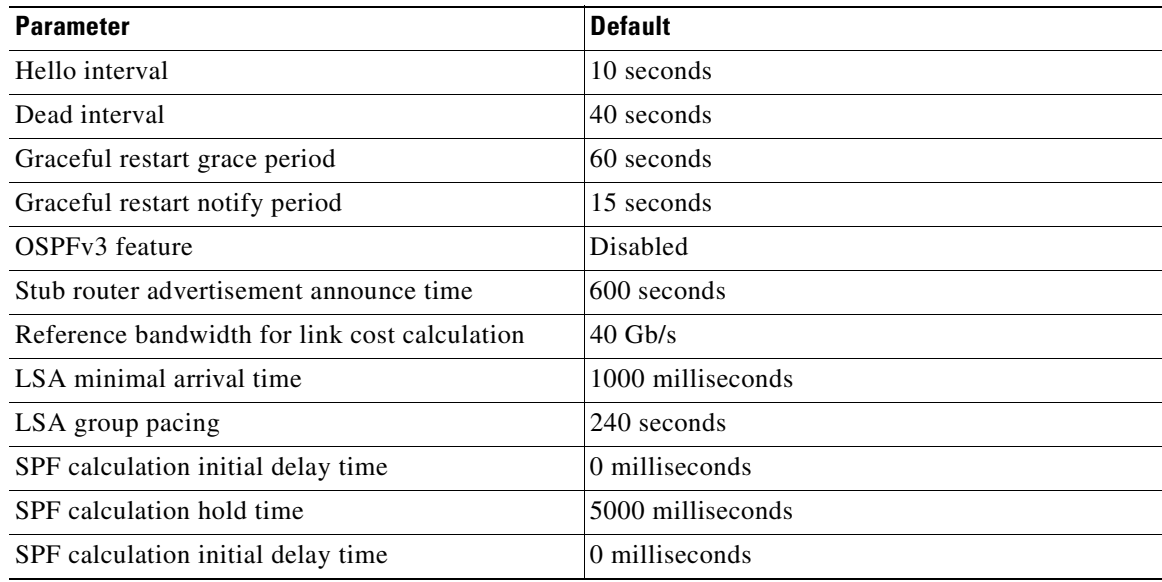

# <span id="page-101-1"></span>**Configuring Basic OSPFv3**

Be sure to review the [Prerequisites for OSPFv3](#page-100-0) and [Guidelines and Limitations for OSPFv3](#page-101-0) sections before configuring OSPFv3.

This section includes the following topics:

- **•** [Enabling OSPFv3, page 6-12](#page-101-3)
- **•** [Creating an OSPFv3 Instance, page 6-13](#page-102-0)
- **•** [Configuring Networks in OSPFv3, page 6-14](#page-103-0)

## <span id="page-101-3"></span>**Enabling OSPFv3**

You must enable OSPFv3 before you can configure OSPFv3.

#### **BEFORE YOU BEGIN**

No prerequisites.

#### **DETAILED STEPS**

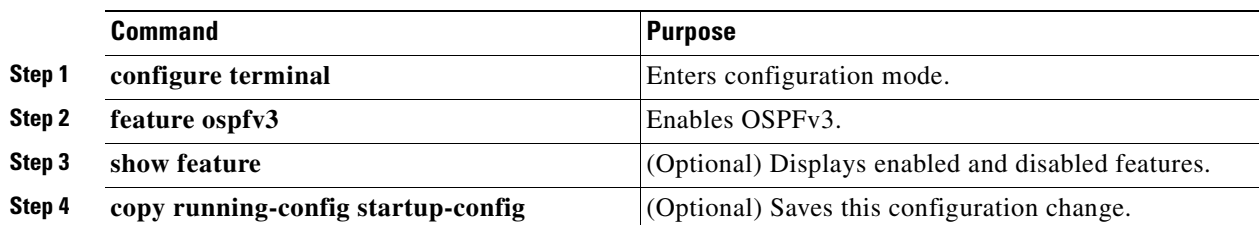

#### **EXAMPLE**

This example shows how to enable OSPFv3 on the router.

```
router# configure terminal
router(config)#feature ospfv3
router(config)# copy running-config startup-config
```
To disable the OSPFv3 feature and remove all associated configurations, use the **no feature ospfv3** command in configuration mode.

## <span id="page-102-0"></span>**Creating an OSPFv3 Instance**

The first step in configuring OSPFv3 is to create an instance or OSPFv3 instance. You assign a unique instance tag for this OSPFv3 instance. The instance tag can be any string. For each OSPFv3 instance, you can also configure the following optional parameters:

- **•** Router ID—Configures the router ID for this OSPFv3 instance. If you do not use this parameter, the router ID selection algorithm is used. For more information, see the [Router IDs, page 1-5](#page-12-0).
- Administrative distance—Rates the trustworthiness of a routing information source. For more information, see the [Administrative Distance, page 1-6.](#page-13-2)
- **•** Log adjacency changes—Creates a system message whenever an OSPFv3 neighbor changes its state.
- Maximum paths—Sets the maximum number of equal paths that OSPFv3 installs in the route table for a particular destination. Use this parameter for load balancing between multiple paths.
- Reference bandwidth—Controls the calculated OSPFv3 cost metric for a network. The calculated cost is the reference bandwidth divided by the interface bandwidth. You can override the calculated cost by assigning a link cost when a network is added to the OSPFv3 instance. For more information, see [Configuring Networks in OSPFv3, page 6-14.](#page-103-0)

For more information about OSPFv3 instance parameters, see [Configuring Advanced OSPFv3,](#page-105-0)  [page 6-16.](#page-105-0)

#### **BEFORE YOU BEGIN**

You must enable OSPFv3 (see [Enabling OSPFv3, page 6-12](#page-101-3)).

Enter the **show ospfv3** *instance-tag* command to verify that the instance tag is not in use on this router.

OSPFv3 must be able to obtain a router identifier (for example, a configured loopback address) or you must configure the router ID option (see Step 3 below).

#### **DETAILED STEPS**

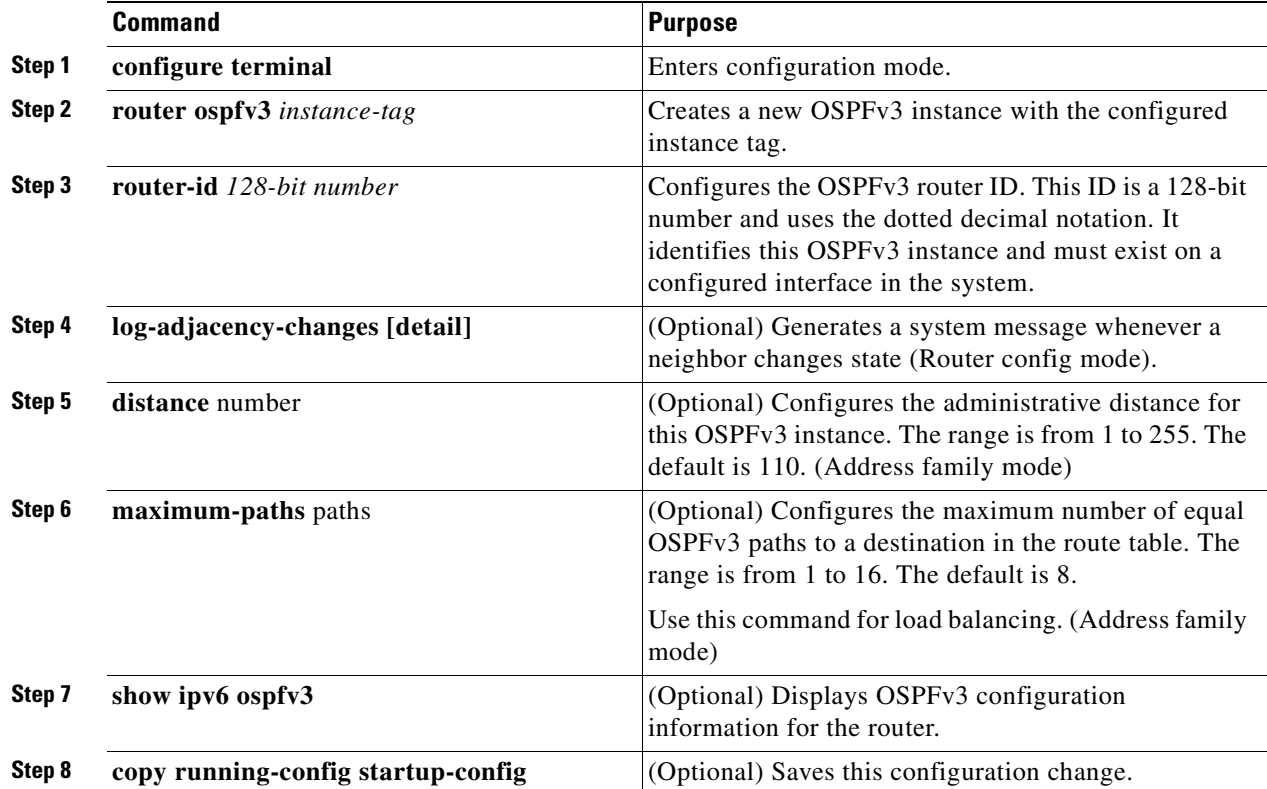

### **EXAMPLE**

This example shows how to create an OSPFv3 instance on the router.

```
router# configure terminal
router(config)# router ospfv3 201
router(config-router)# log-adjacency-changes
router(config-router)# address-family
router(config-router-af)# distance 200
router(config-router-af)# exit
router(config-router)# copy running-config startup-config
```
To remove the OSPFv3 instance and all associated configuration, use the **no router ospfv3** *instance-tag* command in configuration mode.

# 

**Note** When operating in the interface mode, the **no router ospfv3** *instance-tag* command does not remove all associated OSPFv3 configurations. You must manually remove any associated OSPFv3 commands for the interface.

## <span id="page-103-0"></span>**Configuring Networks in OSPFv3**

You can configure a network to OSPFv3 by associating it through the interface that the router uses to connect to that network (see [Neighbors, page 6-3](#page-92-0)). You can add all networks to the default backbone area (Area 0), or you can create new areas using any decimal number or an IP address.

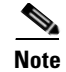

**Note** All areas must connect to the backbone area either directly or through a virtual link.

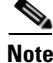

**Note** When configuring OSPFv3 on an interface, you must assign a valid IPv6 address to that interface before you can enable OSPFv3 on the interface.

#### **BEFORE YOU BEGIN**

You must enable OSPFv3 on the router (see [Enabling OSPFv3, page 6-12](#page-101-3)).

#### **DETAILED STEPS**

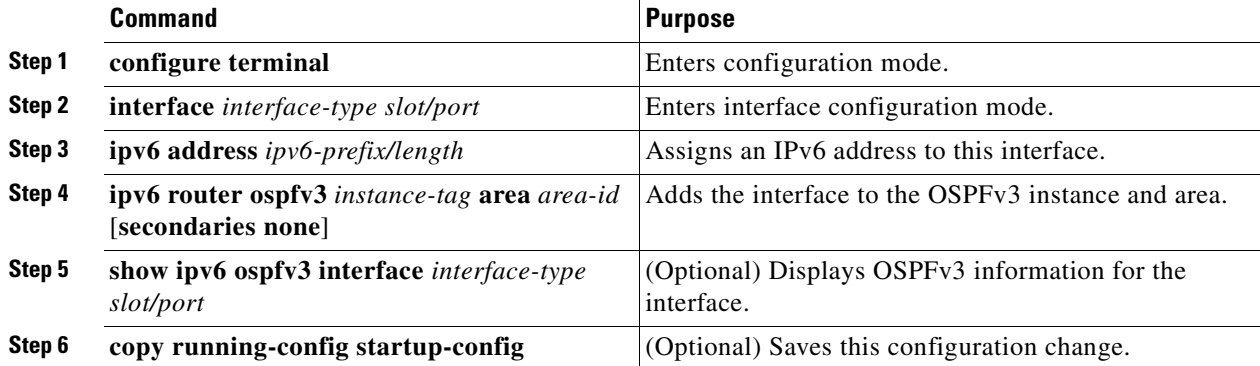

### **EXAMPLE**

This example shows how to add an interface to a OSPFv3 instance 201 and area a network area 0.0.0.10.

```
router# configure terminal
router(config)# interface ethernet 2/1
router(config-if)# ipv6 address 2001:0DB8::1/48
router(config-if)# ipv6 ospfv3 201 area 0.0.0.10
router(config-if)# copy running-config startup-config
```
#### **OPTIONAL PARAMETERS**

You can configure the following optional parameters for OSPFv3 in interface configuration mode.

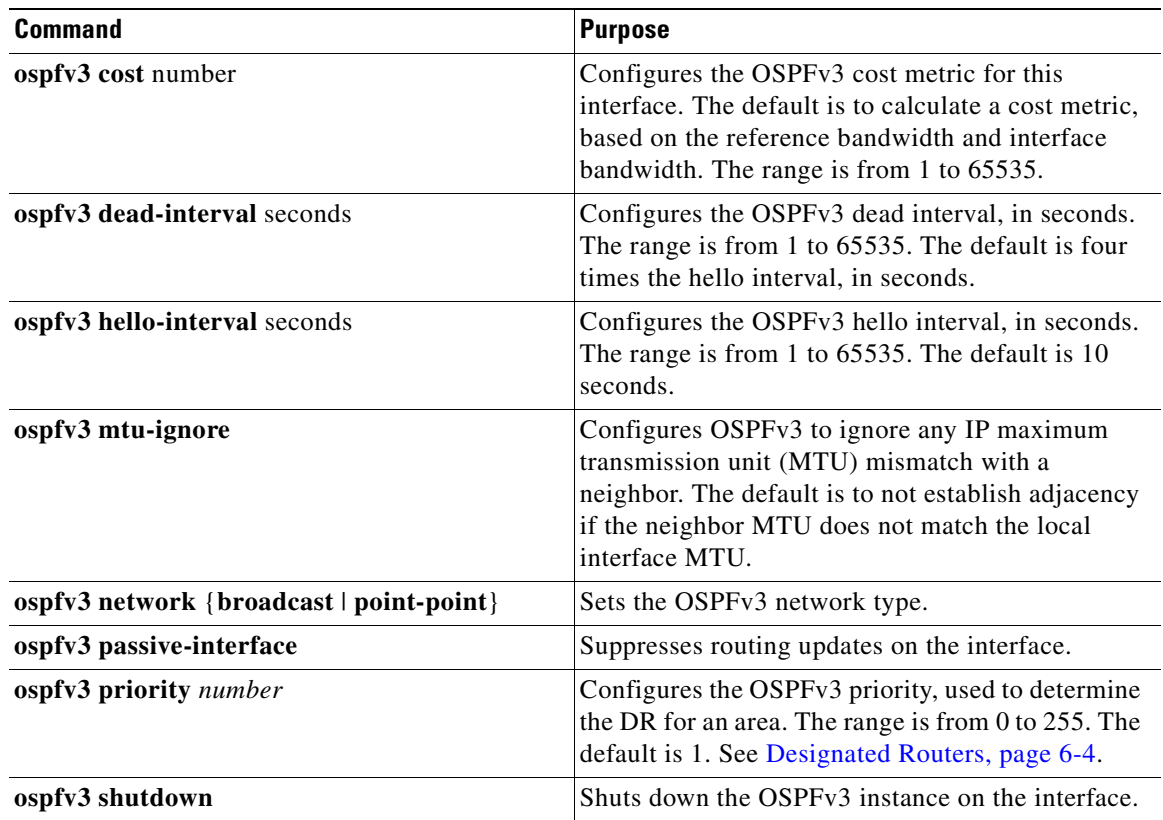

# <span id="page-105-0"></span>**Configuring Advanced OSPFv3**

Configure OSPFv3 after you have designed your OSPFv3 network.

This section includes the following topics:

- **•** [Configuring Filter Lists for Border Routers, page 6-17](#page-106-0)
- **•** [Configuring Stub Areas, page 6-17](#page-106-1)
- **•** [Configuring a Totally Stubby Area, page 6-18](#page-107-0)
- **•** [Configuring NSSA, page 6-19](#page-108-0)
- **•** [Configuring Multi-Area Adjacency, page 6-20](#page-109-0)
- **•** [Configuring Virtual Links, page 6-21](#page-110-0)
- **•** [Configuring Route Summarization, page 6-23](#page-112-0)
- [Modifying the Default Timers, page 6-24](#page-113-0)
- **•** [Configuring Graceful Restart, page 6-25](#page-114-0)
- **•** [Restarting an OSPFv3 Instance, page 6-26](#page-115-0)
- [Monitoring OSPFv3, page 6-27](#page-116-0)

## <span id="page-106-0"></span>**Configuring Filter Lists for Border Routers**

You can separate your OSPFv3 domain into a series of areas that contain related networks. All areas must connect to the backbone area through an area border router (ABR). OSPFv3 domains can connect to external domains as well through an autonomous system border router (ASBR). See [Areas, page 6-5](#page-94-0).

ABRs have the following optional configuration parameters:

- **•** Area range—Configures route summarization between areas. For more information, see [Configuring Route Summarization, page 6-23.](#page-112-0)
- **•** Filter list—Filters the Inter-Area Prefix (type 3) LSAs on an ABR that are allowed in from an external area.

ASBRs also support filter lists.

#### **BEFORE YOU BEGIN**

You must enable OSPFv3 (see [Enabling OSPFv3, page 6-12](#page-101-3)).

#### **DETAILED STEPS**

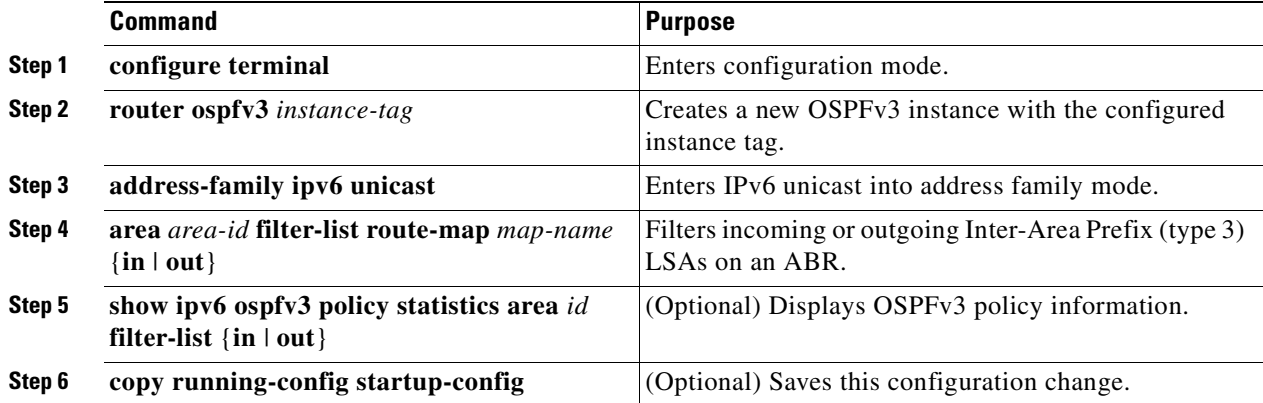

#### **EXAMPLE**

This example shows how to define a filter-list for OSPFv3 area 0.0.0.10:

```
router# configure terminal
router(config)# router ospfv3 201
router(config-router)# address-family ipv6 unicast
router(config-router-af)# area 0.0.0.10 filter-list route-map FilterLSAs in
router(config-router-af)# show ipv6 ospfv3 policy statistics area 0.0.0.10 filter-list in
router(config-router-af)# copy running-config startup-config
```
To terminate an OSPFv3 routing process, use the **no router ospfv3** *instance-tag* command in configuration mode.

## <span id="page-106-1"></span>**Configuring Stub Areas**

You can configure a stub area for part of an OSPFv3 domain where external traffic is not necessary. Stub areas block AS External (type 5) LSAs, limiting unnecessary routing to and from selected networks. See [Stub Area, page 6-8.](#page-97-2) You can optionally block all summary routes from going into the stub area.

#### **BEFORE YOU BEGIN**

You must enable OSPFv3 (see [Enabling OSPFv3, page 6-12\)](#page-101-3). Ensure that there are no virtual links or ASBRs in the proposed stub area.

#### **DETAILED STEPS**

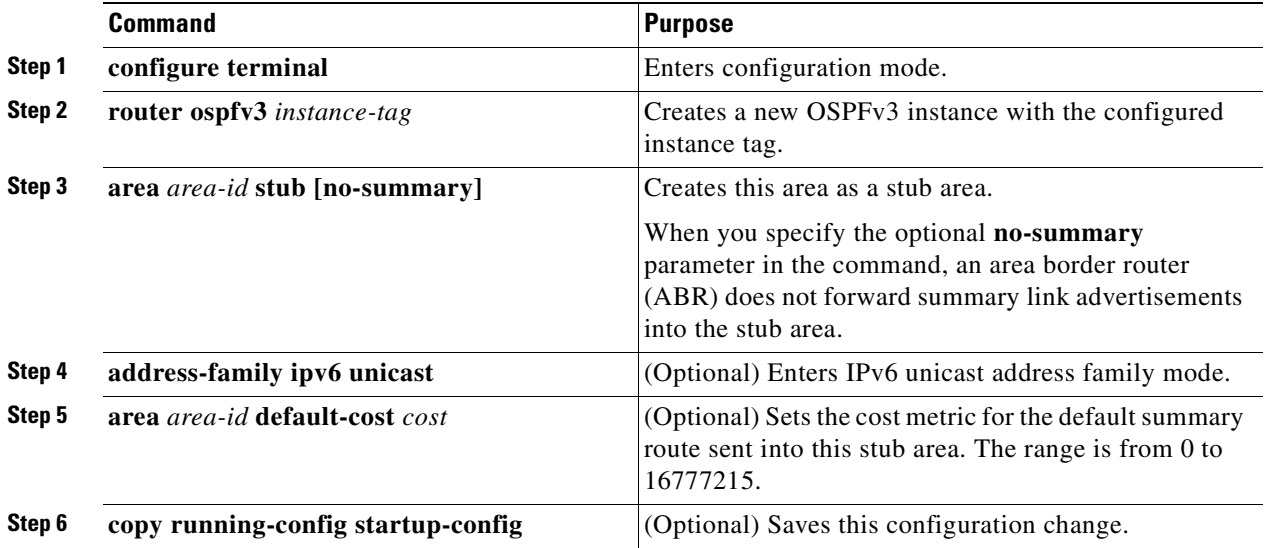

## **EXAMPLE**

This example shows how to create a stub area that blocks all summary route updates:

```
router# configure terminal
router(config)# router ospfv3 201
router(config-router)# area 0.0.0.10 stub no-summary
router(config-router)# copy running-config startup-config
```
To terminate an OSPFv3 routing process, use the **no router ospfv3** *instance-tag* command in the configuration mode.

## <span id="page-107-0"></span>**Configuring a Totally Stubby Area**

You can create a totally stubby area and prevent all summary route updates from going into the stub area. To create a totally stubby area, use the following command in router configuration mode.

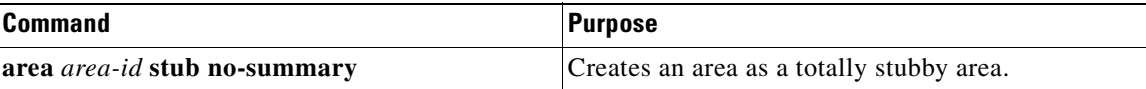
#### **EXAMPLE**

This example shows how to create a totally stub area that blocks all summary route updates from entering the stub area.

router(config-router)# **area 20 stub no-summary**

To remove an OSPFv3 stub area, use the **no area** *area-id* **stub [no-summary]** command in router mode.

## **Configuring NSSA**

You can configure an NSSA for part of an OSPFv3 domain where limited external traffic is required. See [Not-So-Stubby Area, page 6-9.](#page-98-0) You can optionally translate this external traffic to an AS External (type 5) LSA and flood the OSPFv3 domain with this routing information.

An NSSA can be configured with the following optional parameters:

- Default information originate—Generates a Type-7 LSA for a default route to the external autonomous system. Use this option on an NSSA ASBR if the ASBR contains the default route in the routing table. This option can be used on an NSSA ABR whether or not the ABR contains the default route in the routing table.
- No redistribution—Redistributes routes that bypass the NSSA to other areas in the OSPFv3 autonomous system. Use this option when the NSSA ASBR is also an ABR.
- **•** No summary—Blocks all summary routes from flooding the NSSA. Use this option on the NSSA ABR.
- Route map—Filters the external routes to limit those routes that the router floods throughout the NSSA and other areas.
- Suppress—Suppresses the forwarding address in translated LSAs. The ABR uses 0.0.0.0 as the forwarding IPV4 address.
- **•** Translate—Translates Type-7 LSAs to AS External (type 5) LSAs for areas outside the NSSA. Use this command on an NSSA ABR to flood the redistributed routes throughout the OSPFv3 autonomous system. You can optionally suppress the forwarding address in these AS External LSAs.

### **BEFORE YOU BEGIN**

You must enable OSPF (see [Enabling OSPFv3, page 6-12\)](#page-101-0).

Ensure that there are no virtual links in the proposed NSSA and that it is not the backbone area.

#### **DETAILED STEPS**

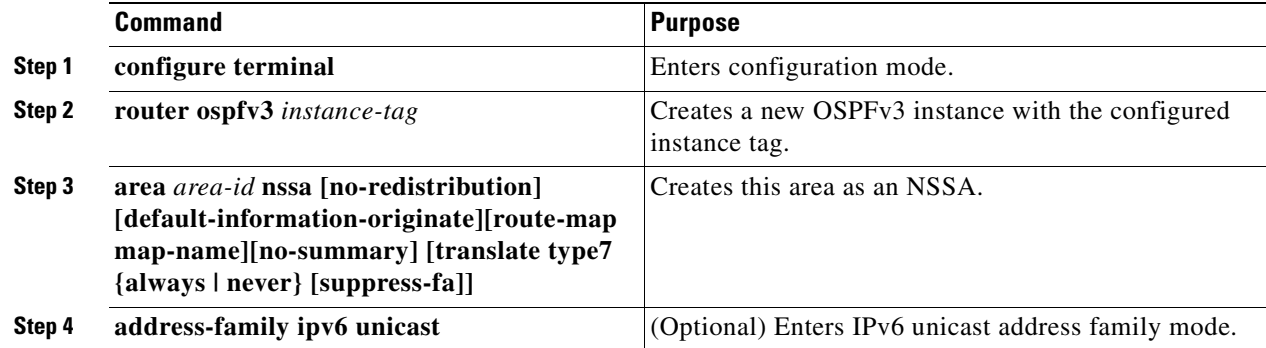

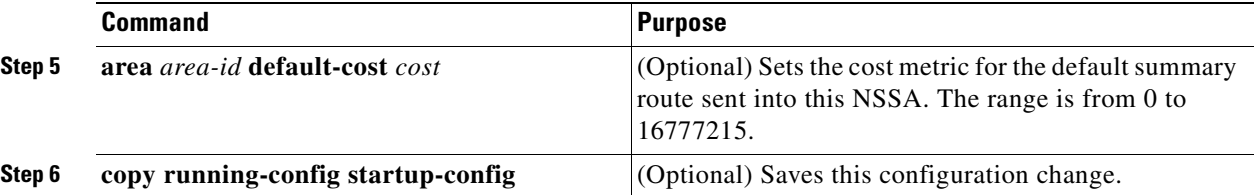

#### **EXAMPLE**

This example shows how to create an NSSA that blocks all summary route updates.

```
router# configure terminal
router(config)# router ospfv3 201
router(config-router)# area 0.0.0.10 nssa no-summary
router(config-router)# copy running-config startup-config
```
This example shows how to create an NSSA that generates a default route.

```
router# configure terminal
router(config)# router ospfv3 201
router(config-router)# area 0.0.0.10 nssa default-info-originate
router(config-router)# copy running-config startup-config
```
This example shows how to create an NSSA that filters external routes and blocks all summary route updates.

```
router# configure terminal
router(config)# router ospfv3 201
router(config-router)# area 0.0.0.10 nssa route-map ExternalFilter no-summary
router(config-router)# copy running-config startup-config
```
This example shows how to create an NSSA that always translates Type-7 LSAs to AS External (type 5) LSAs.

```
router# configure terminal
router(config)# router ospfv3 201
router(config-router)# area 0.0.0.10 nssa translate type 7 always
router(config-router)# copy running-config startup-config
```
This example shows how to create an NSSA that always translates Type-7 LSAs to AS External (type 5) LSAs but does not place the Type-7 forwarding addresses into the AS External (type 5) LSAs.

```
router# configure terminal
router(config)# router ospfv3 201
router(config-router)# area 0.0.0.10 nssa translate type 7 suppress-fa
router(config-router)# copy running-config startup-config
```
To remove the NSSA, use the **no area** command in the router mode.

## **Configuring Multi-Area Adjacency**

You can add more than one area to an existing OSPFv3 interface. The additional logical interfaces support multi-area adjacency.

#### **BEFORE YOU BEGIN**

You must enable OSPFv3 on the router (see [Enabling OSPFv3, page 6-12](#page-101-0)).

Ensure that you have configured a primary area for the interface (see [Configuring Networks in OSPFv3,](#page-103-0)  [page 6-14.](#page-103-0))

### **DETAILED STEPS**

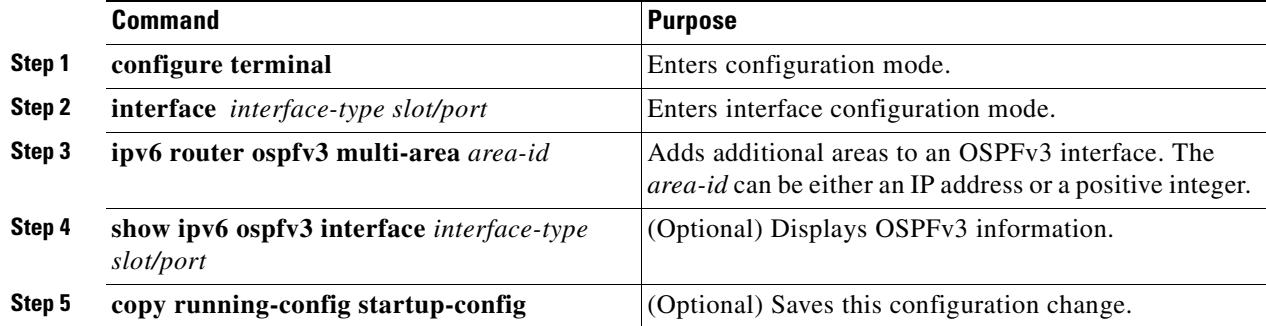

#### **EXAMPLE**

This example shows how to add a second area to an OSPFv3 interface.

```
router# configure terminal
router(config)# interface ethernet 2/1
router(config-if)# ipv6 router ospfv3 multi-area 20
router(config-if)# copy running-config startup-config
```
To remove the multi-area adjacency on the OSPFv3 interface, use the **no ipv6 router ospfv3 multi-area** *area-id* command.

## **Configuring Virtual Links**

A virtual link connects an isolated area to the backbone area through an intermediate area. See [Virtual](#page-98-1)  [Links, page 6-9](#page-98-1). You can configure the following optional parameters for a virtual link:

- Authentication—Sets simple password or MD5 message digest authentication and associated keys.
- Dead interval—Sets the time that a neighbor waits for a Hello packet before declaring the local router as dead and tearing down adjacencies.
- **•** Hello interval—Sets the time between successive Hello packets.
- **•** Retransmit interval—Sets the estimated time between successive LSAs.
- **•** Transmit delay—Sets the estimated time to transmit an LSA to a neighbor.

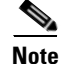

**Note** You must configure the virtual link on both routers involved before the link becomes active.

### **BEFORE YOU BEGIN**

You must enable OSPFv3 (see [Enabling OSPFv3, page 6-12](#page-101-0)).

#### **DETAILED STEPS**

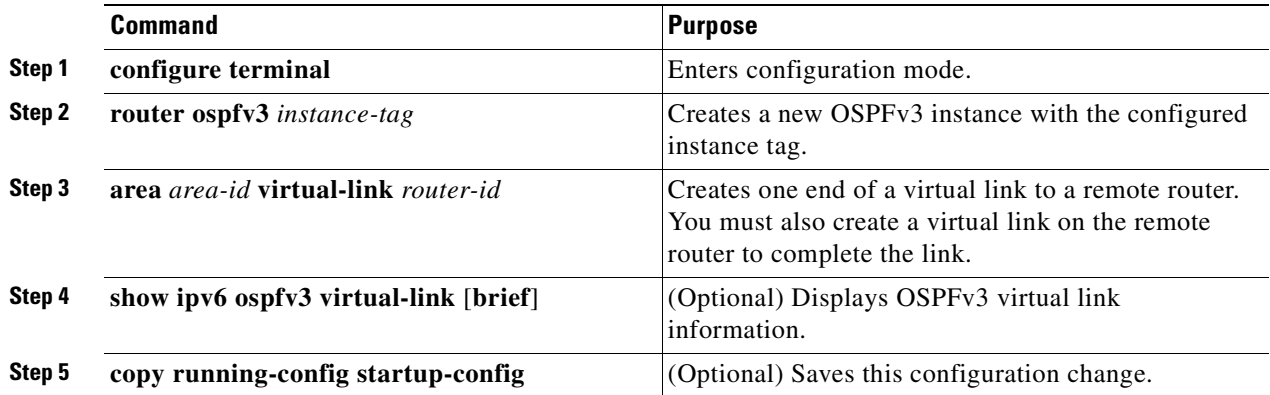

#### **EXAMPLE**

These examples show how to create a simple virtual link between two ABRs.

Configuration for ABR 1 (router ID 2001:0DB8::1) is as follows.

```
router# configure terminal
router(config)# router ospfv3 201
router(config-router)# area 0.0.0.10 virtual-link 2001:0DB8::10
router(config-router-vlink)# copy running-config startup-config
```
Configuration for ABR 2 (router ID 2001:0DB8::10) is as follows.

```
router# configure terminal
router(config)# router ospfv3 101
router(config-router)# area 0.0.0.10 virtual-link 2001:0DB8::1
router(config-router-vlink)# copy running-config startup-config
```
To remove a virtual link on the OSPFv3 interface, use the **no area** *area-id* **virtual link router** *router-id* command.

### **OPTIONAL COMMANDS**

You can configure the following optional commands in virtual link configuration mode.

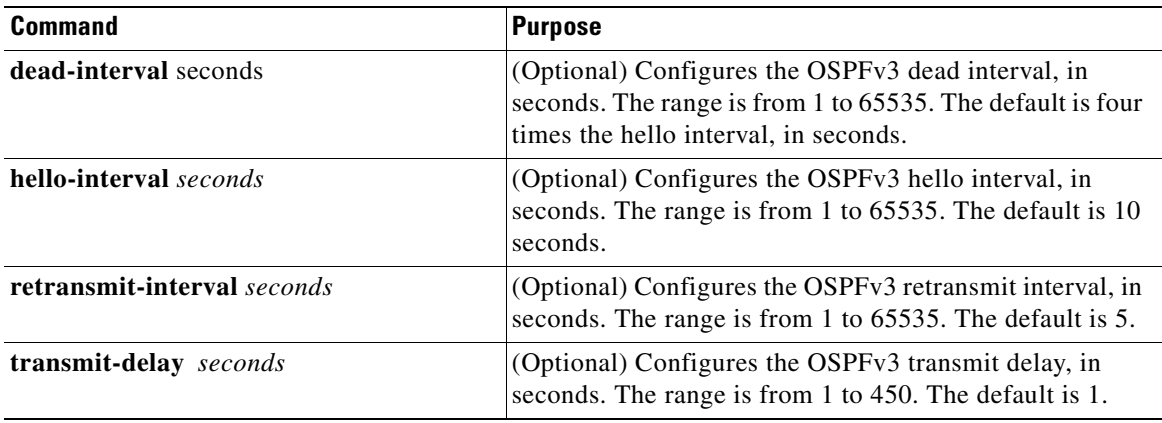

## **Configuring Route Summarization**

You can configure route summarization for inter-area routes by configuring an address range that is summarized. For more information, see [Route Summarization, page 6-10](#page-99-0).

### **BEFORE YOU BEGIN**

You must enable OSPF (see [Enabling OSPFv3, page 6-12\)](#page-101-0).

### **DETAILED STEPS**

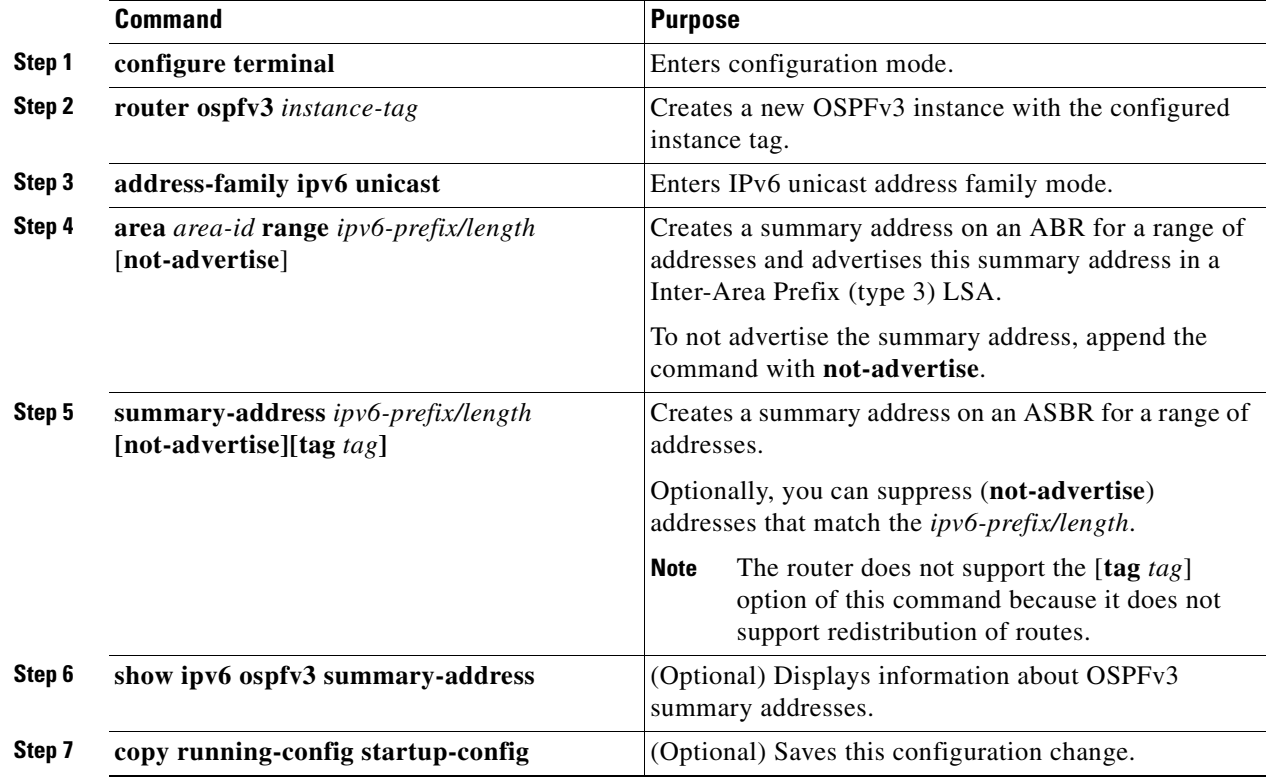

### **EXAMPLE**

This example shows how to create summary addresses between areas on an ABR.

```
router# configure terminal
router(config)# router ospfv3 201
router(config-router)# address-family ipv6 unicast
router(config-router-af)# area 0.0.0.10 range 2001:0DB8::/48 
router(config-router)# copy running-config startup-config
```
This example shows how to create summary addresses on an ASBR.

```
router# configure terminal
router(config)# router ospfv3 201
router(config-router)# address-family ipv6 unicast
router(config-router-af)# summary-address 2001:0DB8::/48 
router(config-router)# copy running-config startup-config
```
Г

To terminate an OSPFv3 routing process, use the **no router ospfv3** *instance-tag* command in the configuration mode.

## **Modifying the Default Timers**

OSPFv3 includes a number of timers that control the behavior of protocol messages and shortest path first (SPF) calculations.

Each of the following parameters comes with a default setting which you can modify.

- **•** OSPFv3 includes the following timer parameters at the router configuration mode:
	- **–** Group pacing LSAs—Sets the interval at which LSAs are collected into a group and refreshed, checksummed, or aged. This timer controls how frequently LSA updates occur and optimizes how many are sent in an LSA update message (see [Flooding and LSA Group Pacing, page 6-6](#page-95-0)).
	- **–** LSA arrival time—Sets the minimum interval allowed between the same LSA arriving from an OSPFv3 neighbor. The Cisco CG-OS software drops all LSAs that arrive faster than the set minimal interval time.
	- **–** Throttle LSAs—Sets rate limits for generating LSAs. This timer controls how frequently LSAs are generated after a topology change occurs.
	- **–** Throttle SPF calculation—Controls how frequently the SPF calculation is run.
- **•** OSPFv3 includes the following timer parameters at the interface configuration mode:
	- **–** Retransmit interval—Sets the estimated time between successive LSAs.
	- **–** Transmit delay—Sets the estimated time to transmit an LSA to a neighbor.

For information on the hello interval and dead timer, refer to [Configuring Networks in OSPFv3,](#page-103-0)  [page 6-14](#page-103-0)

### **BEFORE YOU BEGIN**

You must enable OSPFv3 (see [Enabling OSPFv3, page 6-12\)](#page-101-0).

### **DETAILED STEPS**

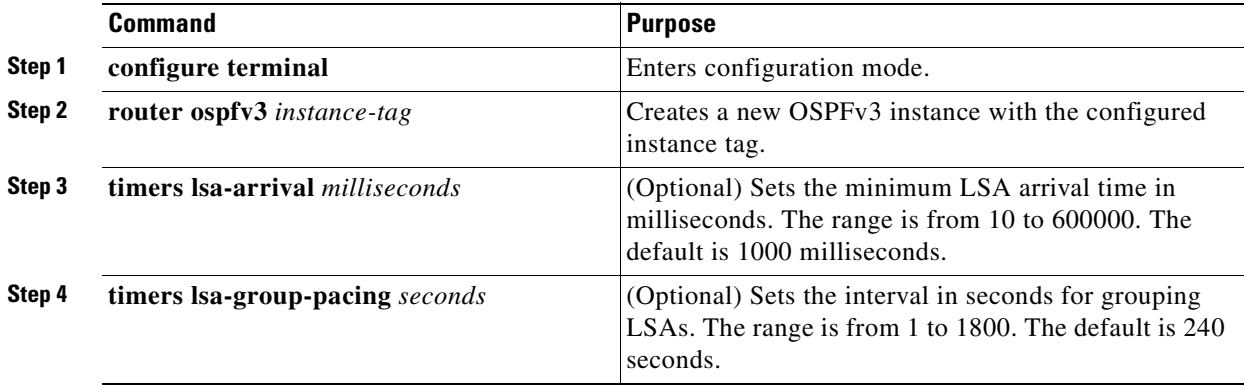

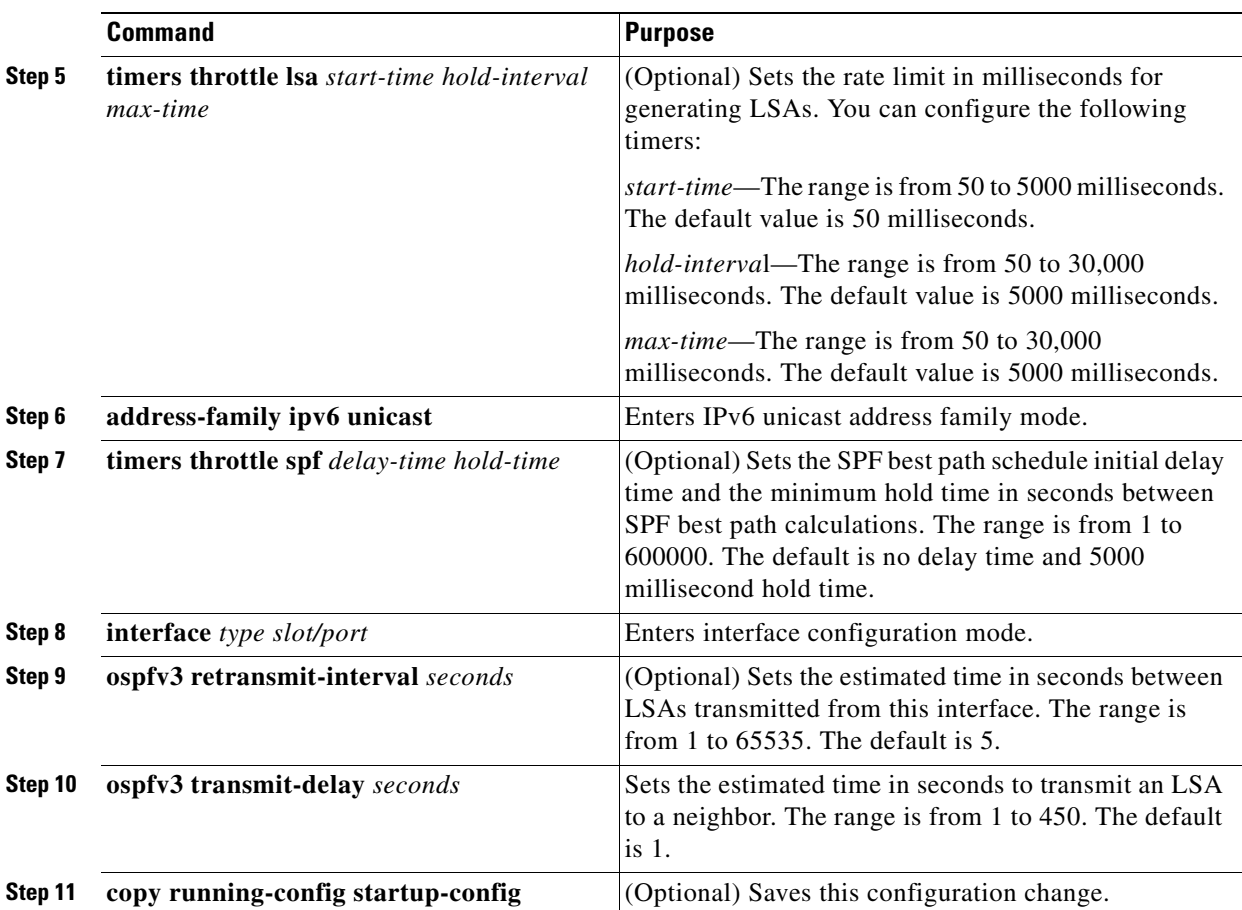

### **EXAMPLE**

This example shows how to control LSA flooding with the lsa-group-pacing option.

```
router# configure terminal
router(config)# router ospfv3 201
router(config-router)# timers lsa-group-pacing 300
router(config-router)# copy running-config startup-config
```
To return to the default settings for a timer, use the **no** option for each command as shown in the example below.

router(config-router)# **no timers throttle lsa**

## **Configuring Graceful Restart**

Graceful restart is enabled by default. You can configure the following optional parameters for graceful restart in an OSPFv3 instance:

- **•** Grace period—Configures how long neighbors must wait after a graceful restart has started before tearing down adjacencies.
- **•** Helper mode disabled—Disables helper mode on the local OSPFv3 instance. OSPFv3 does not participate in the graceful restart of a neighbor.

• Planned graceful restart only—Configures OSPFv3 to support graceful restart only in the event of a planned restart.

### **BEFORE YOU BEGIN**

You must enable OSPFv3 (See [Enabling OSPFv3, page 6-12](#page-101-0)).

Ensure that all neighbors are configured for graceful restart with matching optional parameters set.

#### **DETAILED STEPS**

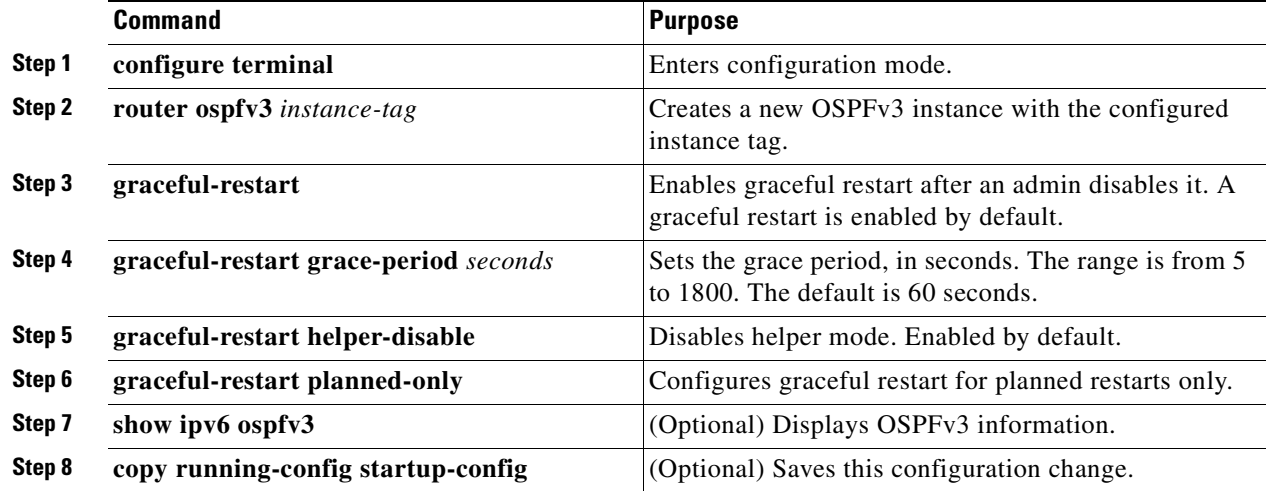

### **EXAMPLE**

This example shows how to enable graceful restart on the router after it was disabled and then set the grace period to 120 seconds.

```
router# configure terminal
router(config)# router ospfv3 201
router(config-router)# graceful-restart
router(config-router)# graceful-restart grace-period 120
router(config-router)# copy running-config startup-config
```
## **Restarting an OSPFv3 Instance**

You can restart an OSPv3 instance. This action clears all neighbors for the instance.

To restart an OSPFv3 instance and remove all associated neighbors, use the following command.

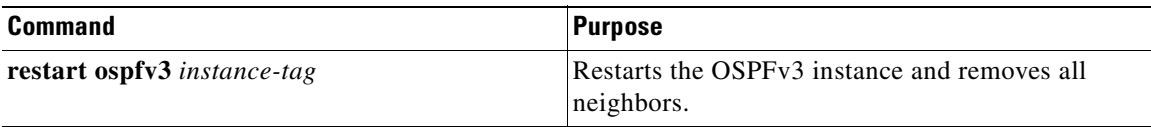

# **Verifying the OSPFv3 Configuration**

To display the OSPFv3 configuration, enter any or all of the following commands.

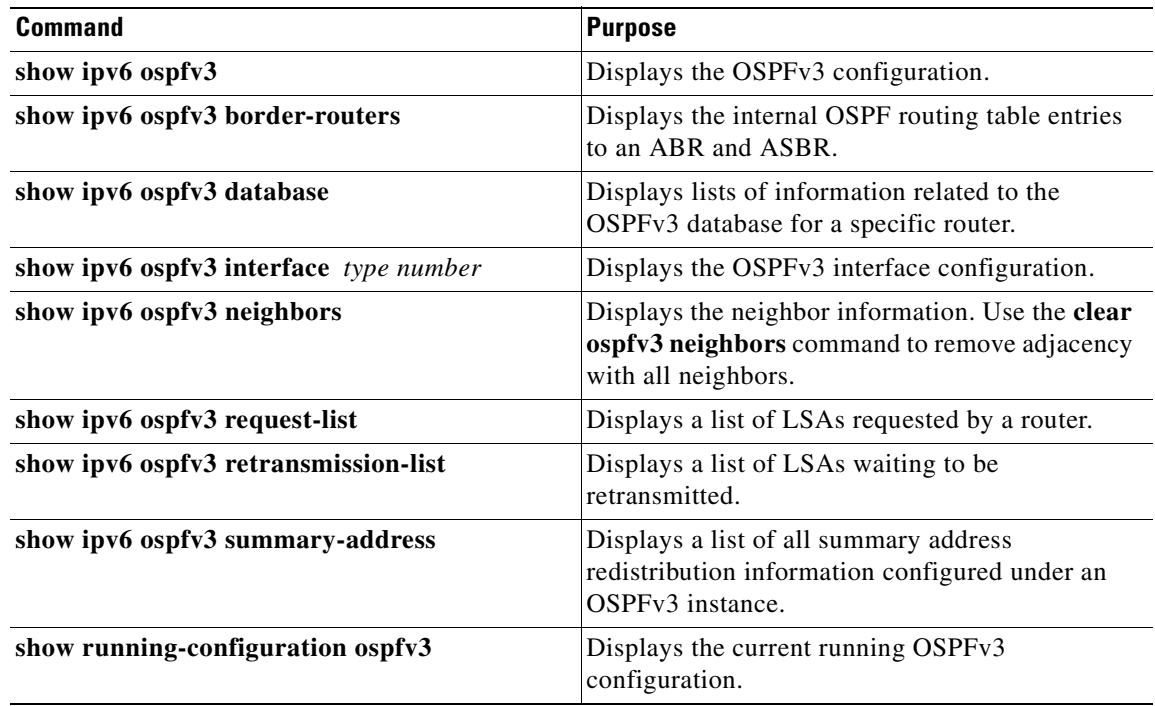

# **Monitoring OSPFv3**

To display OSPFv3 statistics, use the following commands.

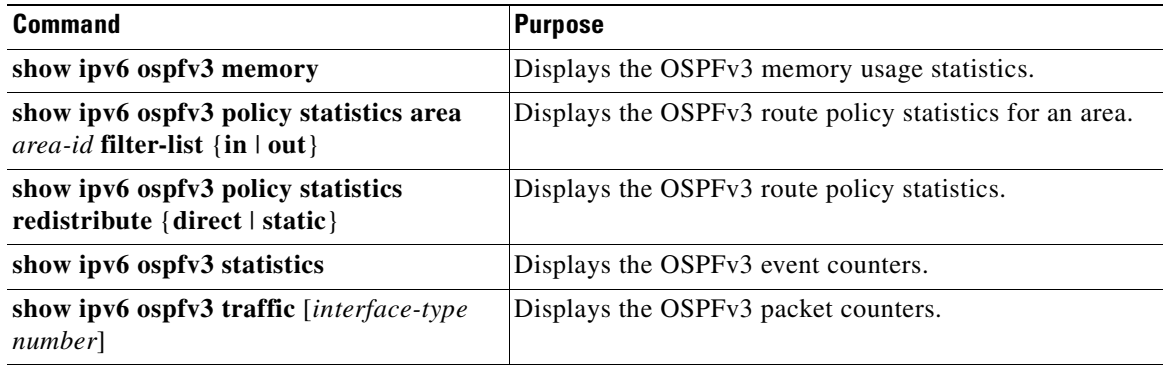

# **Configuration Examples for OSPFv3**

This example shows how to configure OSPFv3.

feature ospfv3 router ospfv3 201 router-id 290.0.2.1

interface ethernet 2/1 ipv6 address 2001:0DB8::1/48 ipv6 ospfv3 201 area 0.0.0.10

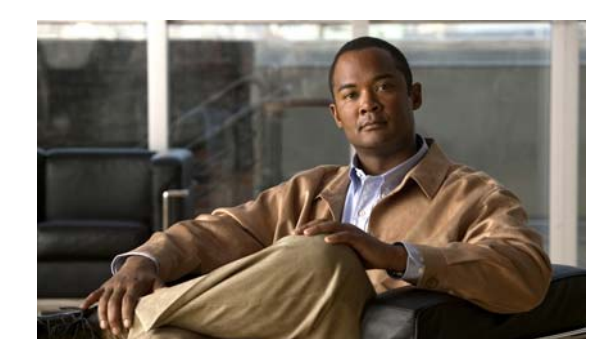

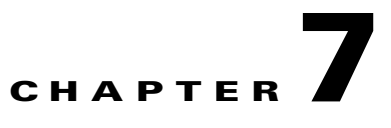

# **Configuring WAN Backhaul Redundancy**

This chapter describes how to configure WAN backhaul redundancy for cellular and WiMAX interfaces on the Cisco 1000 Series Connected Grid Routers (*hereafter* referred to as the Cisco CG-OS router). The system software for the router is identified as the Cisco CG-OS software.

This chapter includes the following sections:

- **•** [Information About WAN Backhaul Redundancy, page 7-1](#page-118-0)
- **•** [Prerequisites for WAN Backhaul Redundancy, page 7-2](#page-119-1)
- **•** [Configuring WAN Backhaul Redundancy, page 7-2](#page-119-0)
- **•** [Verifying the WAN Backhaul Configuration, page 7-12](#page-129-0)
- [Monitoring Statistics, page 7-13](#page-130-0)
- **•** [Configuration Example, page 7-13](#page-130-1)

# <span id="page-118-0"></span>**Information About WAN Backhaul Redundancy**

You can configure the Cisco CG-OS router to have redundant WAN backhauls within an Open Shortest Path First version 2 (OSPFv2) area by assigning link costs to cellular (3G) and WiMAX interfaces. The interface with the lower assigned link cost remains the primary link until that link goes down; and, then traffic automatically goes to the secondary link with the next lowest cost. In cases where the link with the higher cost fails, no redirect of traffic occurs because the Cisco CG-OS router by default routes all traffic to the link with the lowest cost.

IPSec virtual tunnels are configured between the Cisco CG-OS router and the head-end router (such as the Cisco ASR 1000 Series) to encapsulate the interface traffic (cellular and WiMAX). A tunnel for each of the interfaces is configured.

The router employs IKEv2 to authenticate the traffic running between the Cisco CG-OS router and the head-end router by using either pre-shared key (PSK) or RSA authentication.

A Generic Routing Encapsulation (GRE) tunnel (see [RFC2784](http://www.rfc-editor.org/rfc/pdfrfc/rfc2784.txt.pdf) and [RFC2890](http://www.rfc-editor.org/rfc/pdfrfc/rfc2890.txt.pdf)) is built between the Cisco CG-OS router and the head-end router. The GRE tunnel allows IPv6 traffic within an OSPFv3 area to traverse the tunnel between the two routers without the packets being parsed or examined by either of the routers.

Г

#### <span id="page-119-2"></span>*Figure 7-1 WAN Backhaul Redundancy Employing IPSec and GRE Tunnels*

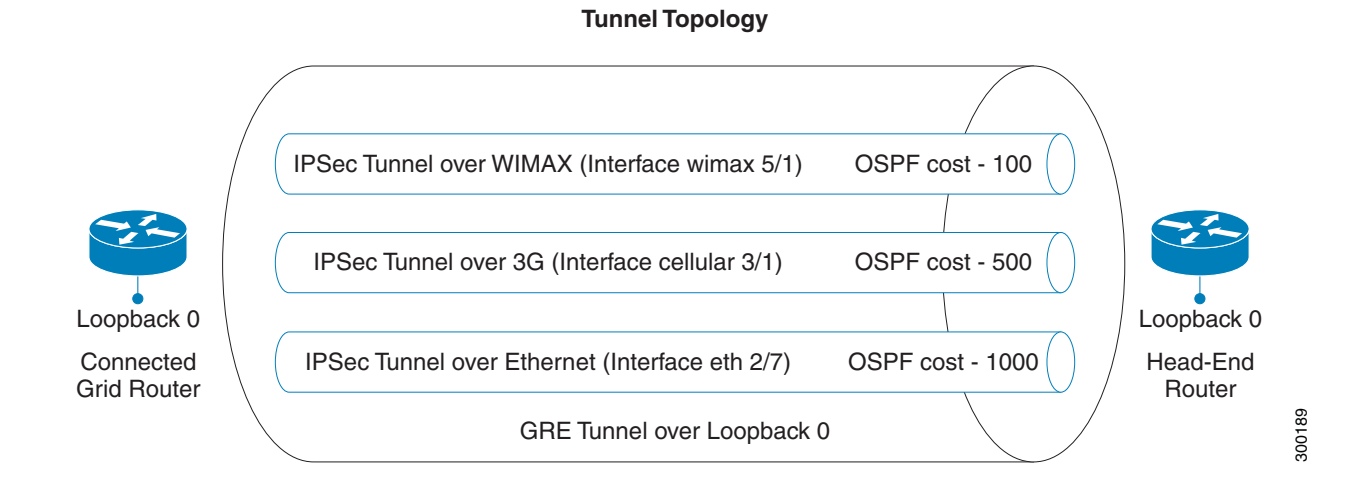

# <span id="page-119-1"></span>**Prerequisites for WAN Backhaul Redundancy**

When configuring for IPv4 traffic:

- Ensure that your OSPFv2 network strategy and planning for your network is complete. For example, you must decide whether your network requires multiple areas.
- **•** You must be familiar with routing fundamentals to configure OSPFv2.
- Enable the OSPFv2 feature on the Cisco CG-OS router (see [Enabling OSPFv2, page 5-13\)](#page-70-0).
- Configure at least one interface for IPv4 that can communicate with a remote OSPFv2 neighbor.

When configuring for IPv6 traffic:

- Ensure that your OSPFv3 network strategy and planning for your network is complete. For example, you must decide whether your network requires multiple areas.
- **•** You must be familiar with routing fundamentals to configure OSPFv3.
- **•** Enable the OSPFv3 feature on the Cisco CG-OS router (see [Enabling OSPFv3, page 6-12\)](#page-101-1).
- **•** Configure at least one interface for IPv6 that can communicate with a remote OSPFv3 neighbor.

# **Guidelines and Limitations**

The Ethernet interface cannot currently be configured as a redundant WAN backhaul.

# <span id="page-119-0"></span>**Configuring WAN Backhaul Redundancy**

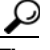

**Tip** Cisco recommends that you configure the feature on the Cisco CG-OS router in the order noted below.

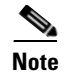

**Note** An example configuration for the head-end router (and Cisco CG-OS router) is provided in the [Configuration Example](#page-130-1) section. For details on configuring the Cisco ASR 1000 Series, refer to the following URL:<http://www.cisco.com/en/US/partner/products/ps9343/index.html>

#### **BEFORE YOU BEGIN**

Ensure that all of the requirements listed in the [Prerequisites for WAN Backhaul Redundancy](#page-119-1) section are met before beginning to configure the Cisco CG-OS router.

### **DETAILED STEPS**

To configure the loopback interface, follow these steps.

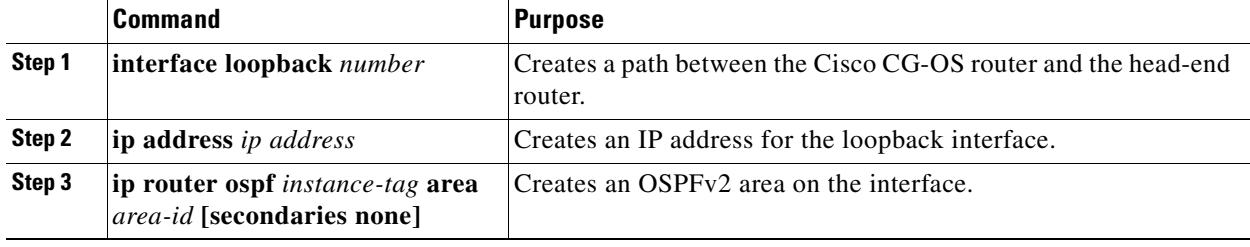

To configure the cellular interface, follow these steps.

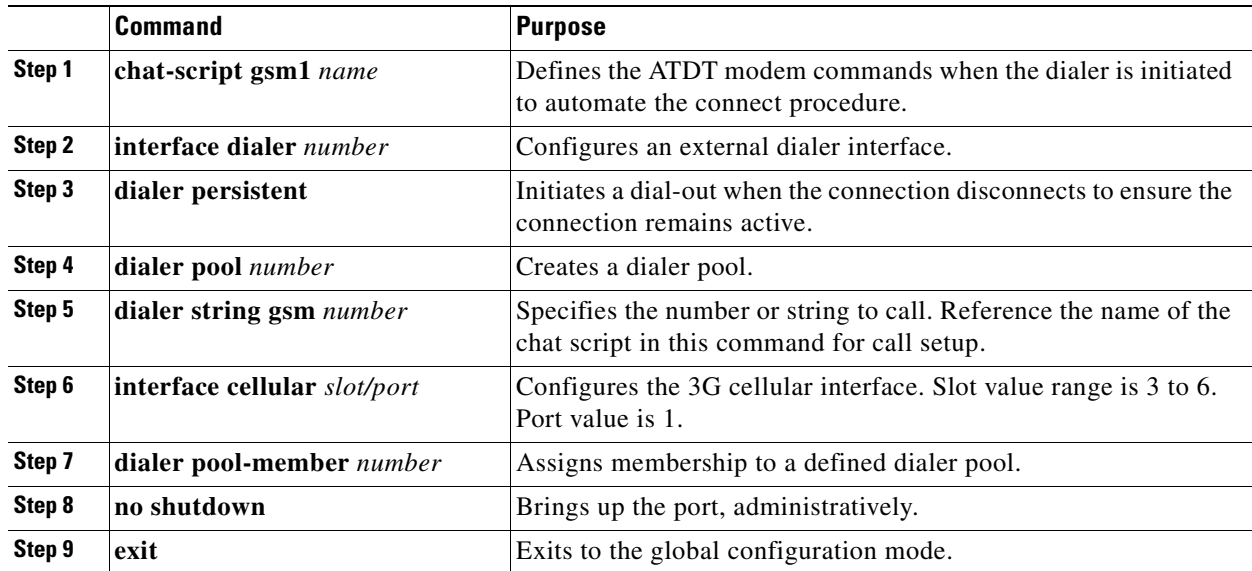

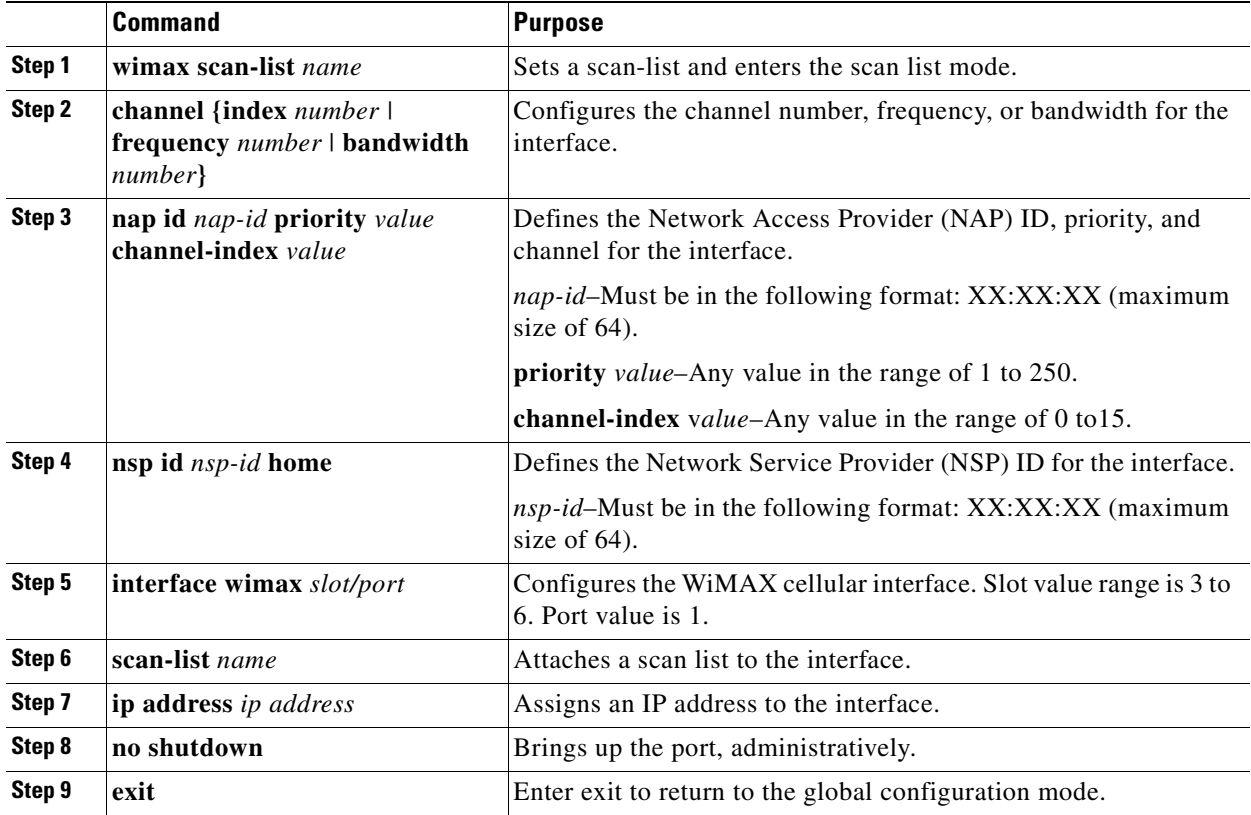

To configure the WiMAX interface, follow these steps.

To enable IKEv2 on the Cisco CG-OS router, follow these steps.

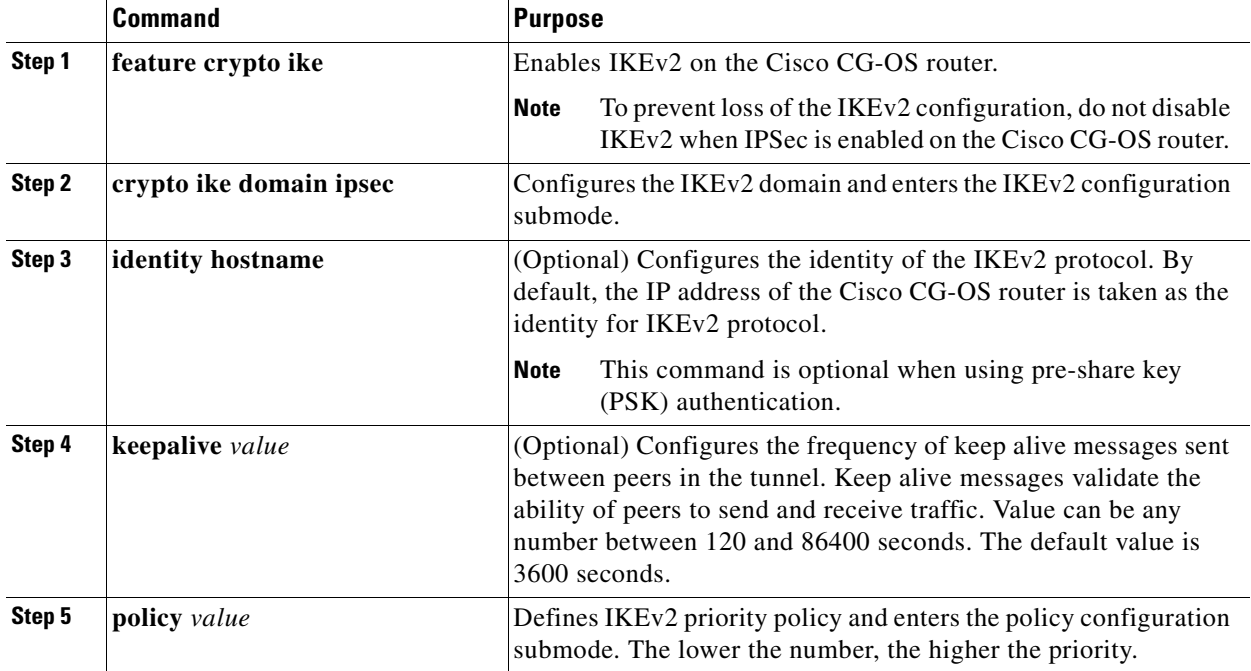

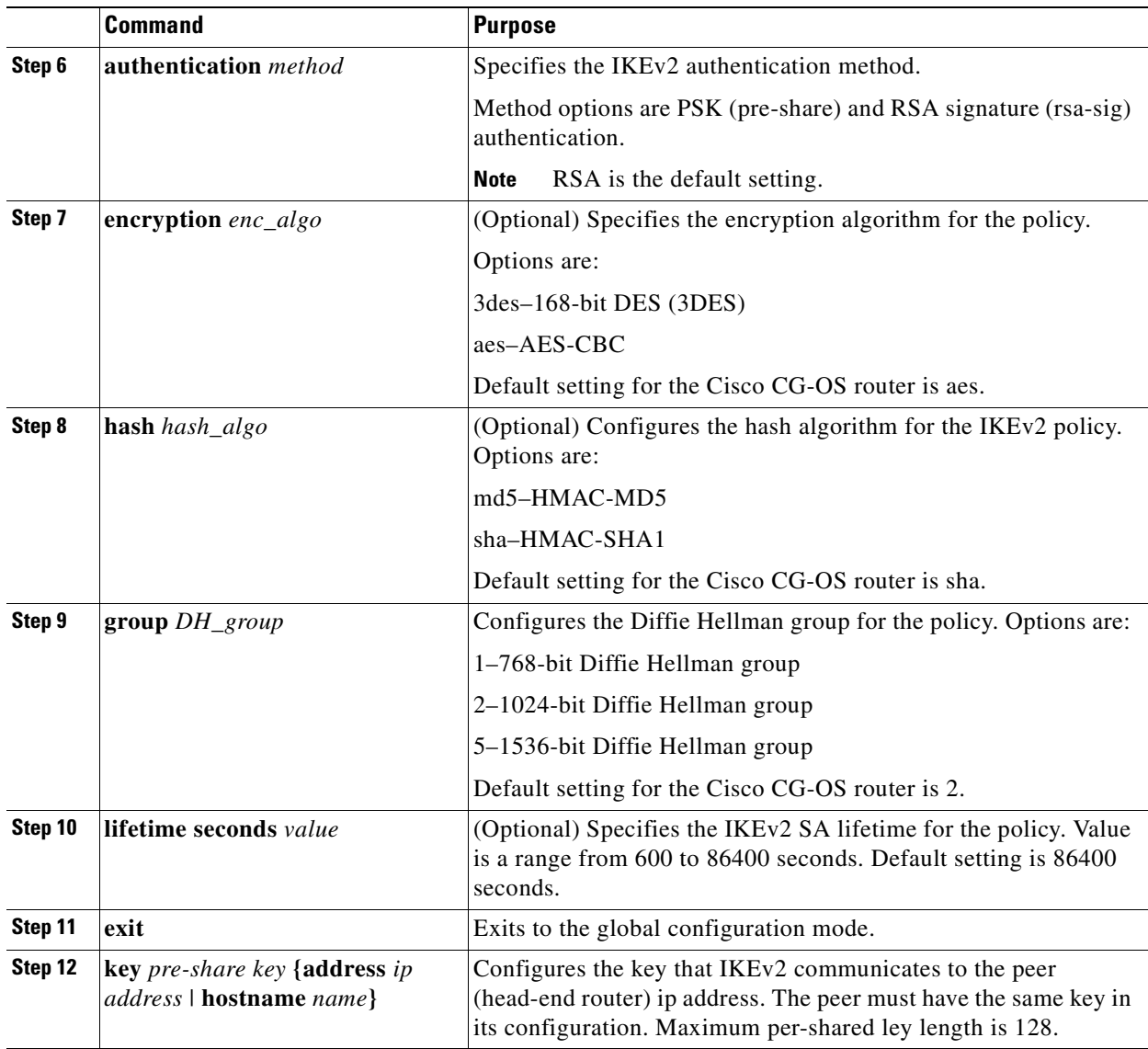

П

<span id="page-123-2"></span><span id="page-123-1"></span><span id="page-123-0"></span>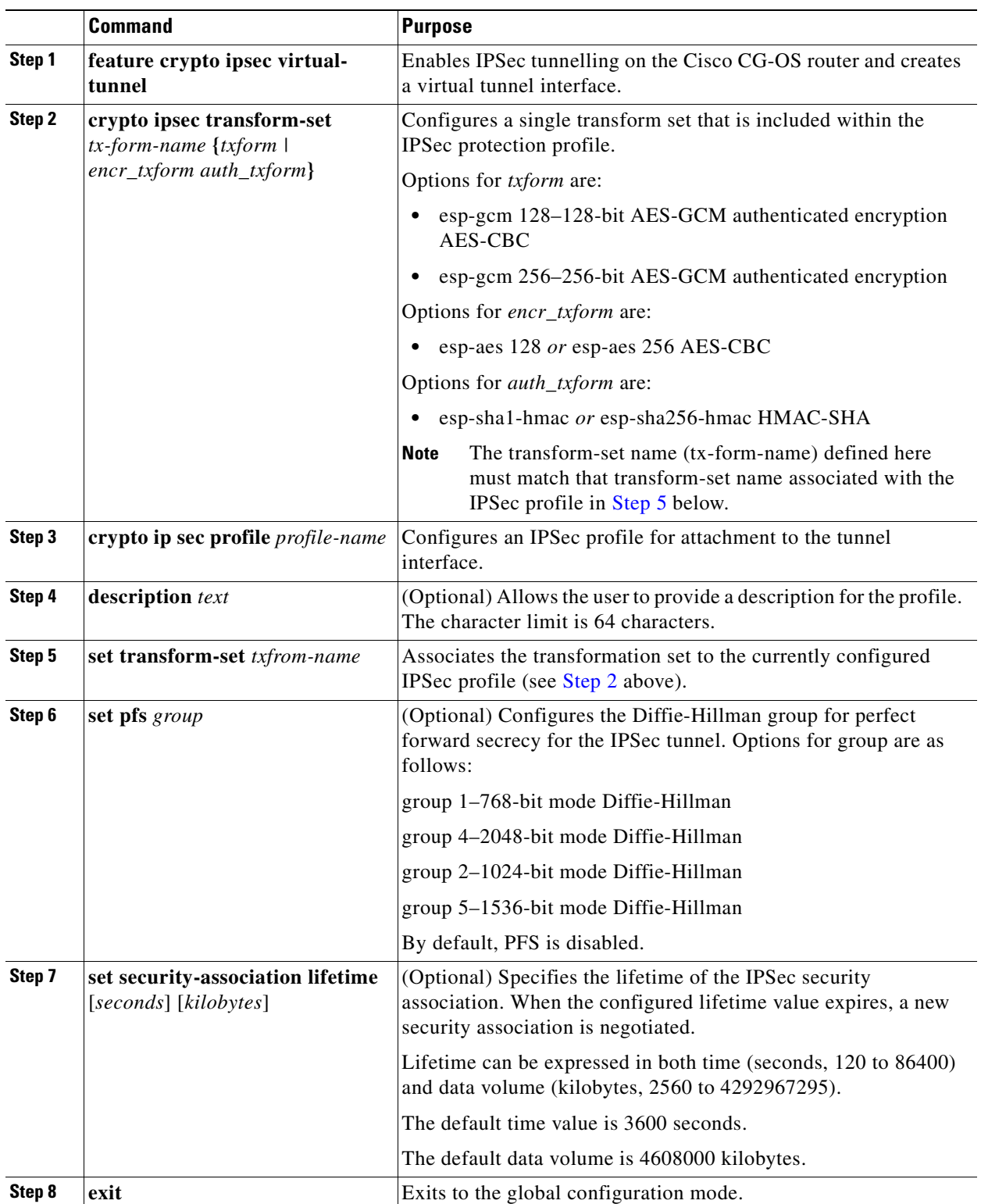

To enable IPSec tunnelling on the Cisco CG-OS router and configure its parameters, follow these steps.

To enable OSPFv2 processing on the Cisco CG-OS router, enter the following command in the global configuration mode.

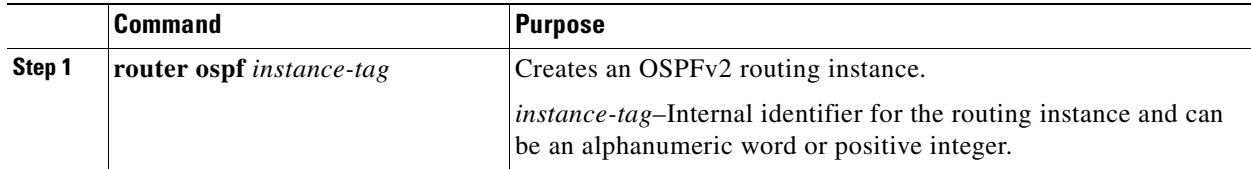

To enable OSPFv3 processing on the Cisco CG-OS router, enter the following command in the global configuration mode.

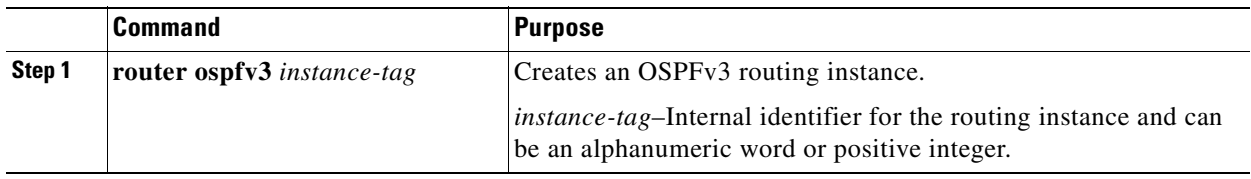

To enable tunneling on the Cisco CG-OS router, enter the following command in the global configuration mode.

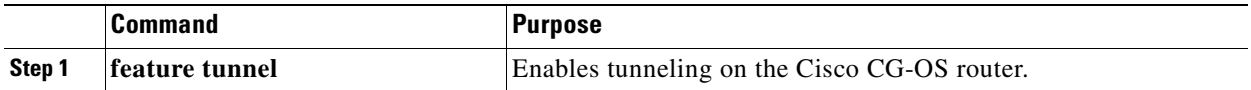

To create an IPSec tunnel on the Cisco CG-OS router and define an OSPFv2 area on each of the interfaces (cellular and WiMAX), follow these steps to configure each interface.

An individual tunnel must be configured for each of the interfaces, cellular and WiMAX (see [Figure 7-1\)](#page-119-2).

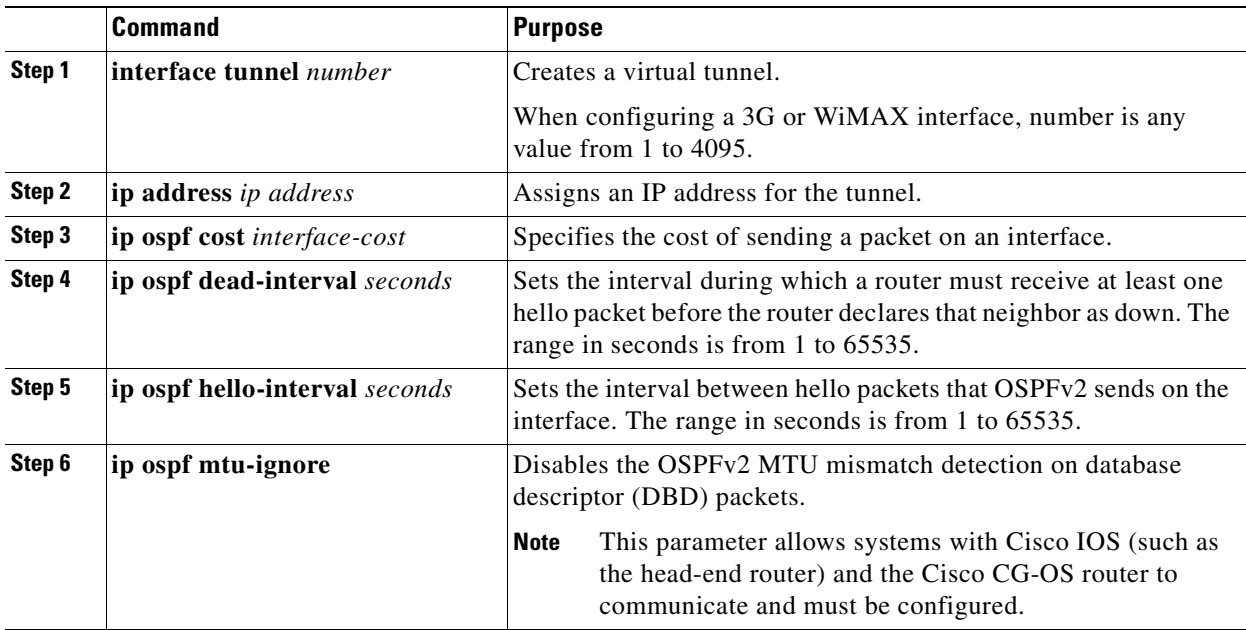

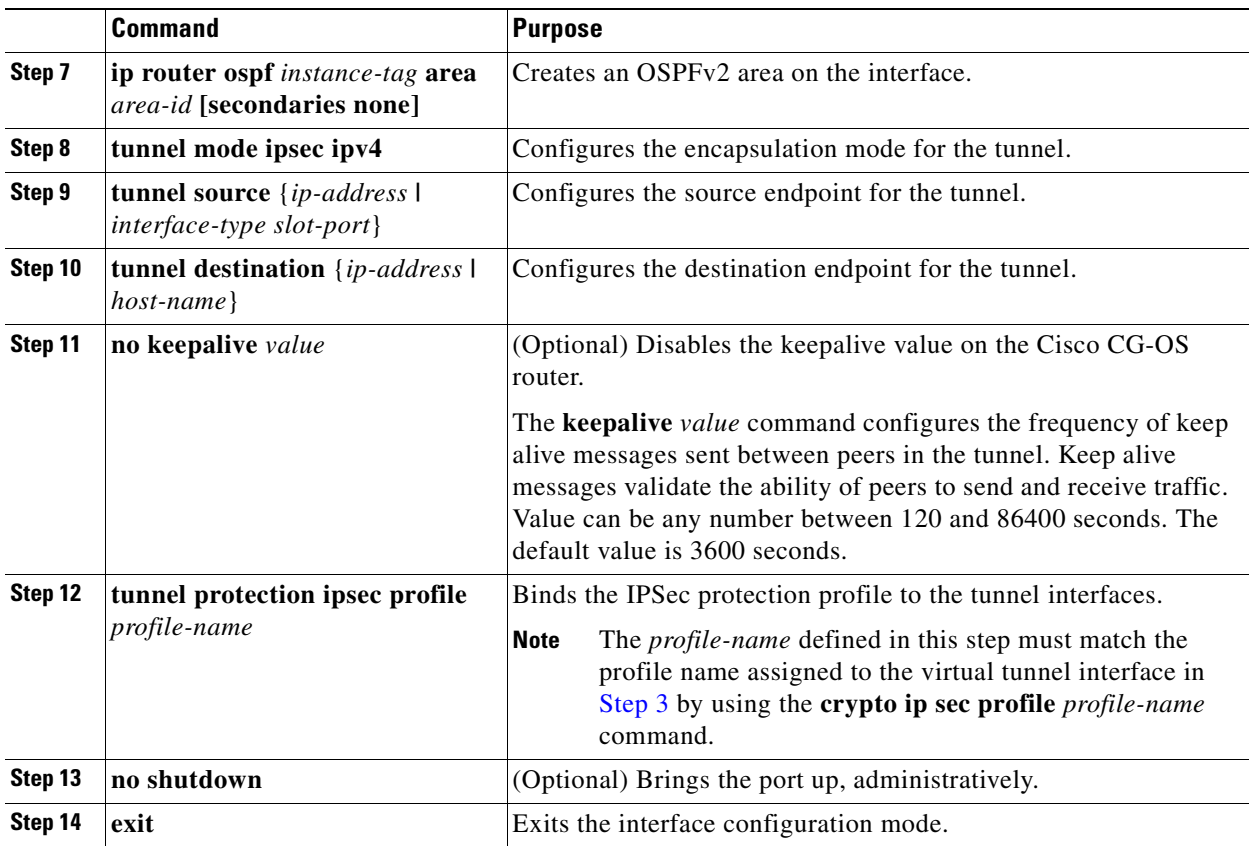

To configure a Generic Routing Encapsulation (GRE) tunnel on the Cisco CG-OS router, follow these steps.

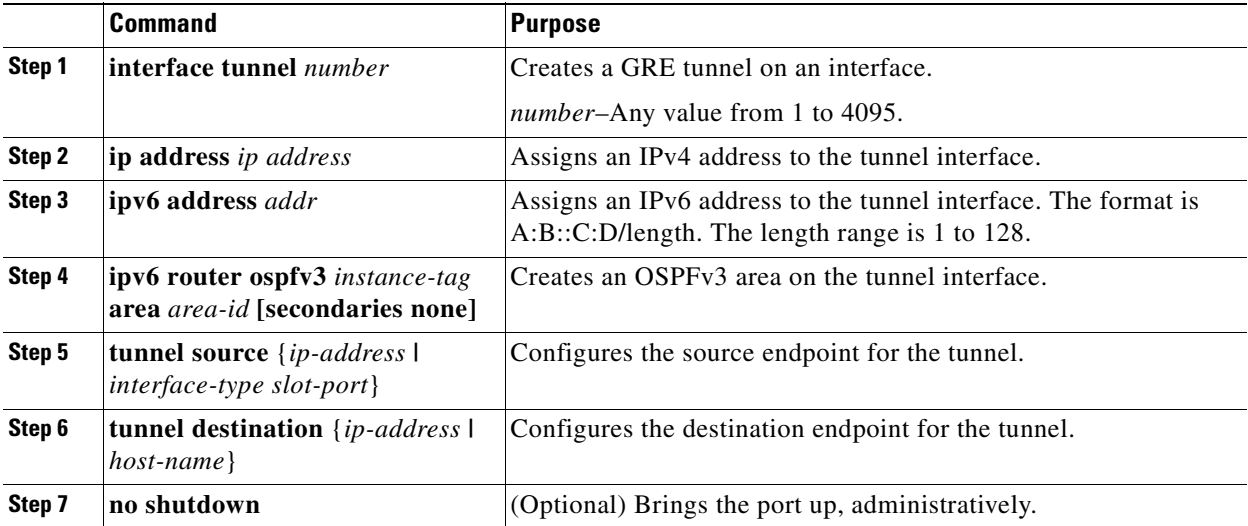

#### <span id="page-126-0"></span>**EXAMPLE**

#### **Cisco CG-OS Router Configuration**

The following example shows how to configure the Cisco CG-OS router.

For details on the head-end router configuration, refer to the Head-End Router Configuration.

These commands show how to configure the loopback0 interface, the cellular interface, and the WiMAX interface and their parameters.

```
router(config)# interface loopback 0
router(config-if)# ip address 20.0.0.2/24
router(config-if)# ip router ospf 2 area 0.0.0.2
router(config-if)# exit
router(config)# chat-script gsm1 PROFILE1
router(config)# interface dialer 1
router(config-if)# dialer persistent
router(config-if)# dialer pool 1
router(config-if)# dialer string gsm 1
router(config-if)# exit
router(config)# interface cellular 3/1
router(config-if)# dialer pool-member 1
router(config-if)# no shutdown
router(config-if)# exit
router(config)# wimax scan-list aaa
router(config-if)# channel index 1 frequency 2550000 bandwidth 10Mhz
router(config-if)# nap id 00:00:01 priority 1 channel-index 1
router(config-if)# nsp id 00:00:01 home
router(config-if)# exit
router(config)# interface wimax 5/1
router(config-if)# scan-list aaa
router(config-if)# ip address 192.10.0.21/16
router(config-if)# no shutdown
router(config-if)# exit
router(config)#
```
These commands show how to enable IKEv2 on the Cisco CG-OS router.

```
router(config)# feature crypto ike
router(config)# crypto ike domain ipsec
router(config-ike-ipsec)# policy 10
router(config-ike-ipsec-policy)# authentication pre-share
router(config-ike-ipsec-policy)# group 5
router(config-ike-ipsec-policy)# exit
router(config-ike-ipsec)# key company123 address 11.0.0.1
router(config-ike-ipsec)# key company123 address 192.10.0.1
router(config-ike-ipsec)# key company123 address 192.168.168.1
router(config-ike-ipsec)# exit
router(config)#
```
These commands show how to enable IPSec tunnelling (and configure its parameters) on the Cisco CG-OS router.

```
router(config)# feature crypto ipsec virtual-tunnel
router(config)# crypto ipsec transform-set MyTransformSet esp-aes 128 esp-shal-hmac
router(config)# crypto ipsec profile MyProfile
router(config-ipsec-profile)# description VTI IPSec Profile
router(config-ipsec-profile)# set transform-set MyTransformSet
router(config-ipsec-profile)# exit
router(config)#
```
 $\mathbf{I}$ 

This command shows how to enable OSPFv2 processing on the Cisco CG-OS router.

router(config)# **router ospf 2**

This command shows how to enable OSPFv3 processing on the Cisco CG-OS router. router(config)# **router ospfv3 1**

This command shows how to enable tunneling on the Cisco CG-OS router.

router(config)# **feature tunnel**

These commands show how to configure tunnels that transport WiMAX (tunnel 15) and cellular (tunnel 15) data within the IPSec virtual tunnel from the Cisco CG-OS router to the head-end router.

```
router(config)# interface tunnel 15
router(config-if)# ip address 23.0.5.2/30
router(config-if)# ip ospf cost 100
router(config-if)# ip ospf dead-interval 20
router(config-if)# ip ospf hello-interval 5
router(config-if)# ip ospf mtu-ignore
router(config-if)# ip router ospf 2 area 0.0.0.2
router(config-if)# tunnel mode ipsec ipv4
router(config-if)# tunnel source wimax 5/1
router(config-if)# tunnel destination 192.10.0.1
router(config-if)# no keepalive
router(config-if)# tunnel protection ipsec profile MyProfile
router(config-if)# no shutdown
router(config-if)# exit
router(config)# interface tunnel 16
router(config-if)# ip address 23.0.6.2/30
router(config-if)# ip ospf cost 500
router(config-if)# ip ospf dead-interval 20
router(config-if)# ip ospf hello-interval 5
router(config-if)# ip ospf mtu-ignore
router(config-if)# ip router ospf 2 area 0.0.0.2
router(config-if)# tunnel mode ipsec ipv4
router(config-if)# tunnel source cellular 3/1
router(config-if)# tunnel destination 192.168.168.1
router(config-if)# no keepalive
router(config-if)# tunnel protection ipsec profile MyProfile
router(config-if)# no shutdown
router(config-if)# exit
router(config)#
```
These commands show how to configure a Generic Routing Encapsulation (GRE) tunnel on the Cisco CG-OS router.

```
router(config)# interface tunnel 1
router(config-if)# ip address 25.0.0.2/24
router(config-if)# ip address 25::2/64
router(config-if)# ipv6 router ospfv3 1 area 0.0.0.1
router(config-if)# tunnel source loopback 0
router(config-if)# tunnel destination 20.0.0.1
router(config-if)# no shutdown
router(config)#
```
#### **Head-End Router Configuration**

The following example shows how to configure the head-end router to communicate with the Cisco CG-OS router defined above.

This sample configuration is for a Cisco ASR 1000 Series system operating with Cisco IOS. For more details on the Cisco ASR and its configuration, refer to the following URL: <http://www.cisco.com/en/US/partner/products/ps9343/index.html>

These commands show how to configure the loopback0 interface on the head-end router.

```
HeadEndRtr(config)# interface loopback 0
HeadEndRtr(config-if)# ip address 20.0.0.1 255.255.255.0
HeadEndRtr(config-if)# exit
HeadEndRtr(config)#
```
These commands show how to enable IKEv2 on the head-end router.

```
HeadEndRtr(config)# crypto ikev2 keyring MyIke2KeyRing
HeadEndRtr(config-ike)# peer wimax-cgr
HeadEndRtr(config-ike)# address 192.10.0.21
HeadEndRtr(config-ike)# pre-shared-key Cisco123
HeadEndRtr(config-ike)# peer cellular-cgr
HeadEndRtr(config-ike)# address 192.168.168.21
HeadEndRtr(config-ike)# pre-shared-key Cisco123
HeadEndRtr(config-ike)# exit
HeadEndRtr(config)# cryto ikev2 profile MyIke2Profile
HeadEndRtr(config-ike)# match fvrf any
HeadEndRtr(config-ike)# match identity remote address 192.10.0.21 255.255.255.255
HeadEndRtr(config-ike)# match identity remote address 192.168.168.19 255.255.255.255 
HeadEndRtr(config-ike)# authentication local pre-share
HeadEndRtr(config-ike)# authentication remote pre-share
HeadEndRtr(config-ike)# keyring MyIke2KeyRing
HeadEndRtr(config-ike)# exit
HeadEndRtr(config)#
```
These commands show how to enable IPSec tunnelling and configure its parameters on the head-end router.

```
HeadEndRtr(config)# crypto ipsec transform-set AES128SHA1 esp-aes esp-sha-hmac
HeadEndRtr(config)# crypto ipsec profile IPSecProfile
HeadEndRtr(config-ipsec-profile)# set transform-set AES128SHA1
HeadEndRtr(config-ipsec-profile)# set ikev2-profile MyIke2Profile
HeadEndRtr(config-ipsec-profile)# responder-only
HeadEndRtr(config-ipsec-profile)# exit
HeadEndRtr(config)#
```
These commands show how to configure tunnels that transport WiMAX (tunnel 15) and cellular (tunnel 16) data from the head-end router to the Cisco CG-OS router.

```
HeadEndRtr(config)# interface tunnel 15
HeadEndRtr(config-if)# ip address 23.0.5.1 255.255.255.252
HeadEndRtr(config-if)# ip ospf cost 100
HeadEndRtr(config-if)# ip ospf hello-interval 5
HeadEndRtr(config-if)# ip ospf mtu-ignore
HeadEndRtr(config-if)# tunnel source GigabitEthernet 0/2
HeadEndRtr(config-if)# tunnel mode ipsec ipv4
HeadEndRtr(config-if)# tunnel destination 192.10.0.21
HeadEndRtr(config-if)# tunnel protection ipsec profile IPSecProfile
HeadEndRtr(config-if)# exit
HeadEndRtr(config)# interface tunnel 16
HeadEndRtr(config-if)# ip address 23.0.6.1 255.255.255.252
HeadEndRtr(config-if)# ip ospf cost 500
HeadEndRtr(config-if)# ip ospf hello-interval 5
HeadEndRtr(config-if)# ip ospf mtu-ignore
```

```
HeadEndRtr(config-if)# tunnel source GigabitEthernet 0/1.168
HeadEndRtr(config-if)# tunnel mode ipsec ipv4
HeadEndRtr(config-if)# tunnel destination 192.168.168.21
HeadEndRtr(config-if)# tunnel protection ipsec profile IPSecProfile
HeadEndRtr(config-if)# exit
HeadEndRtr(config)#
```
These command shows how to create a GRE tunnel on the head-end router.

```
HeadEndRtr(config)# interface tunnel 1
HeadEndRtr(config)# ip address 25.0.0.1 255.255.255.0
HeadEndRtr(config-if)# ip ospf mtu-ignore
HeadEndRtr(config-if)# ip address 25::1/64
HeadEndRtr(config-if)# ipv6 enable
HeadEndRtr(config-if)# ipv6 ospf mtu-ignore
HeadEndRtr(config-if)# ipv6 ospf 1 area 1
HeadEndRtr(config-if)# tunnel source loopback 0
HeadEndRtr(config-if)# tunnel destination 20.0.0.2
HeadEndRtr(config-if)# exit
HeadEndRtr(config)#
```
These command shows how to enable OSPFv3 processing, define OSPFv3 areas, and enable the OSPFv3 for IPv6 router configuration mode (which allows you to configure IPv6 parameters) on the head-end router.

```
HeadEndRtr(config)# router ospf 2
HeadEndRtr(config-router)# network 20.0.0.0 0.0.0.255 area 2
HeadEndRtr(config-router)# network 23.0.5.0 0.0.0.255 area 2
HeadEndRtr(config-router)# network 23.0.6.0 0.0.0.255 area 2
HeadEndRtr(config-router)# exit
HeadEndRtr(config)# ipv6 router ospf 1
```
## <span id="page-129-0"></span>**Verifying the WAN Backhaul Configuration**

To display the WAN backhaul configuration, enter any or all of the following commands on the Cisco CG-OS router:

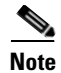

**Note** The Cisco CG-OS software does not support the [**vrf** {*vrf-name* | **all** | **default** | **management**}] parameter in the commands listed below.

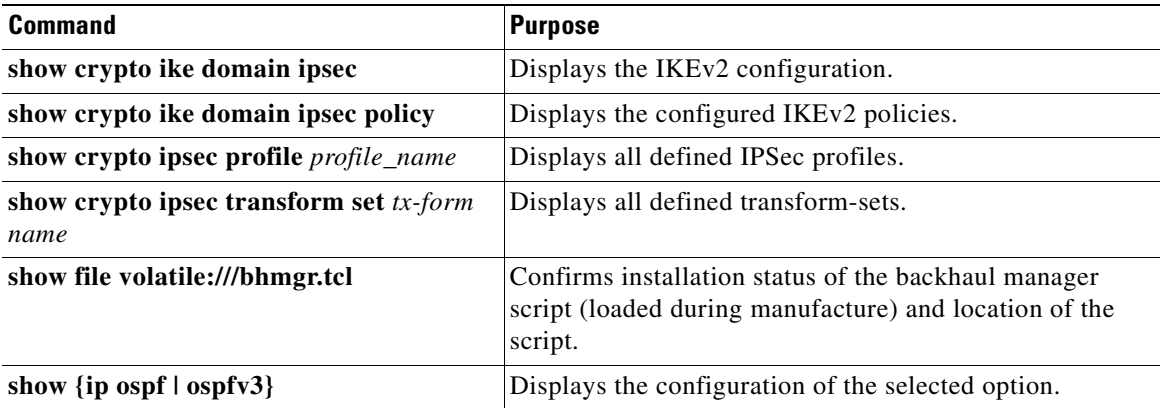

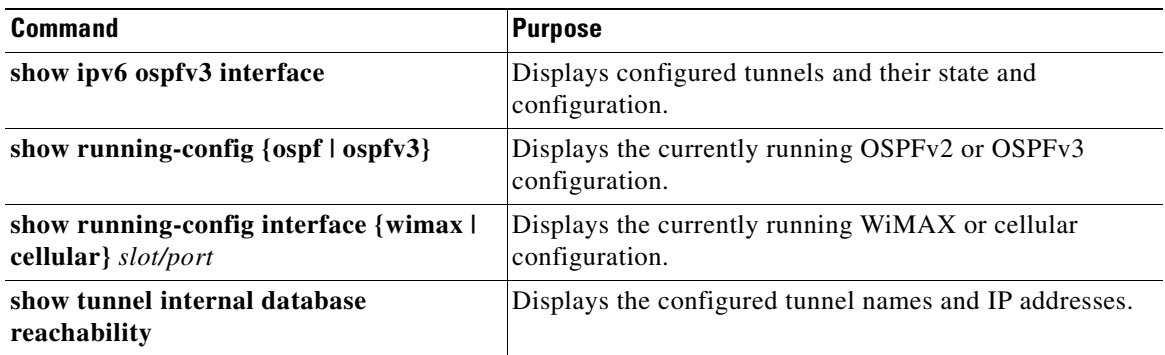

# <span id="page-130-0"></span>**Monitoring Statistics**

To display WAN backhaul statistics, enter the following commands:

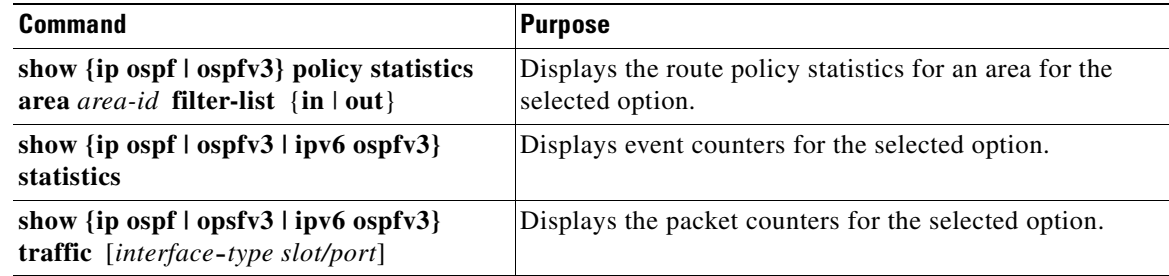

# <span id="page-130-1"></span>**Configuration Example**

See [EXAMPLE, page 7-9](#page-126-0).

n

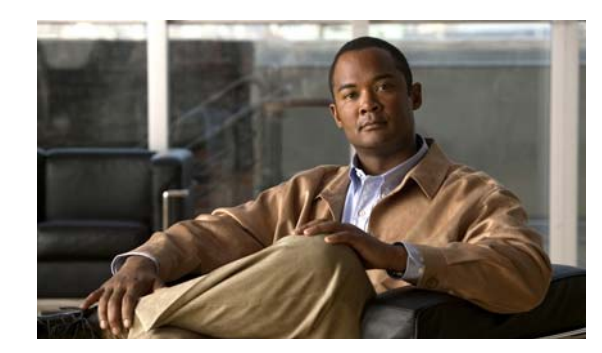

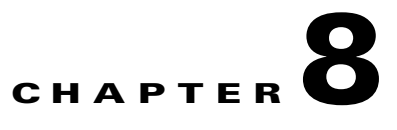

# **Configuring Static Routing**

This chapter describes how to configure static routing on the Cisco 1000 Series Connected Grid Routers (*hereafter* referred to as the Cisco CG-OS router). The system software for the router is identified as the Cisco CG-OS software.

This chapter includes the following sections:

- [Information About Static Routing, page 8-1](#page-132-0)
- **•** [Prerequisites for Static Routing, page 8-3](#page-134-0)
- **•** [Guidelines and Limitations for Static Routing, page 8-3](#page-134-1)
- [Default Settings, page 8-3](#page-134-3)
- **•** [Configuring Static Routing, page 8-3](#page-134-2)
- **•** [Verifying the Static Routing Configuration, page 8-4](#page-135-0)
- **•** [Configuration Example for Static Routing, page 8-4](#page-135-1)

# <span id="page-132-0"></span>**Information About Static Routing**

Routers forward packets using either route information from route table entries that you manually configure or the route information that is calculated using dynamic routing algorithms.

Static routes, which define explicit paths between two routers, cannot be automatically updated. Static routes must be manually configured when network changes occur. Static routes use less bandwidth than dynamic routes. Additionally, the router uses no CPU cycles when calculating and analyzing routing updates.

You can supplement dynamic routes with static routes where appropriate. You can redistribute static routes into dynamic routing algorithms but you cannot redistribute routing information calculated by dynamic routing algorithms into the static routing table.

Cisco recommends that you use static routes in environments where network traffic is predictable and where the network design is simple. Large, constantly changing networks are not compatible with static routes because they cannot react to network changes. Most networks use dynamic routes to communicate between routers but might have one or two static routes configured for special cases. Static routes are also useful for specifying a gateway of last resort (a default router to which all unroutable packets are sent).

Static routing applies to both IPv4 and IPv6 environments.

This section includes the following topics:

• [Administrative Distance, page 8-2](#page-133-0)

Г

- [Directly Connected Static Routes, page 8-2](#page-133-1)
- **•** [Fully Specified Static Routes, page 8-2](#page-133-2)
- **•** [Floating Static Routes, page 8-2](#page-133-3)
- **•** [Remote Next Hops for Static Routes, page 8-3](#page-134-4)

### <span id="page-133-0"></span>**Administrative Distance**

An administrative distance is the metric used by routers to choose the best path when there are two or more routes to the same destination from two different routing protocols. An administrative distance guides the selection of one routing protocol (or static route) over another, when more than one protocol adds the same route to the unicast routing table. Each routing protocol is prioritized in order of most to least reliable using an administrative distance value.

Static routes have a default administrative distance of 1. A router prefers a static route to a dynamic route because the router considers a route with a low number to be the shortest. When you want a dynamic route to override a static route, you can specify an administrative distance for the static route. For example, when you have two dynamic routes with an administrative distance of 120, you would specify an administrative distance that is greater than 120 for the static route when you want the dynamic route to override the static route.

### <span id="page-133-1"></span>**Directly Connected Static Routes**

You must specify only the output interface (the interface on which all packets are sent to the destination network) in a directly connected static route. The router assumes the destination is directly attached to the output interface and the packet destination is used as the next-hop address. The next hop can be an interface, only for point-to-point interfaces. For broadcast interfaces, the next hop must be an IPv4/IPv6 address.

## <span id="page-133-2"></span>**Fully Specified Static Routes**

You must specify either the output interface (the interface on which all packets are sent to the destination network) or the next-hop address in a fully specified static route. You can use a fully specified static route when the output interface is a multi-access interface and you need to identify the next-hop address. The next-hop address must be directly attached to the specified output interface.

## <span id="page-133-3"></span>**Floating Static Routes**

A floating static route is a static route that the router uses to back up a dynamic route. You must configure a floating static route with a higher administrative distance than the dynamic route that it backs up. In this instance, the router prefers a dynamic route to a floating static route. You can use a floating static route as a replacement if the dynamic route is lost.

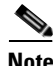

**Note** By default, a router prefers a static route to a dynamic route because a static route has a smaller administrative distance than a dynamic route.

a ka

## <span id="page-134-4"></span>**Remote Next Hops for Static Routes**

You can specify the next-hop address of a neighboring router that is not directly connected to the router for static routes by using remote (not directly attached) next-hops. When a static route has remote next hops during data forwarding, the routing table uses the next hops entries to identify the corresponding directly attached next hops that have access to the remote next hops.

# <span id="page-134-0"></span>**Prerequisites for Static Routing**

Identify the IP addresses for use as static routes

# <span id="page-134-1"></span>**Guidelines and Limitations for Static Routing**

You can specify an interface as the next-hop address for a static route only for point-to-point interfaces such as generic routing encapsulation (GRE) tunnels.

When the next-hop address for a static route is unreachable, the router does not add the static route to the unicast routing table.

# <span id="page-134-5"></span><span id="page-134-3"></span>**Default Settings**

[Table 8-1](#page-134-5) lists the default setting for the static routing administrative distance parameter.

#### *Table 8-1 Default Static Routing Parameters*

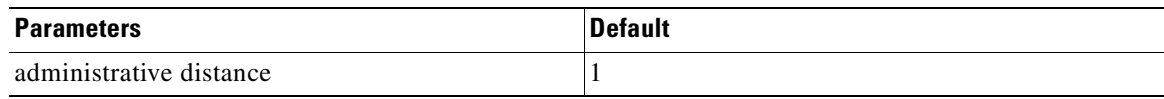

# <span id="page-134-2"></span>**Configuring Static Routing**

This section includes the following topics:

- **•** [Configuring a Static Route, page 8-3](#page-134-6)
- **•** [Verifying the Static Routing Configuration, page 8-4](#page-135-0)

## <span id="page-134-6"></span>**Configuring a Static Route**

You can configure a static route on the router.

#### **BEFORE YOU BEGIN**

No prerequisites.

#### **DETAILED STEPS**

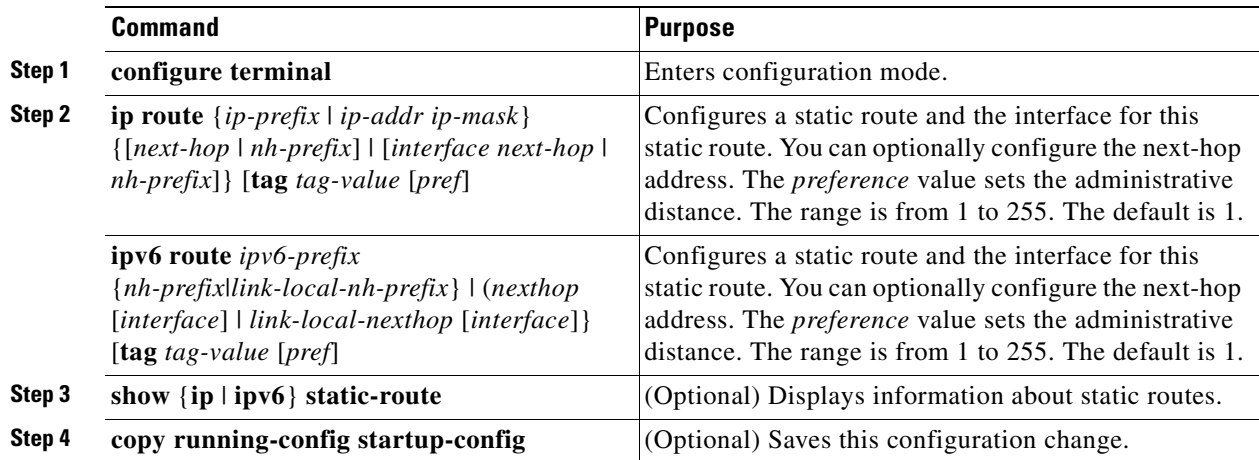

### **EXAMPLE**

This example shows how to configure a IPv4 static route.

```
router# configure terminal
router(config)# ip route 192.0.2.0/8 ethernet 2/1 192.0.2.4
router(config)# copy running-config startup-config
```
This example shows how to configure a IPv6 static route.

```
router# configure terminal
router(config)# ipv6 route 2001:0DB8::/48 6::6 ethernet 2/1
router(config)# copy running-config startup-config
```
To remove the static route, use the **no** {**ip** | **ipv6**} **static-route** command.

# <span id="page-135-0"></span>**Verifying the Static Routing Configuration**

To display the static routing configuration, perform one of the following tasks.

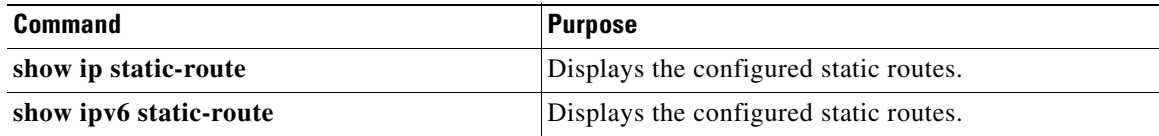

# <span id="page-135-1"></span>**Configuration Example for Static Routing**

This example shows how to configure a IPv4 static route.

```
configure terminal
 ip route 192.0.2.0/8 192.0.2.10
copy running-config startup-config
```
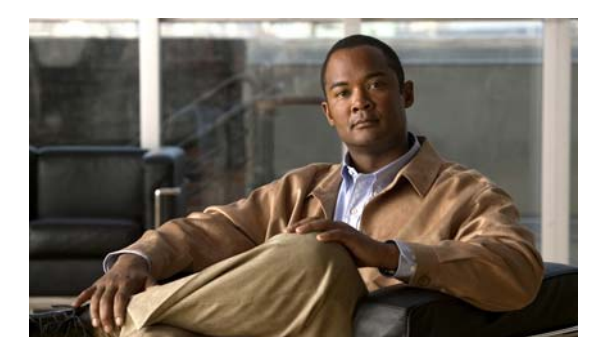

### **GLOSSARY**

### **A**

<span id="page-136-1"></span>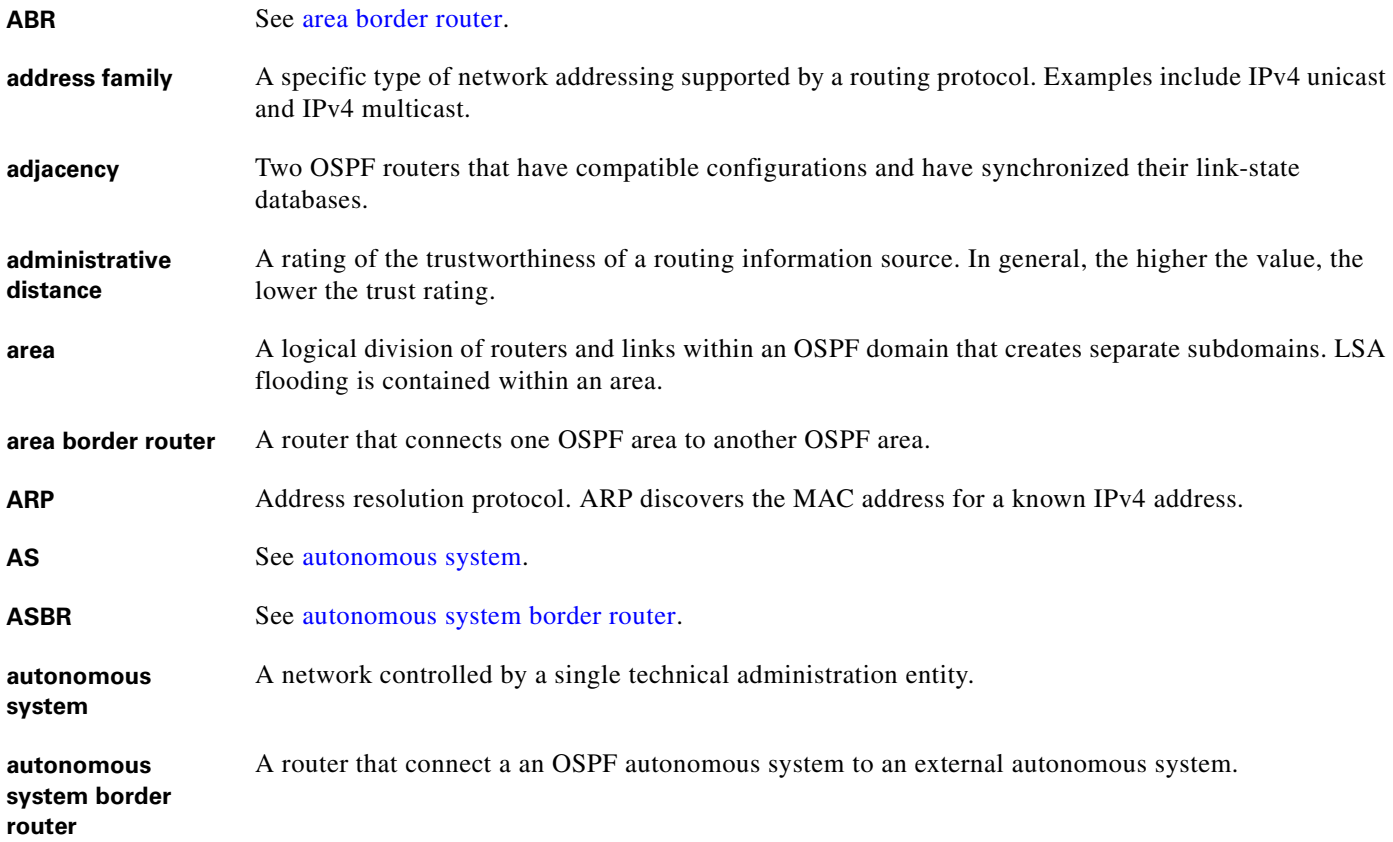

### <span id="page-136-3"></span><span id="page-136-2"></span>**B**

<span id="page-136-0"></span>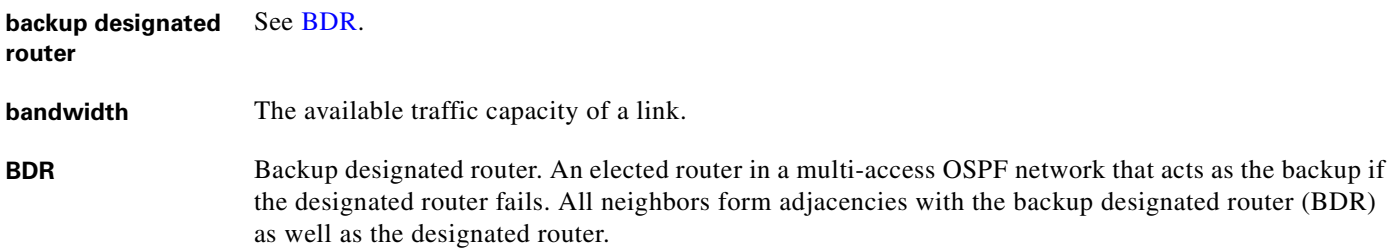

### **C**

**communication cost** Measure of the operating cost to route over a link.

<span id="page-137-1"></span>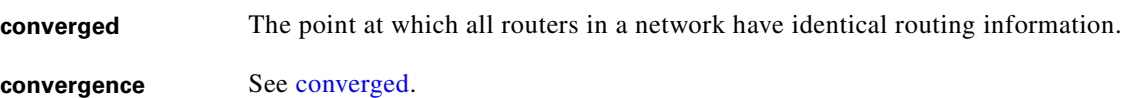

### **D**

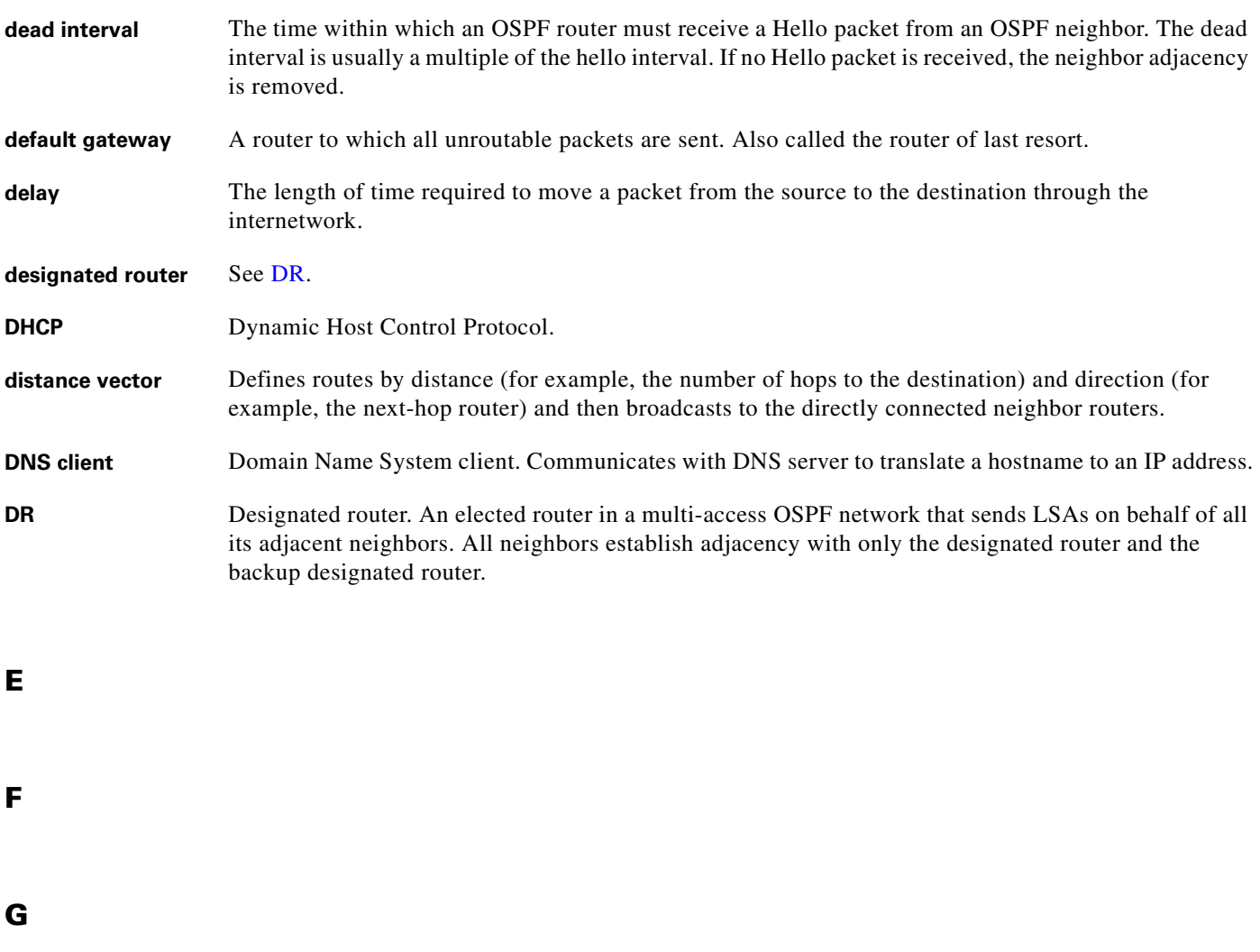

<span id="page-137-0"></span>**gateway** A switch or router that forwards Layer 3 traffic from a LAN to the rest of the network.

graceful restart A feature that allows a router to remain in the data forwarding path while a routing protocol reboots.

### **H**

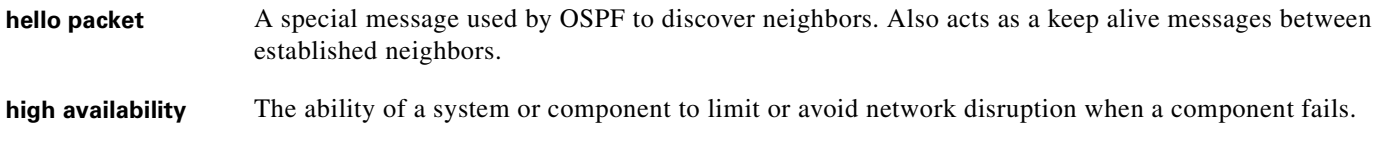

### **I**

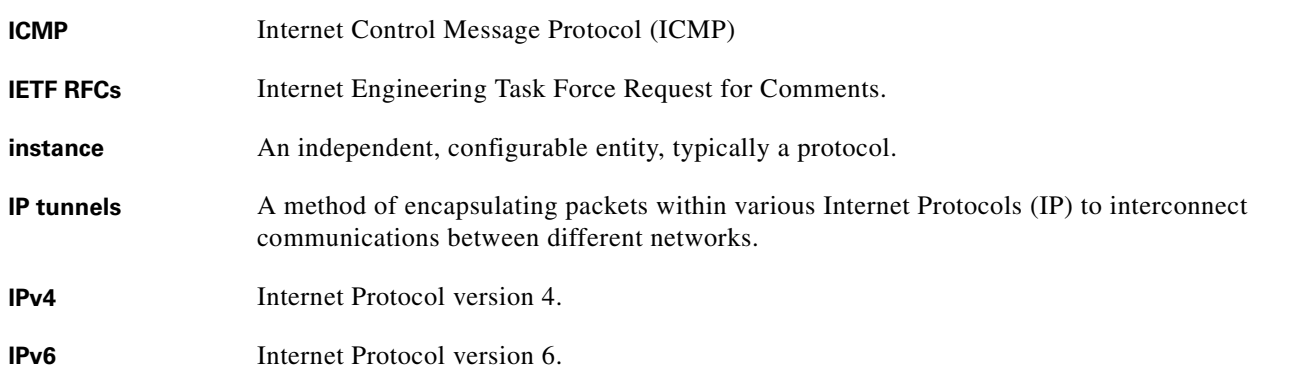

### **K**

**keepalive** A special message sent between routing peers to verify and maintain communications between the pair.

### **L**

<span id="page-138-0"></span>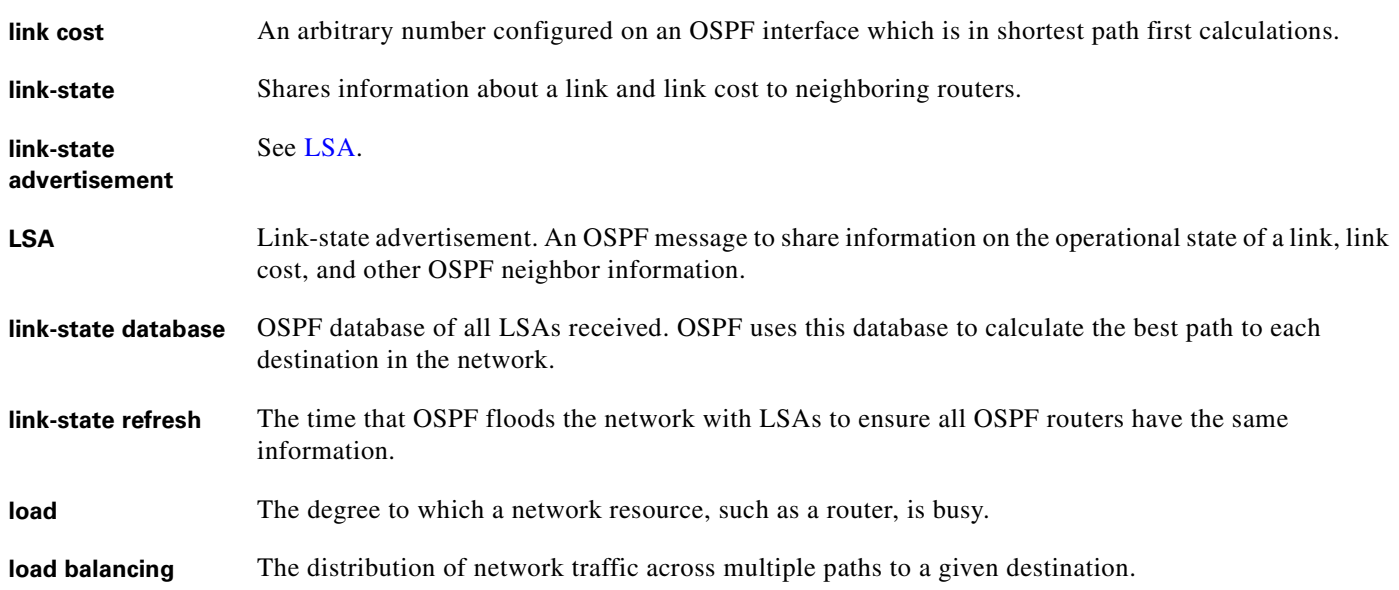

### **M**

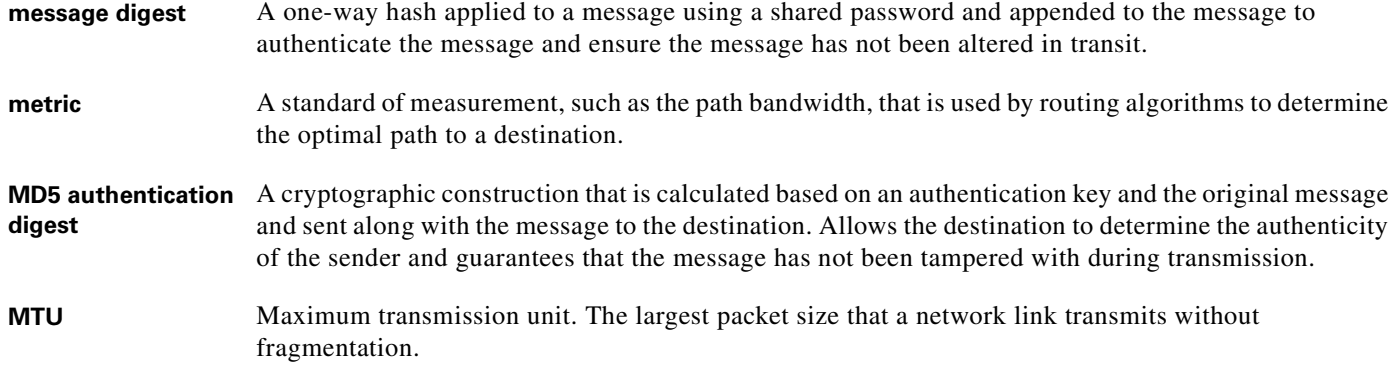

### **N**

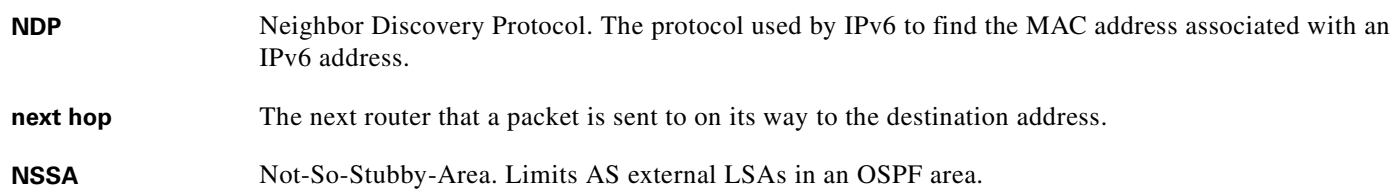

### **O**

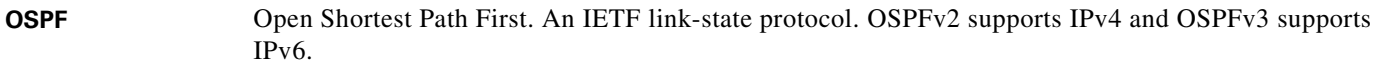

## **P**

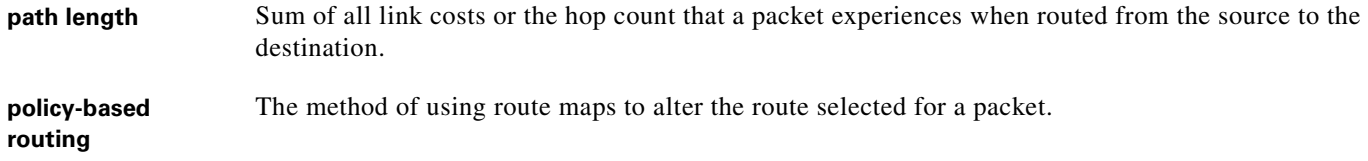

### **R**

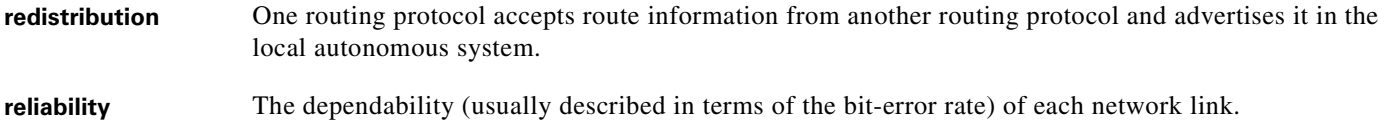

 $\overline{\mathbf{I}}$ 

n

<span id="page-140-0"></span>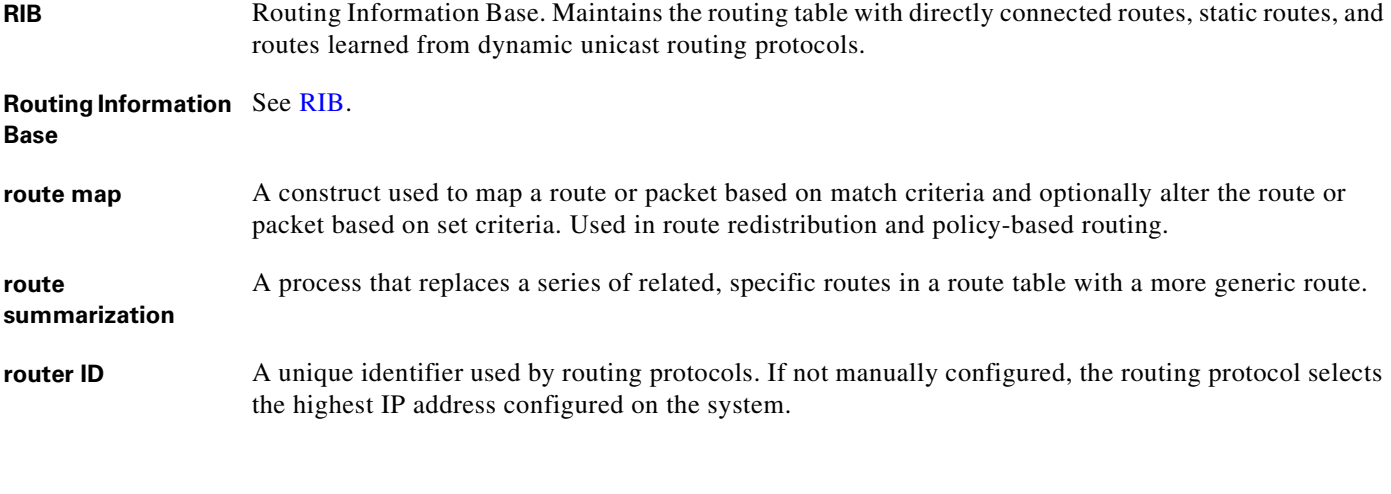

### **S**

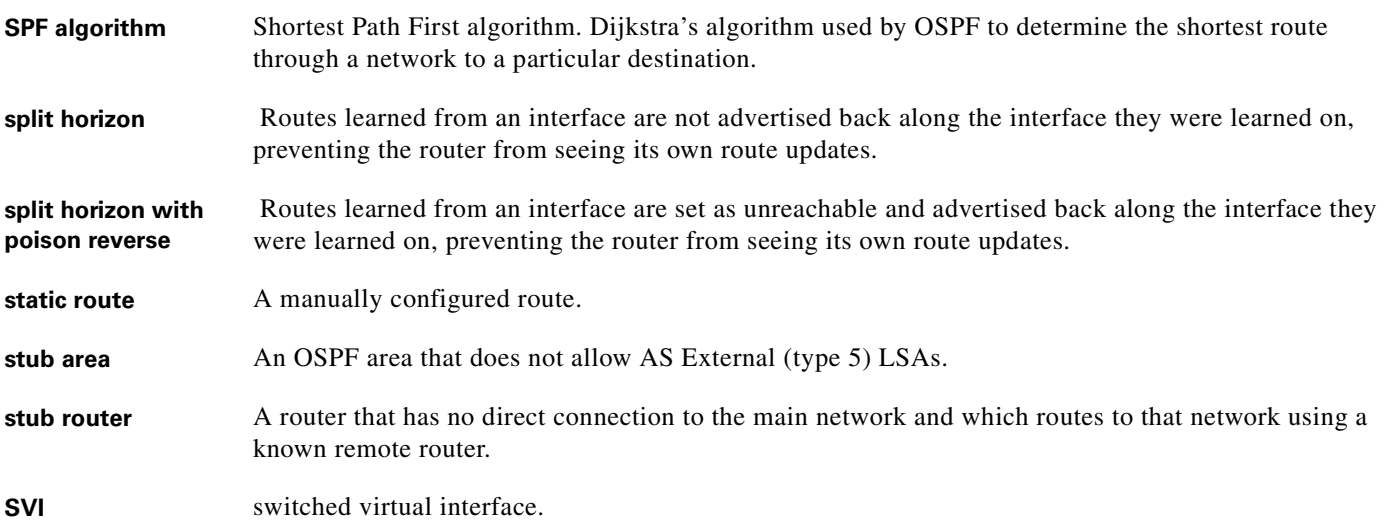

### **U**

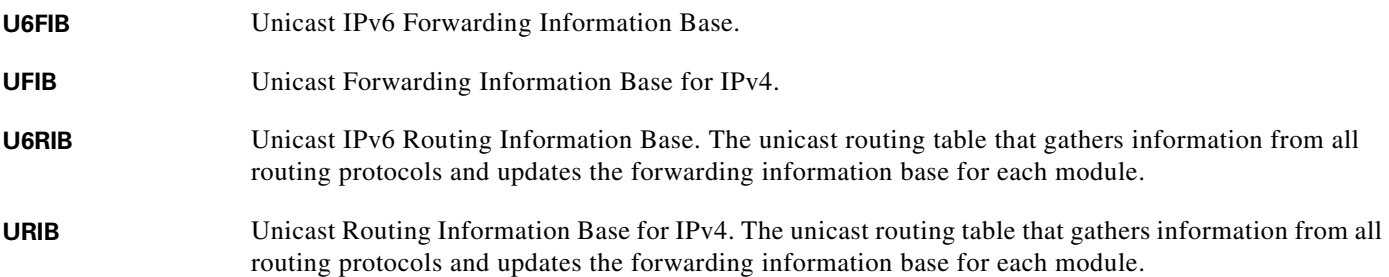

### **V**

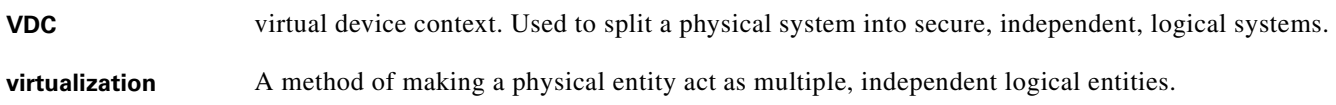

n

 $\overline{\phantom{a}}$